# **DISEÑO DEL SISTEMA DE GUÍAS Y CORTE DE LA MÁQUINA DE MALLA ELECTRO-SOLDADA EN ALMASA S.A. SEDE BOGOTÁ**

LUIS FELIPE ROJAS GUERRERO JUAN MANUEL RUEDA COLORADO

FUNDACIÓN UNIVERSIDAD DE AMÉRICA FACULTAD DE INGENIERÍAS PROGRAMA DE INGENIERÍA MECÁNICA BOGOTÁ D.C. 2020

# **DISEÑO DEL SISTEMA DE GUÍAS Y CORTE DE LA MÁQUINA DE MALLA ELECTRO-SOLADA EN ALMASA S.A. SEDE BOGOTÁ**

# LUIS FELIPE ROJAS GUERRERO JUAN MANUEL RUEDA COLORADO

Proyecto integral de grado para optar por el título de INGENIERO MECÁNICO

FUNDACIÓN UNIVERSIDAD DE AMÉRICA FACULTAD DE INGENIERÍAS PROGRAMA DE INGENIERÍA MECÁNICA BOGOTÁ D.C. 2020

Nota de aceptación:

an s<del>hi</del>nd hulaB

Jurado: Ingeniero Edgar Arturo Chala **Bustamante** 

Eurn.

Jurado: Ingeniero Oscar Chamarravi Guerra

Bogotá D.C. Noviembre 2020

### **DIRECTIVAS DE LA UNIVERSIDAD**

Presidente de la Universidad y Rector del Claustro

## **Dr. MARIO POSADA GARCÍA PEÑA**

Consejero Institucional

## **Dr. LUIS JAIME POSADA GARCÍA-PEÑA**

Vicerrectora Académica y de Investigaciones

### **Dra. MARIA CLAUDIA APONTE GONZALEZ**

Vicerrector Administrativo y Financiero

# **Dr. RICARDO ALFONSO PEÑARANDA CASTRO**

Secretaria General

# **Dra. ALEXANDRA MEJIA GUZMAN**

Decano Facultad de Ingenierías

### **Ing. JULIO CESAR FUENTES ARISMENDI**

Director de Programa Ingeniería Mecánica

### **Ing. CARLOS MAURICIO VELOZA VILLAMIL**

Las directivas de la Universidad de América, los jurados calificadores y el cuerpo docente no son responsables por los criterios e ideas expuestas en el presente documento.

Estos corresponden únicamente a los autores.

#### **DEDICATORIA**

Este proyecto se lo dedico a mi mamá por darme la vida, las ganas de superarme y la sabiduría para asumir obstáculos que se presentan en el camino, a mi hermana por apoyarme en el transcurso de la carrera, por enseñarme la responsabilidad y rectitud y a Dios por darme la paciencia, entendimiento y días de vida para superar todas las pruebas.

Dedico este proyecto a mis abuelos, quienes me enseñaron lo que significa la perseverancia, la lucha y el buen camino, por apoyarme en esta ruta y ayudarme a ser un profesional. **Juan Manuel Rueda Colorado**

A dios, porque me ha dado la fuerza, el conocimiento y la sabiduría para enfrentar todos los retos que se han aparecido en mi camino y en especial este de mis estudios profesionales, resultando como consecución del presente trabajo de grado. También a mi familia, empezando por mi mama la cual que frente cualquier adversidad ha sabido apoyarme, darme razones para salir adelante también por su esfuerzo y paciencia para que pueda cumplir este sueño y por ultimo a mi papa, el cual no me alcanza palabras para describir cómo me siento al saber de qué no va a estar el día que me vea cumplir unos de mis sueños y el principal paso para el resto; sé que muchos subestimamos el significado de ser un hijo, y solo el día que hace falta alguno de nuestros padres entendemos lo duro de saber que no está físicamente ahí cuando se necesitó; quiero que con este paso demostrarle lo orgulloso o que me siento de ser su hijo y de todas las enseñanzas que me dejo, sobre todo este dicho que siempre me decía "No importa lo complicada que sea la situación, siempre hay que sacar la cabeza para salir adelante"; Muchas Gracias papá . Además, quiero dedicarle esto a María ya que ha sido un símbolo importante de fortaleza, de orgullo y dedicación en mi vida; ya que siempre estuvo cuando la necesite y me apoyo en todo momento y espero que lo siga haciendo por mucho tiempo más, te veo. "Siempre disfruta las cosas pequeñas, porque son las que hacen diferente la vida".

### **Luis Felipe Rojas Guerrero**

## **AGRADECIMIENTOS**

A Dios, por permitirme llegar a hasta estas instancias, regalándome la salud, inteligencia y asertividad para tomar decisiones.

A mi familia, por guiarme por el buen camino y ser un pilar en mi aprendizaje y formación personal.

A el ING. JUAN PABLO BARRETO SEGURA, director de mantenimiento de la empresa ALMASA S.A, por el apoyo incondicional y el suministro de información para el desarrollo de este proyecto.

A la empresa ALMASA S.A. por brindarnos su apoyo y la opción para la realización del proyecto.

A los profesores del comité de proyecto de grado por la paciencia y dedicación en este proyecto de grado.

### **Juan Manuel Rueda Colorado**

Primero le quiero agradecer a Dios por permitirme lograr mis metas, superando las dificultades que se me han presentado y dándome fuerzas para afrontarlas. También quiero agradecer a mis padres por apoyarme en todos mis objetivos, a motivarme, a respaldarme siempre que lo he necesitado y me han hecho ser la persona que soy hoy día; en especial a mi papa que días antes de la entrega del trabajo de grado falleció y no tuvo oportunidad de verme graduar, por el cual lucho tanto y sé que sentiría orgulloso de verme culminar esta fase y de todos los logros que vienen de aquí en adelante. A mis amigos que fueron importantes en vivencias durante la universidad, pero sobre todo a los que fueron de gran ayuda en el desarrollo de este documento. Por último, quiero agradecer a esa persona que me apoyó en último tramo de mi universidad y que siempre creyó en mí a pesar de los problemas y adversidades; además de darme fundamentos y razones para nunca desfallecer. Además, a dos instituciones muy importantes, la primera Almasa S.A. la cual permitió realizar el trabajo de grado y por último a la Fundación Universidad de América por permitirme adquirir el conocimiento que poseo hoy día

#### **Luis Felipe Rojas Guerrero**

# **CONTENIDO**

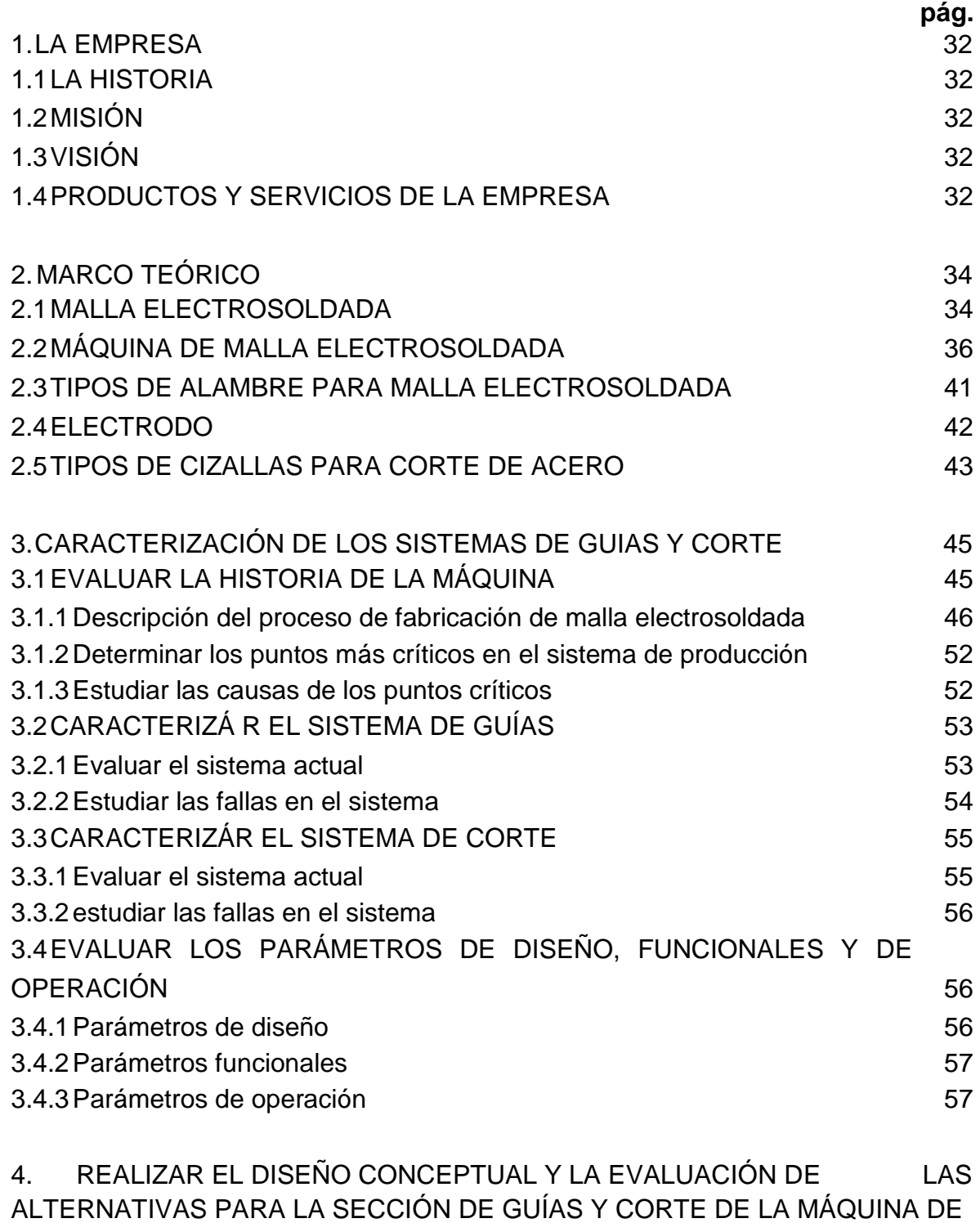

[MALLA ELECTRO-SOLDADA.](#page-58-0) 59

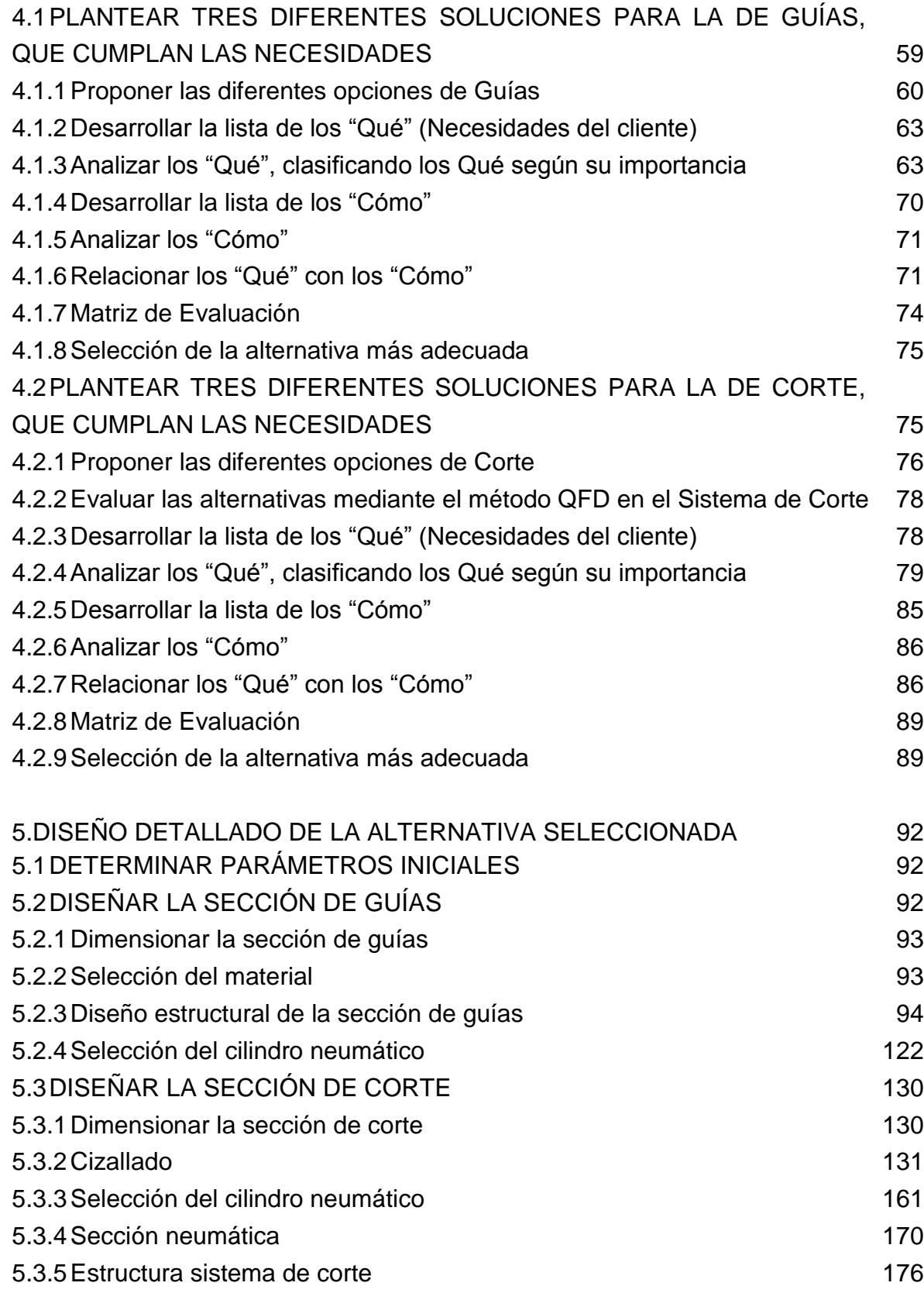

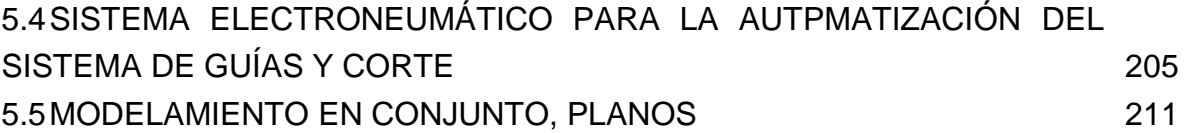

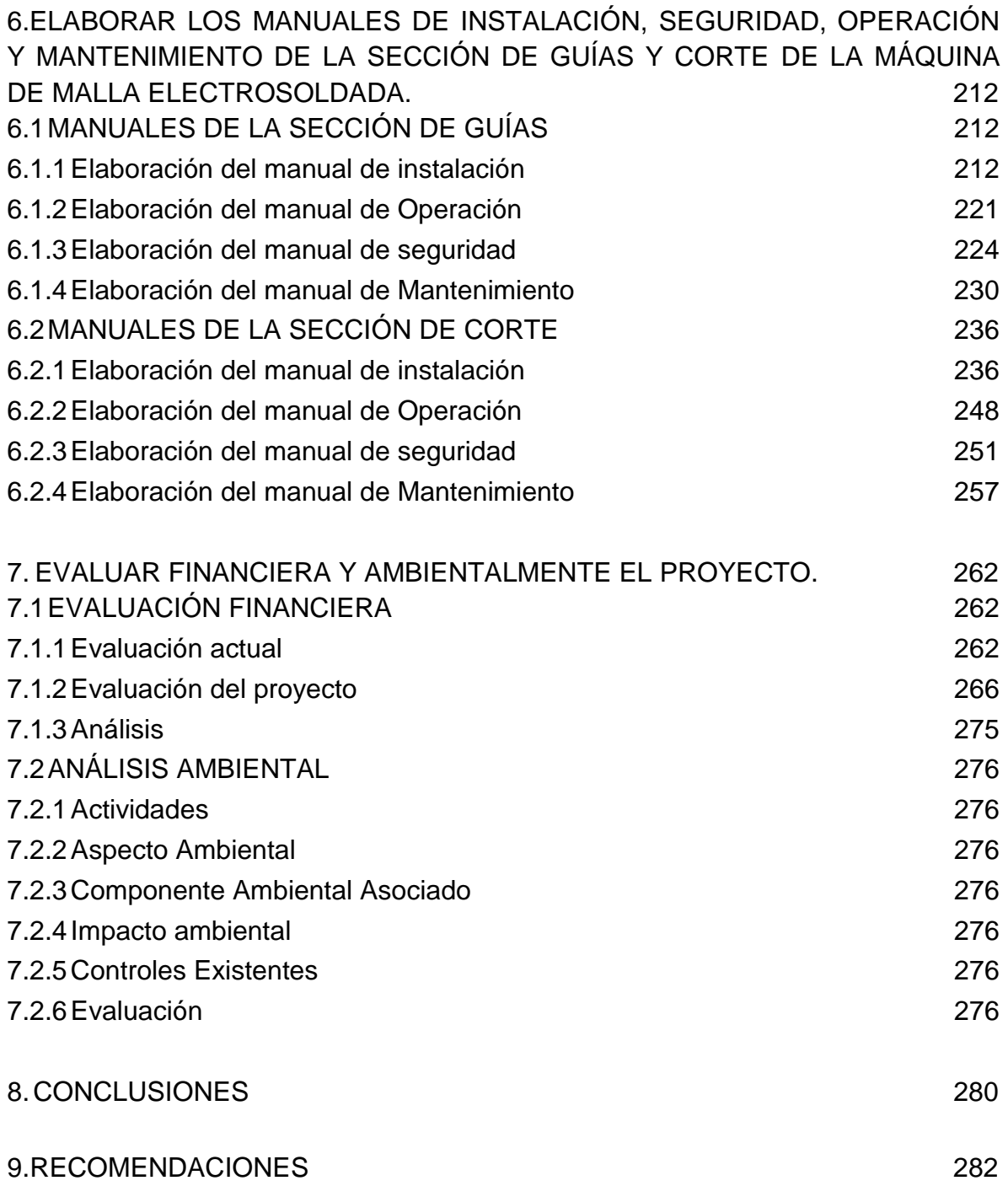

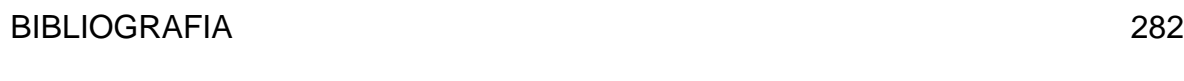

# ANEXOS 286

# **LISTA DE IMÁGENES**

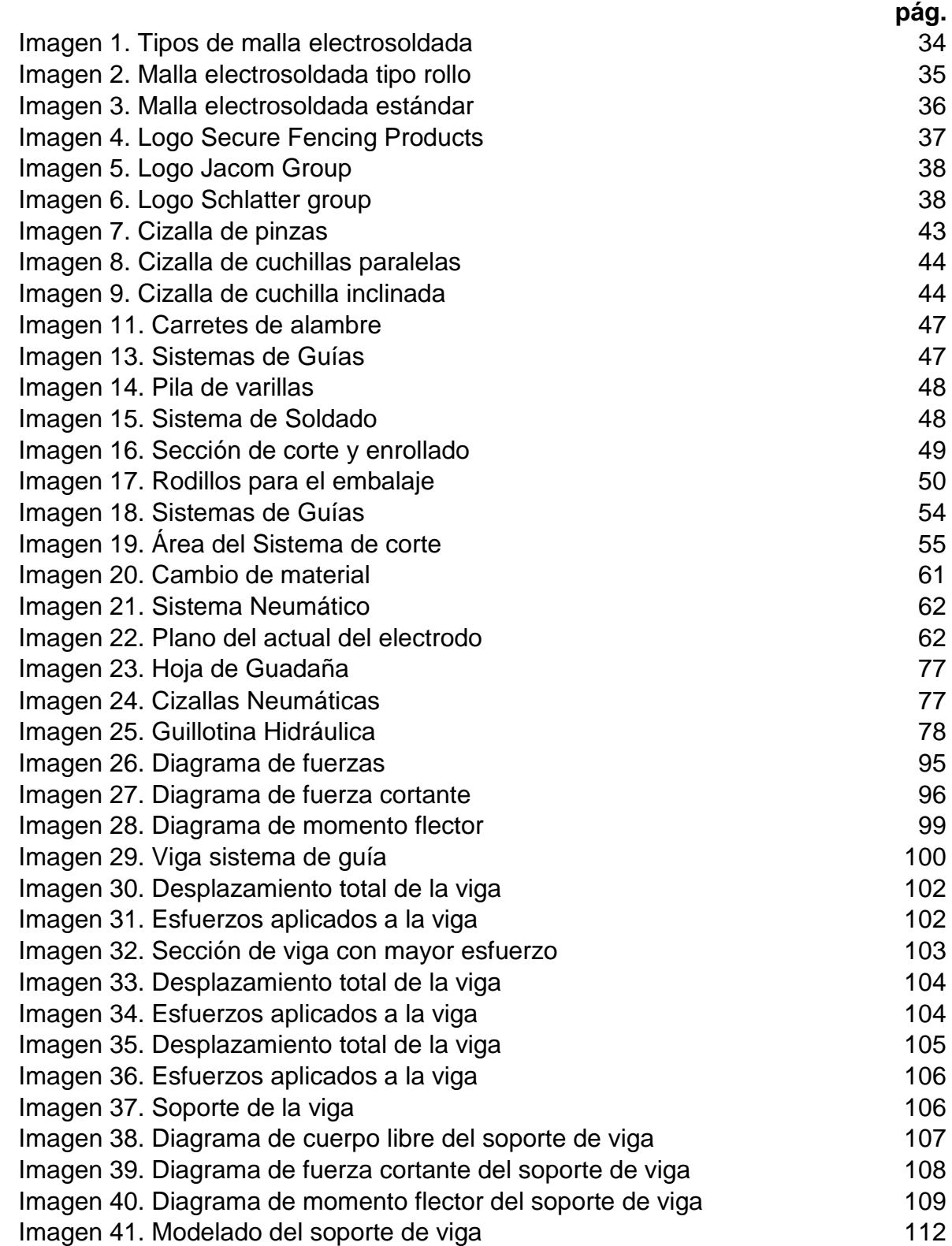

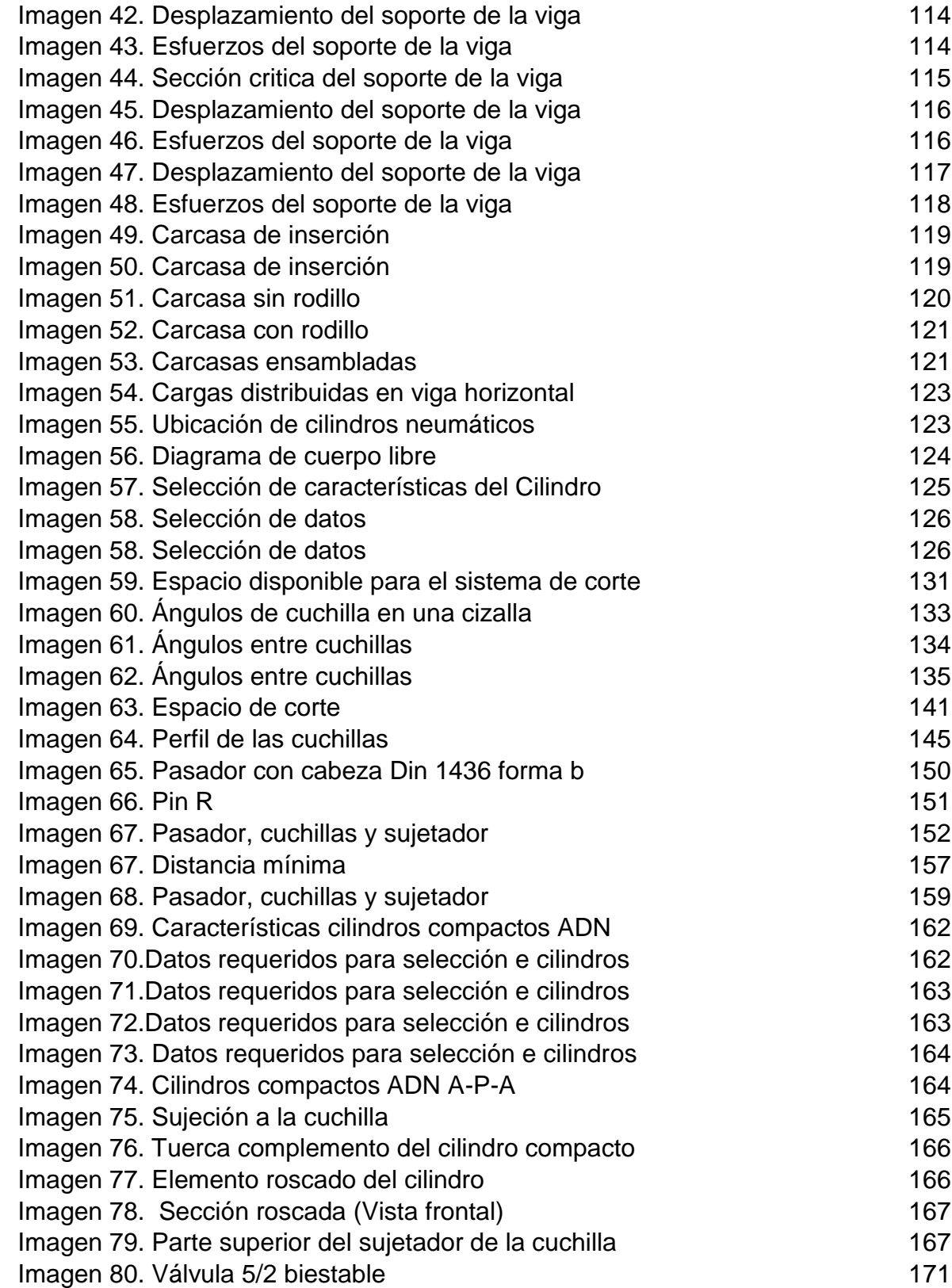

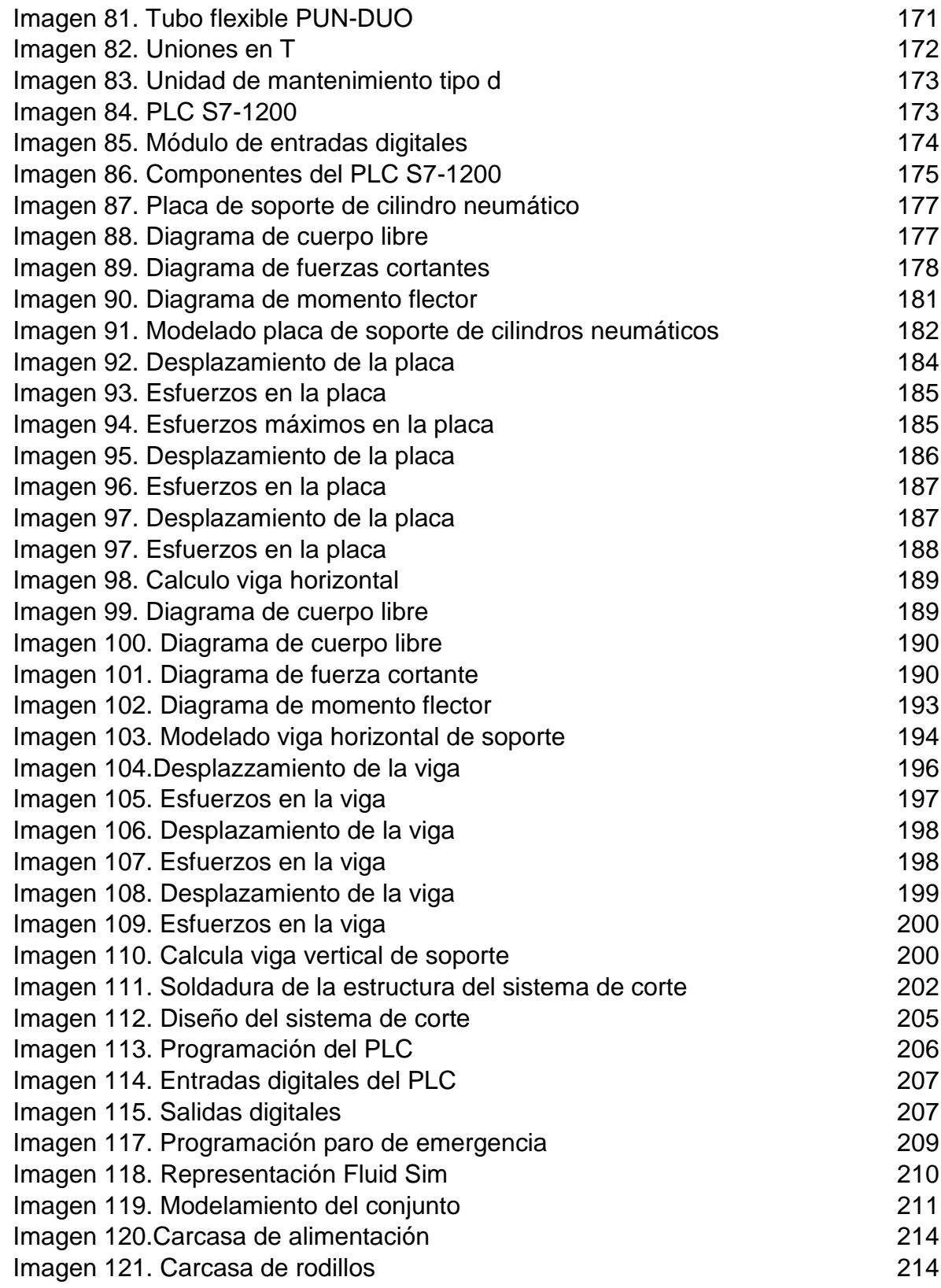

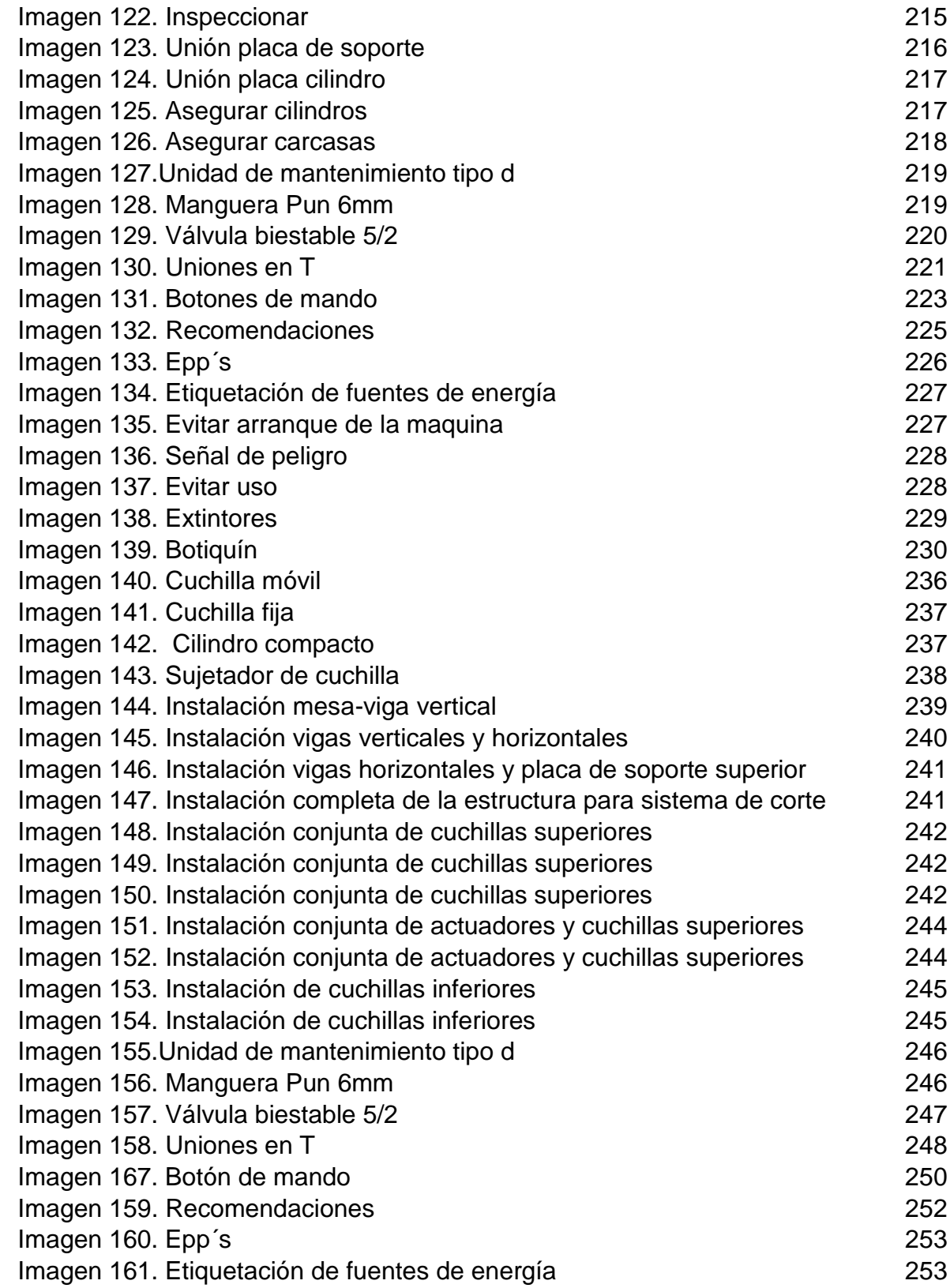

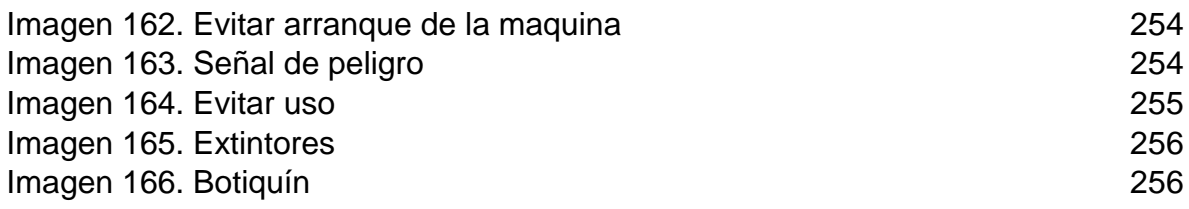

# **LISTA DE TABLAS**

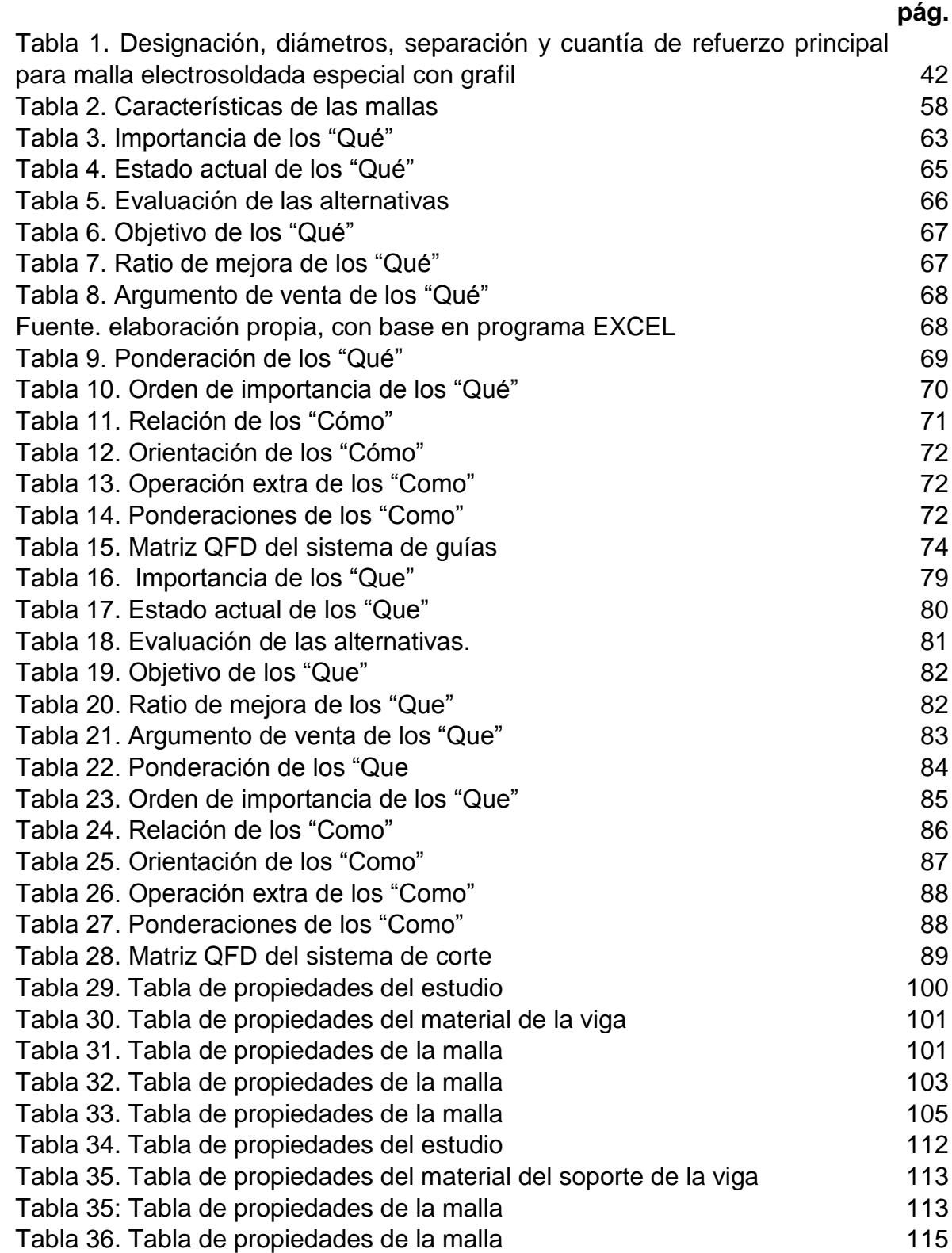

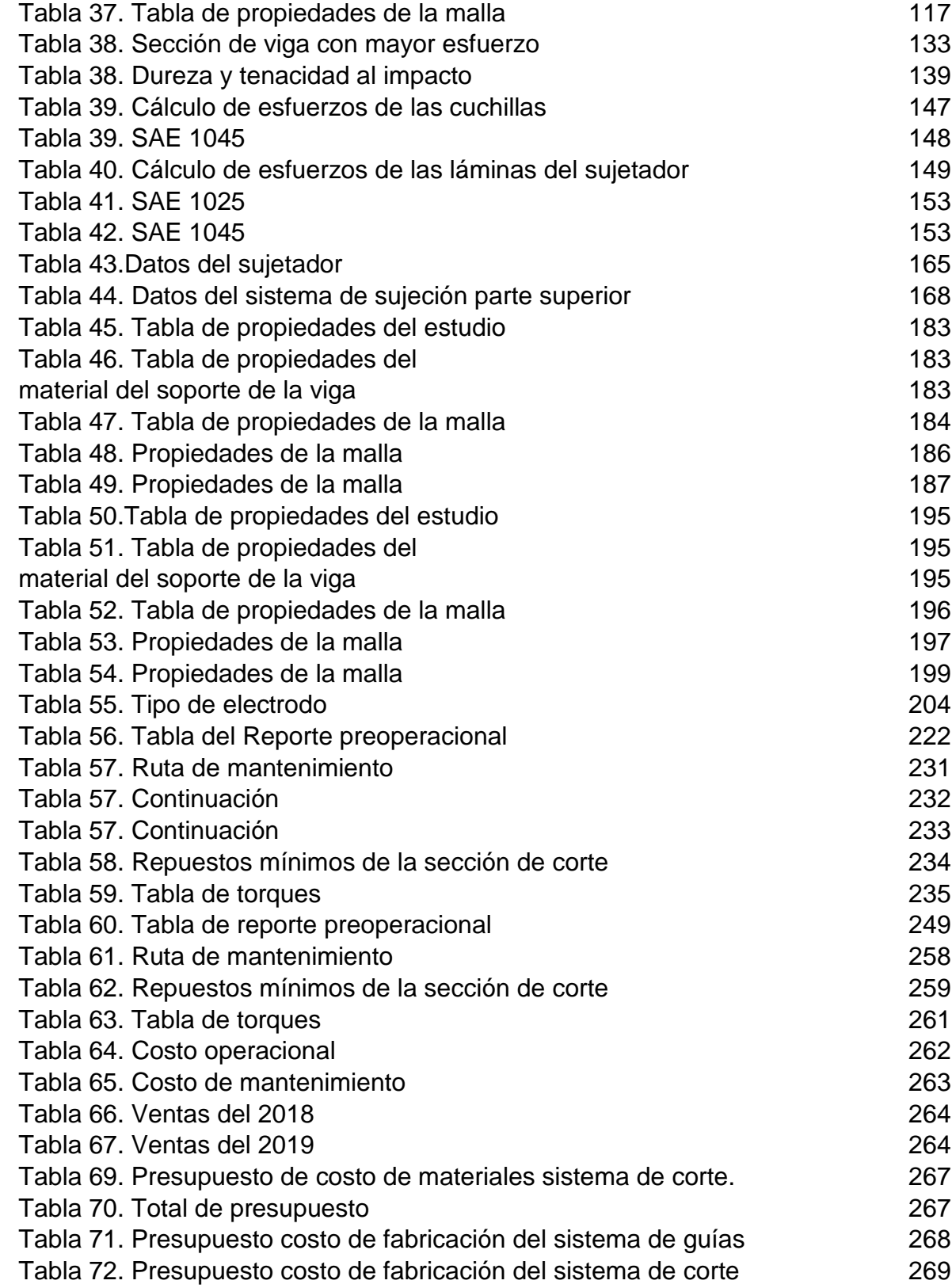

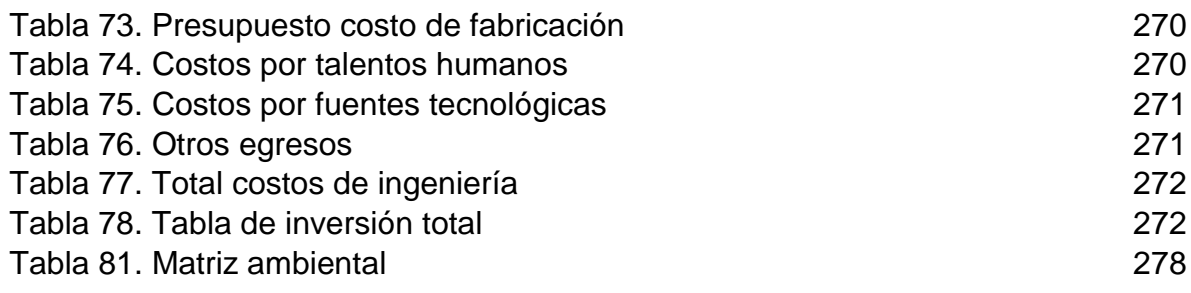

# **LISTA DE CUADROS**

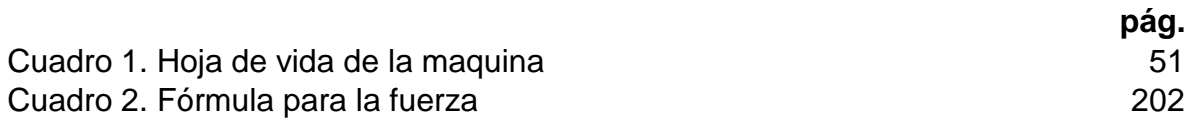

# **LISTA DE GRÁFICAS**

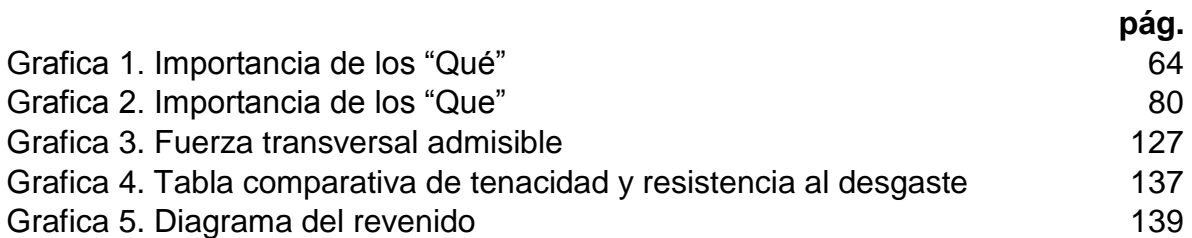

# **LISTA DE FIGURAS**

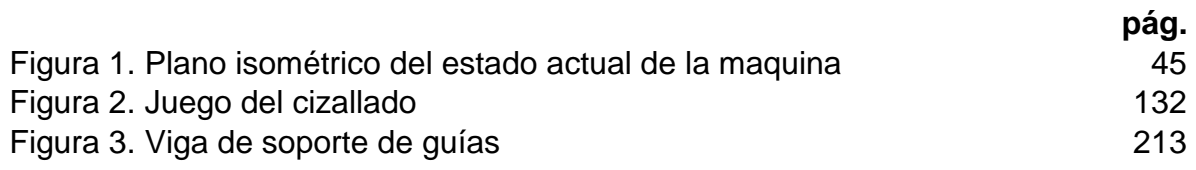

# **LISTA DE DIAGRAMAS**

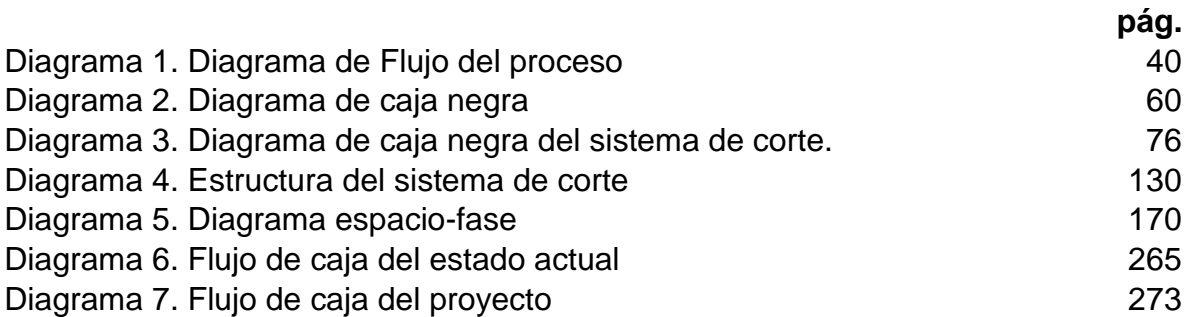

# **LISTA DE ECUACIONES**

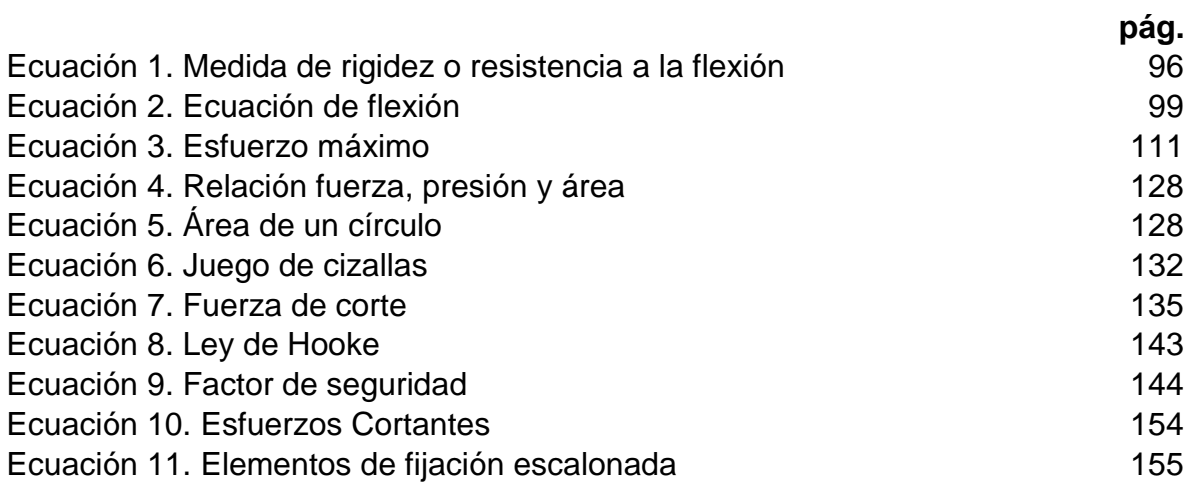

# **LISTA DE ANEXOS**

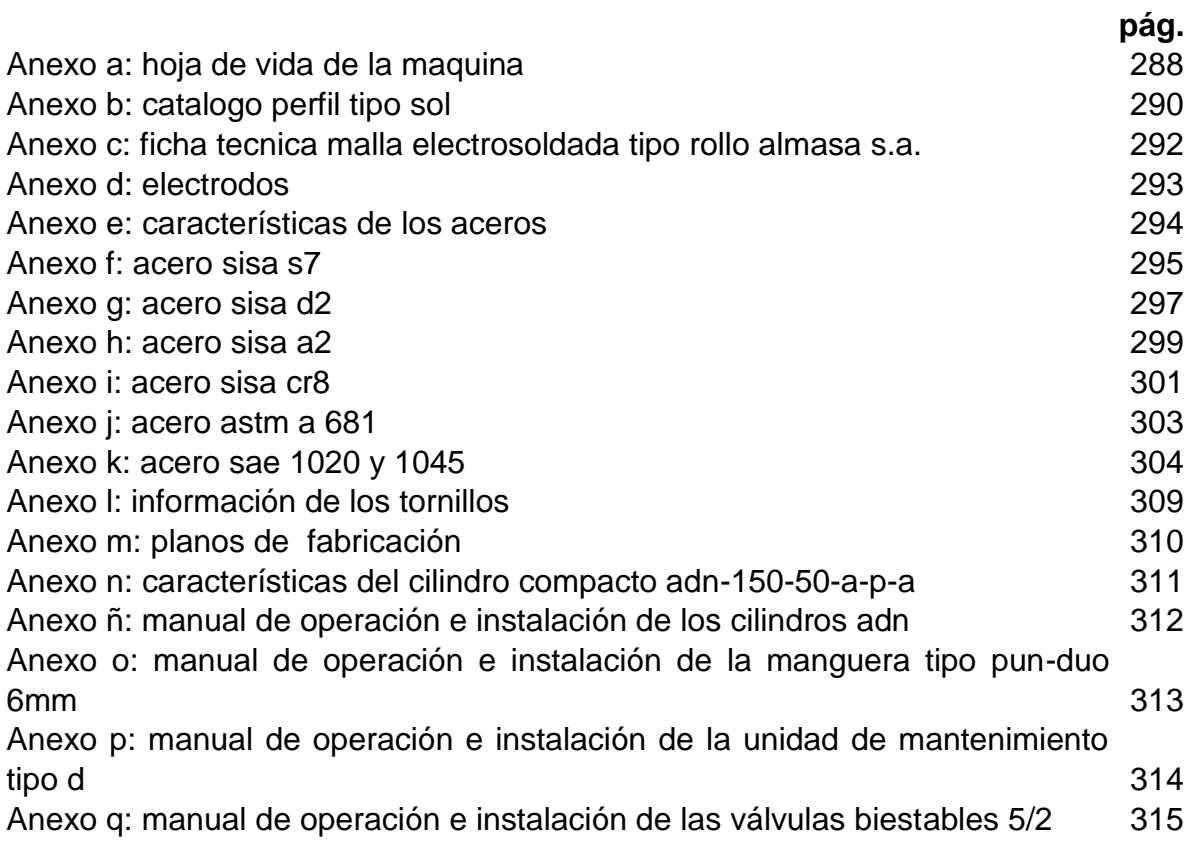

### **RESUMEN**

En el desarrollo del proyecto de grado titulado, Diseño del sistema de guías y corte de la máquina de malla electrosoldada en Almasa S.A. sede Bogotá, se da inicio con la recolección de información, tanto por parte de la empresa en cuanto a funcionamiento, proceso y operación de la máquina de malla electrosoldada, como de información teórica, como, por ejemplo, empresas fabricantes de la máquina mundialmente, procesos que maneja la máquina generalmente, sistemas de corte. A continuación, se realizó la determinación de los puntos críticos en la máquina, para de esta manera, determinar las causas de los mismos; finalmente de determinaron los parámetros de diseño, funcionalidad y operación de la máquina de malla electrosoldada.

Posteriormente, se determinaron alternativas para la solución a las fallas encontradas en los puntos críticos anteriormente mencionados, para lo cual se desarrollaron tres para cada sistema, en donde, a partir del método de QFD, se calcularon los "qué" determinantes para cada sistema y se evaluó numéricamente cada uno con respecto a la relevancia que tuviera, de la misma manera se determinaron los "cómo", los cuales son un tipo de respuesta a los "qué" planteados, donde de la misma manera se determinan numéricamente, para finalmente a través de la matriz principal de QFD determinar la mejor opción para el sistema ya sea de guías o de corte.

Consecutivamente, se realizó el diseño detallado de la alternativa seleccionada, la cual inicio con la selección del material de los sistemas, se tomó primero el sistema de guías, donde se calculó las piezas de soporte y el sistema neumático que realizaría el movimiento de las mismas, después se pasó al sistema de corte, donde se calculó el material que tendría la cuchilla, y por consiguiente, los cálculos de la cuchilla, continuo a esto, se calculó la estructura que daría soporte al sistema como tal y finalmente se presentó el programa neumático para el funcionamiento del sistema de corte y de guías.

Próximo a esto, se realizaron los manuales de operación, mantenimiento, seguridad e instalación de los sistemas de guías y de corte, estos con la finalidad de aumentar la confiabilidad de la máquina y el uso de la misma, así como la puesta a punto de la máquina. Para lo último del proyecto, se evalúa tanto económica como financieramente, ya que se realiza el cálculo de los costos y se determina la viabilidad del proyecto con el costo anual equivalente, comparando el sistema actual de la empresa basada en costos, con la suposición de la modificación para la máquina de malla electrosoldada y aparte de la evaluación económica, se realiza una evaluación ambiental, determinando la matriz ambiental y la afectación del proyecto.

**PALABRAS CLAVE:** Malla electrosoldada, máquina, diseño, corte, guías, sistema, sección, proceso, información, neumática.

### **ABSTRACT**

In the development of the degree project titled, Design of the system of guides and cutting of the machine of electrowelded mesh in Almasa S.A. headquarters Bogota, begins with the collection of information, both on the part of the company in terms of operation, process and operation of the electro-welded mesh machine, as theoretical information, such as, for example, machine manufacturing companies worldwide, processes that handle the machine generally, cutting systems. Then, the determination of the critical points in the machine was carried out, to this way, determine the causes of them; finally, they determined the parameters of design, functionality and operation of the electro-welded mesh machine.

Subsequently, alternatives were determined for the solution to the faults found in the critical points mentioned above, for which three were developed for each system, where, from the QFD method, the "what's" were calculated determinants for each system and were evaluated numerically each with respect to the relevance that had, in the same way were determined the "how", which are a type of response to the "what" posed, where in the same way are determined numerically, to finally through the main matrix of QFD determine the best option for the system either for guides or cutting.

Consecutively, the detailed design of the selected alternative was carried out, which began with the selection of the material of the systems, the guide system was taken first, where the support parts and the pneumatic system that would perform the movement of the same were calculated, then passed to the cutting system, where the material that would hold the blade was calculated, and consequently the calculations of the blade, continuous to this, the structure that would support the system as such was calculated and finally the pneumatic program for the operation of the cutting system and guides was presented. Next to this, the operation, maintenance, safety and installation manuals of the guide and cutting systems were made, these with the purpose of increasing the reliability of the machine.

Consecutively, the detailed design of the selected alternative was carried out, which began with the selection of the material of the systems, the guide system was taken first, where the support parts and the pneumatic system that would perform the movement of the same were calculated, then passed to the cutting system, where the material that would hold the blade was calculated, and consequently the calculations of the blade, continuous to this, the structure that would support the system as such was calculated and finally the pneumatic program for the operation of the cutting system and guides was presented. Next to this, the operation, maintenance, safety and installation manuals of the guide and cutting systems were made, these with the purpose of increasing the reliability of the machine.

**KEYWORDS:** Electro-welded mesh, machine, design, cut, guides, system, section, process, information, pneumatic.

# **INTRODUCCIÓN**

Actualmente, la industria dedicada a la fabricación de material para construcción se encuentra en auge, debido al aumento de proyectos del mismo campo, por ende, ha generado que las empresas dedicadas al proceso de fabricación de este tipo de elementos mejoren su infraestructura y por ende su maquinaria para poder cumplir con la demanda generada por este sector de construcción.

La empresa Almasa S.A, dedicada a la laminación, figuración y trefilación, con un recorrido en el mercado de más de 60 años, los cuales han proporcionado un posicionamiento como líder en el sector de la transformación del acero, la cual se ve reflejada en sus tres plantas de producción, ubicadas en Bogotá, Girardota y Barranquilla.<sup>1</sup>

En la industria del acero, la empresa Almasa S.A, es muy conocida por su actividad principal la cual es la fabricación de malla electro-soldada, la cual cuenta con certificación por parte del instituto colombiano de normas técnicas (ICONTEC), por la resolución 0277 de 2015 "Por la cual se expide el reglamento técnico aplicable a alambre de acero liso, grafilado y mallas electrosoldadas, para refuerzo de concreto que se fabriquen, importen o comercialicen en Colombia"<sup>2</sup>.

La malla electro-soldada como producto principal de la empresa, es una estructura formada por alambres ubicados de forma transversal, los cuales se unen a partir de una soldadura de punto por resistencia eléctrica, actuando como electrodo el elemento cobre para finalmente ser enrollada por secciones de 18 metros de longitud.

Teniendo en cuenta el reglamento técnico en el cual la empresa se encuentra certificada, la manera actual por la cual se lleva a cabo la fabricación de la malla electro-soldada necesita una actualización en sistemas críticos de la máquina. El sistema que se va a intervenir en la máquina debe cumplir con parámetros necesarios para la fabricación de malla-electrosoldada.

En todas las empresas, es necesario contar con equipos que estén a la vanguardia tecnológica; de tal manera que pueda responder a la demanda del mercado, así evitar perder su clientela y tener la posibilidad de ampliarla. Actualmente, en Colombia está sufriendo un aumento en los proyectos de inclusión social, en los cuales la construcción es la base principal; esto exige que la producción de malla electro-soldada se eleve para poder alcanzar la necesaria.

l

<sup>&</sup>lt;sup>1</sup> ALMASA S.A. Nosotros. [En línea] Disponible en:

http://www.almasa.com.co/nosotros

<sup>2</sup> LA ASOCIACIÓN NACIONAL DE EMPRESARIOS DE COLOMBIA. RT Malla electrosoldada resolución 0277 de 2015. [En línea] Disponible en:

http://www.andi.com.co/Uploads/RT%20Malla%20electrosoldada%20resoluci%C3%B3n%200277 %20de%202015\_636536179525972681.pdf

La empresa Almasa S.A., desarrolla sus actividades bajo la certificación de Icontec 0277, la cual los califica por sus altos estándares. Este proyecto busca cubrir la demanda generada por el incremento de los proyectos, por eso es de vital importancia, eliminar tiempos muertos generados por la falta de tecnología de la máquina, evitando la perdida de materiales y la disminución de calidad del producto.

Por esta razón se quiere que este proyecto sea de gran importancia para la empresa Almasa S.A., ya que le aportara el diseño y la tecnología necesaria que supla las necesidades del mercado, que mantenga posicionado a la compañía con unas de las más importantes del país, en este sector.

# **OBJETIVOS**

A continuación, se presentan los objetivos bajo los cuales estará guiado al desarrollo de este proyecto.

## **OBJETIVO GENERAL**

Diseñar el sistema de guías y corte de la máquina de malla electro-soldada de Almasa S.A., Sede Bogotá.

# **OBJETIVOS ESPECÍFICOS**

 Caracterizar los sistemas de guías y corte de la máquina de malla electrosoldada.

- Realizar el diseño conceptual y la evaluación de las alternativas para la sección de guías y corte de la máquina de malla electro-soldada.
- Diseñar de manera detallada la alternativa escogida para la sección de guías y corte de la máquina de malla electro-soldada.
- Elaborar los manuales de instalación, seguridad, operación y mantenimiento de la sección de guías y corte de la máquina de malla electro-soldada.
- Evaluar financiera y ambientalmente el proyecto.

# **1. LA EMPRESA**

<span id="page-31-0"></span>El capítulo que se presenta a continuación, expondrá información precisa de la empresa en la cual se desarrollará el proyecto, teniendo en cuenta el apoyo de la misma para la opción de grado del pregrado ingeniería mecánica en la Fundación Universidad de América.

### <span id="page-31-1"></span>**1.1 LA HISTORIA**

Alambres y Mallas S.A. (Almasa) es una compañía colombiana, con un recorrido en el mercado de más de 60 años, los cuales han generado una gran confianza para ubicarse en una de las empresas líderes en la transformación del acero; la compañía cuenta con un total de tres plantas de producción ubicadas en Bogotá, Girardota y Barranquilla, con las cuales generan procesos de laminación, figuración y trefilación.

Almasa es una empresa enfocada en valores corporativos como lo son el respeto, equidad, honestidad y compromiso, los cuales generan una alternativa significativa para los clientes a la hora de adaptar los productos y servicios que ofrecen a las necesidades que se generen

## <span id="page-31-2"></span>**1.2 MISIÓN**

Generar SEGURIDAD, CONFIANZA y CALIDAD con productos derivados del acero mediante su transformación y comercialización con destino a la construcción, el comercio, la industria metalmecánica y el agro generando valor a nuestros grupos de interés. $^3$ 

## <span id="page-31-3"></span>**1.3 VISIÓN**

2020

1 · Ser referente del mercado trefilado y figurado en el país con el mayor número de productos y servicios innovadores

2 · Ser reconocidos como uno de los 20 mejores lugares para trabajar en  $Colombia<sup>4</sup>$ 

## <span id="page-31-4"></span>**1.4 PRODUCTOS Y SERVICIOS DE LA EMPRESA**

La empresa Almasa S.A. se enfoca en la fabricación de productos de construcción como lo son los alambres con o sin recubrimiento, los cuales son elaborados a partir del proceso de trefilado, además de estos, también realizan procesos de laminado para producir barra, cuadrado y platina laminada.

l

<sup>3</sup> ALMASA S.A. Nosotros. [En línea] [Consultado el 1 de diciembre de 2019] Disponible en: http://www.almasa.com.co/nosotros.

 $<sup>4</sup>$  Ibid.</sup>

Estos productos son realizados con procesos de trefilado, laminado y figurado, cumpliendo con parámetros cruciales para la seguridad tanto de los operarios como de los clientes y manipuladores de dichos productos; entre estos productos encontramos barras calibradas o corrugadas, platinas, alambre con tratamientos, acero figurado, barras cuadradas, joist, gaviones con o sin recubrimiento en PVC, canastas de pilotes, malla electrosoldada estandarizada o rollo, canastillas pasajuntas, malla eslabonada, alambre de púas, entre otros. Como se puede comprobar con los productos ofrecidos por la empresa, se trata de transformación y manejo del acero.<sup>5</sup>

 5 ALMASA S.A. [En línea] [Consultado el 1 de diciembre de 2019] Disponible en: http://www.almasa.com.co

# **2. MARCO TEÓRICO**

<span id="page-33-0"></span>En este capítulo se va a explicar conceptos necesarios para el desarrollo del proyecto de grado el cual se basa en el diseño del sistema de guías y corte de la máquina de malla electrosoldada en Almasa S.A.

## <span id="page-33-1"></span>**2.1 MALLA ELECTROSOLDADA**

l

La malla electrosoldada es una estructura formada a partir de alambre de acero al carbono liso o grafilado, dispuestos en forma perpendicular, unidos por una soldadura de punto o mejor llamada por resistencia eléctrica.<sup>6</sup>

Esta estructura puede conseguirse en el mercado de diferentes maneras según su necesidad, como lo es, sin puntas, con puntas dos lados, con puntas cuatro lados, recortes según plano, con marco exterior y mallas plegadas.

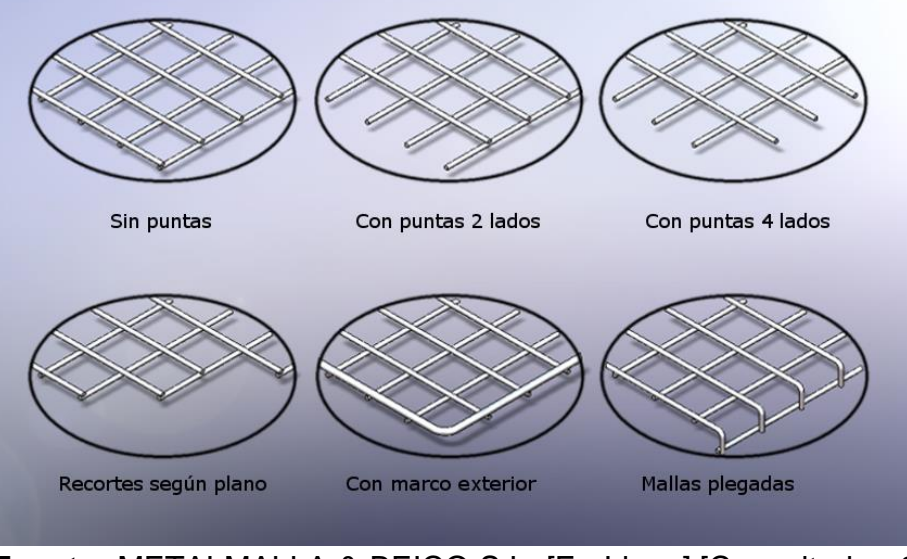

<span id="page-33-2"></span> **Imagen 1. Tipos de malla electrosoldada**

**Fuente:** METALMALLA & BEICO S.L. [En Linea].[Consultado: 6 de Enero del 2020] Disponible:http://metalmallaybeico.com/productos/mallaelectrosoldada/

<sup>&</sup>lt;sup>6</sup> ALMASA S.A. Malla electrosoldada rollo. [En línea] [Consultado el 3 de diciembre de 2019] Disponible en: https://almasa.com.co/soy-constructor/44--malla-electrosoldada-rollo.html

La malla electrosoldada en Colombia esta estandarizada de acuerdo a la longitud, la cual se clasifica en malla electrosoldada tipo estándar, malla electrosoldada tipo rollo y malla electrosoldada especializada; estos diferentes tipos de mallas son presentados para la comodidad del cliente enfocado en la necesidad que presente.

<span id="page-34-0"></span>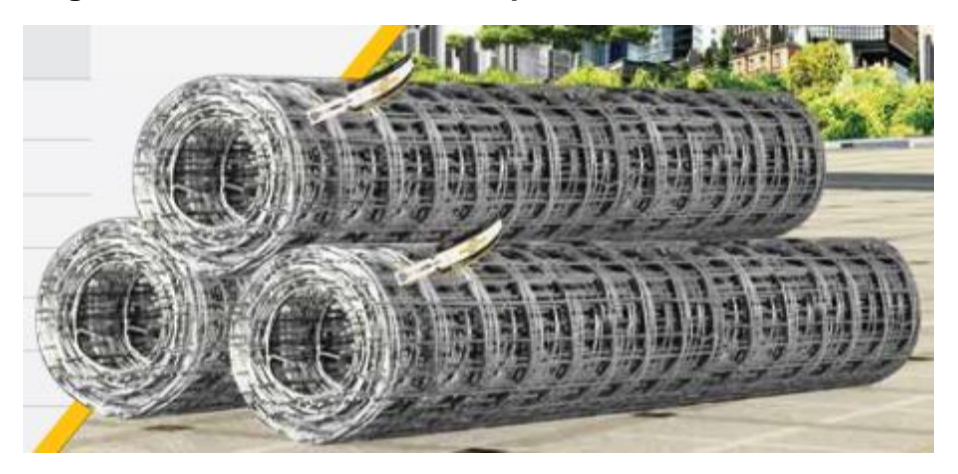

**Imagen 2. Malla electrosoldada tipo rollo**

**Fuente:** ALMASA S.A. [En Linea]. [Consultado: 6 de Enero del 2020]. Disponible: http://www.almasa.com.co/media/construccion/construccion.pdf

**Imagen 3. Malla electrosoldada estándar**

<span id="page-35-1"></span>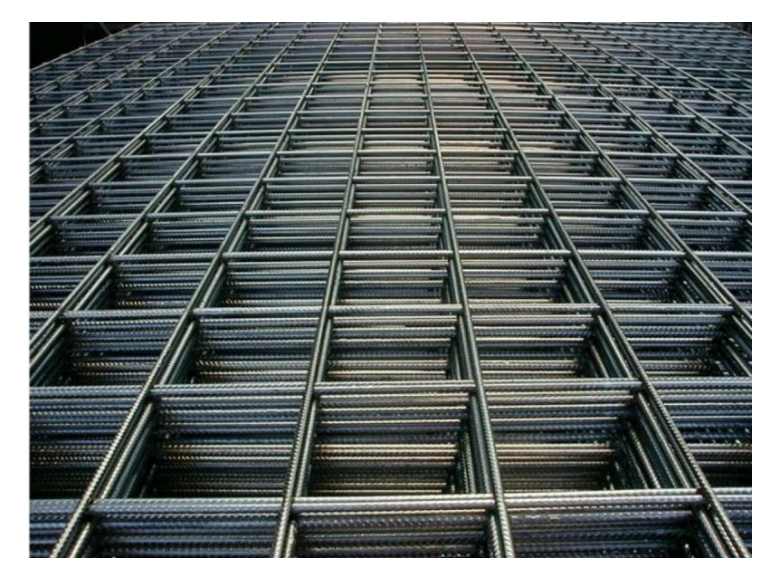

Fuente: CONSTRUSHOP. [En Línea]. [Consultado: 6 de enero del 2020] Disponible: https://construshop.com.co/producto/mallaelectrosoldada-3-4-y-5mm/

La malla electrosoldada es fabricada principalmente para proyectos de construcción o minería, la cual funciona como refuerzo para muros de concreto<sup>7</sup>, para lo cual existe la norma técnica colombiana 0277 de 2015, la cual expide los requerimientos para la fabricación, comercialización e importación de malla electrosoldada en el país; otro uso que se le da a la malla electrosoldada es la de cerramientos como, por ejemplo, galpones, cerramientos agropecuarios y barreras domésticas.

## <span id="page-35-0"></span>**2.2 MÁQUINA DE MALLA ELECTROSOLDADA**

Es un conjunto de módulos unificados, con los cuales por medio de diferentes procesos generan métodos de fabricación de malla electrosoldada, la máquina nace a partir de la necesidad por parte de las empresas del sector de construcción por generar malla electrosoldada de calidad para el reforzamiento de muros de concreto, ya que anteriormente el proceso era totalmente manual y por lo tanto nulo industrialmente.

l <sup>7</sup> COLOMBIA, MINISTERIO DE COMERCIO, INSDUSTRIA Y TURISMO. Resolución 0277 de 2015. (2, febrero, 2015) Por la cual se expide el reglamento técnico aplicable a alambre de acero liso, grafilado y mallas electrosoldadas, para refuerzo de concreto que se fabriquen, importen o comercialicen en Colombia. En: Asociación nacional de empresarios de Colombia. Bogotá D.C. 2015. 3P.
La máquina de malla electrosoldada a través de los años ha mejorado su proceso debido a las actualizaciones constantes por parte de entes fabricantes de la misma, mundialmente las más conocidas son las marcas Schlatter Group, la cual es una empresa suiza fundada en 1916 por Hans A. Schlatter, el cual a partir de la primera guerra mundial internacionalizó el proceso de soldadura por resistencia eléctrica, actualmente la empresa es pionera en la fabricación de máquinas para el sector de soldadura<sup>8</sup>; la empresa Jacom Group es una empresa mexicana dedicada a la transformación de acero y a la fabricación de máquinas para el mismo sector, esta empresa fue fundada en 1978 para suplir los requerimientos de empresas constructoras en el contexto de materia prima, actualmente Jacom es una empresa líder en Colombia, Estados Unidos, Perú y México<sup>9</sup>, por otro lado, la empresa Secure Fencing Products, la cual fue fundada en Nueva Delhi, India en el 2002, la cual fabrica máquinas para el proceso de fabricación de malla electrosoldada, esta empresa cuenta con gran reconocimiento en el sector en el continente asiático gracias a sus máquinas con buenos acabados, durabilidad y diseño robusto de las estructuras<sup>10</sup>.

> **Imagen 4. Logo Secure Fencing Products**

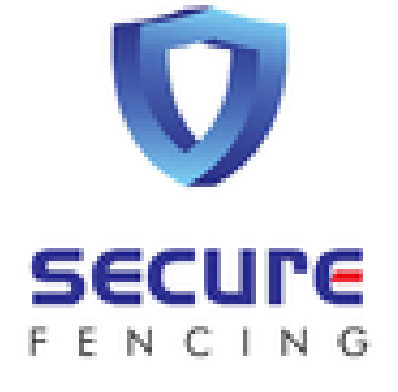

**Fuente:**SECURE FENCING. [En Linea]. [Consultado: 6 de Enero del 2020]. Disponible[:https://www.securefe](https://www.securefencingproducts.in/) [ncingproducts.in/](https://www.securefencingproducts.in/)

l

<sup>&</sup>lt;sup>8</sup> Schlatter the secure group. History. [En Linea]. [Consultado: 9 de diciembre del 2019] Disponible en: https://www.schlattergroup.com/en/about-us/history/

<sup>9</sup> JACOM GROUP. Quienes somos. [En línea] [Consultado: 9 diciembre de 2019] Disponible en: https://jacomgroup.com/quienes-somos/

 $10$  Secure fencing products, about us. [En línea] [Consultado: 9 diciembre de 2019] Disponible en: https://www.securefencingproducts.in/profile.html

**Imagen 5. Logo Jacom Group**

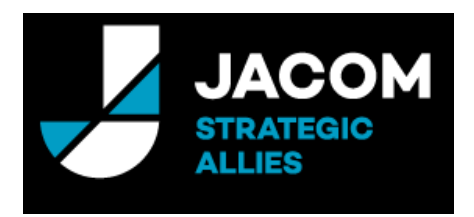

**Fuente:** JACOM STRATEGIC ALLIES. [En Linea]. [Consultado: 6 de Enero del 2020] Disponible: <https://jacomgroup.com/>

# **Imagen 6. Logo Schlatter group**

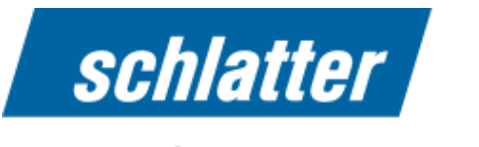

the secure connection

**Fuente:** SCHLATTER THE SECURE GROUP. [En Linea]. [Consultado: 6 de Enero del 2020]Disponible[:https://www.schlattergr](https://www.schlattergroup.com/) [oup.com/](https://www.schlattergroup.com/)

El proceso de fabricación que realiza la máquina de malla electrosoldada principalmente inicia con el método de trefilado, el cual lo realiza continuos rodillos con diferente diámetro, con el fin de alcanzar una reducción de área transversal del alambre adecuado dependiendo del requerimiento realizado por el operario, a continuación, el alambre es contenido en carretes los cuales serán necesarios para la dosificación en el siguiente proceso el cual será la alimentación de la máquina, para este mismo, la máquina se provee de un sistema de rodillos enderezadores, los cuales evitan que el alambre ingrese a la máquina doblado además de verificar la cantidad necesaria de inserción a la misma, a continuación se encuentra el proceso de soldadura, el cual usualmente se encuentra automatizado por cilindros neumáticos, los cuales funcionan como actuadores en un proceso programado por PLC o microcontroladores, este proceso se realiza por soldadura de resistencia eléctrica o soldadura por puntos, con el cual, a partir de aplicación de voltaje y presión une los alambres perpendicularmente, a

continuación comúnmente con el uso de uñas móviles, la sección ya soldada es arrastrada la longitud necesaria que hay entre alambres transversales (variable especificada por el fabricante de malla), al ser una máquina para malla rollo, la estructura formada es ubicada en un enrollador el cual a partir de un servomotor enrolla la malla hasta la longitud necesaria, de esta manera es cortada por diferentes métodos.

Todos los procesos mencionados anteriormente, pueden variar según el fabricante de la máquina, debido a que, la automatización en estas máquinas se ha vuelto común, gracias a la inclusión de nuevas tecnologías como lo puede evidenciar las diferentes revoluciones industriales como lo es la industria 4.0 y actualmente, industria 5.0; estas son respaldadas por métodos de automatización, capaces de realizar procesos sin la intervención de la mano humana.

Para mejor explicación de lo anterior, se presenta un diagrama de flujo, en el cual se mostrarán, procesos y mecanismos necesarios para la fabricación de malla electrosoldada por la máquina.

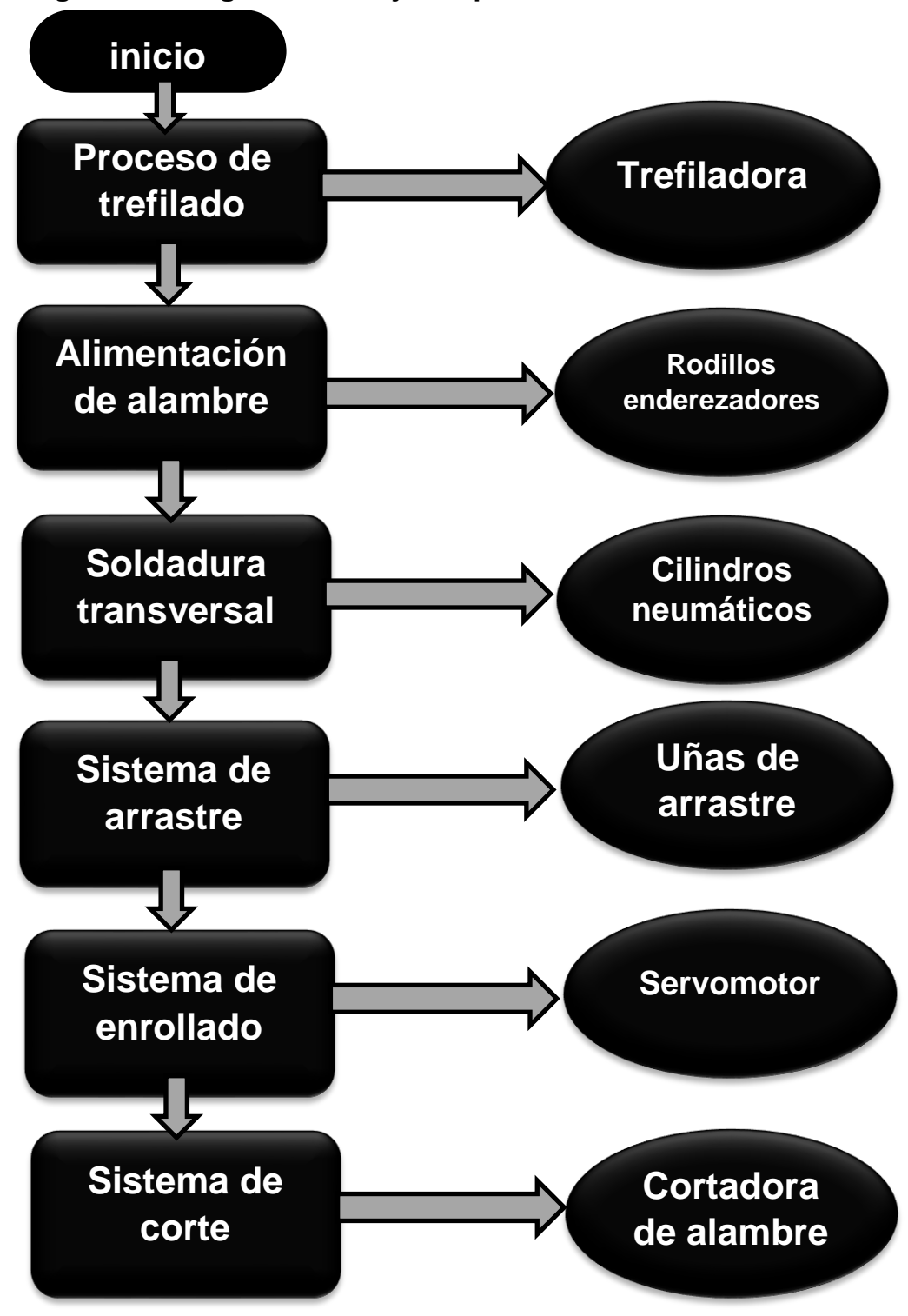

**Diagrama 1. Diagrama de Flujo del proceso**

**Fuente:** elaboración propia, con base en el programa POWER POINT

# **2.3 TIPOS DE ALAMBRE PARA MALLA ELECTROSOLDADA**

El alambre utilizado para la fabricación de malla electrosoldada es compuesto principalmente de acero al carbono con un porcentaje de 0.08 a 0.18 de carbono, esto, debido a que un acero al carbono es funcional para todo tipo de laminado o trefilado en frío, ya que el acero aleado con el carbono, disminuye la ductilidad, tenacidad y aumenta su fragilidad en frío. $11$ 

Este tipo de aceros es aleado además del carbono, con manganeso, fosforo y azufre, ya que ofrece resistencia al impacto y por otra parte funcionan para que el al momento de realizar corte en el material este sea de buena calidad y facilidad.

Los diámetros del alambre para el proceso de la malla electrosoldada en Colombia para reforzamiento de concreto, está normalizado por la norma técnica colombiana 5806, los cuales varían entre 4 milímetros y 8.5 milímetros de diámetro, los diámetros del alambre pueden variar según la norma como se presenta a continuación.<sup>12</sup>

l

<sup>11</sup> ALMASA S.A. Ficha técnica [En línea] [Consultado: 5 de enero de 2020] disponible en: https://almasa.com.co/FichasTecnicas/Almasa-AC-F-

<sup>026%20</sup>Ficha%20Te%CC%81cnica%20Malla%20Electrosoldada%20Rollo.pdf

<sup>&</sup>lt;sup>12</sup> INSTITUTO COLOMBIANO DE NORMAS TECNICAS Y CERTIFICACION. Alambre de acero liso y grafilado y mallas electrosoldadas para refuerzo de concreto. NTC-5806. Bogotá D.C. Icontec, 2019. 15p.

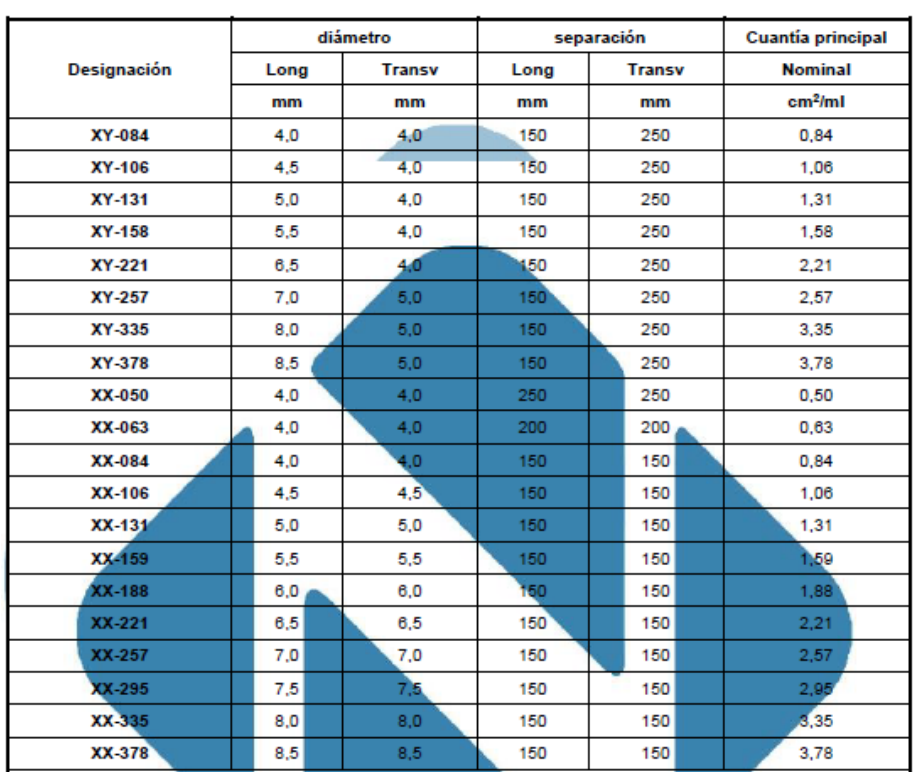

**Tabla 1. Designación, diámetros, separación y cuantía de refuerzo principal para malla electrosoldada especial con grafil**.

**Fuente:** INSTITUTO COLOMBIANO DE NORMAS TECNICAS Y CERTIFICACION. Alambre de acero liso y grafilado y mallas electrosoldadas para refuerzo de concreto. NTC-5806. Bogotá D.C. Icontec, 2019. 15p.

## **2.4 ELECTRODO**

Es un elemento sólido con una alta conductividad eléctrica, el cual para procesos de soldadura realiza la función de fundente del material que se esté uniendo a partir de presión de los elementos.

Los electrodos para soldadura principalmente deben mantener una alta conductividad térmica, además de esto, una alta dureza para que, al momento de aplicar presión en los materiales a unir, este no se fracture; estos elementos son fabricados principalmente en cobre, cromo, tungsteno y molibdeno, usualmente estos materiales son principales en las aleaciones que se realiza con aceros logrando que el mismo aumente determinadas variables dependiendo de la aplicación que se necesite.

# **2.5 TIPOS DE CIZALLAS PARA CORTE DE ACERO**

Las cortadoras de acero ya sea para lámina o para tipo alambre, son de diferentes tipos dependiendo de su aplicación, las más comunes y se conocen son las cizallas, estas habitualmente son fabricados con aceros de alta dureza, para lo cual también se le aplican diferentes tratamientos térmicos como lo puede ser el temple, en donde se liberan tensiones internas en el material.

Estas cortadoras pueden ser de tipo pinza, de tipo cuchillas paralelas y cuchilla superior inclinada, estos tipos de cuchilla se dan dependiendo el uso que se le vaya a dar a la misma, en la imagen 7, se puede apreciar la cizalla tipo pinza, esta cuchilla es de uso común, ya que tiene un muy bajo costo y alta efectividad en cuanto a un corte limpio. En tanto a la cizalla de tipo paralela la cual se puede observar en la imagen 8, esta requiere de una gran fuerza de aplicación para la misma, estas no son usadas continuamente, por lo general se hace uso de una palanca unida a la cizalla para generar momento y disminuir la fuerza necesaria a aplicar a la misma. Finalmente, la más usada es la de cuchilla inclinada la cual se aprecia en la imagen 9, la cual, gracias a su ángulo, requiere de menor cantidad de fuerza a aplicar, por lo general se usa un ángulo de 15°, industrialmente es conocida gracias a su gran fuerza y corte efectivo.<sup>13</sup>

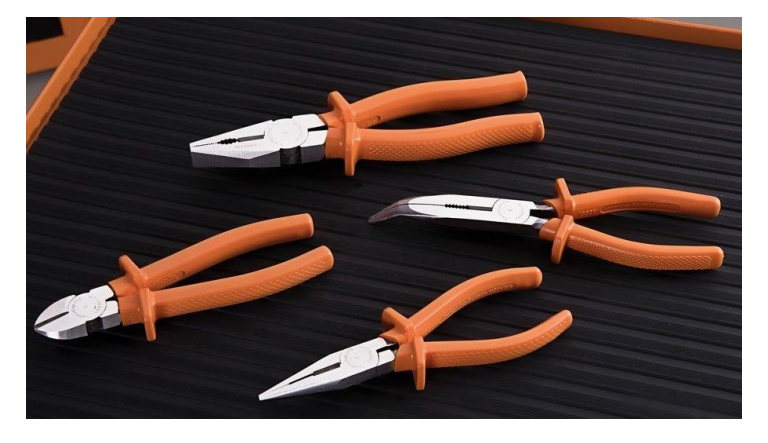

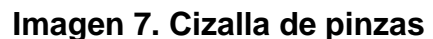

l

**Fuente:** TRAMONTINA. [En línea]. [Consultado el 6 de enero de 2020] Disponible: https://www.tramontina.com.br/es/p/44002117- 456-pinza-diagonal-para-corte-de-alambre-duro-7

 $13$  The new zealand digital library, cizallado [En línea] [Consultado el 10 de enero de 2020] disponible en: http://www.nzdl.org/gsdlmod?e=d-00000-00---off-0gtz--00-0----0-10-0---0---0direct-10---4-------0

#### **Imagen 8. Cizalla de cuchillas paralelas**

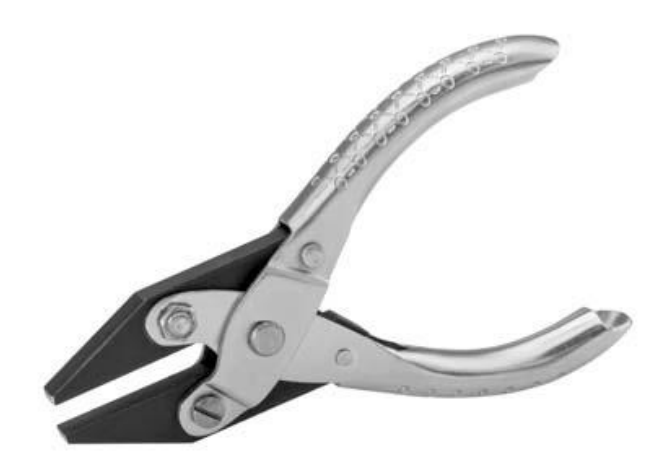

**Fuente:** COOKSONGOLD, CIZALLADO [En línea] [Consultado el 10 de enero de 2020] disponible en: https://www.cooksongold.es/Herramientas-dejoyera/Alicate-De-Acci%F3n-Paralela-Cl%E1sico-Con-Punta-Plana,-125-MM-prcode-999-PR01

# **Imagen 9. Cizalla de cuchilla inclinada**

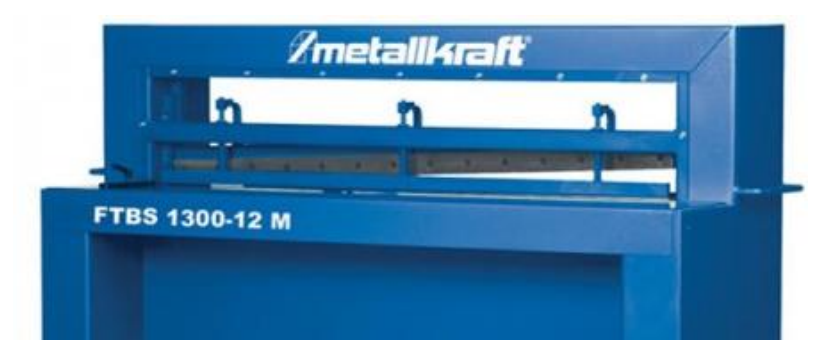

**Fuente:** NEW ZELAND, CIZALLADO [En línea] [Consultado el 10 de enero de 2020] disponible en http://www.nzdl.org/gsdlmod?e=d-00000-00---off-0gtz-- 00-0----0-10-0---0---0direct-10---4-------0-1l--11-en-50--- 20-about---00-0-1-00-0--4----0-0-11-10-0utfZz-8- 00&a=d&cl=CL1.3&d=HASH01e339ab3514bacd05f784f2 .6

# **3. CARACTERIZACIÓN DE LOS SISTEMAS DE GUIAS Y CORTE**

Durante el siguiente capítulo se caracterizará la máquina de malla electro-soldada, los sistemas que la componen, el debido en el cual se va a profundizar en el resto del documento, igualmente se van a analizar los parámetros de diseño, funcionales y operacionales

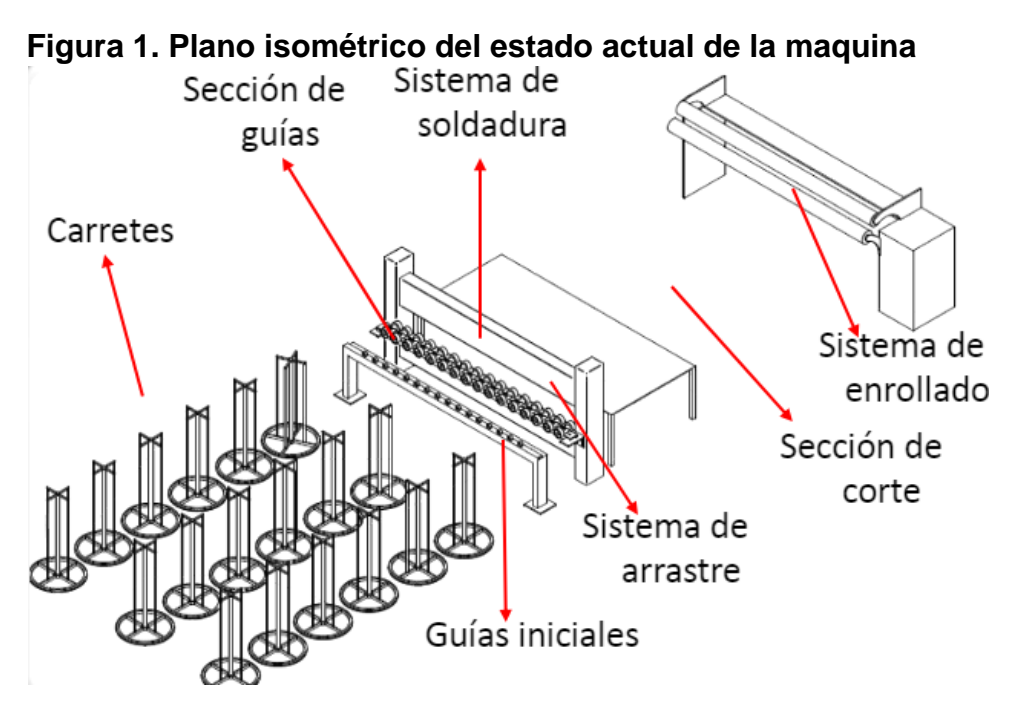

**Fuente:** elaboración propia, con base en el programa POWER POINT

## **3.1 EVALUAR LA HISTORIA DE LA MÁQUINA**

La máquina de malla electro-soldada de Almasa S.A. es de fabricación colombiana, esta se elaboró por la necesidad de producción de material para construcción, la cual fue cedida a Almasa, debido a que la empresa estaba en crecimiento y fue necesario la compra de otra empresa; gracias a que se construyó por las necesidades que se tenía en ese momento, se le han agregado actualizaciones para mejorar producción, pero actualmente se ha quedado un poco obsoleta ya que al momento de realizar estos procesos de mejora, requiere una cantidad de tiempo considerable de paro de producción de la máquina.

La máquina de malla electrosoldada, actualmente produce malla de 3, 3.5 y 4 milímetros de diámetro, cada una con una cantidad de 118, 118 y 115 alambres transversales por rollo de malla respectivamente, asimismo, cuenta con una longitud de 18 metros normalizados por malla producida con tolerancias establecidas por la empresa de 17.9 a 18.5; la productividad de la maquina es inversamente proporcional al diámetro del alambre con el que se está fabricando la malla electrosoldada.

La productividad de la máquina de malla electrosoldada se mide a partir de la variable peso, contando mensualmente con un promedio de malla electrosoldada tipo rollo de 170 toneladas. Esta productividad se da promediada, debido a que la demanda de la empresa mensualmente varia con respecto al diámetro del alambre de fabricación del rollo solicitada por el cliente.

La máquina de malla electrosoldada se somete a mantenimiento preventivo con una periodicidad de una vez al mes, en el cual se ven involucrados elementos como pastillas de frenos, vida útil del cobre para el electrodo, funcionamiento del carro de avance, lubricación de elementos de transmisión de potencia, revisión de acoples de elementos electrónicos, etc.

**3.1.1 Descripción del proceso de fabricación de malla electrosoldada.** El proceso de fabricación de malla electrosoldada en Almasa S.A. sede Bogotá, es realizado por diferentes procesos definidos de la siguiente manera:

- Proceso de alimentación de material
- Proceso de soldadura
- Proceso de corte
- Proceso de enrollado

Para el primer proceso el cual es el de alimentación, se cuenta con un sistema de 16 carretes como se puede ver en la imagen 11, los cuales cuentan con alambre grafilado con un diámetro establecido, el alambre se inserta en una estructura la cual funciona como separador de alambre con la tarea de evitar enredos de alambre en el proceso.

**Imagen 11. Carretes de alambre Imagen 12. Separador**

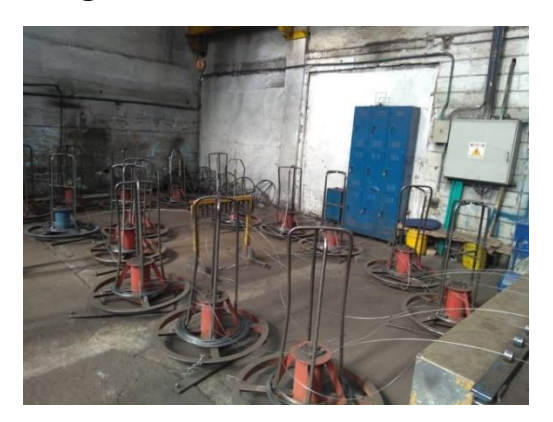

**Fuente:** elaboración propia **Fuente:** elaboración propia

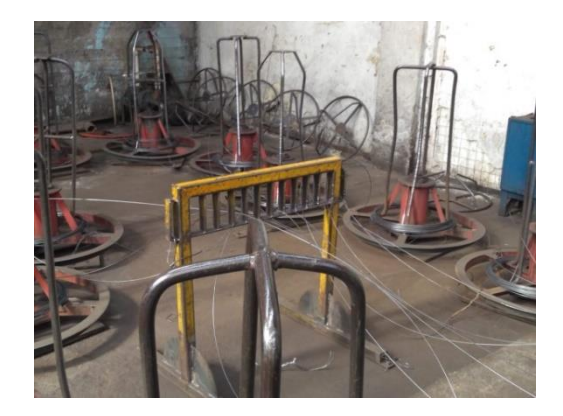

posteriormente, se ingresa manualmente el alambre proveniente del separador en unas guías fijas para ir direccionando y enderezando el material a la sección de soldadura como se puede apreciar en la imagen 13, este procedimiento manual solo se realiza al momento de cambiar los carretes, de lo contrario, el sistema de carro de avance es el que realiza el movimiento para que la alimentación de alambre sea continua.

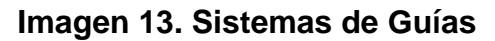

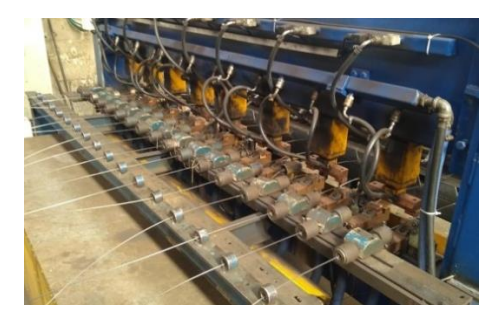

 **Fuente:** elaboración propia

A continuación, se presenta el proceso de soldadura, el cual es realizado por resistencia eléctrica con soldadura de punto, esta sección está compuesta de un dosificador, cilindros de presión para la soldadura y electrodos para la fundición del material; el proceso esta automatizado en el procedimiento de elevación de electrodos pero por el contrario la dosificación es manual, por consiguiente, un operario inserta secciones de alambre al electrodo, el cual sostiene el material con

un imán para evitar que la soldadura se realice en un punto erróneo, al llegar a este punto, para realizar la soldadura, el cilindro superior por un sistema neumático baja aplicando presión y elevando la temperatura a partir de la aplicación de voltaje a los electrodos de cobre en la unión de los alambres transversales, suelda los alambres a partir de la fundición del material mismo de la materia prima.

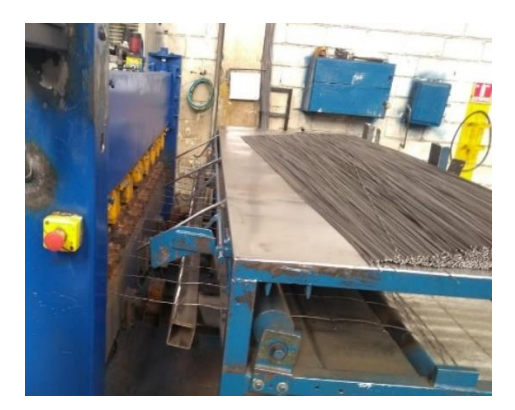

**Imagen 14. Pila de varillas**

 **Fuente:** elaboración propia

Después de la soldadura la sección ya soldada es halada por un carro con unas uñas a partir de un servomotor, este proceso se realiza por cada soldadura, para así al final suspender el movimiento de las uñas para realizar el siguiente proceso, el cual es el corte de la malla electrosoldada.

## **Imagen 15. Sistema de Soldado**

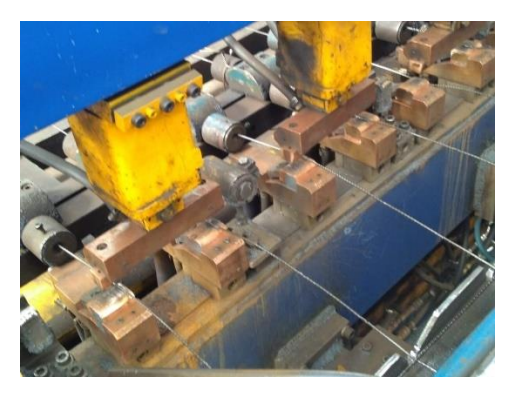

 **Fuente:** elaboración propia

Para el proceso de corte de la malla, después de salir de la soldadura se lleva manualmente por el operario a la sección de enrollado, de esta manera, se toma la medida de la malla para poder realizar el corte, en este caso, el corte se realiza manualmente por parte del operario, con una cizalla se corta cada uno de los dieciséis alambres longitudinales, posteriormente la malla es enrollada en su totalidad en una enrolladora, la cual comprende componentes como ejes, servomotor, estructura de suspensión, sistema de transmisión de potencia etc. Este sistema funciona a partir de un eje, el cual a partir de un servomotor va girando y enrollando la malla hasta su longitud ya sea de 18 o 30 metros a los cuales se comercializa la malla.

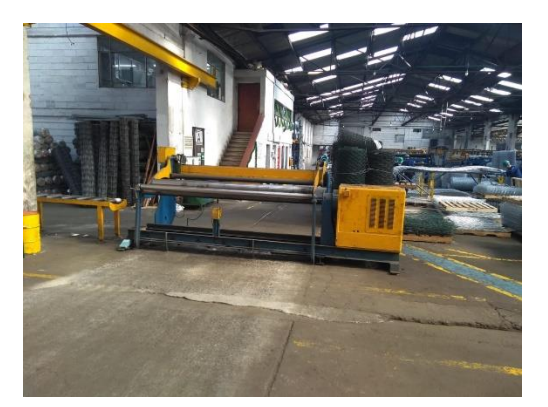

**Imagen 16. Sección de corte y enrollado**

 **Fuente:** elaboración propia

Finalmente, después de que la malla queda totalmente enrollada a la longitud adecuada y cortada, un operario a partir de un switch, activa en la enrolladora un sistema de evacuación de la malla del eje, para así enviarla a unos rodillos en los cuales se realiza la preparación o el empaque para ser trasladada a la bodega de almacenamiento temporal.

#### **Imagen 17. Rodillos para el embalaje**

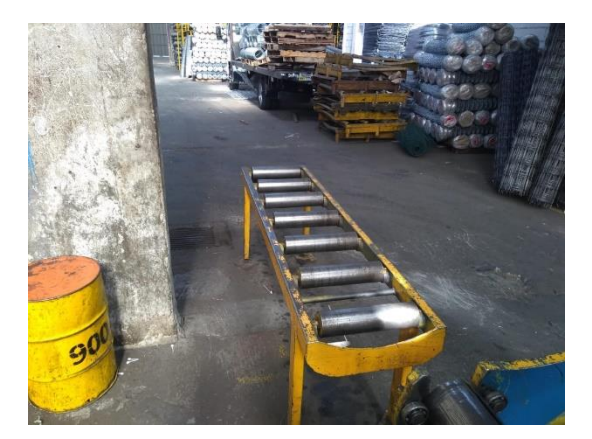

 **Fuente:** elaboración propia

Con el proceso de embalaje, se finaliza el proceso realizado por la máquina para la fabricación de malla electrosoldada de la empresa Almasa S.A. sede Bogotá.

Para continuar con la historia de la máquina, se hará la presentación de la hoja de vida de la máquina, en la cual se mostrarán las intervenciones realizadas a la misma por parte del cuerpo de mantenimiento de la empresa, esto para así conocer la manipulación hecha a través del tiempo que ha durado la máquina con la empresa.

Como se puede observar en el cuadro 1, se muestra los mantenimientos realizados en la máquina de malla electrosoldada en el año 2019, esto para poder mostrar las fallas continuas que haya tenido la máquina durante su vida útil con la empresa, esta hoja de vida se presenta ya que la información de la misma es muy reducida, debido a que la empresa no cuenta con soportes originales o manuales, los cuales den base a información precisa de la máquina.

Analizando la hoja de vida de la máquina, esta cuenta con 46 intervenciones por mantenimiento preventivo, 33 por correctivo, 15 mejoras y 2 apoyos. Estos datos fueron tomados desde el primero de diciembre del 2017 hasta el 18 de diciembre del 2019 ya que de fechas anteriores no hay registro.

# **Cuadro 1. Hoja de vida de la maquina**

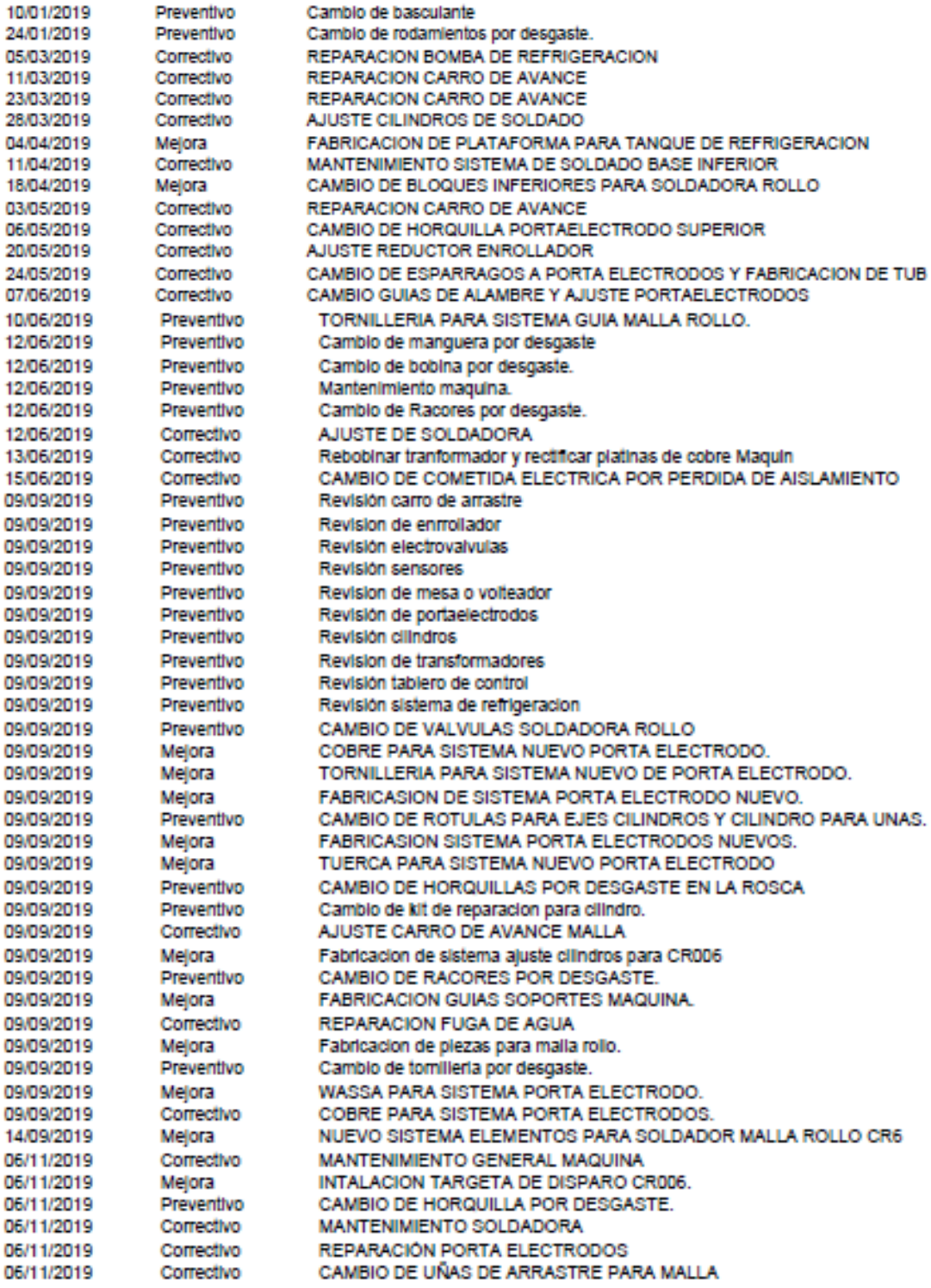

**Fuente:** Elaboración propia

**3.1.2 Determinar los puntos más críticos en el sistema de producción.** El sistema de producción de fabricación de malla electrosoldada en la empresa de Almasa S.A. presenta una variación en comparación con los que se encuentran en el mercado debido a que la máquina de malla electrosoldada no contiene el sistema de trefilado de alambre, salvo esta variación el sistema de producción es idéntico con respecto a los procesos que maneja el sistema.

Para analizar puntos críticos en el sistema de producción, se tomó como referencia la hoja de vida de mantenimiento de la máquina, ya que en ella se encuentran fallas comunes o continuas en el sistema. En la hoja de vida presentada en el anexo A, se muestran fallas de tipo correctivo en mecanismos como porta electrodos, carro de avance, cilindros neumáticos para soldadura, sistema se soldado en la parte inferior, guías de enderezado de alambre, electrodo etc. Como se puede observar, estos mecanismos son pertenecientes al sistema de guías de la máquina de malla electrosoldada y por ende gracias a la hoja de vida de mantenimiento, se tomó como un sistema crítico dentro del proceso de producción.

Para la obtención de puntos críticos en el sistema, también se tomaron en cuenta tiempos de cada sección al momento de producir una malla tipo rollo terminada, se tomó en cuenta tanto la malla de 30 metros de longitud, como la malla de 18 metros de longitud, para ello, se determinó que para fabricar un rollo de malla de 18 metros se necesitaban 6.31 minutos y para fabricar un rollo de 30 metros eran 9.82 minutos, estos tiempos fueron estimados para la totalidad del proceso de producción, en el mismo se encontró que donde se encontraban puntos críticos con respecto a pérdida de tiempo o tiempos muertos era en la sección de corte, debido a que el proceso de corte es manual ya que el proceso es realizado por un operario con una cizalla, el cual tiene que cortar cada uno de los 18 alambres longitudinales.

Finalmente, con estos dos métodos se obtuvieron los puntos más críticos en el proceso, teniendo de esta manera dos fuentes de estudio para el desarrollo del proyecto de grado.

**3.1.3 Estudiar las causas de los puntos críticos.** Para determinar las causas de los puntos críticos hallados en el punto anterior, se estudiará el sistema que comprende las guías y el corte, para estos sistemas se realizará un desglose de componentes y se determinará la causa de su criticidad.

Para entrar a analizar el sistema comprendido por las guías se presentan los siguientes mecanismos que integran este sistema, los cuales son la estructura de enderezado, los cilindros neumáticos, los porta electrodos, los electrodos y el sistema de arrastre; Estos componentes se mencionan ya que observando la hoja de vida yacen allí, las causas de que sean nombrados en el sistema es porque a

pesar de que se le ha aplicado cambios o mejoras el sistema sigue imperfecto o ineficiente, el inconveniente es debido a que las correcciones que se le realizan al sistema estas presentan fallos inminentes y por lo tanto se realiza mantenimiento correctivo.

El análisis del sistema de corte, se representa como un proceso totalmente manual, debido a que quien realiza el corte es un operario a partir de una cizalla, este representa grandes cambios con respecto a tiempos muertos en el proceso, esto, debido a que la máquina no contiene un módulo automatizado para este proceso, esta actualización en la máquina es de gran importancia ya que al volver automáticos los procesos estos realizan las actividades con mayor calidad y de la misma manera reduce tiempos necesario para poder aumentar la producción de la máquina de malla electrosoldada.

# **3.2 CARACTERIZÁ R EL SISTEMA DE GUÍAS**

Para esta actividad, se va a estudiar el sistema actual que compone la sección de guías de la maquina al día de hoy, de esta manera se podrá evaluar las fallas que contenga el sistema para deducir así los elementos que se van a intervenir para el diseño del sistema.

El sistema de guías integrado en diferentes máquinas de malla electrosoldada por parte de las empresas, varía dependiendo del proceso al cual se haya llevado el alambre o la materia prima de alimentación, este es de vital importancia, ya que puede actuar como enderezador, como elevador para evitar fricciones,

**3.2.1 Evaluar el sistema actual.** Para entrar a evaluar el sistema de guías actual, se presentan los componentes necesarios para el proceso realizado, como lo son, las dos estructuras de enderezamiento, el sistema de soldadura, los carretes de alimentación de alambre, y la guía posterior.

Para ello, se explicarán los componentes que componen el sistema actual de guías y su funcionamiento.

Las estructuras de enderezamiento, están divididas en dos secciones, una es una armadura, la cual realiza la separación de ocho de los dieciséis carretes, en la cual, la función principal es evitar que los alambres en el camino a la máquina se doblen de alguna manera, ya que la tener una distancia lejana de los carretes a la alimentación de la máquina estos se pueden enredar entre sí o doblarse; la otra sección de la estructura de enderezamiento, son dieciséis cilindros, ubicados en una viga transversal a la ubicación de los alambres, estas guías dan posición inicial a los alambres para así realizar el proceso de soldadura.

Los carretes de alimentación son elementos en los cuales se encuentra enrollado el alambre de fabricación de malla electrosoldada, estos carretes están acoplados a un rodamiento, el cual colabora con el movimiento rotacional del carrete para así hacer la entrega de la materia prima.

El sistema de soldadura, es realizado por cilindros neumáticos y electrodos, los cuales, a partir del contacto con el material, realiza la fundición de la materia prima para así lograr la unión de los alambres.

La guía posterior funciona como posicionador de alambre para soldadura, es el último sistema antes de la soldadura, esta guía, tiene una mayor longitud que su anterior sistema, esto debido a que a mayor longitud hay menor probabilidad de que se presenten dobleces o se enrede el alambre.

Para la conclusión de la evaluación, el sistema de guías presentado actualmente por la máquina de malla electrosoldada, realiza su función original pero no se encuentra optimizado, ya que se encuentran bastantes fallas en el sistema debido a que la fricción entre el alambre y el electrodo es bastante notoria y esto puede producir que la soldadura de la malla no se adecuada y pueda fallar.

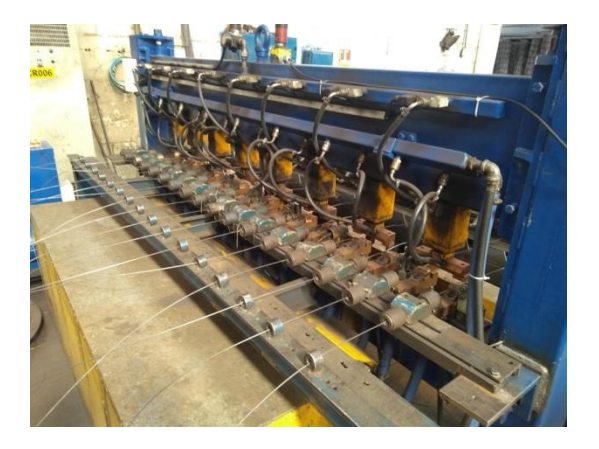

**Imagen 18. Sistemas de Guías**

 **Fuente:** elaboración propia

**3.2.2 Estudiar las fallas en el sistema.** Las fallas presentadas en el sistema de guías, radican en principalmente en la perdida de material en la sección del electrodo, ya que al realizar las uñas el arrastre de la malla, esta se encuentra en contacto con el electrodo, partiendo de esto, se genera fricción entre el alambre de la malla y el área superficial del electrodo; esta falla genera que en cualquier momento de operación de la malla electrosoldada pueda fracturarse por cuenta de una mala soldadura.

Para la empresa, esta falla genera alzas en los presupuestos de materiales o repuestos de la máquina de malla electrosoldada, ya que la fricción entre estos dos elementos, genera ya sea o desajuste de los cilindros neumáticos, como un aumento de fuerza de las uñas de arrastre.

# **3.3 CARACTERIZÁR EL SISTEMA DE CORTE**

A lo largo de esta actividad se busca estudiar el estado del sistema de corte con el que cuenta la maquina en la actualidad, de tal manera que se pueda saber que partes intervenir y cómo afrontar las fallas que ha tenido durante el tiempo.

**3.3.1 Evaluar el sistema actual.** El sistema actual encargado del sistema de corte para la máquina de malla electrosoldada de Almasa S.A, es realizado manualmente por un operario, el cual, a medida que la estructura ya soldada va saliendo del proceso de soldadura, se enrolla lo necesario en la sección de embalaje y cuando ya se tiene la medida, el operario con una cizalla corta cada uno de los alambres.

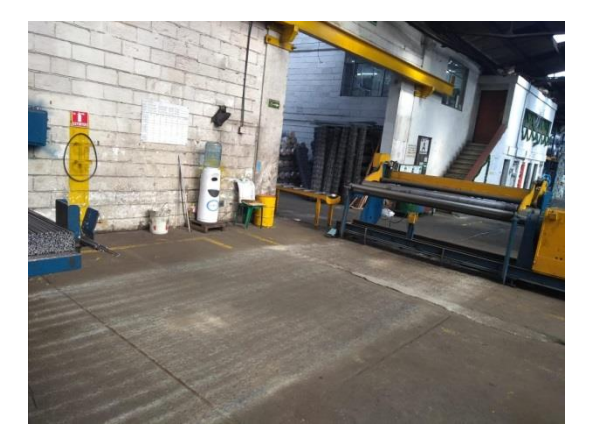

# **Imagen 19. Área del Sistema de corte**

 **Fuente:** Elaboración propia

Como podemos observar en la imagen 19, el sistema es prácticamente inexistente, ya que no tiene mecanismos o estructuras que lo compongan, lo cual muestra la falta de tecnología para tener un proceso optimo y sin exponer al operario a riesgos.

Teniendo en cuenta diferentes parámetros, actualmente el área con la que cuenta la empresa para ubicar el sistema de corte se delimita por la distancia entre la zona de soldadura y el de enrollado, la cual es de 5,9 metros; también se debe tener presente el ancho de las estructuras de los sistemas que es de 3 metros.

**3.3.2 Estudiar las fallas en el sistema.** Durante la evaluación de la maquina encontramos que el problema más notorio, es la carencia del sistema de corte; actualmente un operario es el encargado de estar pendiente que la malla cumpla la longitud especificada por la empresa, dependiendo del requerimiento del cliente, como se había expuesto antes, esta se presenta con longitud de 18 y 30 metros.

Aunque en la actualidad el proceso se cumple a cabalidad y bajo las normas establecidas, este requiere una optimización ya que principalmente al ser un operario el encargado de realizar del corte, existe la probabilidad de cometer errores, dado que alguno de estos puede presentar problemas físicos debido a largas horas continuas de trabajo en una posición incómoda, adicionalmente; mejoras en el proceso puede generar mejor reputación en cuanto a actualización y aumentar la calidad de sus productos, lo cual puede denotar fortalezas con respecto a sus competidores.

# **3.4 EVALUAR LOS PARÁMETROS DE DISEÑO, FUNCIONALES Y DE OPERACIÓN**

Para entrar a evaluar los parámetros de diseño, funcionales y de operación, se realizará una clasificación entre los mismos para determinar puntos primordiales a la hora de realizar limitaciones en cuanto al diseño de cada una de las secciones necesarias para la máquina.

**3.4.1 Parámetros de diseño.** Para la determinación de los parámetros de diseño, se toma en cuenta las diferentes variables influyentes en el proceso de fabricación, como en este caso se comprende inicialmente por indicaciones de los diámetros necesarios para la fabricación de la malla electrosoldada, ya que estos implican un cambio en la fuerza de corte de la malla y la intervención de fuerza en la soldadura.

Para lo mismo se insta como parámetro de diseño, el espacio límite para la ubicación del dispositivo o sistema para guías y el corte, el cual en el caso del corte está delimitado por una distancia de 17,7 metros cuadrados, de los cuales se puede dar uso total; para la sección de guías, se realizará una implementación con respecto a la geometría dispuesta actualmente, para la cual hay una delimitación de 3 x 2 metros (Ancho X Alto).

Estos parámetros de diseño dan cuenta en la sección de guías como de corte como partes esenciales de la implementación del proyecto.

**3.4.2 Parámetros funcionales.** Los parámetros funcionales para el sistema de guías están determinados a partir de un ciclo neumático, para el cual, a partir de elementos de presión, electrónicos y actuadores, se realiza el proceso de soldadura, estos elementos funcionan a partir de un PLC, el cual manda una orden de trabajo al sistema para así con dispositivos como los cilindros con vástago, el parámetro se delimita ya que es necesario contemplar un sistema acoplable al actual.

En el caso del sistema de guías su funcionalidad yace de la mano de obra de un operario ya que el sistema es totalmente manual, en el cual el operario corta el alambre con una cizalla, en tanto a lo anteriormente expuesto, la funcionalidad del nuevo sistema implementado tendrá total libertad, debido a que el sistema no existe estructuralmente.

**3.4.3 Parámetros de operación.** Los parámetros de operación en el proceso de la fabricación de malla electrosoldada, se dan principalmente a partir de la influencia de un sistema automatizado en la sección de arrastre de malla y la sección de soldadura, en las cuales, prioriza el uso de un PLC en el cual encontramos la codificación del programa para el proceso, de esta manera se plantea el parámetro de un sistema que no altere este hecho y con el cual se puede contar para ampliar la gama de dispositivos automáticos para la optimización de elementos.

Para la tabla 2, se presenta características importantes tanto para malla como para el proceso, en la cual encontramos cantidad de rollos por turno, donde el mismo tiene una duración de 8 horas continuas; en el caso del peso, se toma como variable ya que es importante para el cálculo de la estructura que soporta la malla y la sección del enrollado de malla.

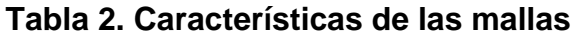

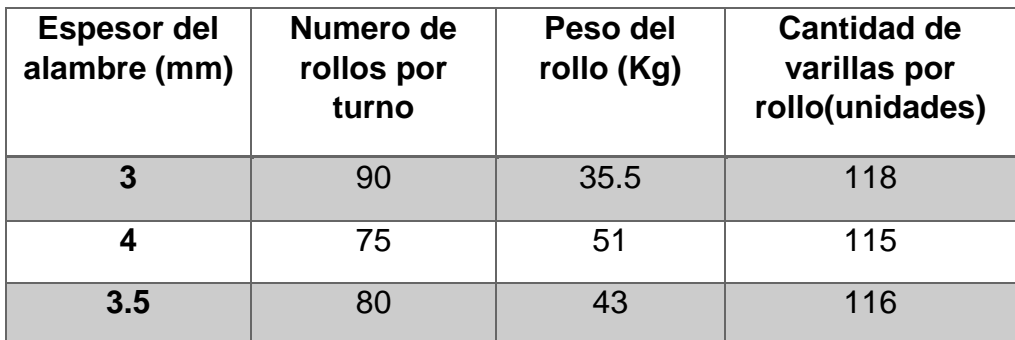

**Fuente:** Elaboración propia, con base en programa EXCEL

En el proceso de elaboración de la malla electro-soldada se utiliza el acero 1006 el cual viene de dos maneras, tanto en los carretes, como en las varillas. La máquina no para de trabajar de la semana contando con 3 turnos, cada uno de 8 horas y requiere de 2 operarios por turno.

Como podemos apreciar en la siguiente tabla se manejan 3 tipos de diámetros del alambre y varilla y sus cualidades

# **4. REALIZAR EL DISEÑO CONCEPTUAL Y LA EVALUACIÓN DE LAS ALTERNATIVAS PARA LA SECCIÓN DE GUÍAS Y CORTE DE LA MÁQUINA DE MALLA ELECTRO-SOLDADA**

A lo largo de este capítulo, se va a plantear 3 ideas de solución por problema, los cuales fueron planteados con anterioridad. Se van a tener en cuenta los parámetros funcionales, de diseño y operación; posteriormente se explicará a forma de bosquejo, tres (3) posibles alternativas para resolver las problemáticas que presenta la máquina de malla electro-soldada en Almasa S.A.

Las posibles soluciones están enfocadas a la solución del desgaste del cobre como electrodo, en la zona de guías y también en la carencia de un sistema de corte con algún tipo de tecnología. Se va a respetar la calidad que posee el producto y mantenerla más regular.

Posterior al planteamiento de las alternativas, se evaluarán por el método QFD en cada caso; en el sistema de guías va a ser el que permita la mayor disminución de perdida por desgaste del cobre y en el de corte será el que sea más eficiente, en cuanto tiempo y calidad del mismo. Se escogió la matriz QFD debido a que esta metodología se utiliza con el fin de crear productos, maquinas o demás soluciones a problemáticas de tal manera que se adapten a los gustos y necesidades del usuario.

Esta metodología permite evaluar de manera cuantitativa que características que se deben tener en cuenta para a la hora de diseñar algún producto o servicio. Frente a otras matrices la QFD tiene la ventaja de que el análisis es más exhaustivo ya que plantea las problemáticas, se evalúan y posteriormente se plantea soluciones con unidades de tal manera que se relacionan entre sí y así satisfacer de mejor manera las necesidades del cliente.

# **4.1 PLANTEAR TRES DIFERENTES SOLUCIONES PARA LA DE GUÍAS, QUE CUMPLAN LAS NECESIDADES**

A lo largo de esta actividad se van a presentar tres (3) alternativas para solucionar el problema en el sistema de guías. En el Diagrama 2 se muestra el diagrama de caja negra, el cual indica que elementos influyen en la entrada y salida del sistema de guías

#### **Diagrama 2. Diagrama de caja negra**

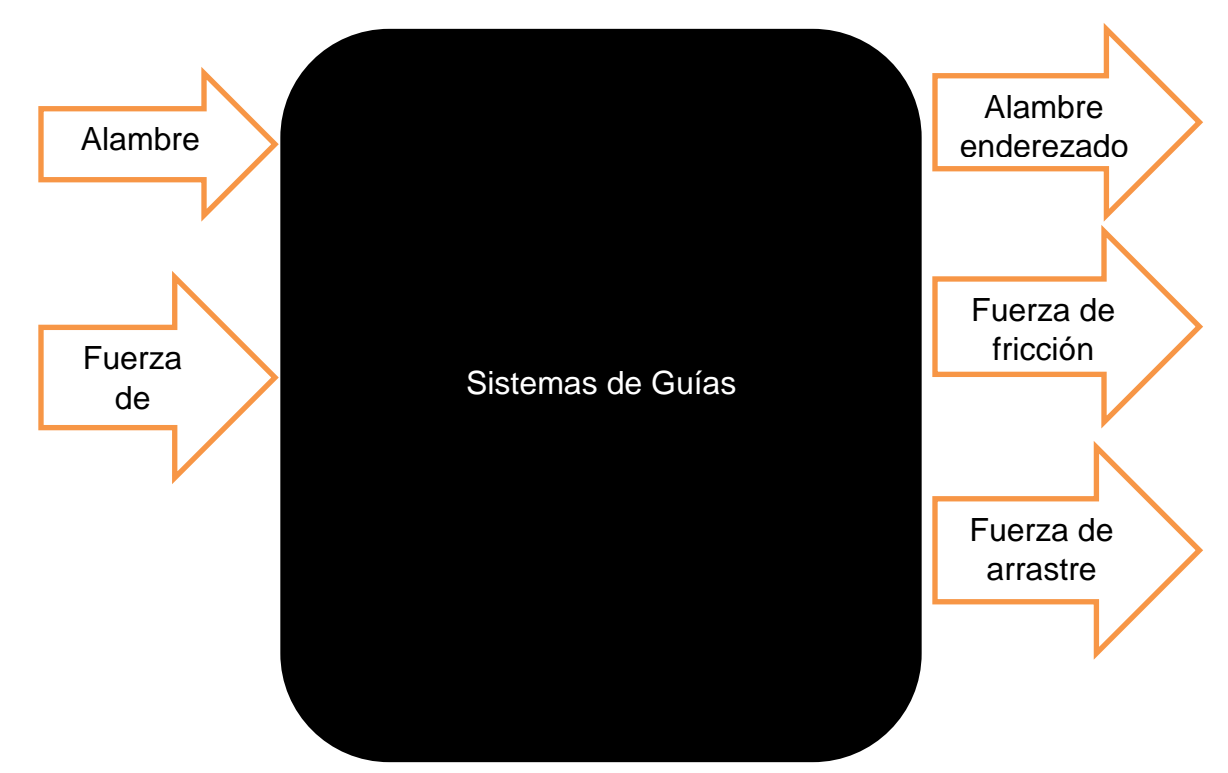

**Fuente:** Elaboración propia, con base en programa WORD

## **VARIABLES**

- Fuerza de arrastre: Peso del alambre en el carrete
- Fuerza de Fricción: Peso del alambre en el carrete y el µ

## **4.1.1 Proponer las diferentes opciones de Guías**

 **Cambiar material de electrodo.** Debido a que la principal causa del desgaste del electrodo es la fricción que sufre cuando se arrastra el alambre, después del soldado; se consideró cambiar el material, ya que actualmente se utiliza una mezcla entre cobre, níquel, berilio y cobalto, como se puede observar en el Anexo D. Se buscará una alternativa que sea más resistente a la perdida por rozamiento, de tal manera que no pierda las propiedades con tanta facilidad y así poder mantener la soldadura con la misma calidad durante todo el proceso.

**Imagen 20. Cambio de material**

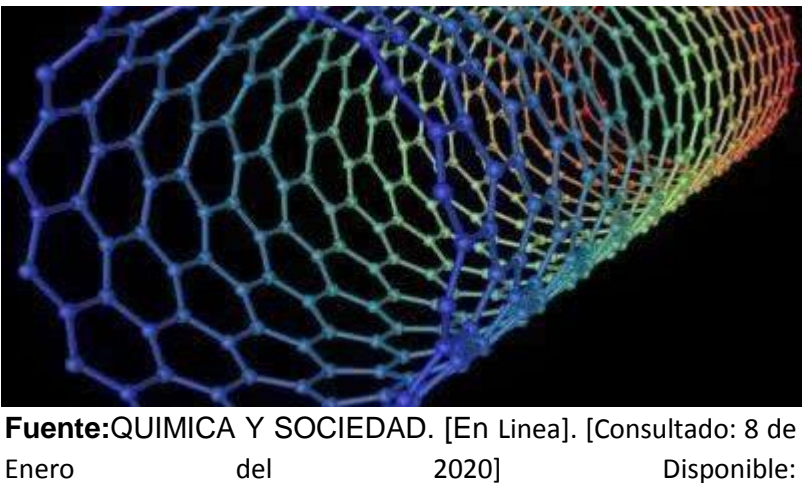

https://www.quimicaysociedad.org/cinco-materiales-quepueden-cambiar-el-mundo/

 **Incorporar sistema neumático.** Actualmente el sistema de guías tiene la posibilidad de variar la elevación manualmente, lo cual limita a que solo se pueda modificar cuando está detenida; esta sección de la maquina puede tener una modernización de tal manera que sea variable la altura por medio de la computadora que incluye la máquina. La implementación de un conjunto de pistones neumático de apoyo, para que haya una variación de la apertura durante el proceso, permite que mientras el electrodo baje con los émbolos, 0el carro de arrastre jale la malla y evite la fricción entre metales; y así dejando como único desgaste que tendrá es por el uso natural y no por el rozamiento.

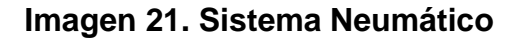

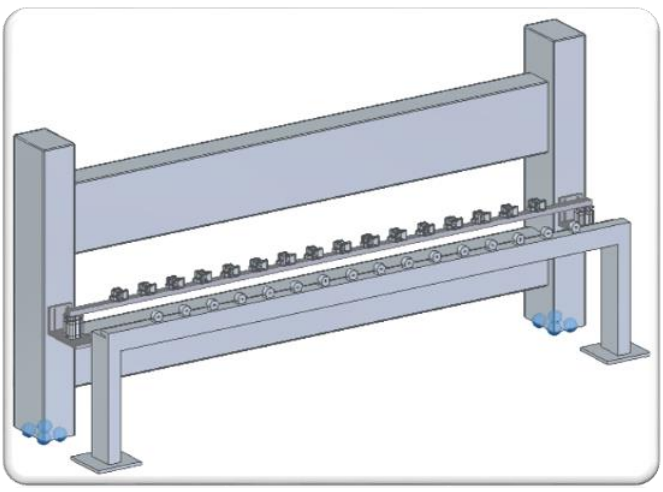

**Fuente:** elaboracion propia, con base en programa SOLID EDGE

 **Cambio de Geometría.** Actualmente la forma del electrodo está diseñada y enfocada exclusivamente a la soldadura, obviando el hecho de la preservación de las características físicas y químicas. Ya que deja una marca en la superficie causada por el arrastre del alambre que se va a soldar. La idea está basada en modificar la geometría de las 2 cosas para obtener una optimización en la vida útil de las mismas.

## **Imagen 22. Plano del actual del electrodo**

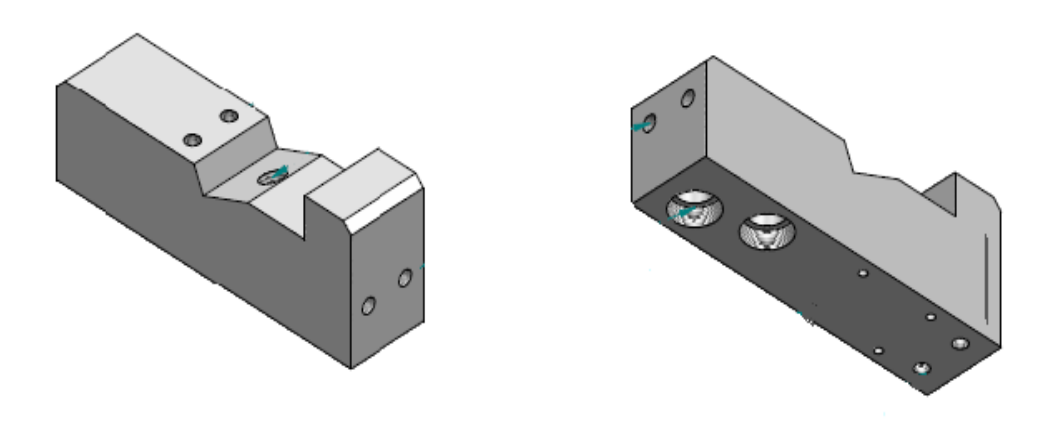

**Fuente:** elaboracion propia, con base en programa SOLID EDGE

**4.1.2 Desarrollar la lista de los "Qué" (Necesidades del cliente).** Esta lista se basa en las necesidades a suplir con el proyecto; se analiza las condiciones que determine los "QUÉ". A continuación, se mostrarán lo que se va a tener en cuenta en la matriz QFD, con respecto a lo mencionado con anterioridad, para la selección de las alternativas óptimas dando solución a las problemáticas actuales del Sistema de Guías en la máquina.

- Qué el costo de implementación sea lo menos elevado posible
- Qué el costo de mantenimiento sea lo menos elevado posible
- Qué garantice la calidad de la soldadura
- Qué tenga un fácil acceso para el mantenimiento
- Qué sea compatible con la computadora que maneja la soldadura
- Qué sea fácil la adecuación con mejoras de otros sistemas
- Qué el costo de fabricación sea lo menos elevado posible

**4.1.3 Analizar los "Qué", clasificando los Qué según su importancia-** Es necesario saber la importancia de los "Qué" en la selección de la alternativa para solucionar la problemática. La calificación se da según la necesidad de la empresa, la evaluación se ejecuta de la siguiente manera "(1= no es importante, 5=muy importante)" ya mencionados se añade que las implementaciones a realizar respeten las dimensiones de la malla que manejan actualmente, además que permita mantener la certificación de calidad que tiene el producto.

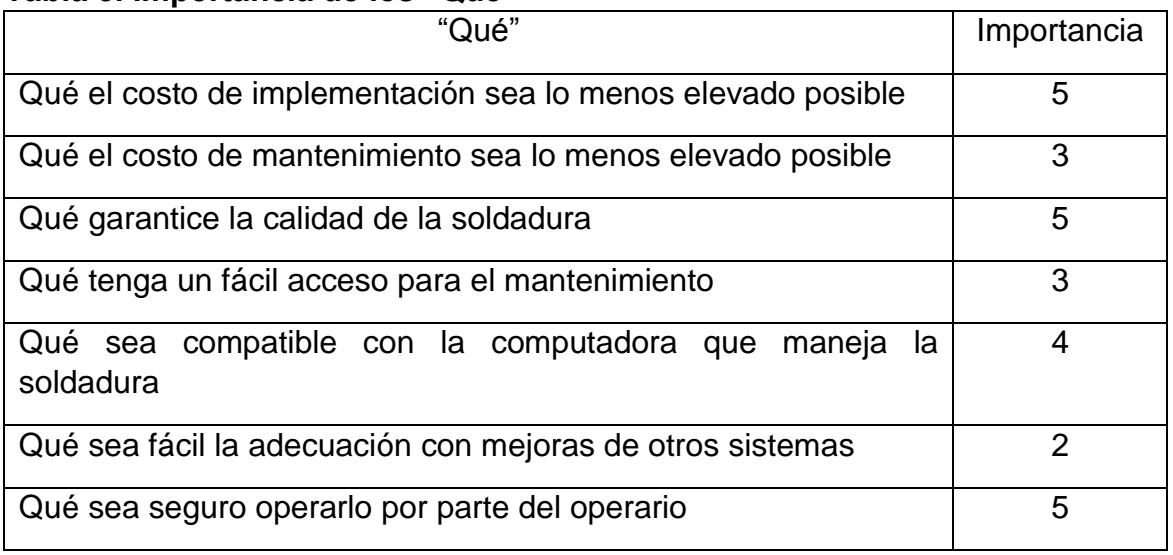

## **Tabla 3. Importancia de los "Qué"**

**Fuente:** elaboración propia, con base en programa EXCEL

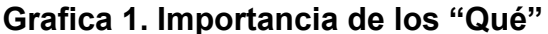

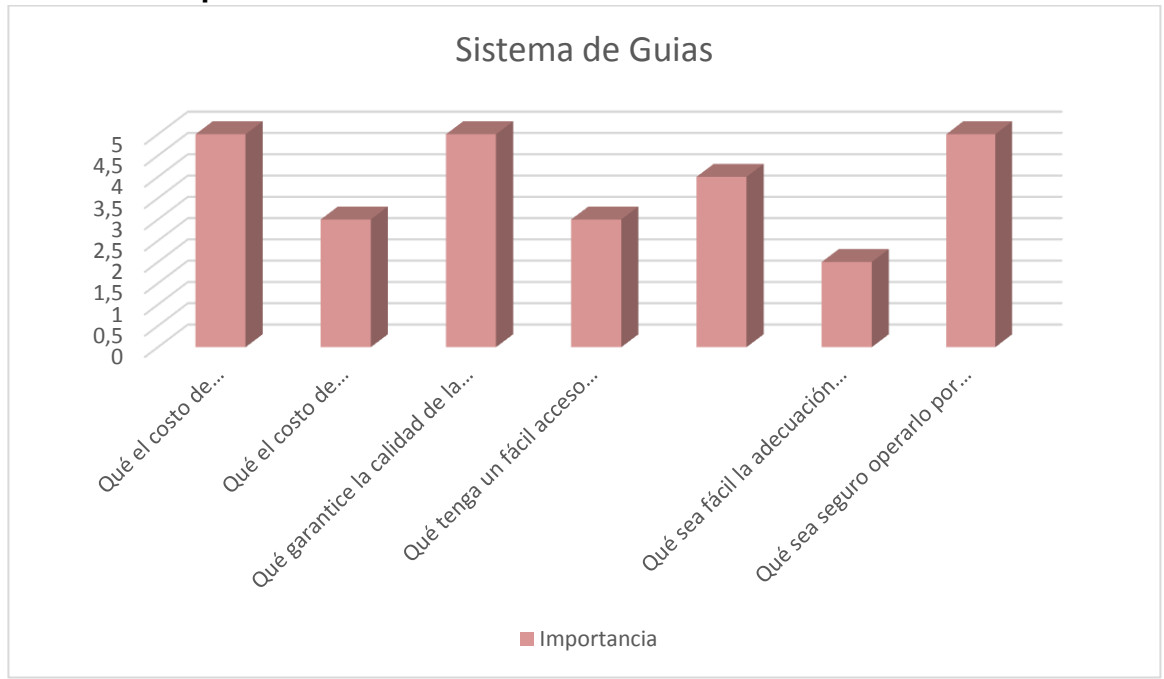

**Fuente:** elaboración propia, con base en programa EXCEL

Las anteriores calificaciones dadas se ubican en columnas de izquierda a derecha empezando por la columna de los "Qué" y de la importancia para el proyecto.

Posteriormente pasamos a evaluar el estado actual de la maquina con respecto a los "Qué" planteados; en el Sistema de Guías, se hace una relación cuantitativa de 1 a 5 (1=Muy mala situación y 5 =Muy buena), con las premisas ya planteadas; para así saber que tantas falencias posee actualmente con lo necesario.

#### **Tabla 4. Estado actual de los "Qué"**

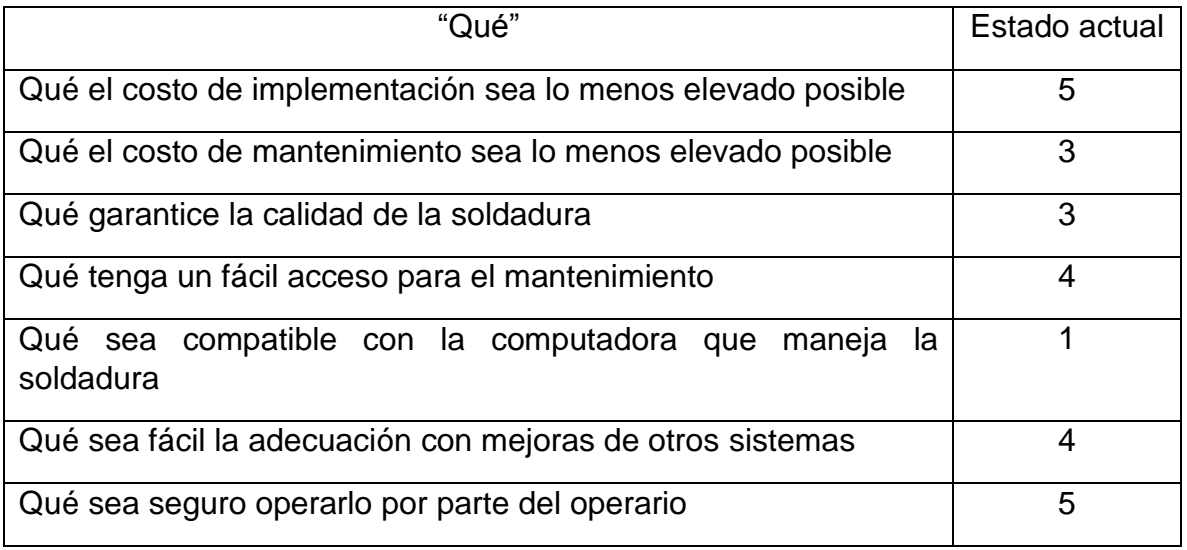

**Fuente:** elaboración propia, con base en programa EXCEL

En las siguientes 3 columnas colocamos las alternativas a solución del problema y las comparamos cuantitativamente con los "Qué", en la misma escala de 1 a 5 que hemos trabajado a lo largo de este capítulo; evaluando el nivel de satisfacción que puede proveer cada una de las soluciones, en los casos.

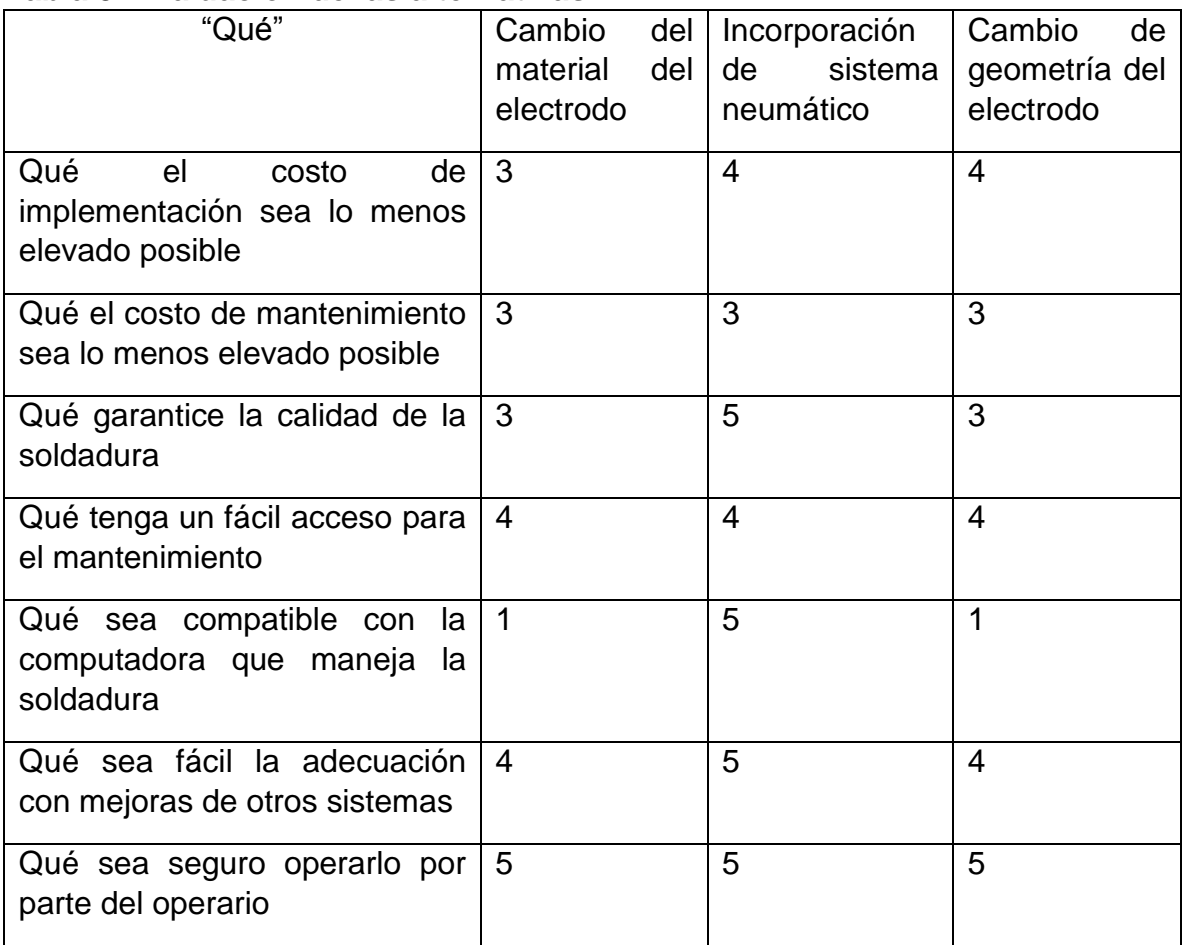

#### **Tabla 5. Evaluación de las alternativas**

**Fuente:** elaboración propia, con base en programa EXCEL

En la siguiente columna a la derecha se relaciona de manera cuantitativa los "Qué" planteados con el objetivo del proyecto, funcionando como un comparador que ayude determinar si la alternativa cumple con las necesidades.

# **Tabla 6. Objetivo de los "Qué"**

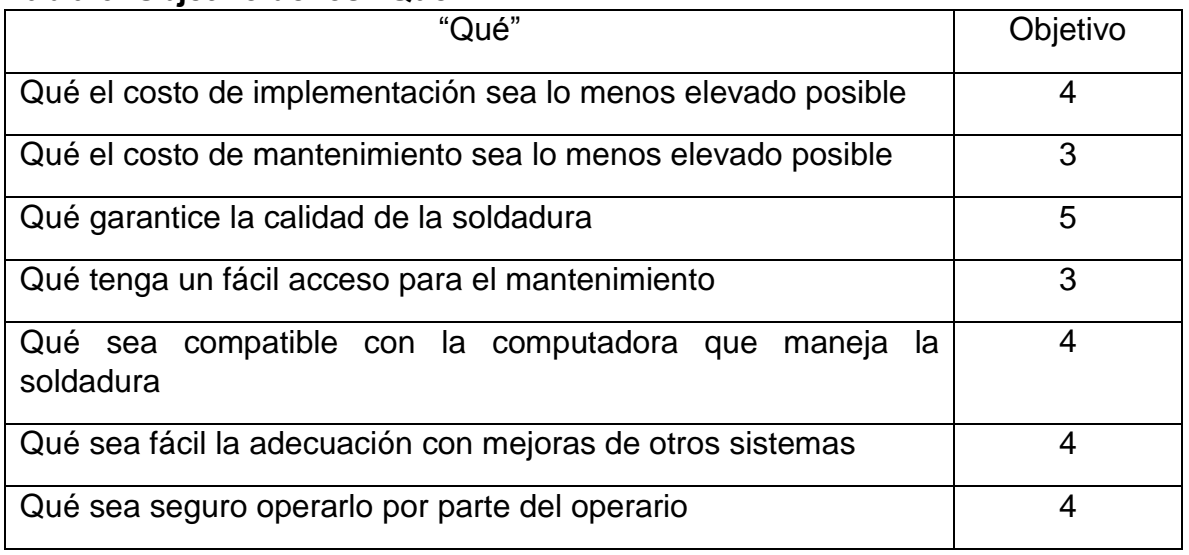

**Fuente:** elaboración propia, con base en programa EXCEL

Posteriormente adjuntamos en la siguiente columna lo que es conocido como ratio de mejora, que relaciona los datos obtenidos en las casillas correspondientes al objetivo dividida con la del estado actual. Este dato obtenido nos puede ilustrar que tan alejada está el sistema actualmente con la ideal.

## **Tabla 7. Ratio de mejora de los "Qué"**

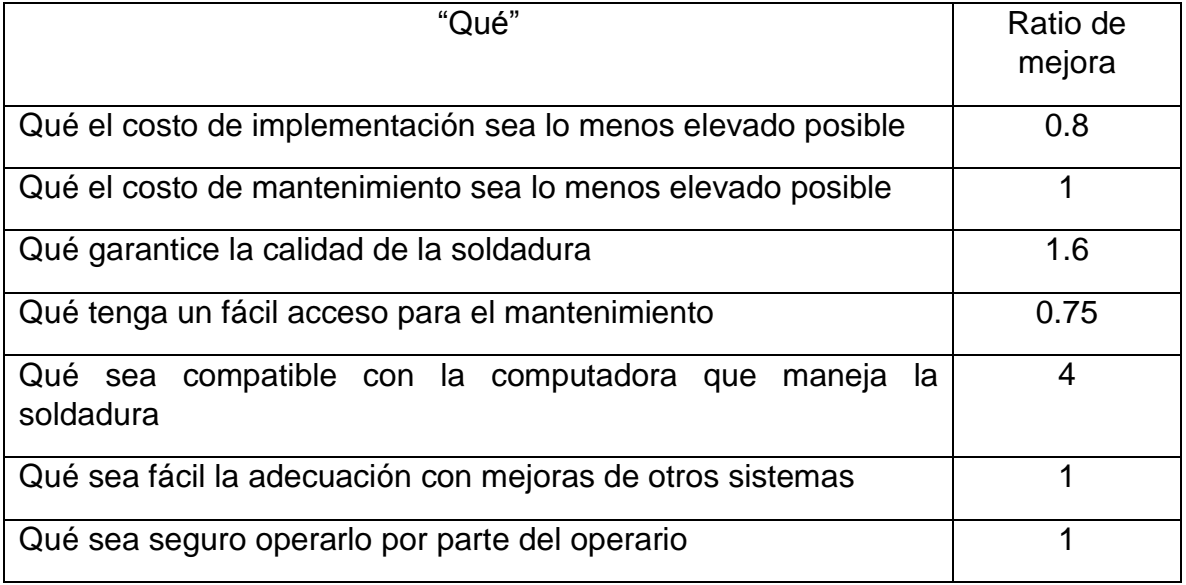

**Fuente:** elaboración propia, con base en programa EXCEL

Se adiciona a la derecha una columna llamada argumento de venta, en esta se evalúa de 1 a 1.5 el impacto y relevancia que pueda tener cada "Qué" llegando a ser la alternativa más llamativa para el dueño de la maquina; teniendo como la calificación mayor la más fuerte y la menor la más débil.

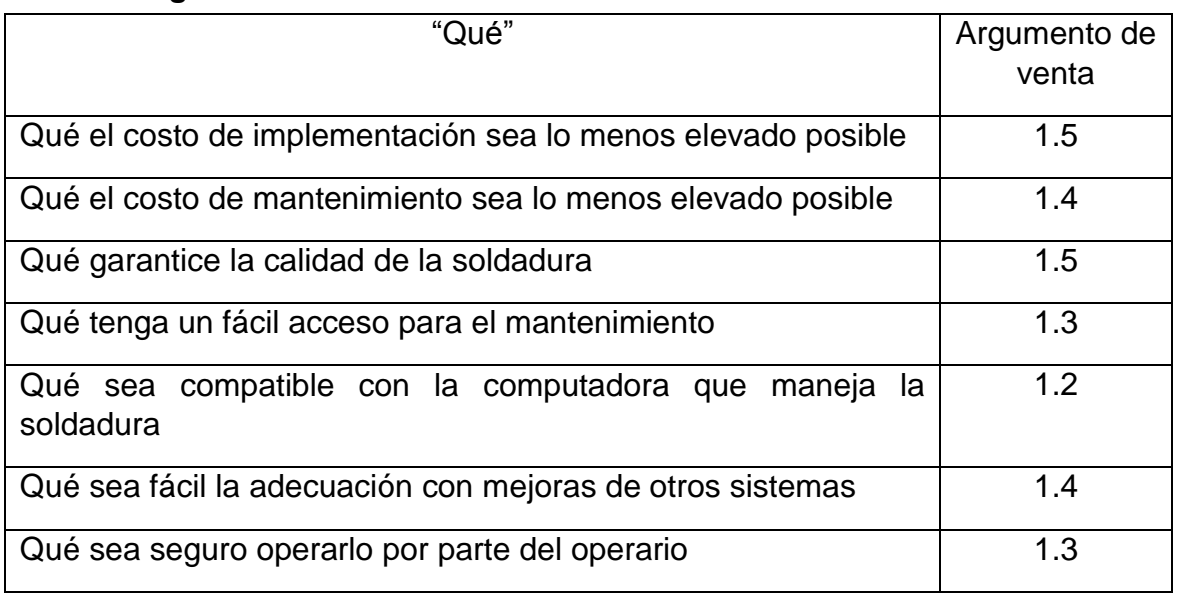

# **Tabla 8. Argumento de venta de los "Qué"**

**Fuente.** elaboración propia, con base en programa EXCEL

En las siguientes dos columnas procederemos a realizar la ponderación absoluta y la relativa. La primera se obtiene multiplicando el valor ubicado en la columna de la importancia de cada "Qué", el de la ratio de mejor y por último el de argumento de venta. Y la segunda se da como el cociente del producto dividido entre cien y la ponderación absoluta correspondiente, con la sumatorias de las ponderaciones absolutas.

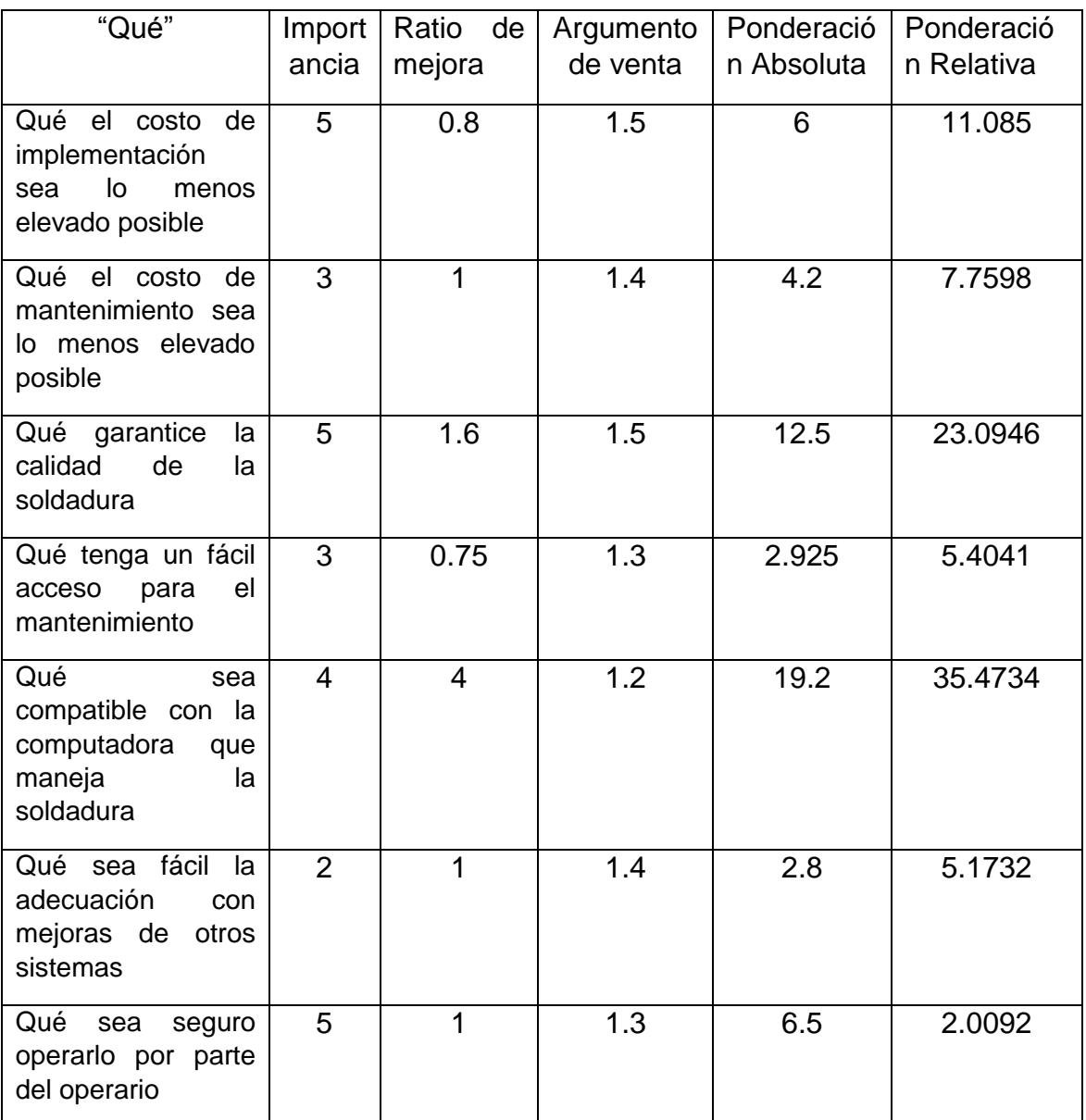

# **Tabla 9. Ponderación de los "Qué"**

**Fuente:** elaboración propia, con base en programa EXCEL

En la última columna colocamos el orden de importancia de los "Qué", donde el más importante es aquel de mayor ponderación relativa y pues el menos importante es el que tiene menos.

## **Tabla 10. Orden de importancia de los "Qué"**

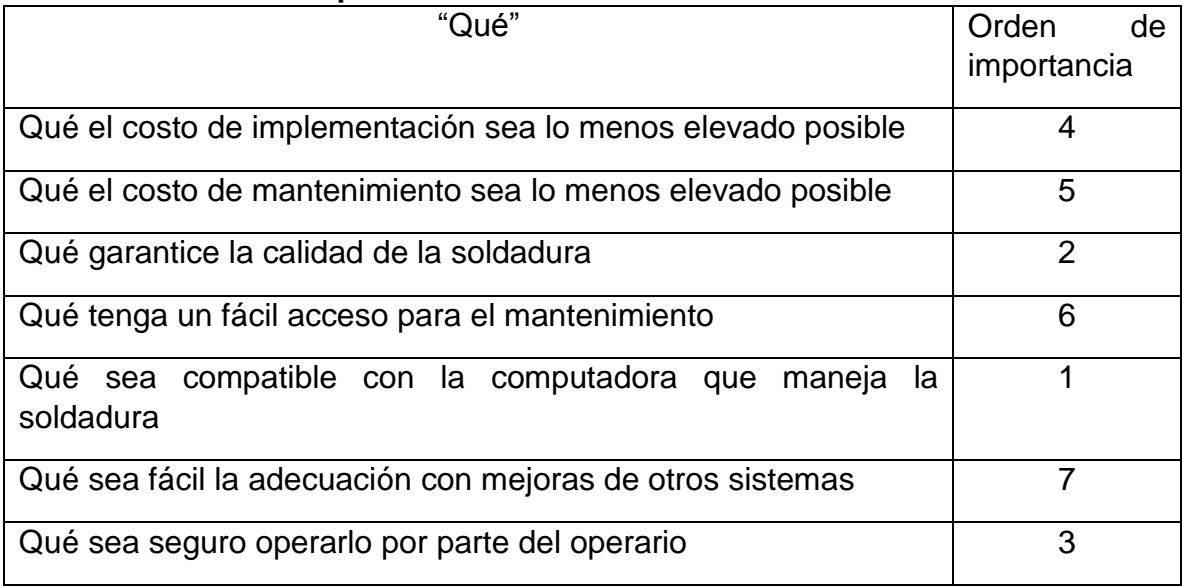

**Fuente:** elaboración propia, con base en programa EXCEL

De la tabla anterior se puede concluir que los aspectos más importantes del proyecto en este sistema es que posea una compatibilidad con la computadora que maneja el proceso de soldadura, que garantice la calidad de la misma y la seguridad del operario.

**4.1.4 Desarrollar la lista de los "Cómo".** Empezaremos a plantear los "Cómo", de tal manera que son las respuestas que

se proponen de forma técnica para suplir los requerimientos necesarios de los "Qué" enunciados.

- Compatibilidad con la computadora (0 no compatible, 1 compatible)
- Ergonomía (1 a 10)
- Facilidad en encontrar las piezas de repuesto (1 a 10)
- Facilidad de adaptación a nuevas implementaciones (1 baja facilidad, 10 alta adaptabilidad)
- Nivel de modificación que requiere la infraestructura del sistema (1 a 10)
- Volumen adicional que ocupa la implementación (1 a 10)
- Perdida de material de desgaste en los electrodos (1 a 10)
- Frecuencia de intervención del operario (1 a 10)
- Necesita capacitación para la operación (0 no necesaria, 1 necesaria)
- Tiempo de adaptación del sistema (1 a 10)

**4.1.5 Analizar los "Cómo".** Al igual que se hizo con los "Qué", se debe realizar un estudio a los "Cómo" de tal manera que se pueda establecer que relevancia que tenga en la matriz. En esta parte se busca respuestas técnicas, para poder proponer un objetivo técnico esperado.

En este estudio se concluye que las alternativas planteadas cumplen con la mayoría de objetivos propuestos, ya que son netamente dirigidas a evitar la pérdida de material en el electrodo en el sistema de guías.

**4.1.6 Relacionar los "Qué" con los "Cómo".** Esta actividad es la más significativa para poder evaluarla por medio de la matriz de QFD; ya que relaciona los deseos del cliente y con las respuestas técnicas que le podamos mostrar; aparte que es la parte central del proceso.

Para relacionarlas cuantitativamente se evalúa con 4 números el nivel de incidencia y relación entre los "Qué" con los "Cómo" en donde de:

- 0 representa que no hay relación alguna
- 1 hay una relación baja
- 3 hay una relación mediana
- 9 hay una relación alta

# **Tabla 11. Relación de los "Cómo"**

| Que necesita la empresa                                          | ల<br>Compatibilidad<br>compatible<br>computadora<br>compatible<br>G<br>5 <sub>0</sub><br>g | 5<br>Ergonomía (1)<br>10) | ප<br>$\sigma$<br>encontrar las<br>Facilidad en<br><sup>1</sup> ) otsende.<br>piezas de | implementacione<br>alta<br>ē<br>Facilidad de<br>adaptación<br>facilidad,<br>s (1 baja<br>nuevas | modificación que<br>$\boldsymbol{\sigma}$<br>infraestructura<br>del sistema<br>$\sigma$<br>requiere<br>Nivel de<br>έ | mplementación<br>enb<br>Volumen<br>adicional<br>el ednoo<br>a(10) | $\frac{8}{2}$<br>$\sigma$<br>desgaste er<br>용<br>용<br>electrodos<br>material<br>Perdida<br>Ξ | έ<br>굥<br>용<br>intervención<br>Frecuencia<br>Ξ<br>operario | para la operación<br>aria<br>capacitación<br>1 necesaria)<br>no neces<br>Necesita<br>ē | έ<br>$\overline{e}$<br>$\boldsymbol{\varpi}$<br>adaptación o<br>sistema(1 a<br>용<br>Tiempo |
|------------------------------------------------------------------|--------------------------------------------------------------------------------------------|---------------------------|----------------------------------------------------------------------------------------|-------------------------------------------------------------------------------------------------|----------------------------------------------------------------------------------------------------|-------------------------------------------------------------------|----------------------------------------------------------------------------------------------|------------------------------------------------------------|----------------------------------------------------------------------------------------|--------------------------------------------------------------------------------------------|
| Qué el costo de implementación sea lo                            |                                                                                            |                           |                                                                                        |                                                                                                 |                                                                                                    |                                                                   |                                                                                              |                                                            |                                                                                        |                                                                                            |
| menos elevado posible                                            | 3                                                                                          | $\mathbf{0}$              | 3                                                                                      | 3                                                                                               | 9                                                                                                    | 9                                                                 | $\Omega$                                                                                     | 3                                                          | 9                                                                                      | 9                                                                                          |
| Qué el costo de mantenimiento sea lo                             |                                                                                            |                           |                                                                                        |                                                                                                 |                                                                                                    |                                                                   |                                                                                              |                                                            |                                                                                        |                                                                                            |
| menos elevado posible                                            | 3                                                                                          | $\overline{3}$            | 9                                                                                      | $\overline{0}$                                                                                  | 3                                                                                                    | 3                                                                 | $\mathbf{0}$                                                                                 | 9                                                          | 3                                                                                      |                                                                                            |
| Qué garantice la calidad de la soldadura                         | 3                                                                                          | $\Omega$                  | $\Omega$                                                                               |                                                                                                 | $\mathbf{0}$                                                                                                    | $\Omega$                                                          | 9                                                                                            | $\Omega$                                                   | $\mathbf{0}$                                                                           | $\Omega$                                                                                   |
| Qué tenga un fácil acceso para el<br>mantenimiento               | $\Omega$                                                                                   | 3                         | 3                                                                                      |                                                                                                 |                                                                                                    |                                                                   | $\Omega$                                                                                     | 3                                                          |                                                                                        | 3                                                                                          |
|                                                                  |                                                                                            |                           |                                                                                        |                                                                                                 |                                                                                                    |                                                                   |                                                                                              |                                                            |                                                                                        |                                                                                            |
| Qué sea compatible con la<br>computadora que maneja la soldadura | 9                                                                                          | 3                         | $\Omega$                                                                               | 3                                                                                               |                                                                                                    | $\Omega$                                                          | $\mathbf{0}$                                                                                 | 3                                                          |                                                                                        | $\Omega$                                                                                   |
| Qué sea fácil la adecuación con                                  |                                                                                            |                           |                                                                                        |                                                                                                 |                                                                                                    |                                                                   |                                                                                              |                                                            |                                                                                        |                                                                                            |
| meioras de otros sistemas                                        | 3                                                                                          | $\Omega$                  | 3                                                                                      | 9                                                                                               | 3                                                                                                    | 3                                                                 | $\Omega$                                                                                     | $\Omega$                                                   |                                                                                        | 3                                                                                          |
| Qué sea seguro operarlo por parte del                            |                                                                                            |                           |                                                                                        |                                                                                                 |                                                                                                    |                                                                   |                                                                                              |                                                            |                                                                                        |                                                                                            |
| operario                                                         | 0                                                                                          | 9                         | $\Omega$                                                                               | $\Omega$                                                                                        | $\Omega$                                                                                                    | $\Omega$                                                          | $\mathbf{R}$                                                                                 | 9                                                          | 9                                                                                      |                                                                                            |

**Fuente:** elaboración propia, con base en programa EXCEL

En la fila siguiente que se llama como orientación deseada, se le da una flecha hacia arriba si se espera que el "Cómo" corresponde a un valor superior y al contrario a uno inferior.

## **Tabla 12. Orientación de los "Cómo"**

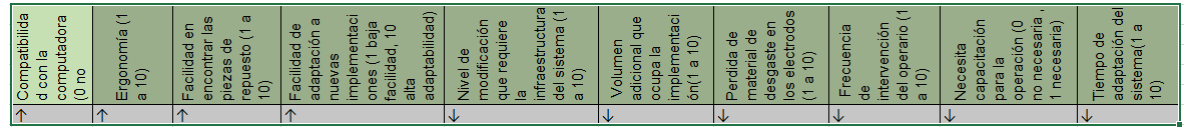

**Fuente:** elaboración propia, con base en programa EXCEL

Para la fila de ponderación absoluta, realizamos con anterioridad una cantidad de operaciones, ya que es la sumatoria total de las multiplicaciones de la relación de los "Qué" y los "Cómo" con la relativa que le corresponde a cada "Qué".

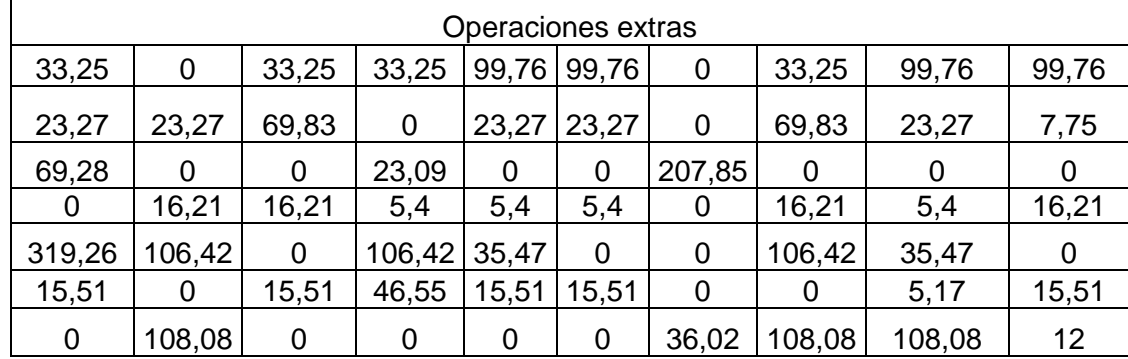

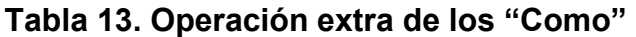

**Fuente:** elaboración propia, con base en programa EXCEL

Para la fila de ponderación relativa, se realiza de la misma manera que se hizo en los análisis de los "Qué", como el valor de la absoluta por 100 dividido en la sumatoria de las ponderaciones absolutas. También, se le añade el nivel de importancia a cada "Cómo" priorizando a las de calificación más alta.

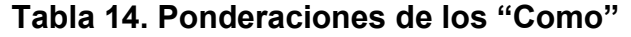

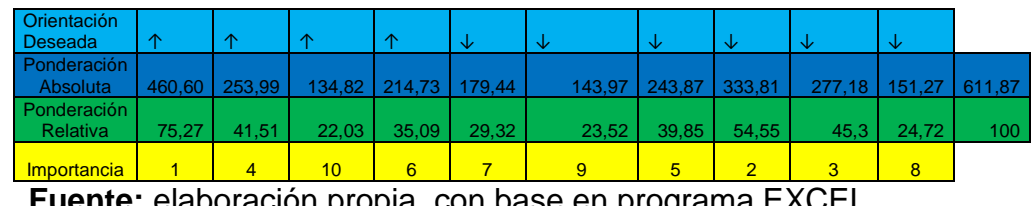

**Fuente:** elaboración propia, con base en programa EXCEL
De esta tarea se puede concluir que los "Cómo" con mayor relevancia en el sistema de guías son los que priorizan la compatibilidad con próximas modificaciones a la máquina, frecuencia de intervención del operario y la capacitación del MISMO para conocer las nuevas implementaciones.

**4.1.7 Matriz de Evaluación.** En la Tabla número 15 se presenta completa la matriz QFD de la sección de guías del presente proyecto.

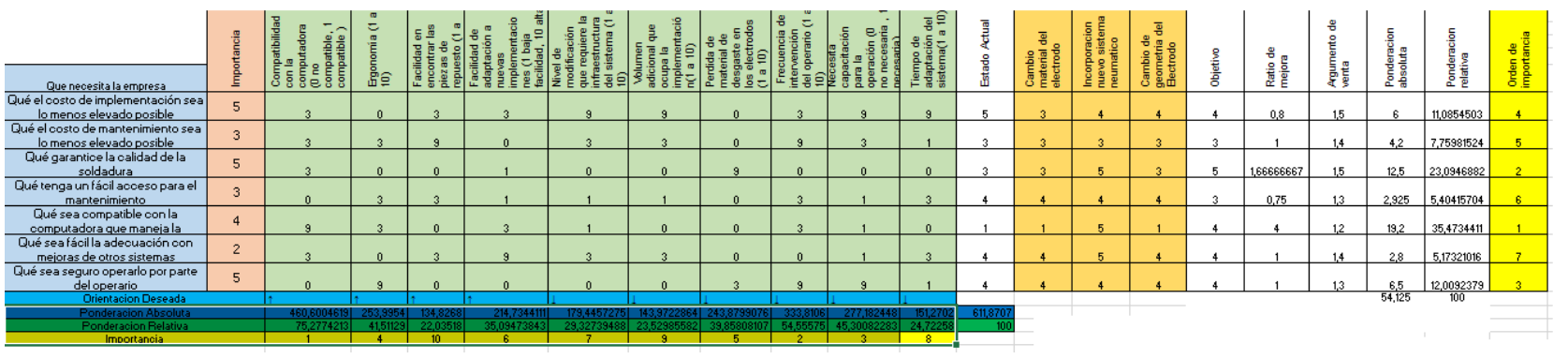

# **Tabla 15. Matriz QFD del sistema de guías**

**Fuente. e**laboración propia

**4.1.8 Selección de la alternativa más adecuada.** Posteriormente al análisis de la relación entre los requerimientos de los clientes con las respuestas técnicas que proponemos y la manera en que cada alternativa responde a dicha relación, se puede concluir que:

En cuanto los "Qué" de mayor de importancia, es el que posee la ratio de mejora más alto entre todos, en este caso es el del proceso de compatibilidad con la computadora que maneja la soldadura, es el "Qué" más importante a la hora de tratar; ya que la empresa desea controlar de mejor manera el proceso.

Lo anteriormente mencionado se confirma en el análisis de los "Cómo" ya que corrobora la importancia de la compatibilidad con la computadora; también destaca la frecuencia con la cual el operario tiene que intervenir, ya sea para mantenimiento o por alguna eventualidad; la capacitación y la ergonomía para el trabajador a la hora de operar la máquina.

Del análisis de la matriz QFD anterior podemos concluir que la alternativa propuesta que mejor se adapta corresponde al de la incorporación de un sistema neumático de elevación de Guías; debido a que este posee la velocidad necesaria para operar sincrónicamente con la soldadura, ya que al contar con un cambio de altura evitaría la perdida de material, separando la malla del electrodo mientras el carro de arrastre lo hala, de tal manera que logra que se regule la calidad de la unión soldada sin disminuir la vida útil del electrodo; además de tener la capacidad de adaptarse directamente al PLC que controla el resto de procesos de la máquina.

# **4.2 PLANTEAR TRES DIFERENTES SOLUCIONES PARA LA DE CORTE, QUE CUMPLAN LAS NECESIDADES**

A lo largo de esta actividad se van a presentar tres (3) alternativas para solucionar el problema en el sistema de Corte.

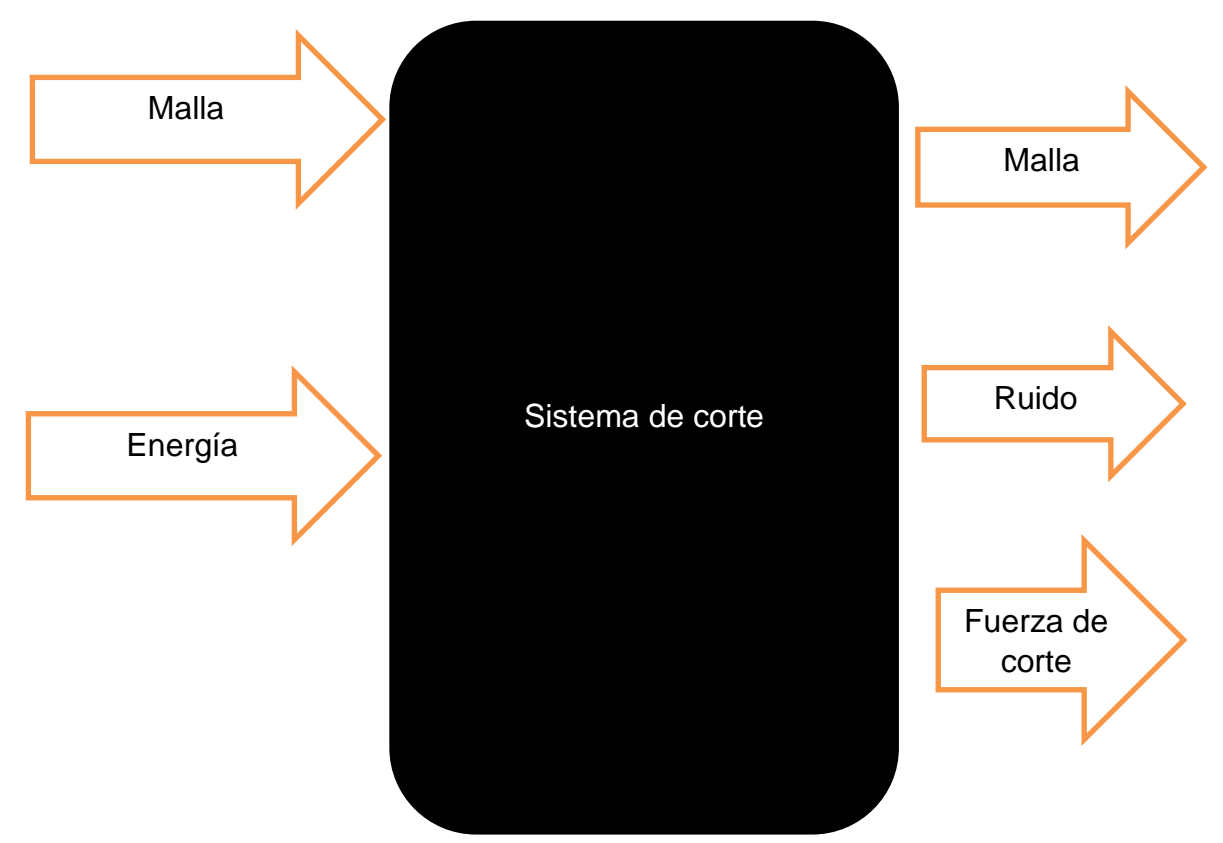

**Diagrama 3. Diagrama de caja negra del sistema de corte.**

**Fuente:** elaboración propia, con base en programa WORD

# **VARIABLES**

 Fuerza de Corte: Filo de la cuchilla de corte, Diámetro del alambre, Material del alambre, material de la cuchilla.

# **4.2.1 Proponer las diferentes opciones de Corte**

 **Guadaña.** Este sistema está basado en un corte con una cuchilla transversal de tal manera que, aprovechando el movimiento y la fuerza producida por el motor y el filo de la navaja, permite cortar la malla a la distancia requerida.

# **Imagen 23. Hoja de Guadaña**

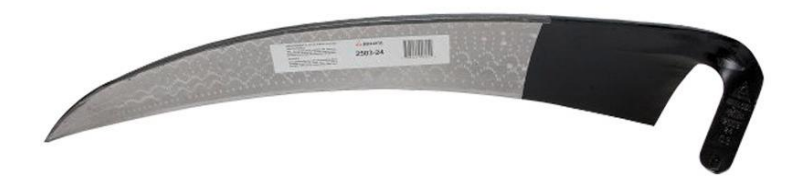

**Fuente:** EL GRANT PALERO. [En Linea]. [Consultado: 10 de Enero del 2020] Disponible: [https://www.elgrantlapalero.com/guada-a-de-24](https://www.elgrantlapalero.com/guada-a-de-24-bellota.html) [bellota.html](https://www.elgrantlapalero.com/guada-a-de-24-bellota.html)

 **Sistema neumático de Cizallas.** La cizalla funciona gracias al aire comprimido es utilizado como transmisor de energía, el cual se hace efectivo por medio del sistema neumático que genera movimiento entre las cuchillas; de tal manera corta el alambre enderezado.

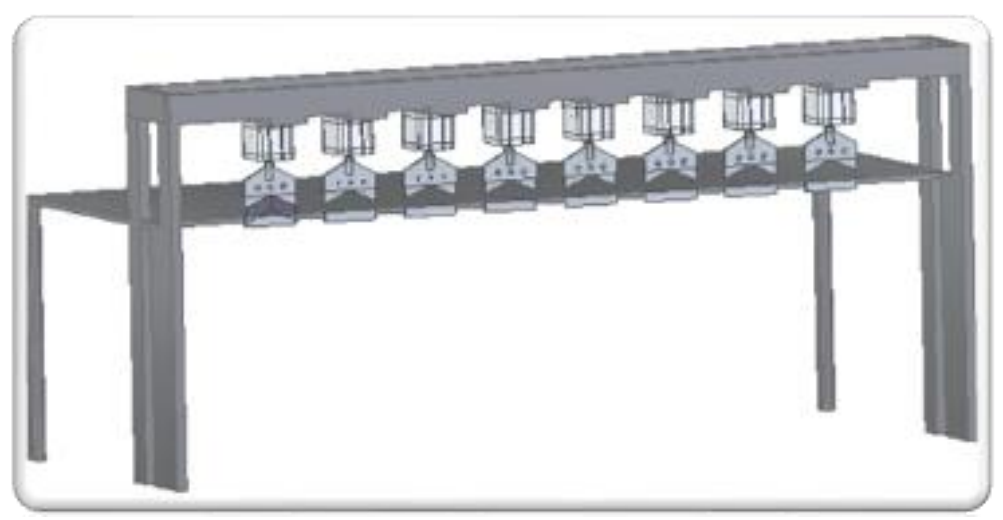

### **Imagen 24. Cizallas Neumáticas**

**Fuente.** elaboracion propia, con base en programa SOLID EDGE

 **Guillotina Hidráulica.** La guillotina hidráulica empieza su funcionamiento activando un motor que este acoplado a la bomba, el cual permite la elevación y descenso de los émbolos. En el momento que se eleva la cuchilla da paso de la malla y en cuando desciende la corta gracias a las contrapesas que tiene para que sea más efectivo el corte.

**Imagen 25. Guillotina Hidráulica**

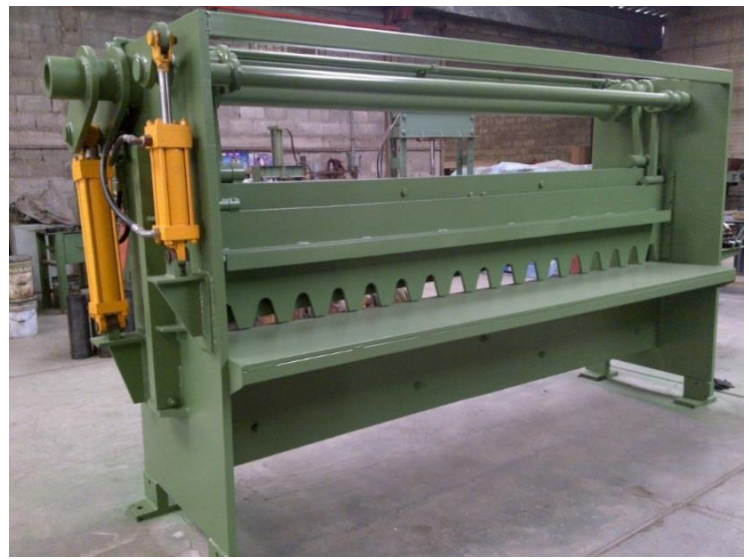

**Fuente:** MANTENIMIENTO Y MAQUINADO INDUSTRIALES. [En Linea]. [Consultado: 10 de Enero del 2020] Disponible: [https://manmaqind.wordpress.com/tag/guillotina](https://manmaqind.wordpress.com/tag/guillotina-hidraulica/)[hidraulica/](https://manmaqind.wordpress.com/tag/guillotina-hidraulica/)

**4.2.2 Evaluar las alternativas mediante el método QFD en el Sistema de Corte.** Este método cumple con el requerimiento principal del proyecto que es tener en consideración las necesidades de ALMASA S.A, nuestro cliente.; y permitiendo dar una respuesta idónea. Y así la solución se adapte a todos los requerimientos que tenga la compañía, frente al Sistema de Corte de la máquina de malla electro-soldada.

**4.2.3 Desarrollar la lista de los "Qué" (Necesidades del cliente) .** Esta lista se basa en las necesidades a suplir con el proyecto; se analiza las condiciones que determine los "QUÉ". A continuación, se mostrarán lo que se va a tener en cuenta en la matriz QFD, con respecto a lo mencionado con anterioridad, para la selección de las alternativas más óptimas dando solución a las problemáticas actuales del Sistema de Corte en la máquina.

- Qué el costo de implementación sea lo menos elevado posible
- Qué el costo de mantenimiento sea lo menos elevado posible
- Qué tenga un fácil acceso para el mantenimiento
- Qué el costo de fabricación sea lo menos elevado posible
- Qué el costo de operación sea bajo
- Qué reduzca los tiempos actuales del proceso

Qué sea seguro operarlo por parte del operario

**4.2.4 Analizar los "Qué", clasificando los Qué según su importancia.** Es necesario saber la importancia de los "Qué" en la selección de la alternativa para solucionar la problemática. La calificación se da según la necesidad de la empresa, la evaluación se ejecuta de la siguiente manera "(1= no es importante, 5=muy importante)" ya mencionados se añade que las implementaciones a realizar respeten las dimensiones de la malla que manejan actualmente, además que permita mantener la certificación de calidad que tiene el producto.

### **Tabla 16. Importancia de los "Que"**

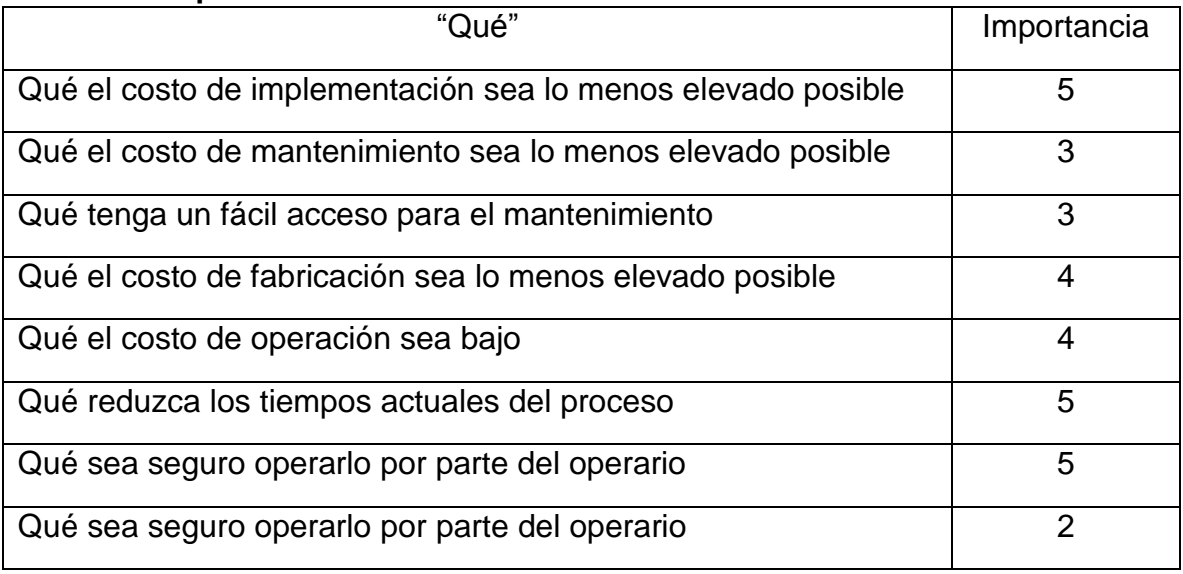

**Fuente:** elaboración propia, con base en programa EXCEL

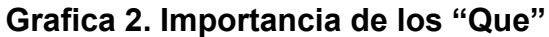

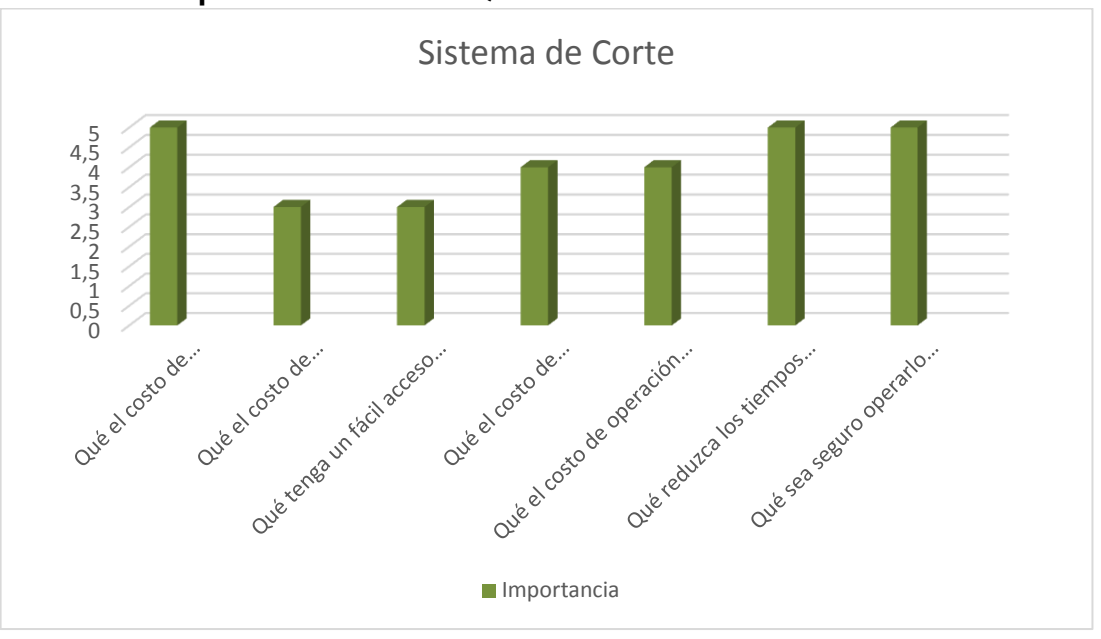

**Fuente: e**laboración propia, con base en programa EXCEL

Las anteriores calificaciones dadas se ubican en columnas de izquierda a derecha empezando por la columna de los "Qué" y de la importancia para el proyecto. Posteriormente pasamos a evaluar el estado actual de la maquina con respecto a los "Qué" planteados; en el Sistema de Corte, se hace una relación cuantitativa de 1 a 5 (1=Muy mala situación y 5 =Muy buena), con las premisas ya planteadas; para así saber que tantas falencias posee actualmente con lo necesario.

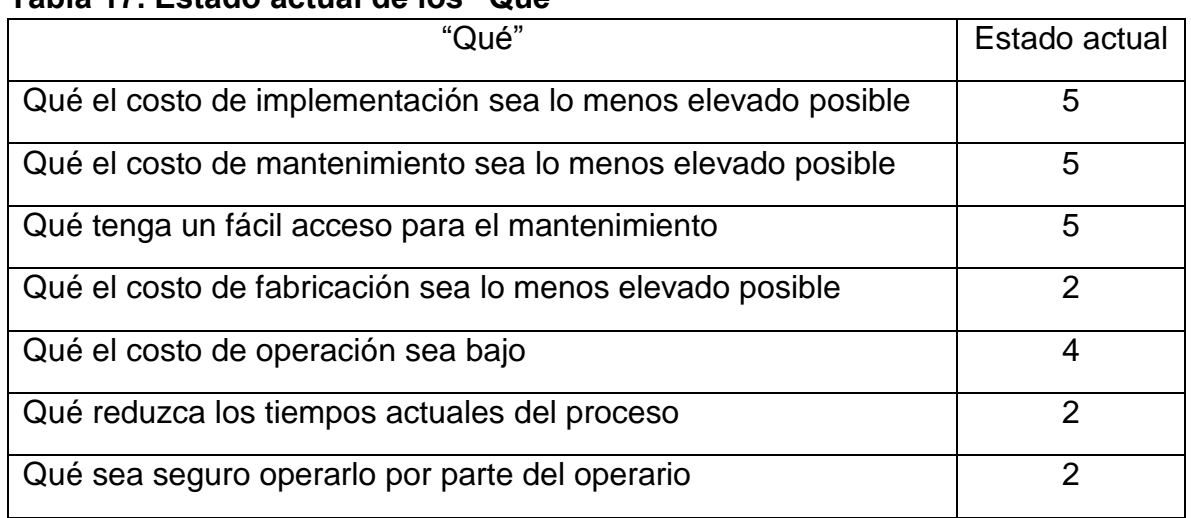

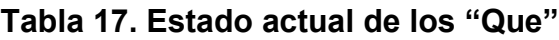

**Fuente:** elaboración propia, con base en programa EXCEL

En las siguientes 3 columnas colocamos las alternativas a solución del problema y las comparamos cuantitativamente con los "Qué", en la misma escala de 1 a 5 que hemos trabajado a lo largo de este capítulo; evaluando el nivel de satisfacción que puede proveer cada una de las soluciones, en los casos.

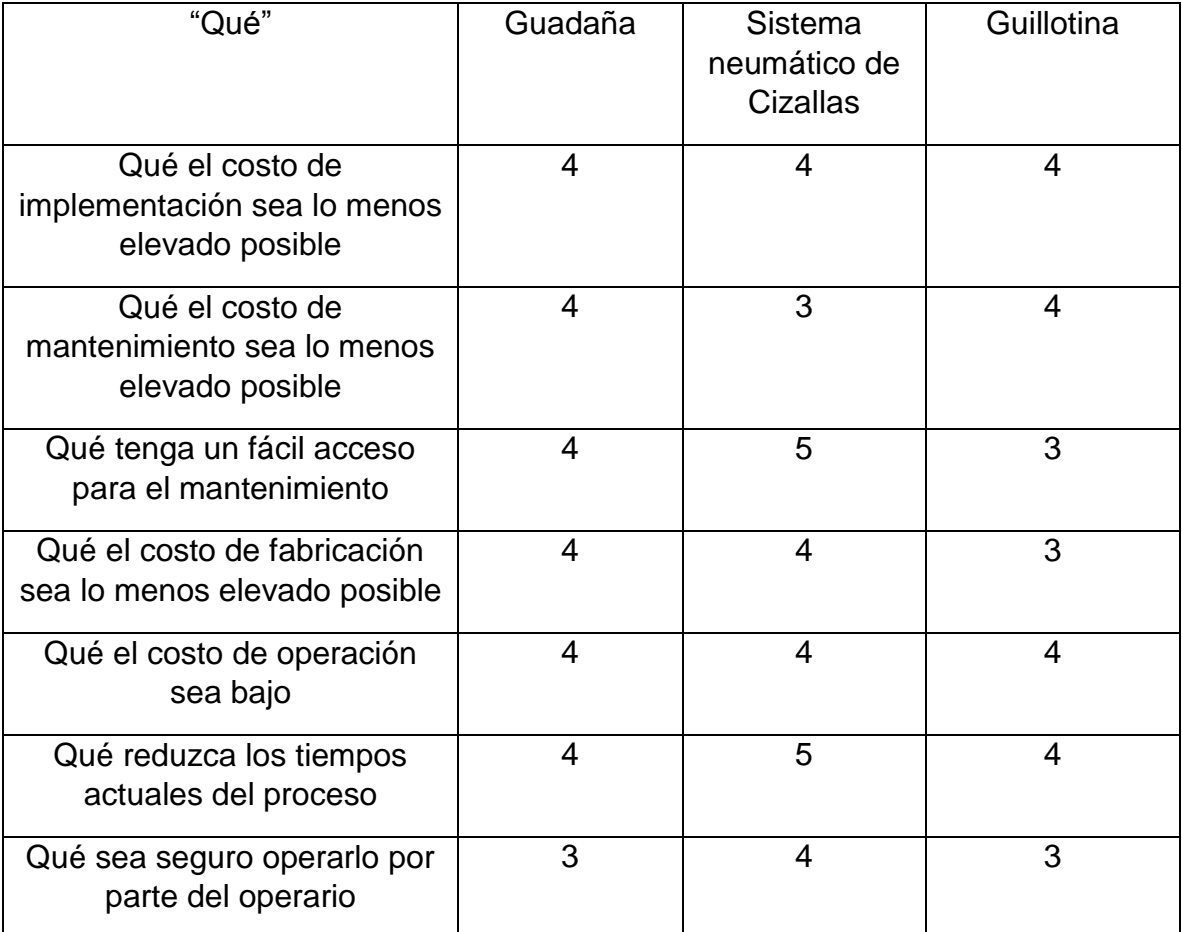

### **Tabla 18. Evaluación de las alternativas.**

**Fuente:** elaboración propia, con base en programa EXCEL

En la siguiente columna a la derecha se relaciona de manera cuantitativa los "Qué" planteados con el objetivo del proyecto, funcionando como un comparador que ayude determinar si la alternativa cumple con las necesidades.

### **Tabla 19. Objetivo de los "Que"**

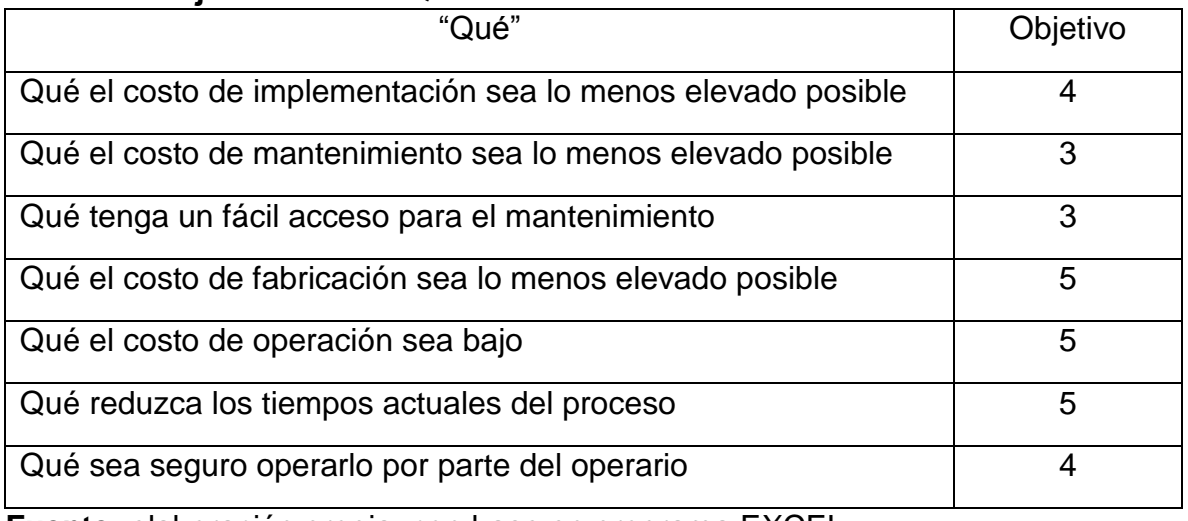

**Fuente:** elaboración propia, con base en programa EXCEL

Posteriormente adjuntamos en la siguiente columna lo que es conocido como ratio de mejora, que relaciona los datos obtenidos en las casillas correspondientes al objetivo dividida con la del estado actual. Este dato obtenido nos puede ilustrar que tan alejada está el sistema actualmente con la ideal.

### **Tabla 20. Ratio de mejora de los "Que"**

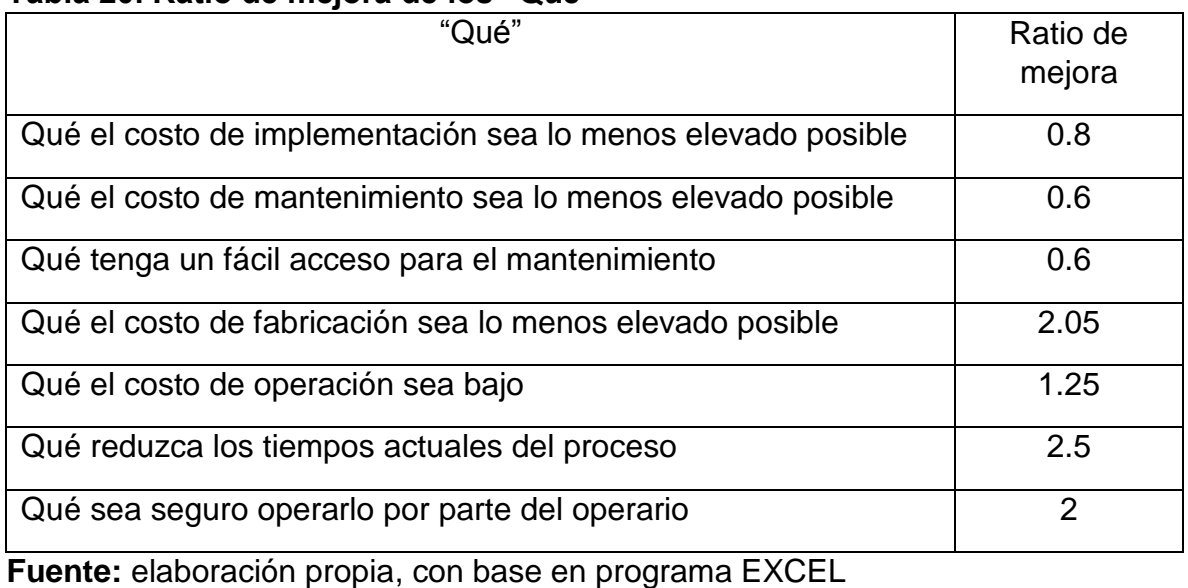

Se adiciona a la derecha una columna llamada argumento de venta, en esta se evalúa de 1 a 1.5 el impacto y relevancia que pueda tener cada "Qué" llegando a ser la alternativa más llamativa para el dueño de la maquina; teniendo como la calificación mayor la más fuerte y la menor la más débil.

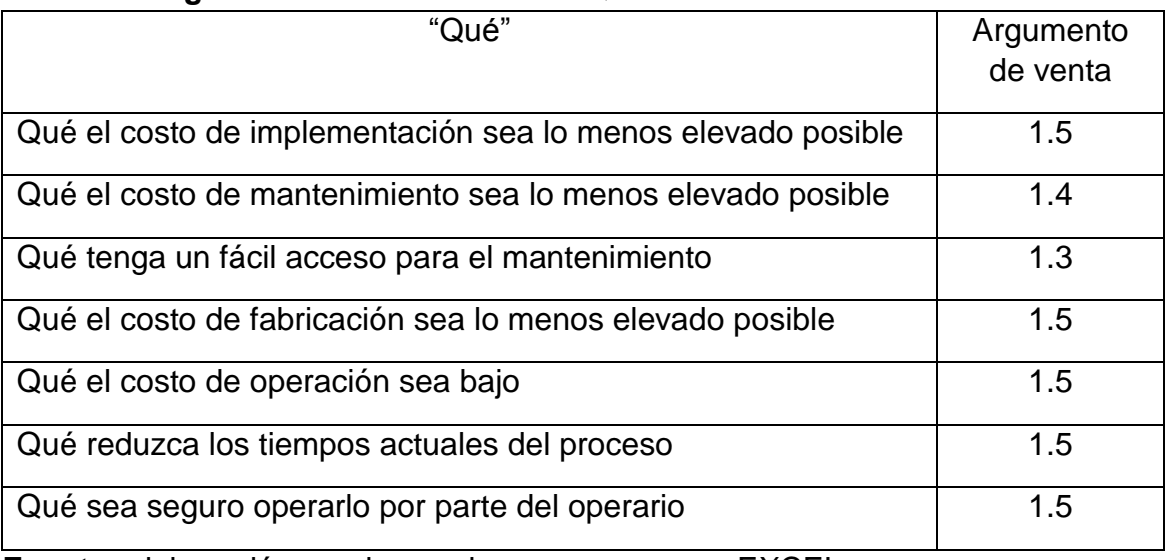

### **Tabla 21. Argumento de venta de los "Que"**

**Fuente:** elaboración propia, con base en programa EXCEL

En las siguientes dos columnas procederemos a realizar la ponderación absoluta y la relativa. La primera se obtiene multiplicando el valor ubicado en la columna de la importancia de cada "Qué", el de la ratio de mejor y por último el de argumento de venta. Y la segunda se da como el cociente del producto dividido entre cien y la ponderación absoluta correspondiente, con la sumatorias de las ponderaciones absolutas.

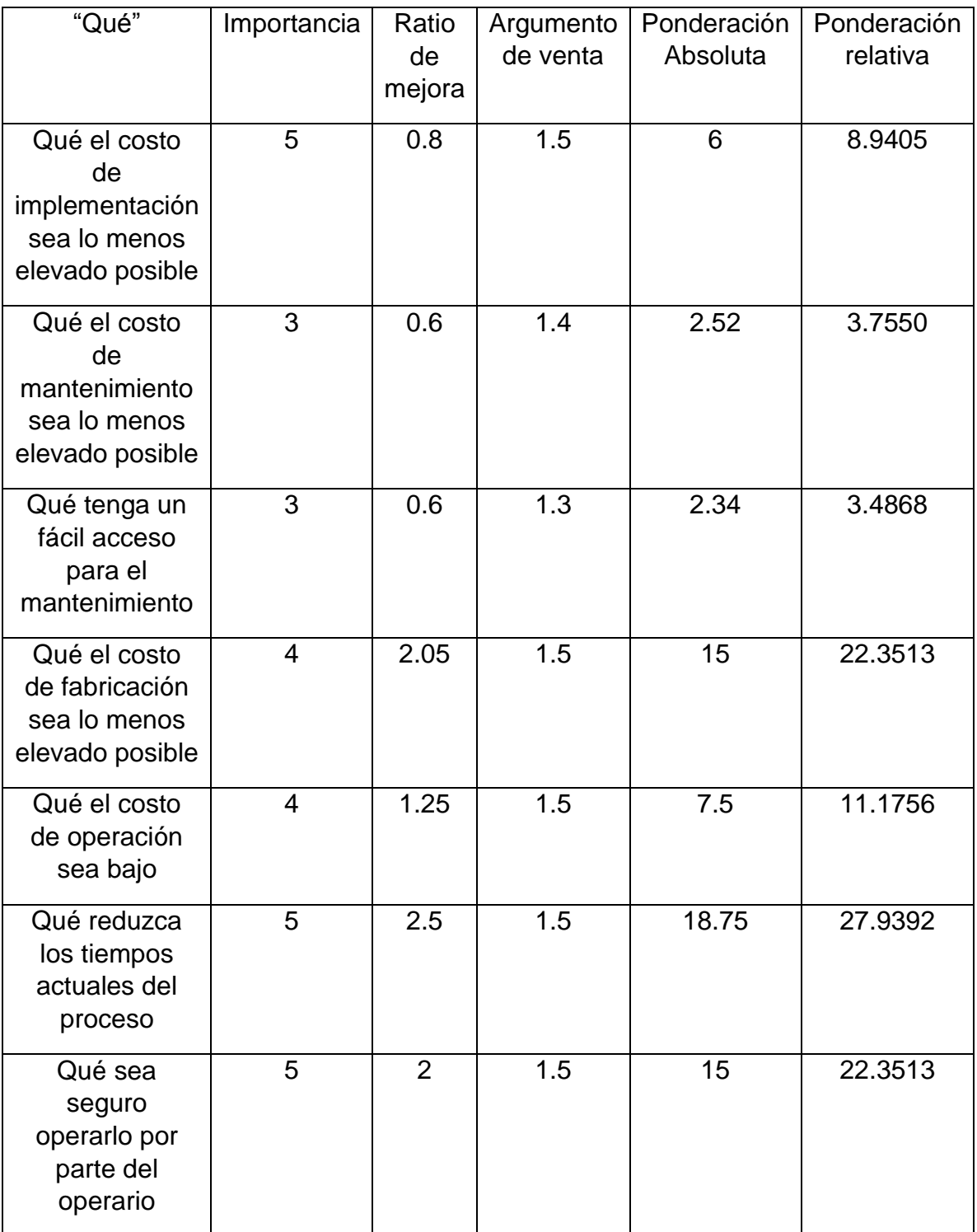

# **Tabla 22. Ponderación de los "Que**

**Fuente:** elaboración propia, con base en programa EXCEL

En la última columna colocamos el orden de importancia de los "Qué", donde el más importante es aquel de mayor ponderación relativa y pues el menos importante es el que tiene menos.

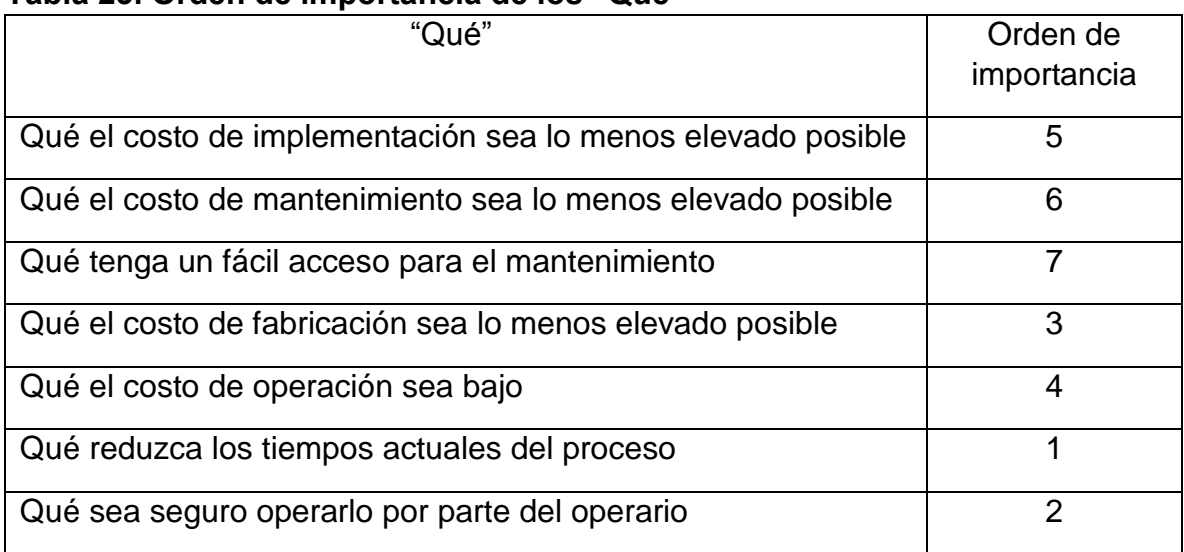

### **Tabla 23. Orden de importancia de los "Que"**

**Fuente:** elaboración propia, con base en programa EXCEL

De la tabla anterior se puede concluir que los aspectos más importantes del proyecto son los que se relacionan directamente con reducir con los tiempos del proceso, priorizar la seguridad del operario y que el costo de fabricación de la solución sea la menor posible.

**4.2.5 Desarrollar la lista de los "Cómo".** Empezaremos a plantear los "Cómo", de tal manera que son las respuestas que se proponen de forma técnica para suplir los requerimientos necesarios de los "Qué" enunciados.

- Ergonomía (1 a 10)
- Facilidad en encontrar las piezas de repuesto (1 a 10)
- Facilidad de adaptación a nuevas implementaciones (1 baja facilidad, 10 alta adaptabilidad)
- Nivel de modificación que requiere la infraestructura del sistema (1 a 10)
- Volumen adicional que ocupa la implementación (1 a 10)
- Frecuencia de intervención del operario (1 a 10)
- Necesita capacitación para la operación (0 no necesaria, 1 necesaria)
- Tiempo de adaptación del sistema (1 a 10)
- Cantidad de consumo de energía (KW)

Duración del proceso (minutos)

**4.2.6 Analizar los "Cómo".** Al igual que se hizo con los "Qué", se debe realizar un estudio a los "Cómo" de tal manera que se pueda establecer que relevancia que tenga en la matriz. En esta parte se busca respuestas técnicas, para poder proponer un objetivo técnico esperado.

En este estudio se concluye que las alternativas planteadas cumplen con la mayoría de objetivos propuestos, ya que son netamente dirigidas a modernizar el sistema de corte.

**4.2.7 Relacionar los "Qué" con los "Cómo".** Esta actividad es la más significativa para poder evaluarla por medio de la matriz de QFD; ya que relaciona los deseos del cliente y con las respuestas técnicas que le podamos mostrar; aparte que es la parte central del proceso.

Para relacionarlas cuantitativamente se evalúa con 4 números el nivel de incidencia y relación entre los "Qué" con los "Cómo" en donde de:

- 0 representa que no hay relación alguna
- 1 hay una relación baja
- 3 hay una relación mediana
- 9 hay una relación alta

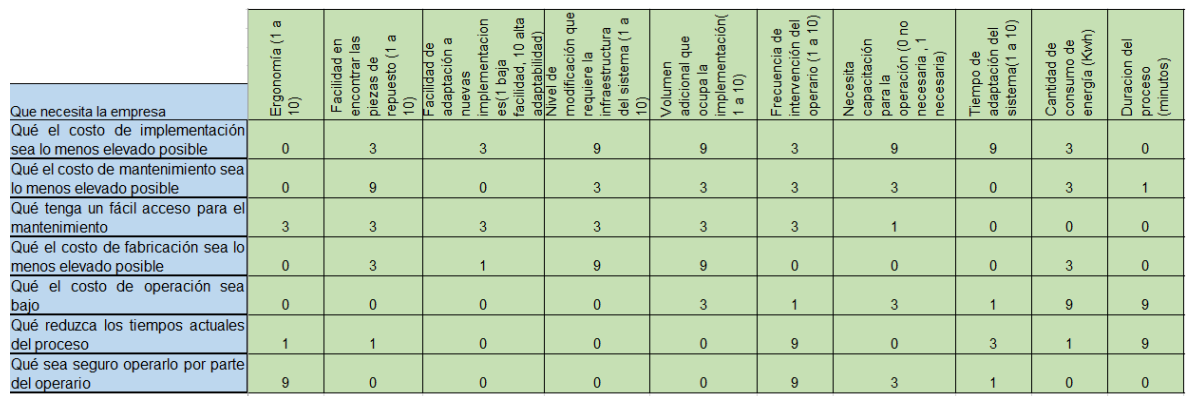

### **Tabla 24. Relación de los "Como"**

**Fuente:** elaboración propia, con base en programa EXCEL

En la fila siguiente que se llama como orientación deseada, se le da una flecha hacia arriba si se espera que el "Cómo" corresponde a un valor superior y al contrario a uno inferior.

### **Tabla 25. Orientación de los "Como"**

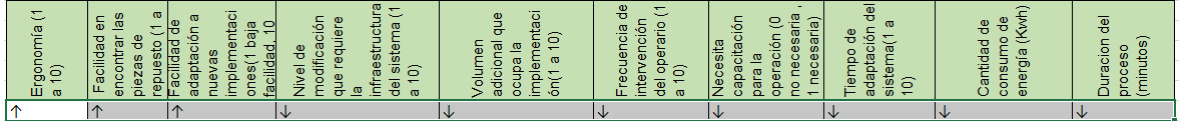

**Fuente:** elaboración propia, con base en programa EXCEL

Para la fila de ponderación absoluta, realizamos con anterioridad una cantidad de operaciones, ya que es la sumatoria total de las multiplicaciones de la relación de los "Qué" y los "Cómo" con la relativa que le corresponde a cada "Qué".

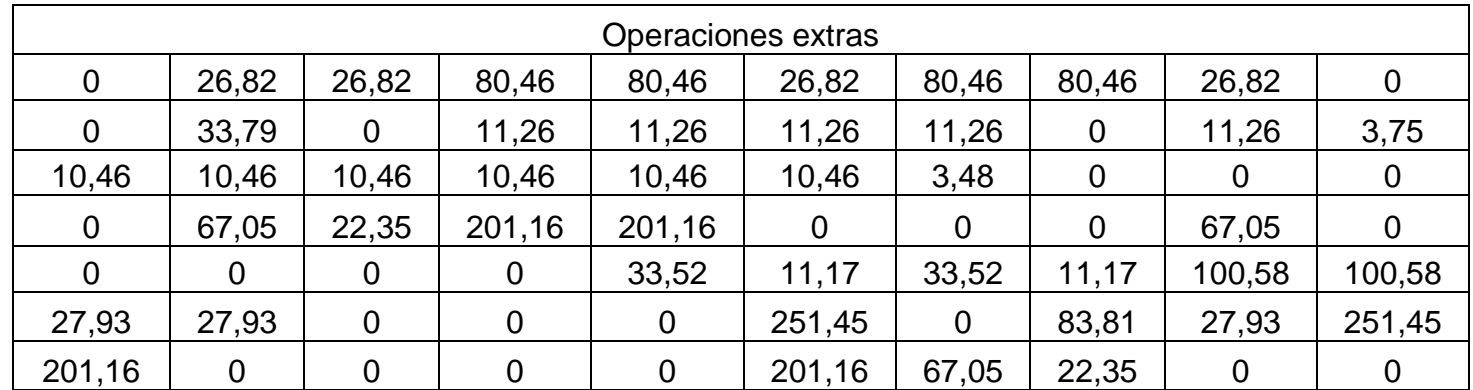

### **Tabla 26. Operación extra de los "Como"**

**Fuente:** elaboración propia, con base en programa EXCEL

### **Tabla 27. Ponderaciones de los "Como"**

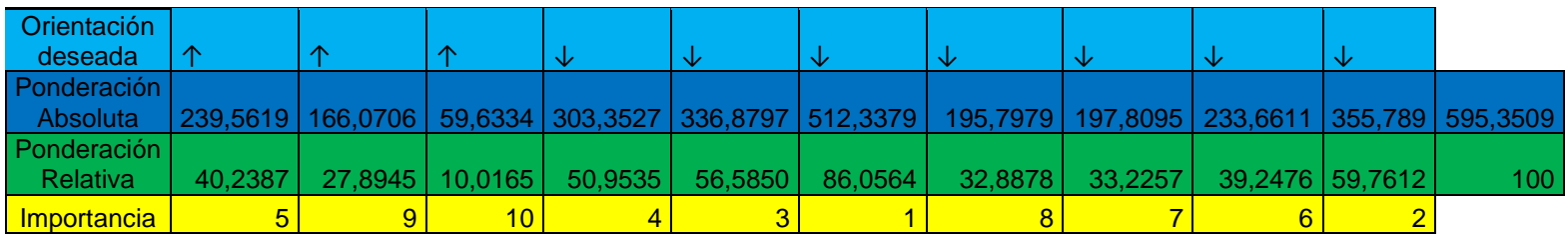

**Fuente:** elaboración propia, con base en programa EXCEL

Para la fila de ponderación relativa, se realiza de la misma manera que se hizo en los análisis de los "Qué", como el valor de la absoluta por 100 dividido en la sumatoria de las ponderaciones absolutas. También, se le añade el nivel de importancia a cada "Cómo" priorizando a las de calificación más alta.

De esta tarea se puede concluir que los "Cómo" con mayor relevancia en el sistema de corte se prioriza la frecuencia de intervención del operario, la duración del 63

**4.2.8 Matriz de Evaluación.** En la Tabla número 28 se presenta completa la matriz QFD de la sección de corte del presente proyecto

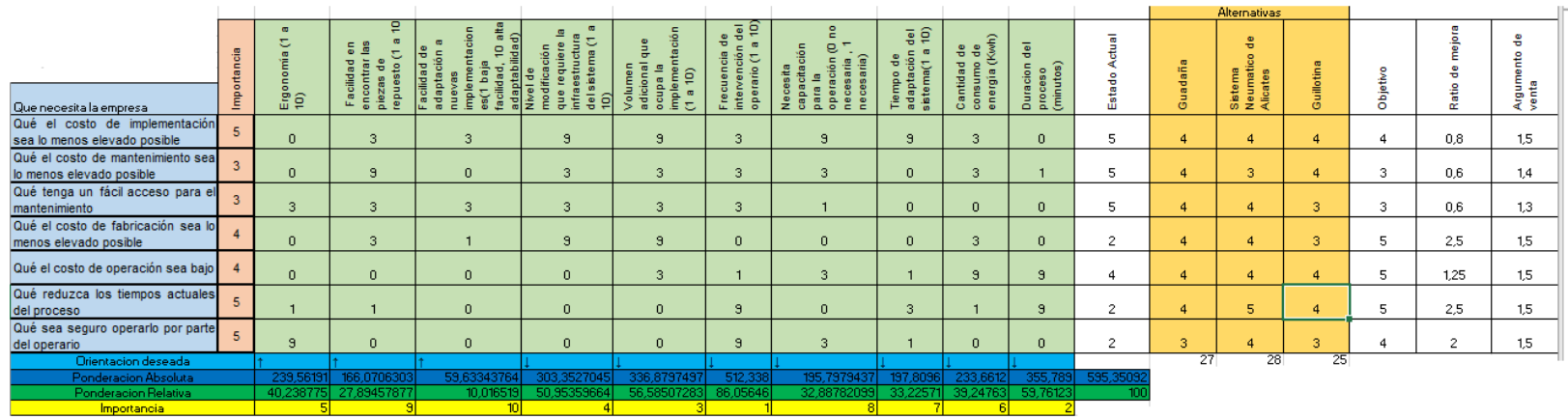

#### **Tabla 28. Matriz QFD del sistema de corte**

**Fuente:** elaboración propia, con base en programa EXCEL

**4.2.9 Selección de la alternativa más adecuada.** Posteriormente al análisis de la relación entre los requerimientos de los clientes con las respuestas técnicas que proponemos y la manera en que cada alternativa responde a dicha relación, se puede concluir que:

En cuanto los "Qué"; el de mayor de importancia, posee la ratio de mejora más alto entre todos, en este caso es el que propone la reducción del tiempo del proceso; gracias a que este hace que genere tiempos muertos y retarde la producción.

Lo anterior se corrobora al ver que los dos primeros "Cómo" con mayor importancia ya que están directamente relacionados con la reducción de tiempo del proceso, como lo son: la disminución e intervención del operario y el otro es la duración del mismo, otras pautas que se consideran importantes son las que tienen en cuenta es el volumen de la implementación y el nivel de modificación a la máquina.

De lo anterior podemos concluir que la opción que cumple de mejor manera los deseos de la empresa es el sistema neumático de cizallas, para nosotros es muy importante que el proceso se pueda garantizar durante más tiempo, además que hablando del análisis de la matriz el segundo "Qué" de mayor importancia es el de la seguridad del operario y en este caso, el sistema de cizallas al contar con unas cuchillas más pequeñas que la guadaña reduce el peligro de corte.

# **5. DISEÑO DETALLADO DE LA ALTERNATIVA SELECCIONADA**

En el capítulo siguiente, se realizará el diseño detallado de la alternativa anteriormente seleccionada para sección de guías y corte de la máquina de malla electrosoldada en Almasa S.A, sede Bogotá, para el fin se llevarán a cabo los cálculos necesarios para el diseño, se determinarán materiales, dimensiones y elementos conjuntos para que de esta manera realice la tarea necesaria para su buen y óptimo funcionamiento.

# **5.1 DETERMINAR PARÁMETROS INICIALES**

Los parámetros iniciales se determinarán, ya que es de vital importancia tener en cuenta aspectos relevantes para el buen funcionamiento del equipo, así como tener presente limitaciones de espacio, materiales y funcionalidad; como agregado, estos parámetros se dan bajo criterio de la empresa y de los ponentes realizadores del trabajo de grado.

Para dar inicio a la determinación de estos parámetros iniciales, se tiene presente datos actuales de la máquina con respecto a producción, materiales, tiempos necesarios en la fabricación de la malla electrosoldada; por ende, como se ha presentado anteriormente, la producción de la malla es registrada a partir de variables como lo es el peso, el cual en este caso es de 170 toneladas por mes trabajado, cabe resaltar que la máquina de malla electrosoldada realiza un trabajo continuo de 24 horas y 7 días a la semana, esta producción solo es parada por temas de mantenimiento ya sea preventivo o correctivo; para este parámetro, la empresa Almasa S.A. al haber realizado el respectivo diseño de las secciones, requiere una cantidad total de malla electrosoldada mensual de 200 toneladas de peso.

Se determinó otro parámetro inicial el cual es tomado siguiendo las normas regidas para la fabricación de malla electrosoldada dada por la empresa, en donde presenta el material usado para el alambre de fabricación de malla, con esto, se muestra el acero al carbono SAE 1006 o SAE 1004, los cuales como se menciona, son acero al 0,06% y 0,04% de carbono respectivamente, con adiciones de magnesio, fósforo y azufre; este parámetro es presentado, ya que, para el sistema de corte es necesario porque con este se realiza el cálculo pertinente para la determinación de la fuerza para realizar el corte de la malla.

# **5.2 DISEÑAR LA SECCIÓN DE GUÍAS**

En este capítulo se va a realizar el diseño detallado de la sección de guías, para lo cual se demostrará de forma detallada cada aspecto como cálculos, planos, uniones y simulaciones de la alternativa seleccionada la cual será acoplable a la sección actual de guías.

**5.2.1 Dimensionar la sección de guías.** El dimensionamiento en este caso de la sección de guías es de gran importancia, ya que, a partir de las longitudes tomadas inicialmente, se realizará el diseño tanto estructural como automatizado del sistema seleccionado en el anterior capítulo; debido a que el sistema será acoplable, este debe contener pautas como elementos de ajuste o unión.

**5.2.2 Selección del material.** El material de la sección de guías se dividirá en dos secciones, tanto en la viga de soporte como en la carcasa de inserción de material a la máquina, estos dos componentes se diferencian ya que la viga se someterá a cargas de flexión, momentos flectores y normales, y la carcasa recibirá cargas de impacto, además de, someterse a fricción por parte del alambre para la malla electrosoldada.

Teniendo en cuenta lo anteriormente mencionado y a según el libro "diseño de elementos de máquinas" de Mott, se define para acero estructurales se encuentran o definen por la ASTM con la letra A, para la cual son aceros bajos al carbón y laminados en caliente, con los cuales se encuentra que en el mercado están segmentados por vigas, placas, barras, láminas y perfiles estructurales; a partir de ello, se tomó como acero adecuado para la viga de soporte de las carcasas de inserción de material el acero ASTM A 36, el cual cuenta con un punto de fluencia de 250 Mpa, una densidad de 7,85 g/cm3 y una resistencia a la tensión de 400 Mpa.<sup>14</sup>

Según el libro de Shigley, dadas las características necesarias para la operación del sistema de guías, el material adecuado para la carcasa de inserción del material AISI 4130, este material debido a que es aleado con molibdeno, esta aleación es adecuada ya que es altamente resistente al desgaste o la fricción, teniendo en cuenta que esta carcasa es la que recibe el alambre de alimentación y pasa a través de la misma, debido a esto se provoca el deslizamiento mencionado. Para la fricción que produce el rozamiento entre la carcasa de guías y el alambre que ingresa, es necesario tener en cuenta la propiedad de dureza, la cual debe ser lo suficientemente alta como para evitar que haya perdida de material en el caso de la carcasa, para el material AISI 4130, la cual cuenta con una dureza de 467 HB la cual es equivalente a 49 HRC, para la cual a partir de criterio del libro de Mott, la dureza es adecuada y resistente para el desgaste que se puede producir en el proceso de la máquina de malla electrosoldada.<sup>15</sup>

l

<sup>14</sup> Mott. Robert L. Materiales del diseño mecánico. En: Diseño de elementos de máquinas. 4 edición. México: Pearson, 2006, 29-80

 $15$  Ibid.

**5.2.3 Diseño estructural de la sección de guías.** Para el diseño de la estructura, en el cual se hará el montaje tanto del dispositivo de guías como el neumático, se hará la presentación, inicialmente del material necesario para la misma y la disposición de los eslabones.

Para este diseño estructural se realizará a partir de perfiles a la cual se le aplicará tanto la carga del peso de las guías, como el peso de la malla electrosoldada.

**5.2.3.1 Cálculo viga horizontal de soporte.** De acuerdo a lo anteriormente planteado, se realiza el respectivo cálculo de la viga de soporte de guías, la cual a partir de un sistema neumático se elevará, para de esta manera evitar el rozamiento del alambre con el electrodo para la soldadura.

Para dar inicio con el cálculo de la viga de soporte de guías, se tomará en cuenta el perfil tipo sol de 38X25 mm, ya que este reduce en gran parte el tamaño de las vigas actuales y de esta manera no aumentar costos con respecto al cilindro neumático.

Para determinar la fuerza total a la que se va a someter la viga de soporte en la sección de guías se tomó el valor de la masa total de un rollo de 30 metros de malla electrosoldada el cual es de 91,69 kilogramos, con este se encontró la fuerza del mismo como se puede apreciar en la ecuación 1, así mismo se determina el peso de las carcasas que irán sobre esta viga el cual se evalúa con el volumen y la densidad del material seleccionado como se puede apreciar en la ecuación 1, ya con estos valores se determina la fuerza total para la viga de soporte.

• Masa de la malla =  $91.69$  Kg

*Peso de la malla* = 91.69 
$$
Kg * 9.8 \frac{m}{s}
$$
 = 898,59 N

- Volumen ingreso de alambre =  $93.6$   $cm<sup>3</sup>$
- Densidad AISI H42 =  $8.4 \frac{g}{m}$  $cm<sup>3</sup>$

Masa ingreso de alambre =  $93.6$  cm $3 * 8.4$  $gr$  $\frac{3^{1}}{cm^{3}}$  = 786.24 gr Peso ingreso de alambre = 786.24  $gr * 9.8$  $\overline{m}$  $\mathcal{S}_{0}$  $= 7.54 N$ Peso de las 16 carcasas = 7.54  $N * 16 = 120.64 N$  $Ft = 898.59 N + 120.64 N = 1019.23 N$ 

Inicialmente se considera necesario realizar el diagrama de cuerpo libre, en el cual se considerarán reacciones en los apoyos y la fuerza distribuida en toda la viga, con esta consideración, se realiza la respectiva operación para volver esa fuerza puntual y justo en el centro de la viga.

Se realiza la respectiva sumatoria de fuerzas para determinar variables y el equilibrio estático en todo el sistema.

$$
Ft=1019.23\ N
$$

Diagrama de fuerzas

#### **Imagen 26. Diagrama de fuerzas**

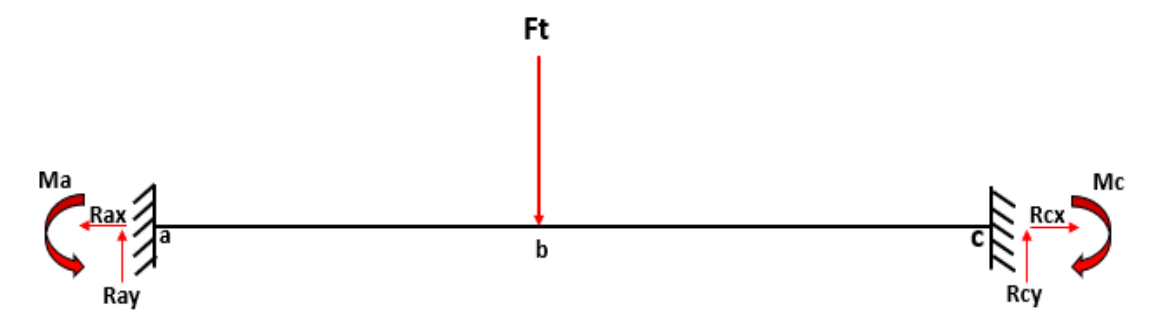

**Fuente:** elaboración propia, con base en programa POWER POINT

$$
\sum Fy = Ray - Ft + Rcy = 0
$$

$$
\sum Fx = Rax - Rcx = 0
$$

Para determinar las reacciones en los apoyos, esta, al ser una viga simétrica y tener la fuerza justo en el centro de la misma, se pueden determinar de la siguiente manera.

$$
Ray = Rcy = \frac{Ft}{2}
$$
  
Ray = Rcy = 509.61 N

En la determinación del diagrama de fuerza cortante se representarán tanto las recciones en los apoyos, como la fuerza aplicada a la viga como se muestra a continuación.

Diagrama de fuerza cortante

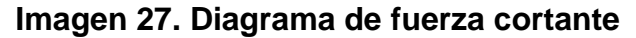

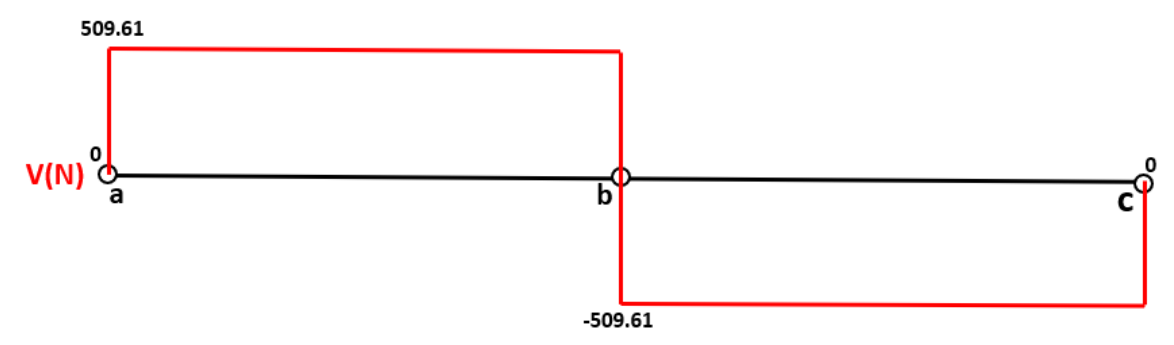

**Fuente:** elaboración propia, con base en programa POWER POINT

- $Ray = 509.61 N$
- $Rcy = 509.61 N$
- $Ft = 1019.23 N$
- Determinación de los momentos

Para la determinación de los momentos se utiliza el método de doble integración para la cual aplica la siguiente Ecuación 1.

### **Ecuación 1. Medida de rigidez o resistencia a la flexión**

$$
\frac{M}{EI} = \frac{d^2y}{dx^2}
$$

**Fuente:** MOTT. ROBERT L. análisis de esfuerzos y deformaciones. En: Diseño de elementos de máquinas. 4 edición. México: Pearson, 2006, 111p ISBN 0130618853

Donde,

 $M =$  momento de flexión  $X =$ la posición de la viga medida a lo largo de su longitud  $Y = deflexión de la viga$ 

Despejando el momento flector en la ecuación, queda de la siguiente manera.

$$
EI\frac{d^2y}{dx^2} = M
$$

Se determinan los momentos en C para considerar la ecuación de momento a continuación.

$$
M = -Ma + 509.61 N (X) - 1019.23 N (X - 1.375 m)
$$

La ecuación de momento se reemplaza en la ecuación, la cual considera el método de doble integración.

$$
E * I * \frac{d^2y}{dx^2} = -M + 509.61 N(X) - 1019.23 N(X - 1.375 m)
$$

Se realiza la primera integral de la ecuación para obtener la ecuación de pendiente como se muestra a continuación.

$$
E * I * \frac{dy}{dx} = -M(X) + 509.61 N \frac{(X^2)}{2} - 1019.23 N \frac{(X - 1.375 m)^2}{2} + C1
$$

Después, se realiza la segunda integral, para de esta manera hallar la ecuación de deflexión o deformación como se muestra en la siguiente ecuación.

$$
E * I * y = -\frac{M(X)^2}{2} + 509.61 N \frac{(X^3)}{6} - 1019.23 N \frac{(X - 1.375 m)^3}{6} + C1(X) + C2
$$

Para hallar los valores de las constantes de integración  $C1$  y  $C2$  los cuales dependen de las condiciones geométricas en la frontera, en este caso solo se evalúa el valor de la pendiente con respecto a los valores de  $X \vee Y$  de la siguiente manera.

Cuando  $X = 0$  Y  $Y = 0$ , entonces,

$$
\frac{d^2y}{dx^2} = 0
$$
  $C2 = 0$   $C1 = 0$ 

Tomando la ecuación , se toma el valor del módulo de elasticidad, la pendiente y la pendiente como cero y reemplazan los valores de  $X$  el cuál es la mitad del valor de la longitud total de la viga y  $C1$ , para determinar el momento en el punto a.

$$
-Ma(1.375) + 509.61 N \frac{(1.375^2 m)}{2} - 1019.23 N \frac{(1.375 m - 1.375 m)^2}{2} = 0
$$
  

$$
Ma = 350.35 N * m
$$

Al tener una viga totalmente simétrica y tener en cuenta que la fuerza aplicada se encuentra justo en la mitad de la viga, suponemos el valor del momento en el punto a igual al momento en el punto c.

$$
Ma = Mc = 350.35 N*m
$$

Ya con los valores de las reacciones en los apoyos y los momentos generados por el empotramiento, se determina la deformación en el centro de la viga el cual es el máximo punto de deflexión, para esto tomamos la ecuación , para de esta manera reemplazar los valores del punto máximo de la deflexión en la longitud de la viga, los valores de C1 y C2, además de los respectivos valores tanto del módulo de elasticidad como del momento de inercia como se presenta a continuación.

Modulo de elasticidad acero  $A36 = 200 Gpa$ 

Momento de inercia =  $5.2 \text{ cm}^3$ 

$$
EI*y = -\frac{M(1.375)^2}{2} + 509.61 N \frac{(1.375 m)^3}{6} - 1019.23 N \frac{(1.315 m - 1.375 m)^3}{6}
$$

$$
EI*y = -110.39 N*m^3
$$

$$
Y = \frac{-110.39 N*m^3}{E*I}
$$

$$
Y = \frac{-110.39 N*m^3}{(200*10^9 Pa)*(5.2*10^8)} = -0.01061 m ≈ -1.061 cm
$$

A partir de los momentos en generados en las reacciones en los apoyos de la viga, se determina el momento flector máximo ubicado en el centro de la viga o en el punto b, para de esta manera realizar el respectivo diagrama de momento flector de la misma como se puede apreciar a continuación.

El momento flector máximo se determina con el método de áreas del diagrama de fuerza cortante con la ecuación presentada a continuación.

$$
Mb = 509.61N (1.375m) = 700.71 N*m
$$

Diagrama de momento flector

**Imagen 28. Diagrama de momento flector**

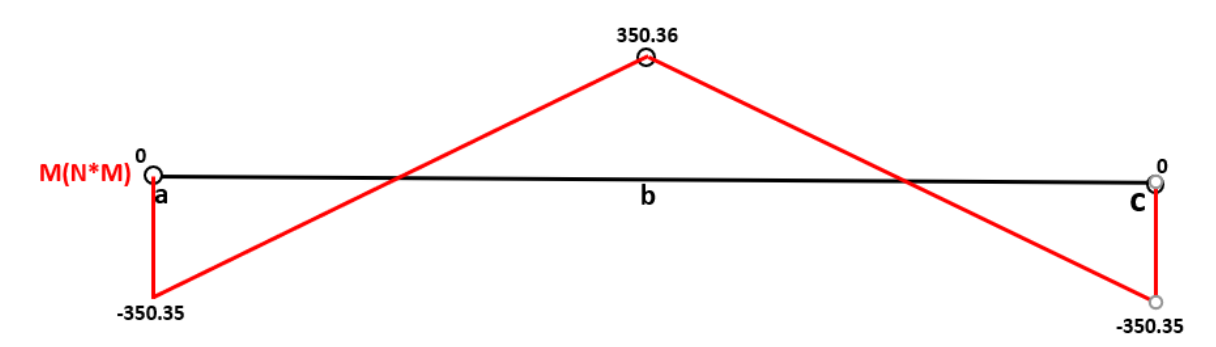

**Fuente:** elaboración propia, con base en programa POWER POINT

A continuación se realizará la respectiva comprobación de la viga, para lo cual, para el material A36 se encontró un esfuerzo de fluencia de 250 mega pascales, con el cual se hará la respectiva comparación con el esfuerzo máximo presentado en la viga, cabe realizar la reiteración en cuanto a que el valor de la fuerza aplicada sobre la viga es de un rollo completo de malla electrosoldada de 30 metros de largo, para lo cual se determina como un factor de seguridad ya que el valor real de la fuerza a la cual se somete la sección de guías es de un tercio de ese valor.

 $S =$  módulo de sección = 2.73 cm<sup>3</sup>

 $\sigma$ fluencia = 250 Mpa

### **Ecuación 2. Ecuación de flexión**

 $\sigma Max = \frac{MC}{L}$  $\frac{1}{I}$   $\frac{I}{C}$  $\mathcal{C}_{0}^{2}$  $= S$   $\sigma Max = \frac{M}{S}$  $rac{M}{S}$ **Fuente:** MOTT. ROBERT L. análisis de esfuerzos y deformaciones. En: Diseño de elementos de máquinas. 4 edición. México: Pearson, 2006, 106p ISBN 0130618853

$$
\sigma Max = \frac{700.710 \, N. \, mm}{2730 \, mm^3} = 256.67 \, Mpa
$$

Como conclusión de la comparación del esfuerzo al cual se somete la viga y el esfuerzo de fluencia del material de la viga, se determina optimo, ya que, a pesar de haber superado el valor de fluencia, este se encuentra en los limites óptimos recordando la sobre dimensión que se presentó en la carga aplicada a la viga.

### **Simulación**

Para la comprobación de la viga, se hará uso de un software de elementos finitos, en este caso se realizará con solid Edge, el cual cuenta con un evaluador en ese aspecto como lo es el NX Nastran, para iniciar se toma como empotrados los apoyos y por consiguiente la fuerza distribuida se opera y se toma como carga puntual como se puede apreciar en la imagen 29.

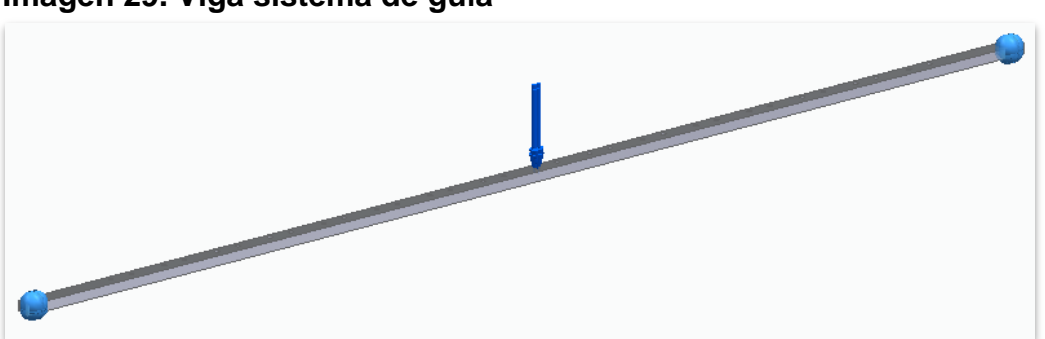

**Imagen 29. Viga sistema de guía**

**Fuente:** elaboración propia, con base en programa SOLID EDGE

Como se puede apreciar la carga se genera en la cara superior de la viga, se tuvo que dividir en dos, ya que la única modalidad que presentaba el software para ubicar la carga era en la ubicación de las carcasas de inserción de material o alambre.

Como podemos observar en la imagen 29, se realiza un estudio estático lineal para el cual se utilizará una malla tetraédrica para mayor eficiencia al momento de la toma de resultados.

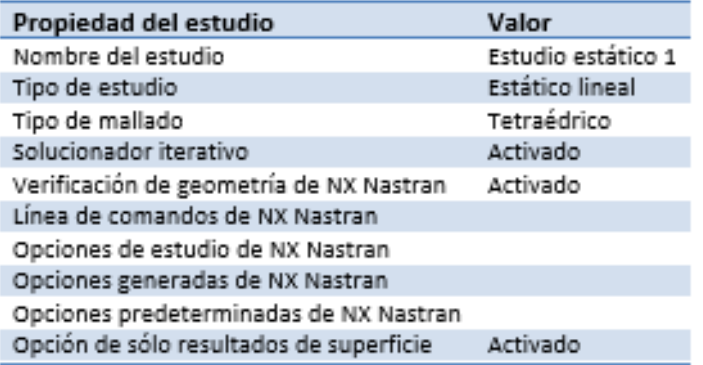

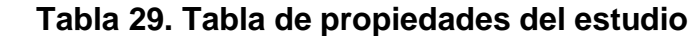

**Fuente:** elaboración propia, con base en programa SOLID EDGE

En tanto a las propiedades del material seleccionado para la viga la cual soporta el sistema de guías como lo es el acero A36, tenemos los valores de densidad, módulo de elasticidad, limite elástico y tensión de rotura o último.

| Propiedad                        | Valor           |
|----------------------------------|-----------------|
| Densidad                         | 7850,000 kg/m^3 |
| Coeficiente de expansión térmica | 0,0000/c        |
| Conductividad térmica            | 0,014 kw/m-C    |
| Calor específico                 | 440,000 J/kg-C  |
| Módulo de elasticidad            | 200000,003 MPa  |
| Coeficiente de Poisson           | 0,260           |
| Límite elástico                  | 248,000 MPa     |
| Tensión de rotura                | 400,000 MPa     |
| % de elongación                  | 0,000           |

**Tabla 30. Tabla de propiedades del material de la viga**

**Fuente:** elaboración propia, con base en programa SOLID EDGE

Con respecto a las fuerzas que se pueden apreciar en la tabla 30, cada una tiene un valor de 509,61 N las cuales al sumarlas tienen el total de la carga soportada evaluada en los cálculos anteriores.

Como podemos observar en la tabla 31, tenemos el cuerpo mallado el cual es la viga de soporte del sistema de guías y los datos importantes con respecto al mallado de la viga son el número total de nodos y el tamaño de malla, el cual en este caso se encuentra un valor de 7 en la escala de 1 a 10.

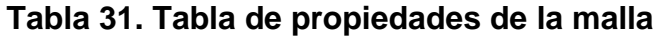

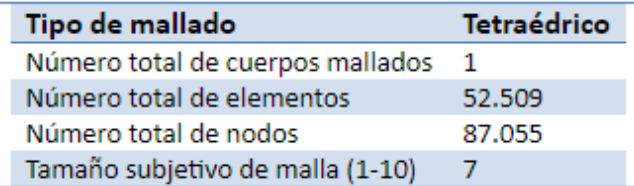

**Fuente:** elaboración propia, con base en programa SOLID EDGE

Con respecto al desplazamiento de la viga, tenemos un valor de 12 milímetros en la sección central de la viga como podemos observar en la imagen30, las convenciones que encontramos allí, a partir de la variación de color en el que se encuentre la viga deducimos el desplazamiento de la misma.

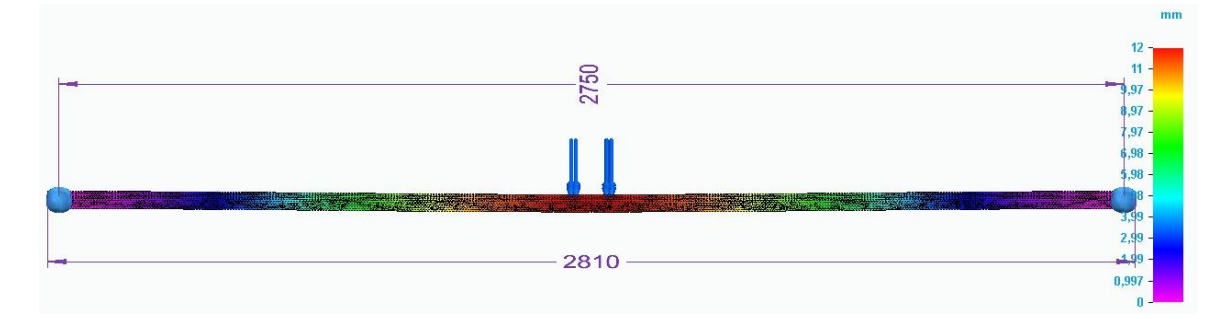

## **Imagen 30. Desplazamiento total de la viga**

**Fuente:** elaboración propia, con base en programa SOLID EDGE

Por consiguiente, en la imagen 31, se presenta los resultados arrojados por la simulación en el software, el cual nos da los valores de los esfuerzos a los cuales se somete la viga de soporte, con un valor máximo de 195 Mpa, para la imagen 31, vemos la sección de viga central donde el esfuerzo se ubica en su valor máximo mencionado.

### **Imagen 31. Esfuerzos aplicados a la viga**

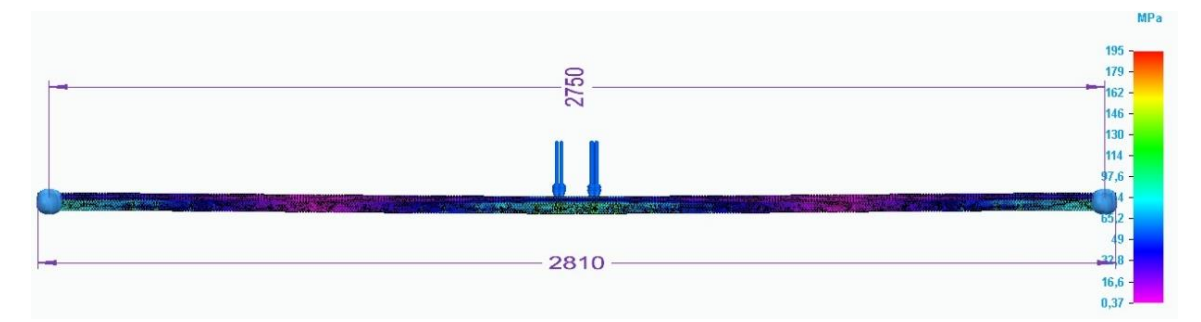

**Fuente:** elaboración propia, con base en programa SOLID EDGE

**Imagen 32. Sección de viga con mayor esfuerzo**

**Fuente:** elaboración propia, con base en programa SOLID EDGE

Para efectos de verificación del proceso de simulación, se realiza la respectiva convergencia de malla, en la cual se va disminuyendo el tamaño de malla para así lograr comprobar los datos arrojados por la misma como se presenta a continuación.

### **Tamaño de malla 5**

Con el tamaño de malla respectivo se presenta la cantidad de nodos, en la cual tenemos 55.536 para lo cual denotamos la disminución en la misma, comparada con el tamaño de malla 7.

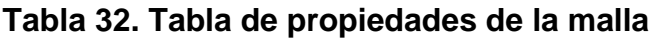

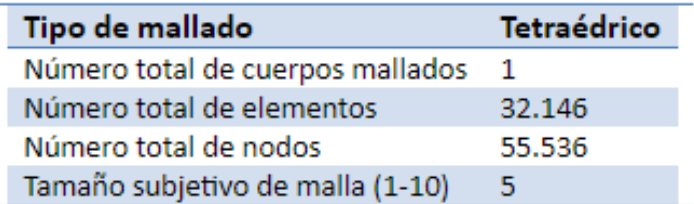

**Fuente:** elaboración propia, con base en programa SOLID EDGE

En tanto al desplazamiento de la malla con respecto al tamaño de malla 7, tenemos que el valor no varía a pesar del cambio de tamaño, esto nos ratifica que la calidad de malla o del software no altera notoriamente el resultado obtenido.

### **Imagen 33. Desplazamiento total de la viga**

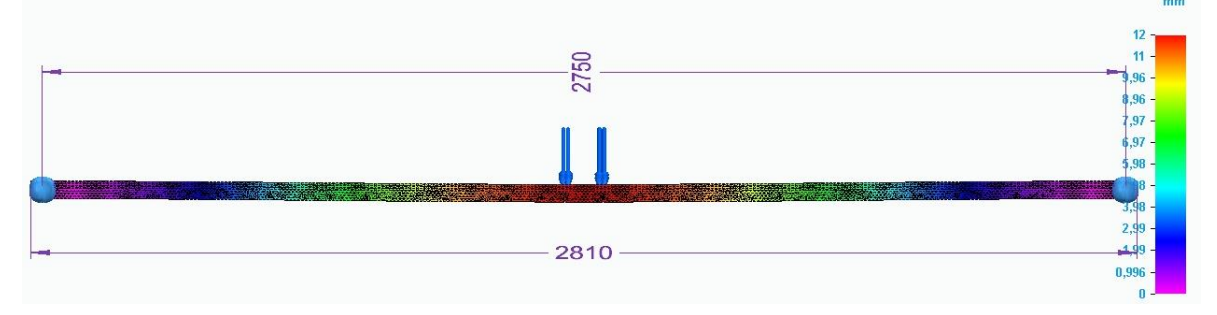

**Fuente:** elaboración propia, con base en programa SOLID EDGE

Finalmente, con respecto a el esfuerzo que se presenta en la viga de la sección de guías, disminuye una unidad, llegando a los 194 Mpa, a comparación de la malla de tamaño 7 que nos presentó una cantidad de 195 Mpa.

# **Imagen 34. Esfuerzos aplicados a la viga**

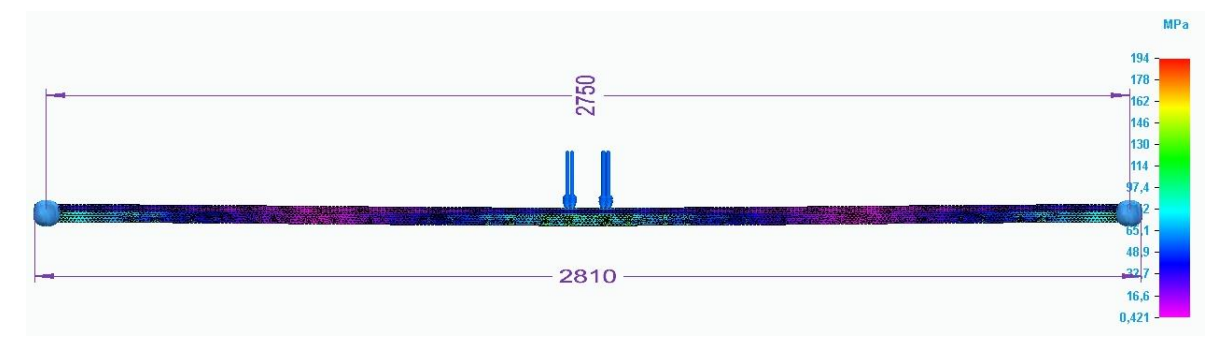

**Fuente:** elaboración propia, con base en programa SOLID EDGE

# **Tamaño de malla 3**

Con el tamaño de malla respectivo se presenta la cantidad de nodos, en la cual tenemos 62.784 para lo cual denotamos la disminución en la misma, comparada con el tamaño de malla 7.

| Tipo de mallado                  | Tetraédrico |
|----------------------------------|-------------|
| Número total de cuerpos mallados |             |
| Número total de elementos        | 36.929      |
| Número total de nodos            | 62 ZRA      |
| Tamaño subjetivo de malla (1-10) | в,          |

**Tabla 33. Tabla de propiedades de la malla**

**Fuente:** elaboración propia, con base en programa SOLID EDGE

En tanto al desplazamiento de la malla con respecto al tamaño de malla 7, tenemos que el valor varía 0.1 milímetro, esto nos ratifica que la calidad de malla o del software no altera notoriamente el resultado obtenido.

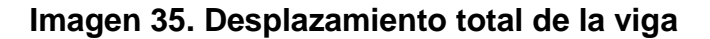

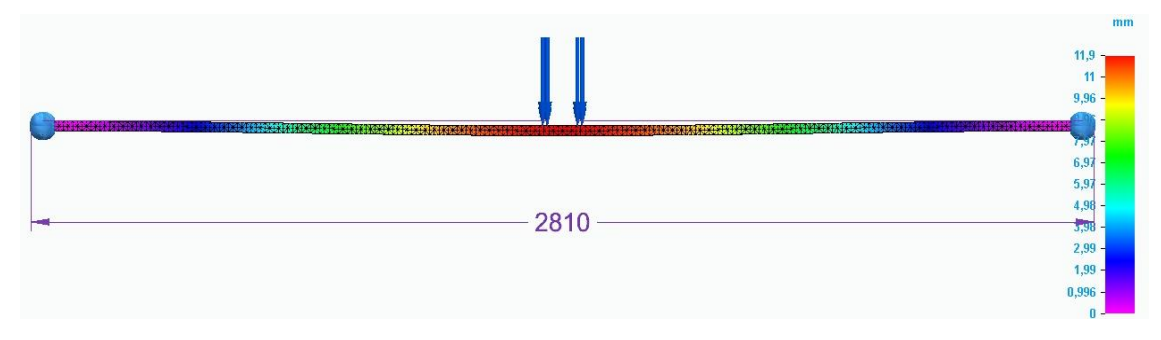

**Fuente:** elaboración propia, con base en programa SOLID EDGE

Finalmente, con respecto a el esfuerzo que se presenta en la viga de la sección de guías, disminuye una unidad, llegando a los 189 Mpa, a comparación de la malla de tamaño 7 que nos presentó una cantidad de 195 Mpa, este valor ratifica la disminución en la calidad de la malla, debido a que no es tan compacta y toma menos puntos o nodos comparada con la malla de tamaño 7.

### **Imagen 36. Esfuerzos aplicados a la viga**

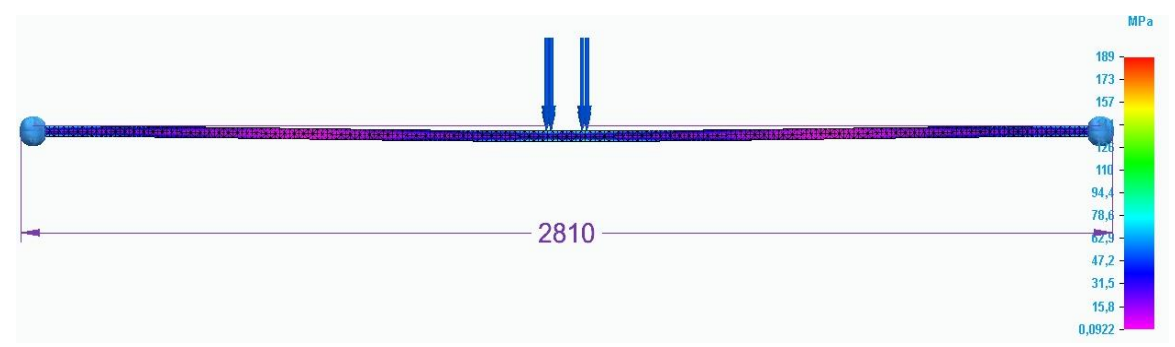

**Fuente:** elaboración propia, con base en programa SOLID EDGE

Concluyendo la variación en el tamaño de malla, se consideran válidos lo resultados obtenidos por el simulador, ya que, al tener valores de malla de 7, 5 y 3 respectivamente, no se presentó un cambio notorio en los resultados comparados con los cálculos iniciales.

Como conclusion de la simulación inicial del tamaño de malla 7 realizada en la viga de soporte, se ratifican los resultados obtenidos en los calculos realizados incialmente, en el desplazamiento de la viga, donde en los calculos se obtuvo un valor de 1.061 centimetros comparado con el desmplazamiento de 1.2 centimetros por parte del software de elementos finitos; en el cálculo de los esfuerzos en la viga hubo un desface, ya que en los calculos se observa un esfuerzo de 256,67 Mpa y en la simulación un valor de 189 Mpa en su punto máximo.

Finalmente se aprueba la viga calculada ya que cumple con los parametros además de la evaluación del sistema de elementos finitos.

**5.2.3.2 Calculo de soporte de la viga.** En la siguiente sección, realizará la comprobación del soporte de la viga, la cual sostendrá inicialmente el cilindro neumático y el cilindro seguidamente sostiene la viga calculada anteriormente como se puede apreciar en la siguiente imagen.

### **Imagen 37. Soporte de la viga**

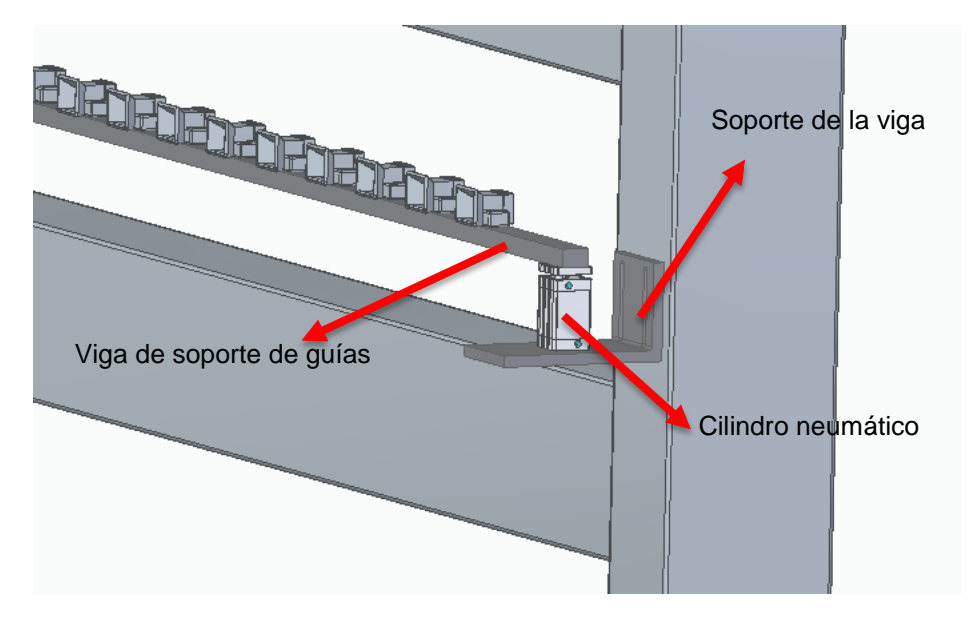

**Fuente:** elaboración propia, con base en programa SOLID EDGE

Para iniciar con el proceso de cálculos, se realiza el respectivo diagrama de cuerpo libre del elemento, para así determinar las fuerzas y las reacciones en los apoyos como se aprecia en la siguiente imagen.

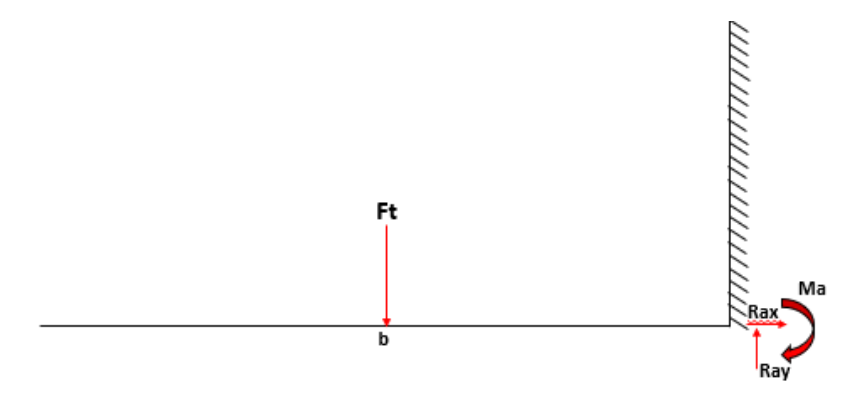

**Imagen 38. Diagrama de cuerpo libre del soporte de viga**

**Fuente:** elaboración propia, con base en programa POWER POINT

A partir del diagrama anterior podemos apreciar las respectivas fuerzas que se aplican en el soporte y a partir de allí se realiza la sumatoria de fuerzas y

momentos para hallar los diagramas de fuerza cortante y de momento flector como se presenta en la imagen 38.

$$
\sum Fy = Ray - Ft = 0
$$

Para hallar la fuerza  $Ft$  primero tomamos la reacción de la viga anterior la cual es 509,61 N y se calcula el peso de la viga de la siguiente manera.

Densidad el material AISI A36 = 7.60  $Kg$  $\overline{m}$ Longitud de la viga = 2.75 m

$$
Masa de la viga = 7.60 \frac{Kg}{m} * 2.75 m = 20.9 Kg
$$
  

$$
Peso de la viga = 20.9 Kg * 9.8 \frac{m}{s} = 204.82 N
$$
  

$$
Ft = 509.61 N + \frac{204.82}{2} N = 612.02 N
$$
  

$$
Ray = Ft = 612.02 N
$$

#### **Imagen 39. Diagrama de fuerza cortante del soporte de viga**

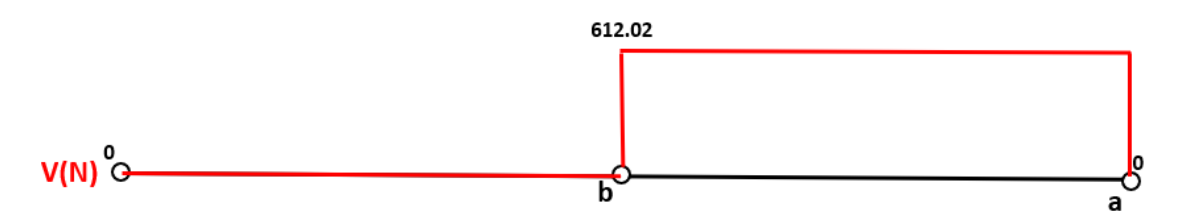

**Fuente:** elaboración propia, con base en programa POWER POINT

Teniendo en cuenta el valor obtenido de la reacción en el punto a, realizamos sumatorias de momentos en a para poder realizar los diagramas de momento flector como se aprecia a continuación.

$$
\sum Ma = Ft(0.1175 m)
$$
  
Ma = Ft(0.1175 m) = 72.13 N \* m
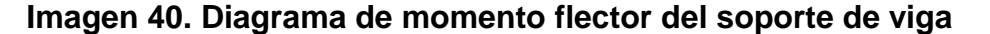

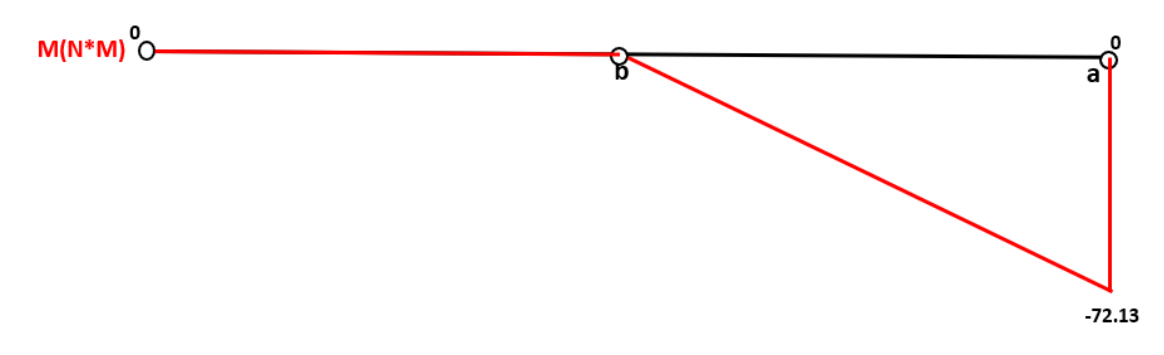

**Fuente:** elaboración propia, con base en programa POWER POINT

Al haber obtenido los diagramas de momento flector y de fuerza cortante se procede a realizar el cálculo para la deformación de la viga con respecto a Y como se puede apreciar a continuación con el método de doble integración.

#### **Ecuación 1. Medida de rigidez o resistencia a la flexión**

$$
\frac{M}{EI} = \frac{d^2y}{dx^2}
$$
  
\n
$$
E * I * \frac{d^2y}{dx^2} = -Ma + Ft(x)
$$
  
\n
$$
E * I * \frac{dy}{dx} = -Ma(x) + Ft\frac{(x)^2}{2} + C1
$$
  
\n
$$
E * I * y = -Ma\frac{(x)^2}{2} + Ft\frac{(x)^3}{6} + C1(x) + C2
$$

Para hallar los valores de las constantes de integración  $C1$  y  $C2$  los cuales dependen de las condiciones geométricas en la frontera, en este caso solo se evalúa el valor de la pendiente con respecto a los valores de  $X$  y  $Y$  de la siguiente manera.

Cuando  $X = 0$  Y  $Y = 0$ , entonces la pendiente de la viga,

$$
\frac{d^2y}{dx^2} = 0
$$
  $C2 = 0$   $C1 = 0$ 

Ya determinados las constantes de integración, se determina la deformación en el centro y final del soporte de la viga los cuales son puntos importantes al momento de determinar la deflexión, para esto tomamos la ecuación , de esta manera se reemplazan los valores de  $X$ , como se mencionó, al medio y fin de la viga; los valores de C1 y C2, además de los respectivos valores tanto del módulo de elasticidad como del momento de inercia como se presenta a continuación.

Modulo de elasticidad acero  $A36 = 200 Gpa$ 

 $Momento de inercia =$  $(b * d^3)$  $\frac{1}{12}$  =  $12 * 1.5^3$  $\frac{13}{12}$  = 3.375 cm<sup>4</sup>

Como se mencionó anteriormente se la distancia a la cual se va a calcular la deformación, inicialmente es en el punto medio de la viga, como se observa a continuación.

$$
E * I * y = -Ma \frac{(0.1175 \, m)^2}{2} + Ft \frac{(0.1175 \, m)^3}{6}
$$

$$
EI * y = -0.331946 \, N * m^3
$$

$$
Y = \frac{-0.331946 \, N * m^3}{E * I}
$$

$$
Y = \frac{-110.39 \, N * m^3}{(200 * 10^9 \, Pa) * (3.375 * 10^{-8})} = -0.00004917 \, m \approx -0.04917 \, mm
$$

Después de haber realizado el cálculo de la deformación en el medio de la viga, se realizará en el punto final del soporte de la viga, ya que será el punto máximo de deformación en toda su longitud como se aprecia en el siguiente cálculo.

$$
E * I * y = -Ma \frac{(0.235 \, m)^2}{2} + Ft \frac{(0.235 \, m)^3}{6}
$$

$$
EI * y = -0.663879 \, N * m^3
$$

$$
Y = \frac{-0.663879 \, N * m^3}{E * I}
$$

$$
Y = \frac{-0.663879 \, N \cdot m^3}{(200 \cdot 10^9 \, Pa) \cdot (3.375 \cdot 10^{-8})} = -0.00009835 \, m \approx -0.09835 \, mm
$$

A continuación se realizará la respectiva comprobación del soporte de la viga, para lo cual, para el material A36 se encontró un esfuerzo de fluencia de 250 mega pascales, con el cual se hará la respectiva comparación con el esfuerzo máximo presentado en el soporte de la viga, cabe recalcar la reiteración en cuanto a que el valor de la fuerza aplicada sobre la viga es de un rollo completo de malla electrosoldada de 30 metros de largo, para lo cual se determina como un factor de seguridad ya que el valor real de la fuerza a la cual se somete la sección de guías es de un tercio de ese valor.

$$
S = \text{módulo de sección} = \frac{(b * d^2)}{6} = \frac{12 * 1.5^2}{6} = 4.5 \text{ cm}^3
$$

 $\sigma$ fluencia = 250 Mpa

### **Ecuación 3. Esfuerzo máximo**

$$
\sigma Max = \frac{MC}{I} \qquad \qquad \frac{I}{C} = S \qquad \qquad \sigma Max = \frac{M}{S}
$$

**Fuente:** MOTT. ROBERT L. análisis de esfuerzos y deformaciones. En: Diseño de elementos de máquinas. 4 edición. México: Pearson, 2006, 106p ISBN 0130618853

$$
\sigma Max = \frac{72130 \text{ N} \cdot \text{mm}}{4500 \text{ mm}^3} = 16.02 \text{ Mpa}
$$

Como se pudo apreciar, el esfuerzo máximo presentado en el soporte de la viga es de 16.02 Mpa, para lo cual se determina que es totalmente viable la aplicación tanto de la carga puntual fijada en el centro de la viga como la selección del material para el cual se tiene una amplia diferencia en cuanto al valor del esfuerzo.

#### **Simulación**

A continuación para presentar la validación tanto del diseño del soporte de la viga como de los materiales seleccionados, se llevará un modelado a someterse a la aplicación de elementos finitos en una simulación, en la cual se llevara el prototipo a cargas de igual magnitud y restricciones de movimiento a como se podría presentar en la vida real, en la imagen 41, se presenta el perfil y la dirección de la carga en el software Solid Edge el cual fue seleccionado también para realizar la comprobación de elementos finitos.

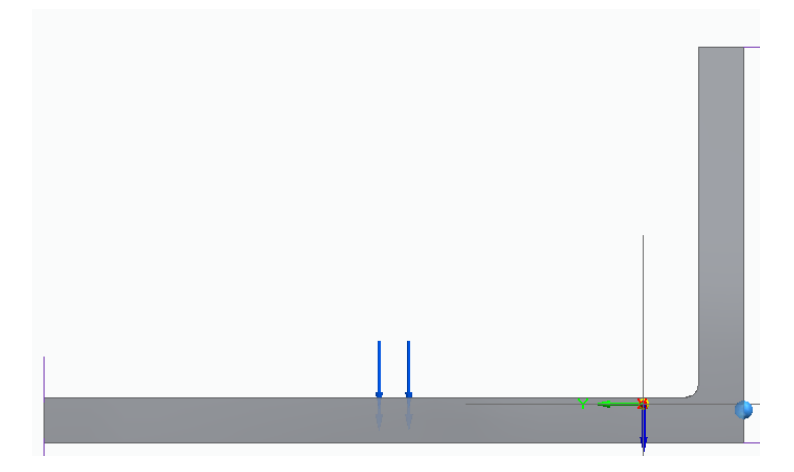

**Imagen 41. Modelado del soporte de viga**

Inicialmente se presenta la tabla 34, en la cual podemos ver la tabla de las propiedades del estudio en el cual encontramos el tipo de estudio el cual es estático lineal, con una malla de tipo tetraédrica, lo demás que podemos apreciar, es el software que realiza la simulación de elementos finitos como lo es el programa NX Nastran ya anteriormente utilizado en la viga de soporte del sistema de guías.

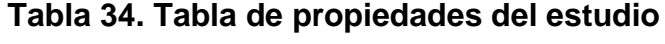

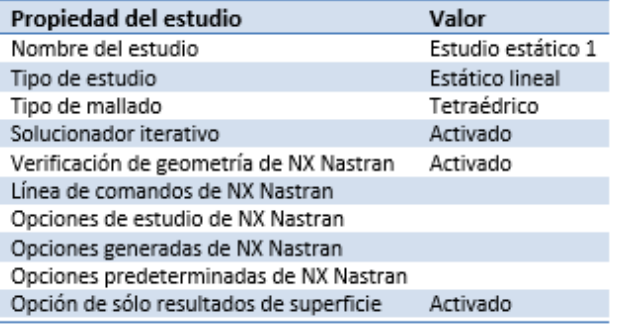

**Fuente:** elaboración propia, con base en programa SOLID EDGE

**Fuente:** elaboración propia, con base en programa SOLID EDGE

A continuación, se hace la presentación de las propiedades del material seleccionado para el soporte de la viga el cual es el acero AISI A36, en la imagen se aprecia datos necesarios como lo es, densidad, módulo de elasticidad, limite elástico y la tensión a la rotura.

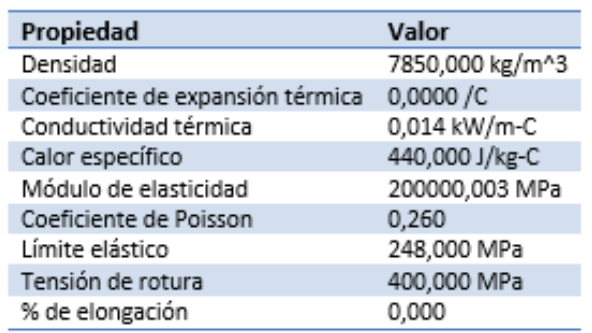

# **Tabla 35. Tabla de propiedades del material del soporte de la viga**

**Fuente:** elaboración propia, con base en programa SOLID EDGE

La restricción para la viga como se pudo apreciar en el diagrama de cuerpo libre es de empotrado con viga voladiza, estos parámetros fueron tomados a la hora de realizar la simulación en el respectivo programa.

Para el enmallado del soporte se selecciona de tipo tetraédrico, con la cantidad de un cuerpo mallado el cual es el soporte de la viga, con una cantidad de 35.054 nodos en el cuerpo total y un tamaño de malla de 7 el cual es considerado como un tamaño de malla fino.

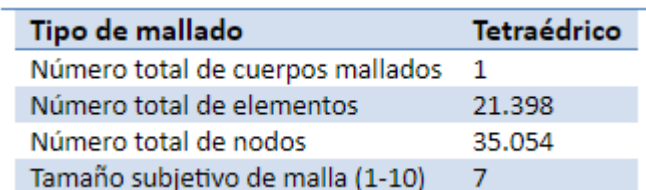

# **Tabla 35: Tabla de propiedades de la malla**

**Fuente:** elaboración propia, con base en programa SOLID EDGE

Con respecto al desplazamiento del soporte de la viga, comprobamos como lo calculamos anteriormente una deformación en el eje Y de 0,0981 mm de longitud en su condición máxima, a partir de los colores en las convenciones nos podemos guiar en cuanto al movimiento que produce la fuerza ubicada en el centro del soporte.

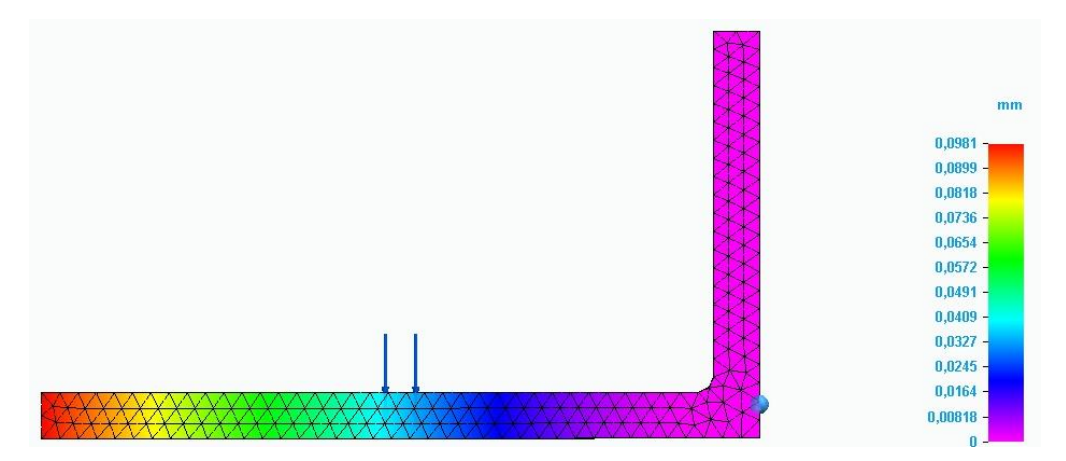

**Imagen 42. Desplazamiento del soporte de la viga**

**Fuente:** elaboración propia, con base en programa SOLID EDGE

Teniendo en cuenta el desplazamiento ocasionado en la viga, se realizó la misma comprobación, pero en este caso validando los esfuerzos que ocurren en el soporte como se puede apreciar en la imagen 43, tenemos un esfuerzo máximo de 16 Mpa, los cuales ocurren en el origen del perfil ya que se presenta como un concentrador de esfuerzos, sin embargo, a pesar de existir ese valor de esfuerzo, no causa ninguna alteración importante en el material o perfil del soporte.

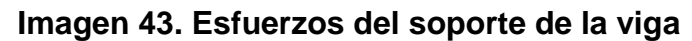

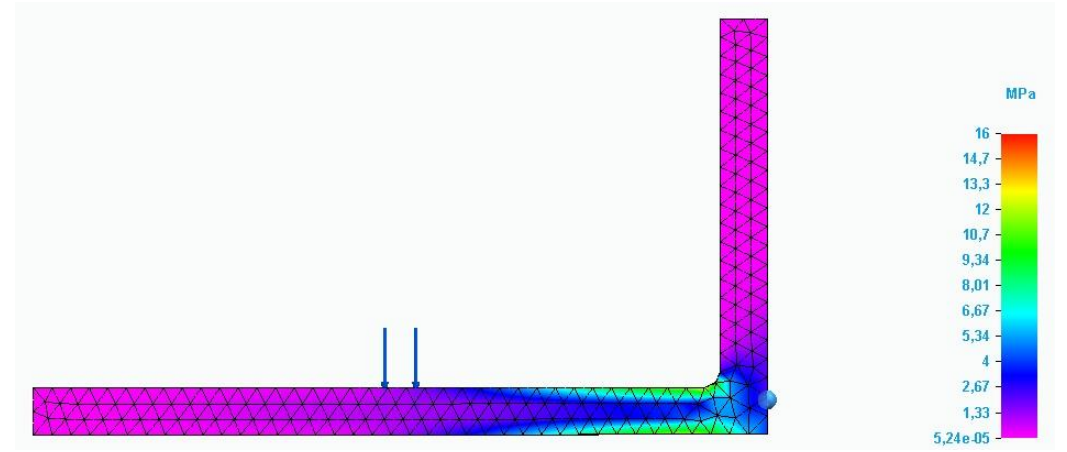

**Fuente:** elaboración propia, con base en programa SOLID EDGE

# **Imagen 44. Sección critica del soporte de la viga**

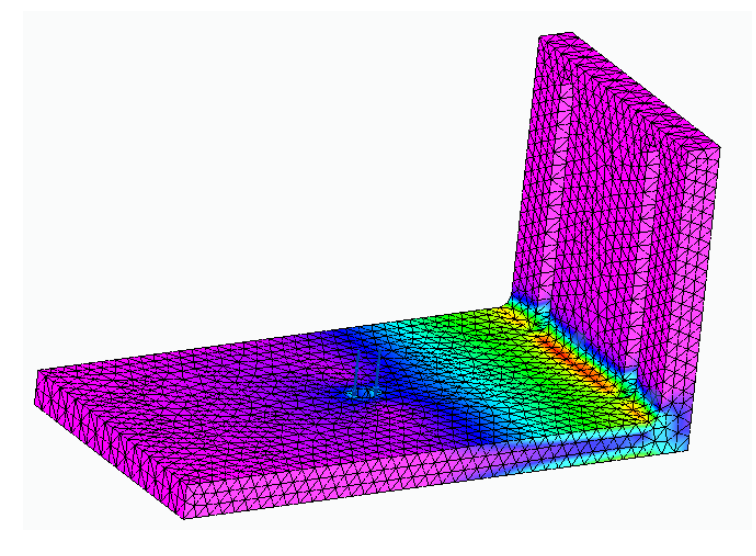

**Fuente:** elaboración propia, con base en programa SOLID EDGE

Como podemos apreciar en la imagen 45, se presenta una vista en la cual se puede apreciar con mayor claridad los sectores del soporte de la viga en donde sufre los esfuerzos mayores, como se evidencia es una carga que afecta el concentrador de esfuerzos en el origen del perfil en cambio de dirección.

## **Tamaño de malla 5**

Con el tamaño de malla respectivo se presenta la cantidad de nodos, en la cual tenemos 17.181 para lo cual denotamos la disminución en la misma, comparada con el tamaño de malla 7.

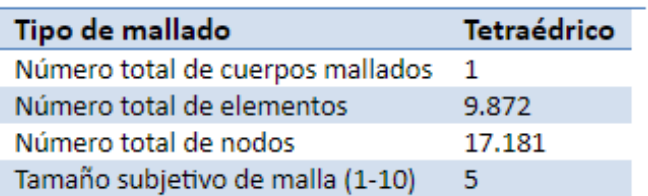

### **Tabla 36. Tabla de propiedades de la malla**

**Fuente:** elaboración propia, con base en programa SOLID EDGE

En tanto al desplazamiento de la malla con respecto al tamaño de malla 7, tenemos que el valor varía 0.0004 milímetros, esto nos ratifica que la calidad de malla o del software no altera notoriamente el resultado obtenido.

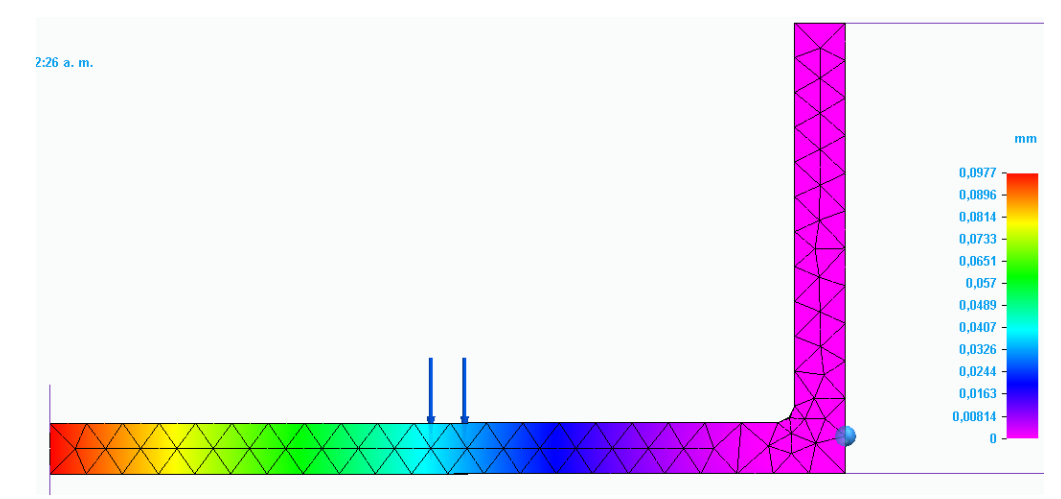

**Imagen 45. Desplazamiento del soporte de la viga**

**Fuente:** elaboración propia, con base en programa SOLID EDGE

Finalmente, con respecto a el esfuerzo que se presenta en el soporte de la sección de guías, disminuye 0.7 Mpa, llegando a los 15.3 Mpa, a comparación de la malla de tamaño 7 que nos presentó una cantidad de 16 Mpa, este valor ratifica la disminución en la calidad de la malla, debido a que no es tan compacta y toma menos puntos o nodos comparada con la malla de tamaño 7.

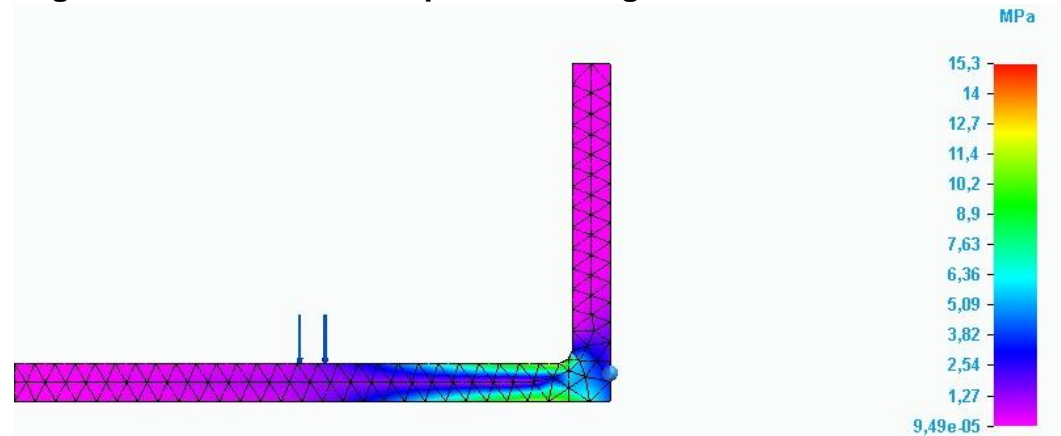

**Imagen 46. Esfuerzos del soporte de la viga**

**Fuente:** elaboración propia, con base en programa SOLID EDGE

## **Tamaño de malla 3**

Con el tamaño de malla respectivo se presenta la cantidad de nodos, en la cual tenemos 10.955 para lo cual denotamos la disminución en la misma, comparada con el tamaño de malla 7.

| Tipo de mallado                  | Tetraédrico |
|----------------------------------|-------------|
| Número total de cuerpos mallados |             |
| Número total de elementos        | 6.213       |
| Número total de nodos            | 10.955      |
| Tamaño subjetivo de malla (1-10) | з           |

**Tabla 37. Tabla de propiedades de la malla**

**Fuente:** elaboración propia, con base en programa SOLID EDGE

En tanto al desplazamiento de la malla con respecto al tamaño de malla 7, tenemos que el valor varía 0.0004 milímetros, esto nos ratifica que la calidad de malla o del software no altera notoriamente el resultado obtenido.

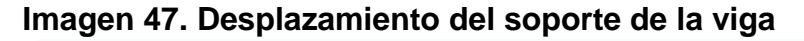

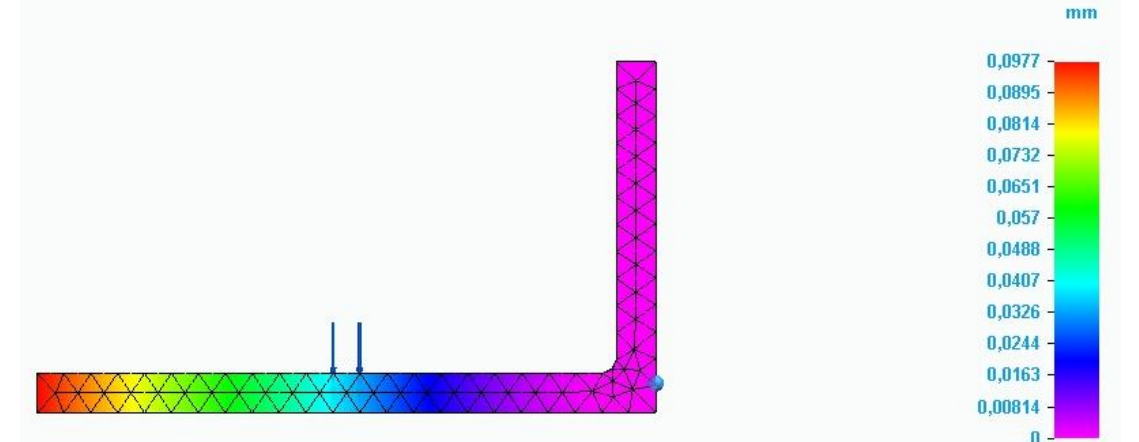

**Fuente:** elaboración propia, con base en programa SOLID EDGE

Finalmente, con respecto a el esfuerzo que se presenta en el soporte de la sección de guías, disminuye 1.8 Mpa, llegando a los 14.2 Mpa, a comparación de la malla de tamaño 7 que nos presentó una cantidad de 16 Mpa, este valor ratifica la disminución en la calidad de la malla, debido a que no es tan compacta y toma menos puntos o nodos comparada con la malla de tamaño 7.

### **Imagen 48. Esfuerzos del soporte de la viga**

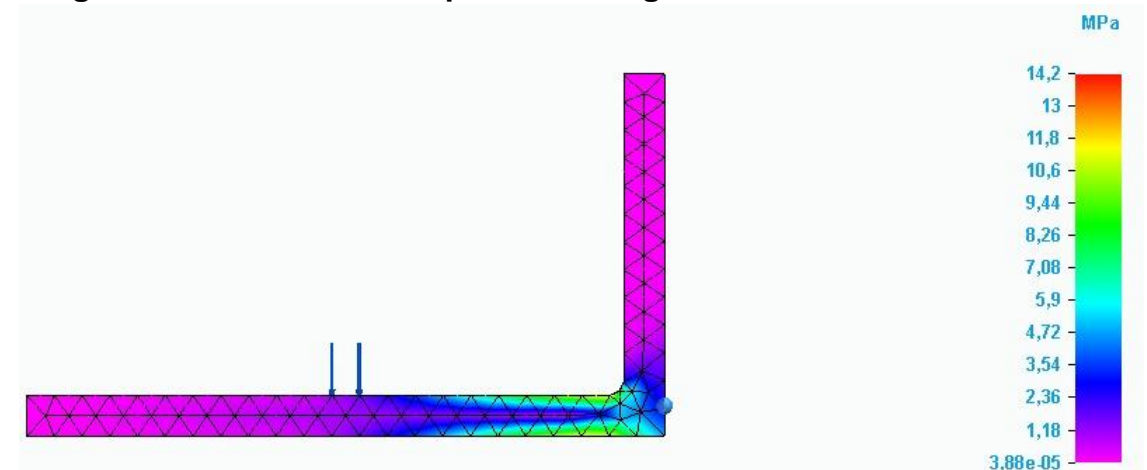

**Fuente:** elaboración propia, con base en programa SOLID EDGE

Con la variación de malla, se pudo apreciar el desface con respecto al tamaño de malla 7, en donde la diferencia tanto de desplazamiento como de esfuerzos se aprecio de 16 Mpa a 14.2 Mpa, como de esfuerzos como se presento de 0.0981 a 0.0977, del tamaño 7 al 3 respectivamente, este desface no presenta gran cambio, por lo tanto se aprueban los resultados hallados en la simulación con el programa NX Nastran.

Como se pudo comprobar ya numéricamente y a partir de las simulaciones realizadas, el soporte de la viga es ampliamente capáz de soportar la carga que actualmente se le aplica de un valor de 612.02 N, sin que se evidencie una modificación notoria o importante tanto en el material del soporte como en la deformación del mismo.

**5.2.3.3 Carcasa de insersión de material.** La cascasa de insersión de material se diseño con el material AISI 4130 como se pudo explicar en la seccióm de selección de material, ya que se va a someter a fricción y dicho material es resistente al desgaste; inicialmente para diseñar la carcasa para se tomaron parámetros como la reducción de área, para de esta manera lograr reducir el peso del sistema y de esta manera poder hacer la selección del cilindro neumatico con propiedades las cuales reduzcan el precio del mismo.

**Imagen 49. Carcasa de inserción**

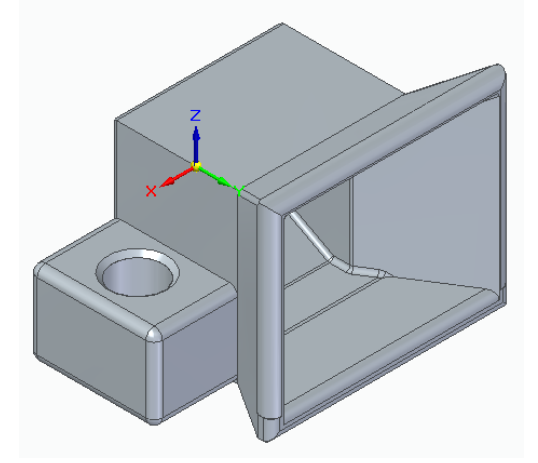

**Fuente:** elaboración propia, con base en programa SOLID EDGE

Como se puede observar en la imagen 49, la carcasa de insersión de material es acoplable por pernos , los cuales se fijan directamente a la viga de soporte del sistema de guías, seguidamente el diseño se contempló para que tuviera un sistema de reduccion de area a partir de la longitud de la carcasa, esta reducción para que sea mas sencilla y rapida la insersión primaria del material o el alambre, hasta la longitud central de la carcasa, esta reduccion deja de convertirse desde las tres paredes y se convierte en una reduccion solamente horizontal como se aprecia en la imagen 50, esto para que se pueda centrar la dirección del alambre al punto correcto de soldadura.

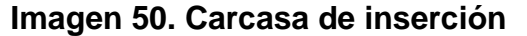

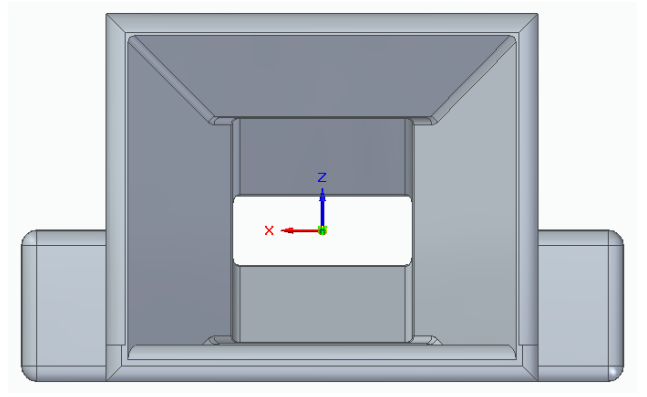

**Fuente:** elaboración propia, con base en programa SOLID EDGE

Finalmente, este sistema acoplable es la opción viable para el sistema, ya que la prioridad en este sergmento de la carcasa es la reducción de área y que el mismo sea altamente resistente al desgaste como se comprobo con el material seleccionado.

**5.2.3.4 Carcasa de rodillos.** La carcasa de rodillos se diseñó de tal manera, que se simplificara la ubicación y el enderezamiento del alambre, para de esta manera culmunar el sistema de guías. Estos complementos se realizaron manera continua para acoplarlos como se puede apreciar en la imagen 51; el sistema es funcional y se complementan totalmente para un eficiente proceso para llegar al sistema de soldadura.

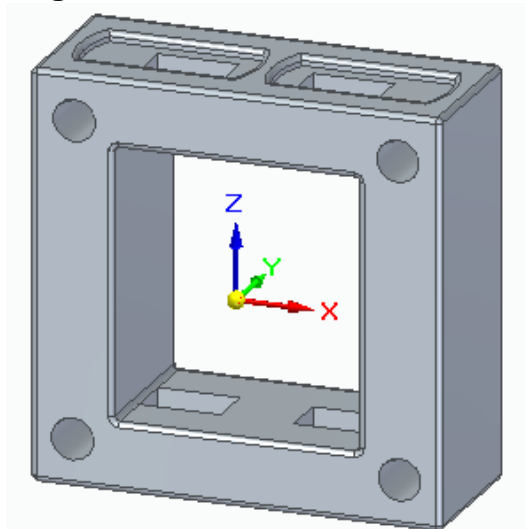

**Imagen 51. Carcasa sin rodillo**

**Fuente:** elaboración propia, con base en programa SOLID EDGE

El sistema cuenta con rodillos, los cuales cuentan con una separación de 4 milímetros, los cuales son necesarios para el alambre de mayor diámetro que utiliza la empresa, esta separación basta también para los alambres de 3 milímetros y 3.5 milímetros de diámetro, así que como se contempla, la carcasa de rodillos es eficiente para el debido funcionamiento.

**Imagen 52. Carcasa con rodillo**

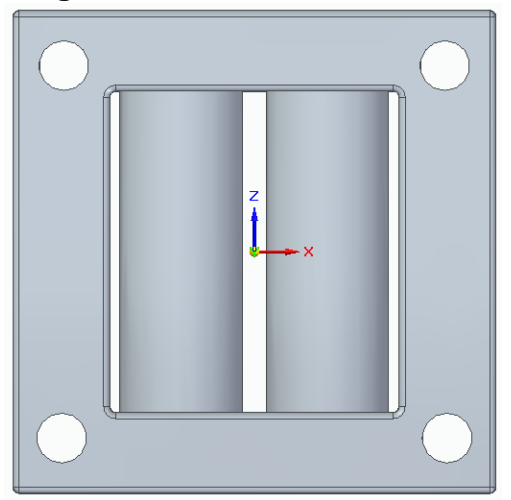

**Fuente:** elaboración propia, con base en programa SOLID EDGE

Como se puede apreciar en la imagen 53, se muestra el conjunto tanto de la carcasa de inserción como de la carcasa de rodillos, de esta manera se daría su acople, estos sistemas son acoplables, ya que dado el caso en que alguna de las piezas falle, no haya que reemplazar todo el componente, si no, solo la pieza necesaria.

**Imagen 53. Carcasas ensambladas**

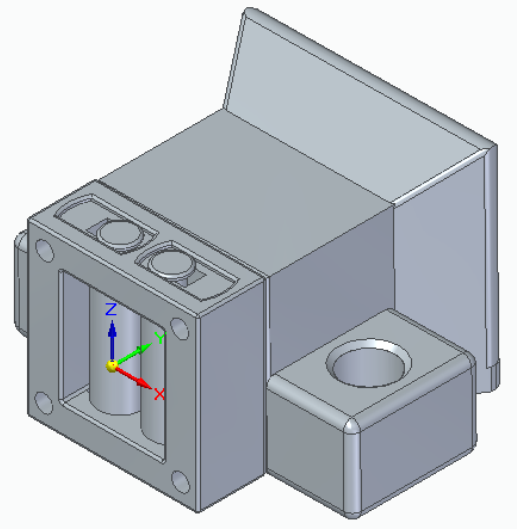

## **Fuente:** elaboración propia, con base en programa SOLID EDGE

Finalmente, para la comprobacion de todo el sistema, se realizará la respectiva simulación, para así determinar puntos con mayores cargas y los esfuerzos máximos a los que se puede someterse y que las deformaciones en todo el sistema, sean las dadas para cada componente antes mencionados.

**5.2.4 Selección del cilindro neumático.** Para la selección del cilindro neumático, se presenta incialmente la fuerza que se le va a aplicar al mismo, el cual se hallara de la siguiente manera.

Inicialmente para el calculo del peso total a soportar, se tiene en cuenta el peso que ejerce la viga sobre el cilindro, el cual se calcula de la siguiente manera.

Densidad el material AISI A36 = 7.60  $Kg$  $\overline{m}$ Longitud de la viga = 2.75 m

$$
Masa de la viga = 7.60 \frac{Kg}{m} * 2.75 m = 20.9 Kg
$$
  

$$
Peso de la viga = 20.9 Kg * 9.8 \frac{m}{s} = 204.82 N
$$

Para el cálculo del peso que ejerce la malla sobre la viga y por tanto sobre el cilindro, se hará el uso del peso de un rollo de malla de 30 metros y de 4 milímetros de diámetro, pero en este caso, esta sección realmente solo recibe un tercio de este peso por lo cual el cálculo del mismo se hará de esta manera.

Masa de la malla  $= 91.69$  Kg Peso de la malla =  $91.69$  Kg  $*$  9.8  $\overline{m}$  $\mathcal{S}_{0}$  $= 898,59 N$ 

*Peso de la malla* = 
$$
\frac{898,59 N}{3}
$$
 = 299.53 N

- Volumen ingreso de alambre = 93.6  $cm<sup>3</sup>$
- Densidad AISI 4130 = 8.4 $\frac{g}{\sqrt{2}}$  $cm<sup>3</sup>$

Masa ingreso de alambre = 93.6 cm $^3 * 8.4$  $gr$  $\frac{3^{1}}{cm^{3}}$  = 786.24 gr Peso ingreso de alambre = 786.24  $gr * 9.8$  $\overline{m}$  $\mathcal{S}_{0}$  $= 7.54 N$ Peso de las 16 carcasas = 7.54  $N * 16 = 120.64 N$  $Ft = 299.53 N + 120.64 N = 420.17 N$ 

Ahora, bien así, la fuerza ejercida por la sección de guías, como lo es el peso de la malla, el peso de las carcasas y el peso de la viga ejercerán una reacción en los cilindros, estos cilindros serán dispuestos en los extremos de la viga como se muestra en la imagen 54, donde podemos en donde podemos realizar un diagrama de fuerzas para comprobar la reacción que causa esta fuerza en los cilindros para la respectiva selección.

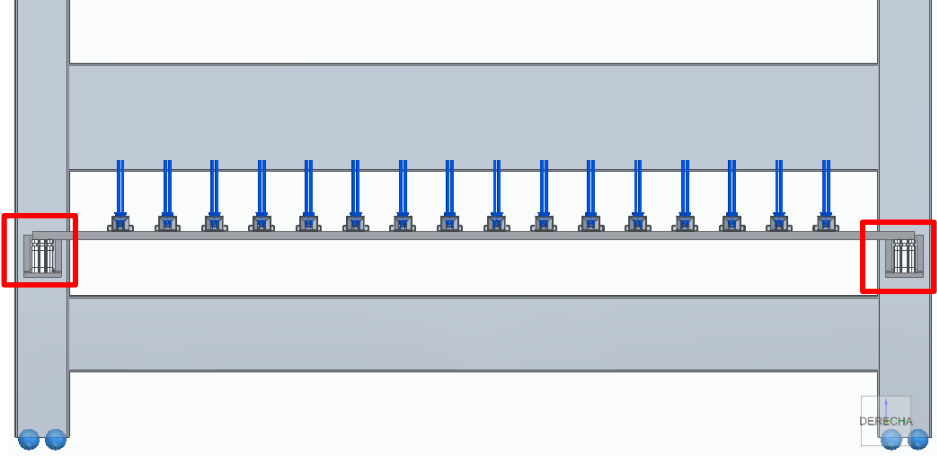

**Imagen 54. Cargas distribuidas en viga horizontal**

**Fuente:** elaboración propia, con base en programa SOLID EDGE

**Imagen 55. Ubicación de cilindros neumáticos**

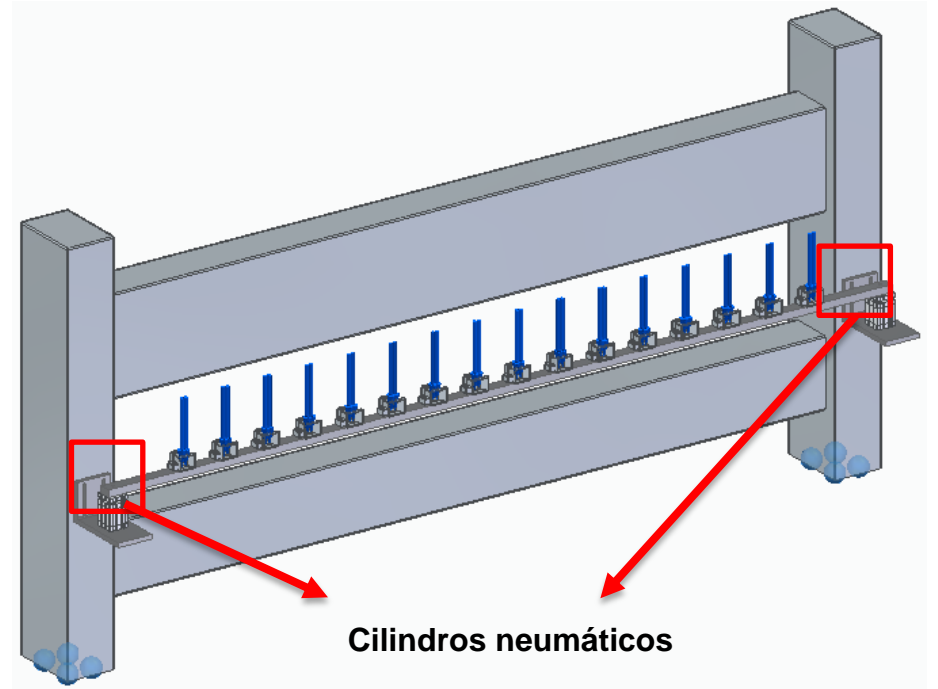

**Fuente:** elaboración propia, con base en programa SOLID EDGE

Como podemos observar en el diagrama de cuerpo libre de la imagen 55, las reacciones que causa la fuerza tanto de la malla como de la viga es igual a  $Ft = \frac{420.17N}{r}$  $\frac{11}{2}$  para un total de 210.085 *N* para cada cilindro, con la respectiva fuerza, se realiza la selección del cilindro.

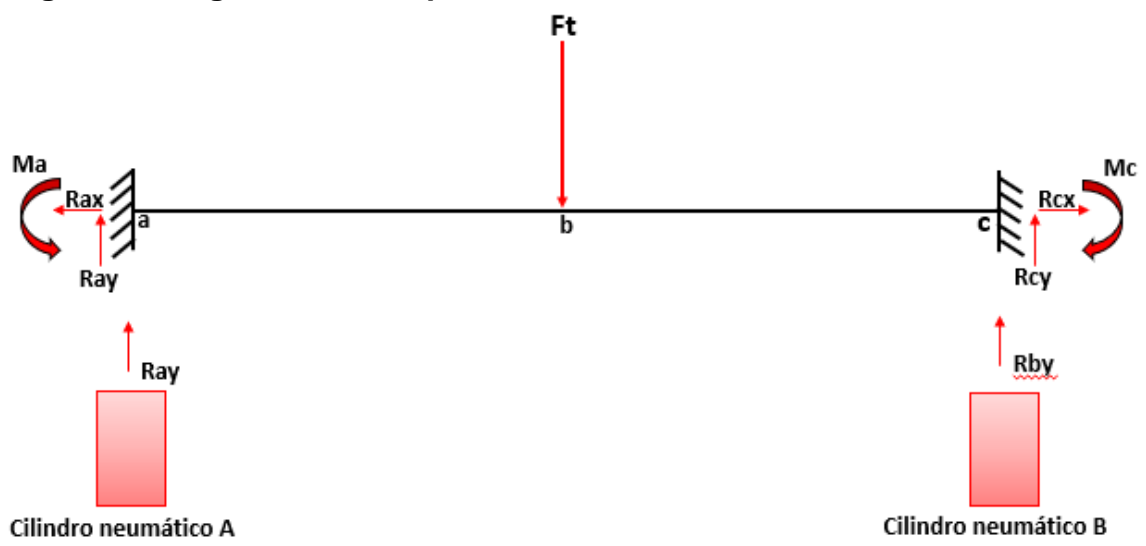

#### **Imagen 56. Diagrama de cuerpo libre**

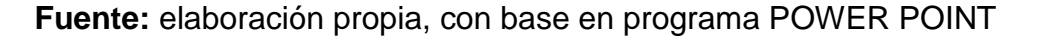

Para la selección del cilindro neumático, tenemos como parámetro la fuerza necesaria para el accionamiento del mismo y por lo tanto también el tamaño, que de preferencia se seleccionará un cilindro compacto.

Como proveedor confiable de estos dispositivos, se selecciona a la compañía Festo, la cual es una de las más importantes a nivel internacional en tanto a productos para automatización de procesos, para lo cual se presenta el método de selección.

Para dar inicio a la selección del cilindro, Festo presenta una página web, en la cual a partir de parámetros iniciales se puede ir avanzando enfocando la búsqueda en la necesidad; para el cilindro se toma la sección de cilindros con vástago, ya que encontramos gran variedad de actuadores y su funcionamiento, a partir de ello, se ubica el foco de búsqueda en "Cilindros compactos, de carrera corta y planos", en donde encontramos cilindros con diferentes carreras del vástago disponibles y variedad en las cargas que pueden soportar; en cuanto es esto, se toma el cilindro ADNGF para lo cual hace referencia a un cilindro doble efecto y a cilindros compactos; se selecciona un cilindro con carrera de 40 milímetros, aunque realmente de esa distancia solo se usarán 10 milímetros para la elevación, para lograr esto, se dispone de un cilindro con sensor de posición SMPO-8E óptico.

A partir de estos parámetros accedemos a la página web como se muestra en la imagen 57, en donde encontramos el tamaño del del cilindro, la carrera y el tipo de amortiguación; inicialmente se dispone de un cilindro de tamaño 40 milímetros, para contemplar fuerzas del mismo que se presentará más adelante, la carrera como se mencionó, cuenta con 40 milímetros ya que más adelante, como la máquina se encuentra en constantes modificaciones, dado el caso en que se requiera mayor carrera, no sea necesario una nueva inversión en el mismo; finalmente el tipo de amortiguación de tipo PPS el cual es un amortiguador neumático regulable, el cual evita impactos dentro del cilindro y provoque que disminuya su vida útil.

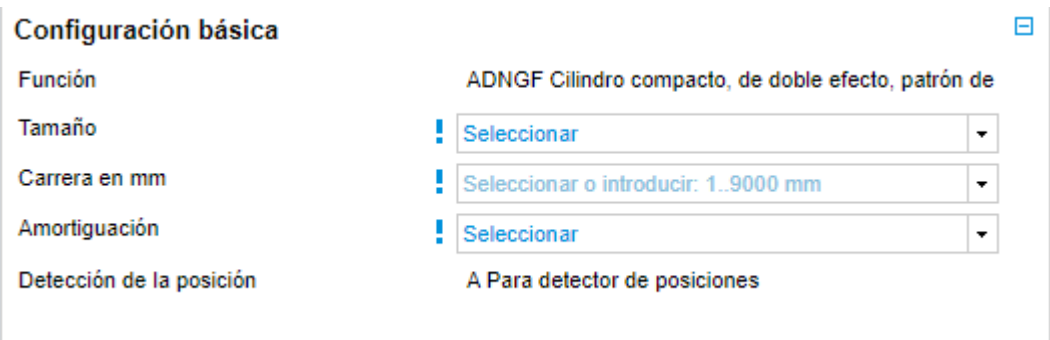

### **Imagen 57. Selección de características del Cilindro**

**Fuente:** FESTO, PRODUCTS ADNGF [En línea] [Consultado 10 mayo de 2020] disponible en: https://www.festo.com/cat/esco\_co/products\_ADNGF\_1

Como se puede apreciar en la imagen 58, los datos técnicos del cilindro se toman a partir del diámetro del émbolo, con esto resulta una conexión neumática G1/8, el cual cuenta con tipo de fijación mediante roscas, taladrado o accesorios.

### **Imagen 58. Selección de datos**

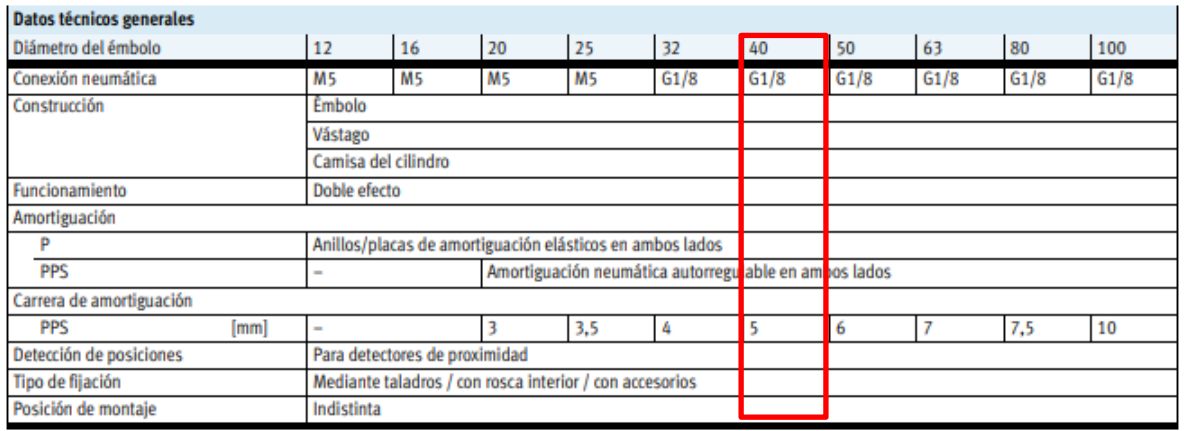

**Fuente:** FESTO, CILINDROS COMPACTOS ADNGF [En línea] [Consultado 10 mayo de 2020] disponible en: https://www.festo.com/cat/esco\_co/data/doc\_es/PDF/ES/ADNGF\_ES.PDF

El cilindro para su funcionamiento necesita aire comprimido con una presión entre 1,4 a 10 bar con una temperatura ambiente entre -20 a 80 grados centígrados y cuenta con una resistencia a la corrosión de 2 según Festo FN 940070, lo cual señala que es aplicable para entornos industriales habituales.

Para la imagen 58, se presenta una tabla establecida por Festo, donde encontramos las fuerzas de acción del cilindro, la cual es en este caso al ser doble vástago (S2), tiene una fuerza de avance de 686 N y de retroceso de 686 N, finalmente presenta que no genera energía de impacto en las posiciones finales gracias al amortiguamiento que presenta.

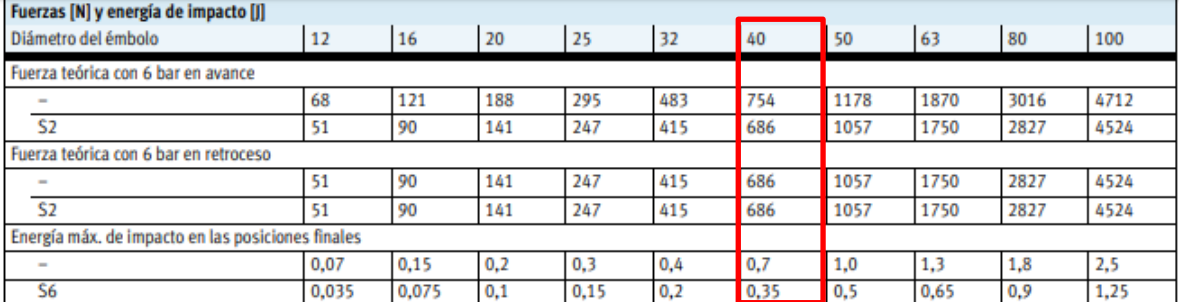

### **Imagen 58. Selección de datos**

**Fuente:** FESTO, CILINDROS COMPACTOS ADNGF [En línea] [Consultado 10 mayo de 2020] disponible en: https://www.festo.com/cat/esco\_co/data/doc\_es/PDF/ES/ADNGF\_ES.PDF

Teniendo en cuenta el valor calculado anteriormente de la fuerza que tiene que ejercer el cilindro sobre la viga para elevarla el cual era de  $210.085 N$ , el cilindro se ha seleccionado de tal manera que tenga un factor de seguridad el cual para este da un valor de  $F.S = 3.26$  el cual es un valor aceptable y para lo cual, si mas adelante se necesita, dadas las constantes mejoras en la máquina, se pueda utilizar.

Como agregado se presenta en la gráfica 3, una tabla en donde encontramos los valores de la fuerza axial con respecto al cilindro, la cual, al realizar el proceso en la tabla, nos arroja un valor de 70 N

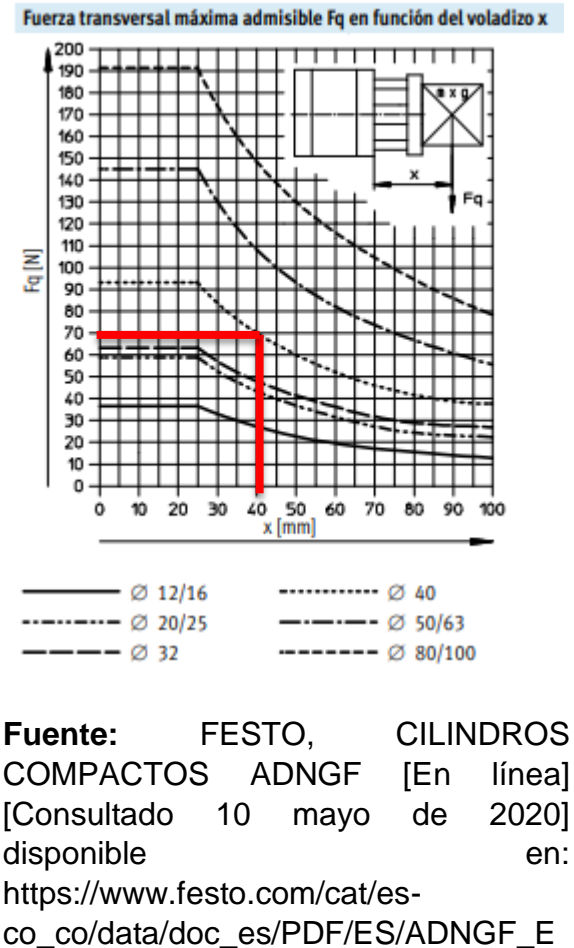

**Grafica 3. Fuerza transversal admisible**

De esta manera culmina la selección del sistema neumático, de manera eficiente se tomaron los respectivos parámetros y como se pudo apreciar en el modelo

S.PDF

CAD, la ubicación de estos en el sistema es funcional y aceptable; en los anexos se presentarán los respectivos planos del cilindro.

**5.2.4.1 Sistema de alimentación.** Como parte principal del sistema de alimentación se debe considerar la presión de aire que debe utilizar los émbolos para ejercer la fuerza necesaria, para cortar el alambre. Con la ecuación 4 hallamos la presión necesaria:

> **Ecuación 4. Relación fuerza, presión y área**

> > $F_c = P * A$

**Fuente.** MEIXNER,H; Iniciación a la técnica neumática; Manual Festo; Alemania; 1974; Pag 99

Donde

Fc= Fuerza corte  $P = Pre*S*ión$  $A = \hat{A}$ rea

Despejamos la presión

$$
P = \frac{F_c}{A}
$$

Donde el área está dada por la superficie del embolo (Ecuación 5)

**Ecuación 5. Área de un círculo** 

 $A = r^2 * \pi$ 

**Fuente:** Aula virtual. [En Línea].[Consultado el 10 de mayo]. Disponible en en de la contradiction de la contradiction de la contradiction de la contradiction de la contradiction de la contradiction de la contradiction de la contradiction de la contradiction de la contradiction de la :https://www.aulafacil.com/cursos/matematicas/areasgeometricas /calculo-del-area-del-circulo-l10834

Sabemos que el diámetro es de 50 mm, por ende, el radio es de 25mm; pasamos el radio a metros para que queden en unidades internacionales.

$$
r(m) = 25mm * \frac{1m}{1000\,mm}
$$

Dando como resultado 0.025m. Procedemos a reemplazar en la ecuación para hallar el área.

$$
A=(0.025)^2*\pi
$$

Da como resultado 1.96 \*10<sup>-3</sup> m<sup>2</sup>. Utilizamos la fuerza que debe ejercer la cuchilla para cortar los dos alambres, según en una actividad anterior es de 210.085 N, pero se va a utilizar 420.17N, para tener un factor de seguridad de 2. Reemplazamos en la ecuación:

$$
P = \frac{420.17N}{1.96 \times 10^{-3}}
$$

Da como 213990 Pa. Como restricción esta la línea de alimentación del aire que opera a 10 Bares. Por esta razón pasamos el resultado de pascales a bares, en la siguiente ecuación:

$$
P(Bar) = 213990 Pa * \frac{1 Bar}{100000 Pa}
$$

Da como resultado 2.13 Bares. La línea de aire que cuenta la empresa es de 10 bares lo cual nos demuestra que es apta para el uso de los pistones en el sistema de guías.

# **5.3 DISEÑAR LA SECCIÓN DE CORTE**

Para realizar la sección de corte se debe tener en cuenta algunos aspectos, que son importantes. El sistema se divide en 4 partes principales

**Diagrama 4. Estructura del sistema de corte**

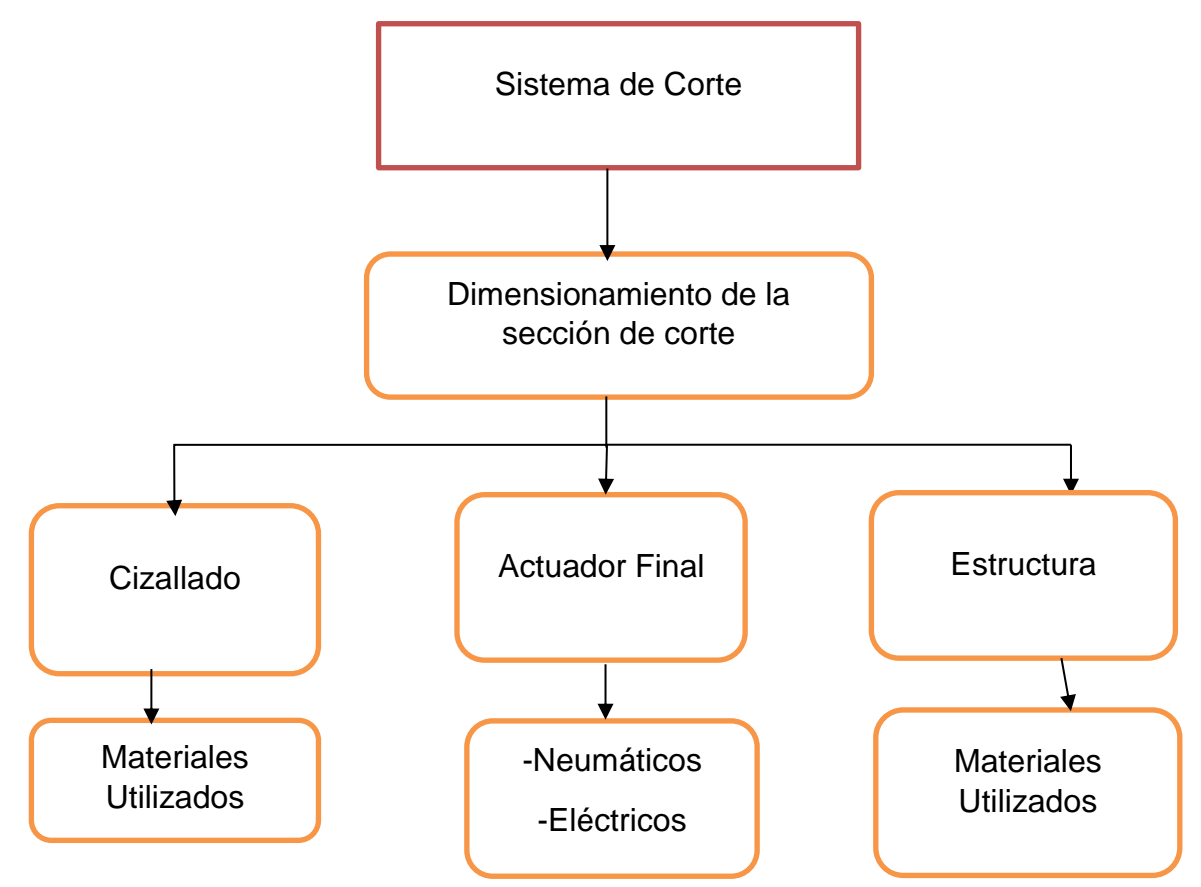

**Fuente:** elaboración propia, con base en programa WORD

**5.3.1 Dimensionar la sección de corte.** En la planta de Almasa S.A. ubicada en Bogotá dispone de una superficie para colocar el sistema de corte que quede totalmente alineado al tamaño de las otras partes de las máquinas y el largo está dado por la distancia del carro de arrastre a la zona de enrollado como se puede ver en la imagen 59; esta es de 3 a lo ancho por 5.9 metros de largo.

**Imagen 59. Espacio disponible para el sistema de corte**

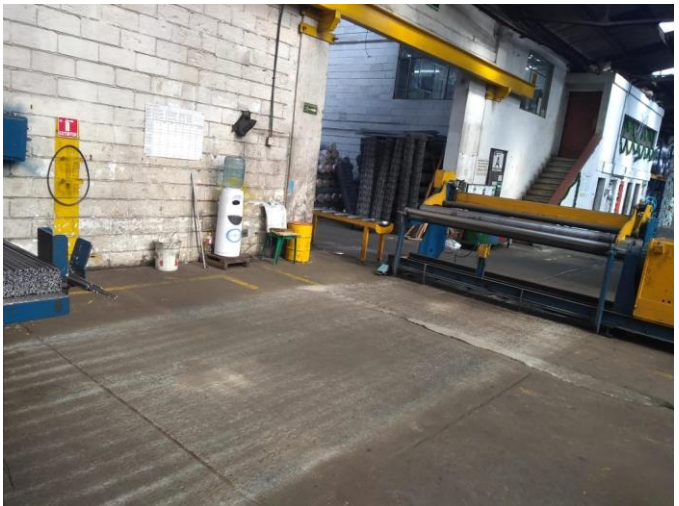

**Fuente.** elaboración propia

**5.3.2 Cizallado.** Como ya se comentó el cizallado se caracteriza por hacer cortes limpios en frio, este estilo de corte no deja ningún residuo; se pueden realizar cortes, transversales, longitudinales o diagonales. Este proceso se les aplica a varios materiales desde papeles hasta metales. Los factores que afectan el corte con cizallas son:

**5.3.2.1 Juego del Cizallado.** Prácticamente es la parte más importante del cizallado; ya que, si el valor es el óptimo, el corte se va a realizar de manera uniforme en el metal y así producir un corte limpio(figura 2.a); y si no es el adecuado, deformaría el alambre y realizaría el corte de manera imprecisa (figura 2.b). Esta distancia está dada por la distancia entre cuchillas a la hora de realizar el corte

### **Figura 2. Juego del cizallado**

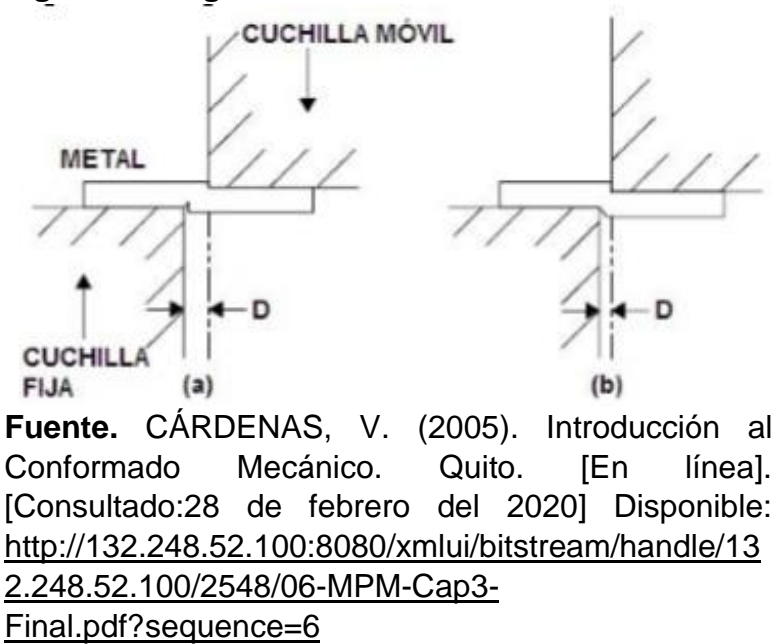

Para hallar el juego utilizaremos la siguiente ecuación que se encuentra en el Manual del constructor de máquinas Dubbel

### **Ecuación6. Juego de cizallas**

$$
D=\frac{h}{25}
$$

**Fuente.** DUBBEL, H. (n.d.). Manual del constructor de máquinas (Vol. 1). Editorial Labor SA. [En línea]. [Consultado: 28 de febrero del 2020] Disponible: [http://librosdelpobre.blogspot.com/2018/04/manual-del](http://librosdelpobre.blogspot.com/2018/04/manual-del-constructor-de-maquinas-tomo.html)[constructor-de-maquinas-tomo.html](http://librosdelpobre.blogspot.com/2018/04/manual-del-constructor-de-maquinas-tomo.html)

Donde:

h: en nuestro caso es diámetro del alambre a cortar, aunque usualmente es el espesor de lamina

D: juego

Como se nombró anteriormente la malla trabaja con 3 diámetros diferentes, los cuales son: 3mm, 3.5mm y 4mm, en este caso tomaremos el de mayor diámetro (4mm).

$$
D=\frac{4}{25}
$$

Da como resultado para la D=0.16mm, ósea que el juego entre las cuchillas será ese valor.

# **5.3.2.2 Ángulos en la cuchilla**

**Imagen 60. Ángulos de cuchilla en una cizalla**

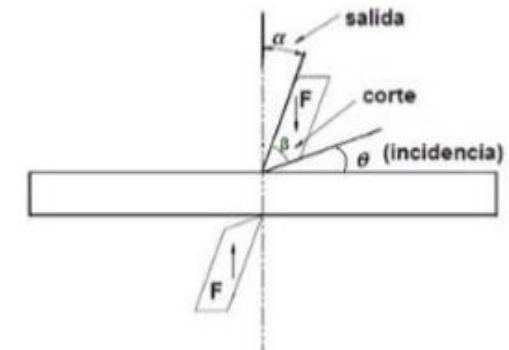

**Fuente.** CÁRDENAS, V. (2005). Introducción al Conformado Mecánico. Quito. [En línea]. [Consultado:28 de febrero del 2020] Disponible: [http://132.248.52.100:8080/xmlui/bitstream/handle](http://132.248.52.100:8080/xmlui/bitstream/handle/132.248.52.100/2548/06-MPM-Cap3-Final.pdf?sequence=6) [/132.248.52.100/2548/06-MPM-Cap3-](http://132.248.52.100:8080/xmlui/bitstream/handle/132.248.52.100/2548/06-MPM-Cap3-Final.pdf?sequence=6) [Final.pdf?sequence=6](http://132.248.52.100:8080/xmlui/bitstream/handle/132.248.52.100/2548/06-MPM-Cap3-Final.pdf?sequence=6)

Esta variable está dada por la dureza del material que se va a cortar y la característica del de la cuchilla. En el proceso de cizallado pueden pasar dos cosas después de haberse producido el corte; el primero es que el corte sea bueno de tal manera que la zona de incidencia quede brillante y la segunda es que quede una zona opaca, por el desgarre que sufre el material.

Para cortar aceros bajos al carbón, se utilizan cuchillas de acero duro con los ángulos más comunes, sacados de la tabla 38

## **Tabla 38. Sección de viga con mayor esfuerzo**

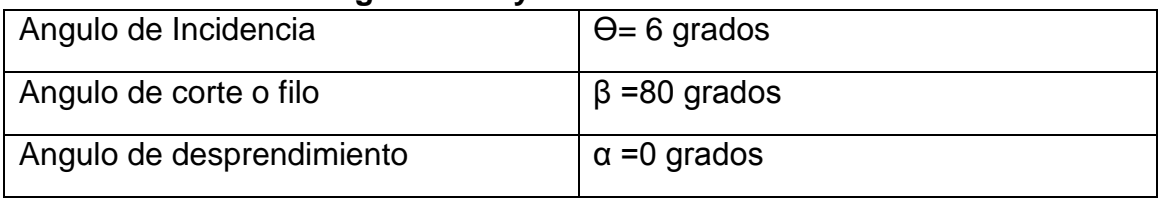

**Fuente:** CÁRDENAS, V. (2005). Introducción al Conformado Mecánico. Quito. [En línea].[Consultado:28 de febrero del 2020] Disponible: [http://132.248.52.100:8080/xmlui/bitstream/handle/132.248.52.100/2548/06-MPM-](http://132.248.52.100:8080/xmlui/bitstream/handle/132.248.52.100/2548/06-MPM-Cap3-Final.pdf?sequence=6)[Cap3-Final.pdf?sequence=6](http://132.248.52.100:8080/xmlui/bitstream/handle/132.248.52.100/2548/06-MPM-Cap3-Final.pdf?sequence=6)

**5.3.2.3 Angulo entre cuchilla.** La cizalla en nuestro caso va a tener una cuchilla en una V invertida y la otra recta, de esta manera cada alambre pareciera que fuera cortada por una tijera por practicidad en el mantenimiento, el tamaño de las hojas de la cuchilla es menor, por lo tanto, disminuye en general todo tipo de costos. Se quiere ubicar a 9 mm la parte de corte ya que se busca, que la distancia del centro del alambre a la esquina de la cuchilla sea más del doble al diámetro del mismo. Se piensa utilizar el diámetro de los alambres que se trabajan y en este caso es de 4 mm; para efectos de cálculos colocamos el punto de contacto con el diámetro del alambre en la mitad de la cuchilla.

### **Imagen 61. Ángulos entre cuchillas**

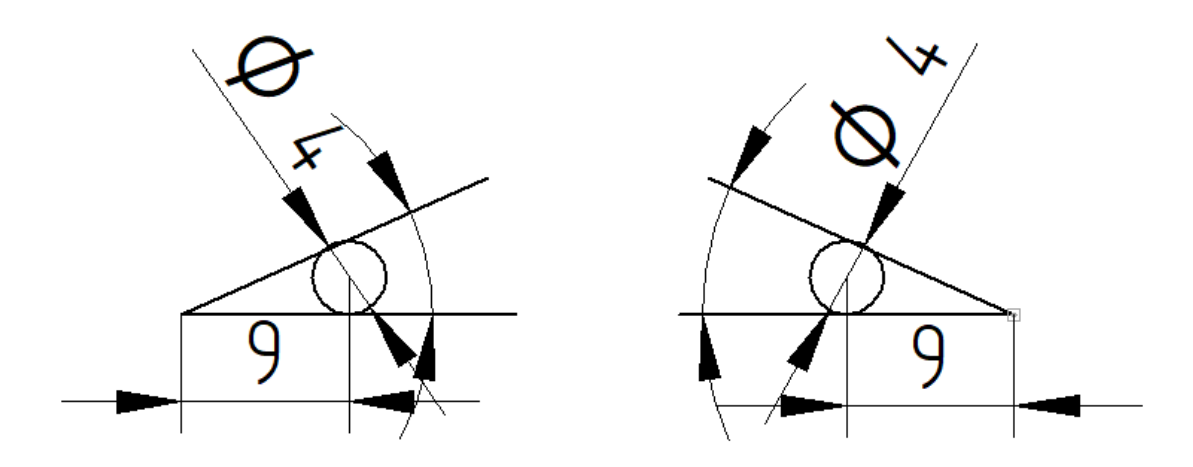

**Fuente.** elaboración propia, con base en programa POWER POINT

Se utilizo el programa Solid Edge para hacer el boceto y así hallar el ángulo que se forma entre las cuchillas para proceder a hallar el ángulo por la función trigonométrica de tangente, ya que relaciona los catetos y en este caso somos los únicos datos que sabemos.

$$
tan(\gamma) = \frac{s}{a}
$$

Donde:

s : es el cateto opuesto

a : es el cateto adyacente

γ : es el ángulo de toca hallar

Reemplazando los datos en la ecuación es

 $tan(\gamma) =$  $4mm$  $9mm$ Y se pasa la inversa de la tangente al otro lado para

$$
\gamma = tan^{-1}(\frac{4}{9})
$$

γ=23.962°

## **5.3.2.4 Cálculo de fuerzas para el corte de del alambre**

Utilizaremos la ecuación 7, la cual corresponde al cálculo de fuerza necesaria para realizar el corte del alambre y así producir un corte

## **Ecuación 7. Fuerza de corte**

### $F = 0.25 * s * a * \sigma_t$

**Fuente.** CARDENAS, V; Introducción al conformado Mecánico; E.P.N.;Quito; 1985; Pag.135. [En línea].[Consultado:28 de febrero del 2020] Disponible: [http://132.248.52.100:8080/xmlui/bitstream/handle/132.248.52.100/2](http://132.248.52.100:8080/xmlui/bitstream/handle/132.248.52.100/2548/06-MPM-Cap3-Final.pdf?sequence=6) [548/06-MPM-Cap3-Final.pdf?sequence=6](http://132.248.52.100:8080/xmlui/bitstream/handle/132.248.52.100/2548/06-MPM-Cap3-Final.pdf?sequence=6)

Donde;

F: fuerza necesaria para el corte (N)

a : cateto adyacente

s : cateto opuesto

 $\pmb{\sigma_t}$  : esfuerzo último del material

Como se comentó con anterioridad el acero que se utiliza en las mallas es el Sae 1006. Para completar los datos faltantes en la ecuación 7, utilizamos el Anexo D para encontrar el esfuerzo último del material ya que se busca que la cizalla realice el corte sin deformar el alambre. Como se ve en la imagen 62 el esfuerzo del acero es 330 Mpa o 48 Kpsi, en nuestro caso utilizaremos el primero ya que los datos los tomamos en medidas internacional.

## **Imagen 62. Ángulos entre cuchillas**

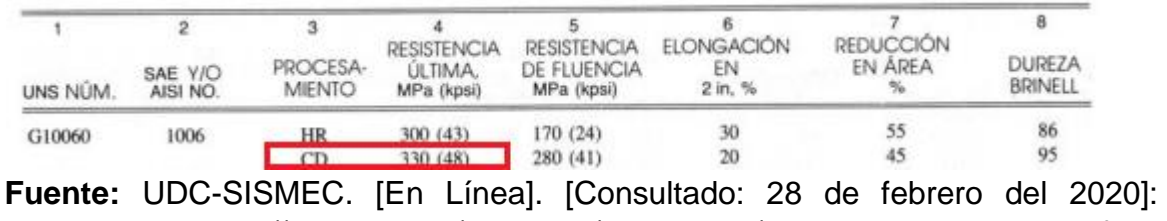

Disponible en[:http://lim.ii.udc.es/docencia/din-sismec/Propiedades\\_aceros.pdf](http://lim.ii.udc.es/docencia/din-sismec/Propiedades_aceros.pdf)

De esta manera se completa la ecuación, con datos proporcionados con anterioridad de la siguiente manera, la resistencia ultima se pasa de Mpa a pa quedando como 330000000, a es 10 mm, lo pasamos a metros 0.01 y s es 4 mm, pasándolo a metros es 0.004. La ecuación quedaría así:

### $F = 0.25 * 0.004m * 0.009m * 330000000p$ a

La fuerza necesaria para realizar el corte es:

**F:** 2970 N

**5.3.2.5 Selección del material de las cuchillas.** Posterior a encontrar la fuerza mínima para realizar el corte, debemos escoger el material adecuado de la cuchilla y si es el caso también su tratamiento térmico que permita un mejor desempeño durante el proceso de cortado de la malla electrosoldada.

Ya que va a ser una pieza que va estar sometida a golpes, la característica mecánica de selección principal, va a ser la tenacidad ya que tiene como definición según el libro "Diseño de elementos de máquinas" de Robert Mott.

*"La tenacidad es la capacidad de un material para absorber la energía que le aplica sin fractura. Las piezas sometidas a cargas aplicadas repentinamente, a choques a impacto, necesitan un alto nivel de tenacidad"*

*MOTT,R. (2009). Diseño de elementos de máquinas . Ciudad de Juarez,Mexico: Pearson Educación.[p.38]*

Para esta característica buscamos diferentes tipos especiales de aceros, después de una búsqueda, encontramos a la empresa "Sisa", cuyos catálogos encontramos en la dirección electrónica [http://sisa1.com.mx/catalogos/.](http://sisa1.com.mx/catalogos/) Acá seleccionamos los aceros que se utilizan en trabajos en frio y los aceros para choque; las cuales son las principales características que buscamos en el acero.

Nos quedaron los siguientes aceros:

- Anexo F: Acero S7, para golpe y choque
- Anexo G: Acero D2, para trabajo en frio
- Anexo H: Acero A2, para trabajo en frio
- Anexo I: Acero Cr8, para trabajo en frio

Posterior seleccionamos una tabla comparativa encontrada en el anexo 2, que relaciona directamente la tenacidad de todos los aceros, en esta lista como se ve en la Grafica 4.

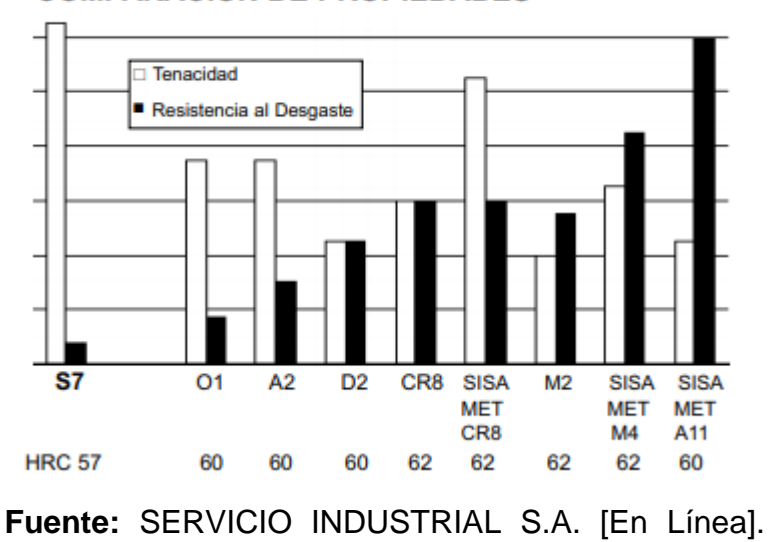

# **Grafica 4. Tabla comparativa de tenacidad y resistencia al desgaste**

**COMPARACIÓN DE PROPIEDADES** 

[Consultado el 12 de marzo]. Disponible en[:http://sisa1.com.mx/pdf/Acero%20SISA%20S7.pdf](http://sisa1.com.mx/pdf/Acero%20SISA%20S7.pdf)

Según la gráfica 4 demuestra en nuestra característica más importante, el acero que más sobresale es el S7 ya que su tenacidad es bastante superior al de los demás; aunque la dureza no sea tan alta como los de los otros aceros y la resistencia al desgaste es bastante baja, se pueden mejorar mediante tratamientos térmicos. Las siguientes características se encuentran en el anexo F

Este acero tiene la siguiente composición química:

- $\bullet$  C=0.50%
- $\bullet$  Si=0.3%
- $\bullet$  Mn=0.7%
- $\bullet$  Cr=3.2%
- Mo=1.4%

Este acero se caracteriza por :

Alta tenacidad

- Alta resistencia a la compresión
- Buenas propiedades en el templado
- Buena maquinabilidad
- Buena estabilidad dimensional durante el templado

Por estas características, principalmente se utiliza en dados cabeceadores, cuchillas para corte, punzones, troquelado y perforado, estampado y formado. Tiene un módulo de elasticidad de 207 GPa y una densidad de 7830 kg/m<sup>3</sup>; una dureza de 57 HRC y una resistencia de impacto realizada por prueba Charpy de 169J.

Según el fabricante para nuestra necesidad en especial se procede a hacerle un recocido; dicho proceso empieza, con un calentamiento a 845°C, el cual se mantiene por 2 horas, a lo que posteriormente se le realiza un enfriamiento lento de 30°C por hora hasta que se disminuye hasta los 540°C y se empieza un enfriamiento al ambiente.

Posteriormente se realiza un proceso de templado, para mejorar la resistencia del material. En el cual se empieza un precalentamiento entre 730 a 760°C; para poder entrar como tal al temple entre 940 y 955°C, se mantiene con esta temperatura de 30 a 45 minutos; para el enfriamiento se utiliza aceite sobre los 65°C y en una presión superior a 2 Bares; para empezar el revenido inmediatamente.

En el proceso de revenido se busca pasar la martensita generada por el templado y convertirla en perlita, de tal manera que disminuya la fragilidad. Es necesario realizar un doble revenido entre 540 a 595°C, cada uno por 2 horas y enfriar a temperatura ambiente entre cada uno. Presenta un cambio dimensional de 0.10% cuando se enfría al aire después del temple y el revenido. En la Tabla 38 y el Grafica 5, muestra el comportamiento tanto de la Dureza como de la tenacidad, después del revenido.

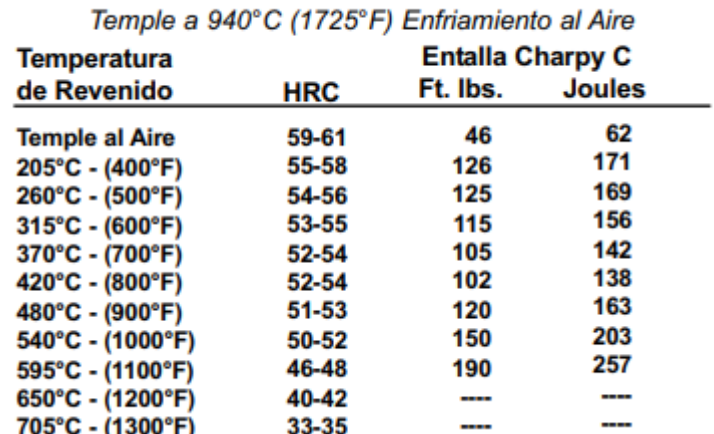

## **Tabla 38. Dureza y tenacidad al impacto**

Dureza y Tenacidad al Impacto

**Fuente:** SERVICIO INDUSTRIAL S.A. [En Línea]. [Consultado el 12 de marzo]. Disponible en[:http://sisa1.com.mx/pdf/Acero%20SISA%20S7.pdf](http://sisa1.com.mx/pdf/Acero%20SISA%20S7.pdf)

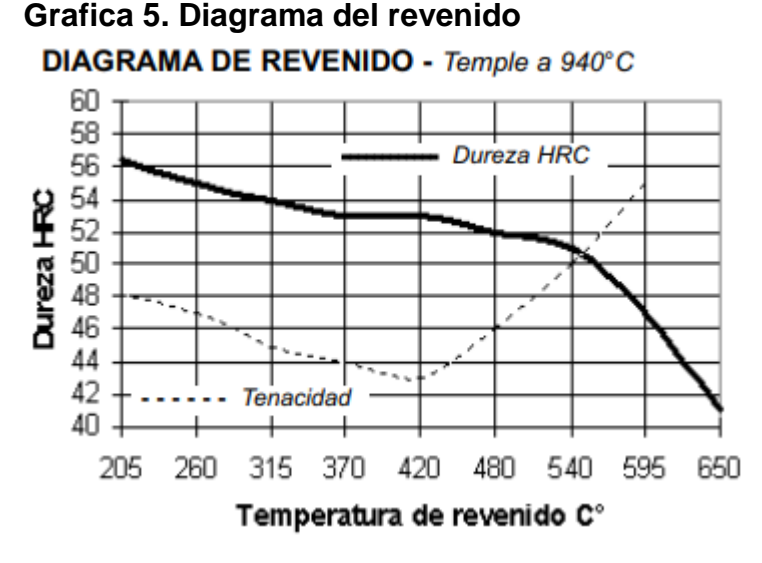

**Fuente:** SERVICIO INDUSTRIAL S.A. [En Línea]. [Consultado el 12 de marzo]. Disponible en[:http://sisa1.com.mx/pdf/Acero%20SISA%20S7.pdf](http://sisa1.com.mx/pdf/Acero%20SISA%20S7.pdf)

El acero S7, termina con una buena combinación entre tenacidad, resistencia al desgaste, para utilizarse en los procesos de cortado y formado. Sirve perfectamente par cizallas cortas y herramientas de corte en frio. De tal manera que queda con una dureza de 51 HRC aproximadamente y una resistencia de impacto de 203 J; representando una disminución de 6 HRC en la dureza y un incremento de 34 Joules.

**5.3.2.6 Geometría del corte.** Durante el desarrollo de la idea se va a utilizar 8 pistones, que corten 2 alambres al mismo tiempo, aplicando el concepto de cuchillas inclinadas como se ve en el paso anterior. Para el diseño de la geometría nos basamos en la forma de las guillotinas (imagen 63) dicho diseño diagonal nos permite empezar a cortar el alambre por el lado lo cual permite hacerlo mayor facilidad; y debido que, para ahorrar costos, evitar que las cuchillas fueran más largas y aprovechar la geometría , utilizamos un espejo para que quede en forma de v inversa la cuchilla como se ve en la imagen 64.

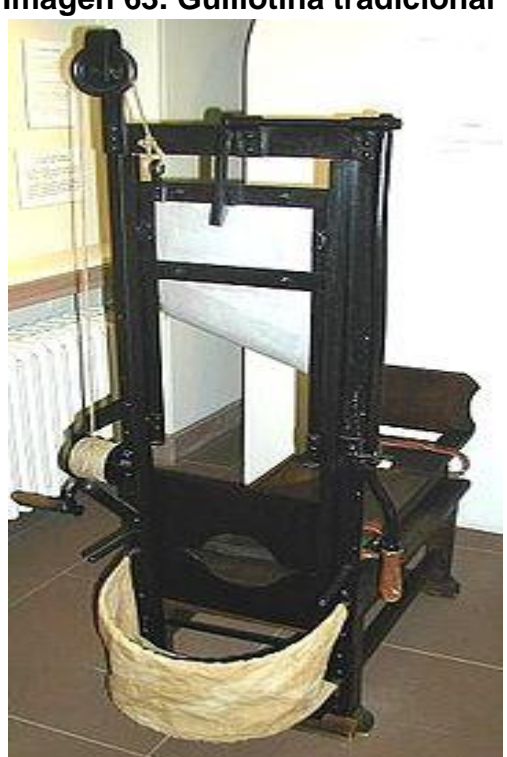

**Imagen 63. Guillotina tradicional** 

**Referencia:**https://es.wikipedia.org/ wiki/Guillotina#/media/Archivo:Badis che\_Guillotine.JPG

Para empezar esta actividad, es necesario tener en cuenta la distancia entre el centro de los alambres, la cual esta descrita anteriormente por 15mm entre centro de los alambres. Posteriormente se ubican los alambres sobre la cuchilla

horizontal, ajustando las distancias, y ángulo de corte generado por la cuchilla superior, que se generaliza en la actividad anterior y se refleja en la imagen 63:

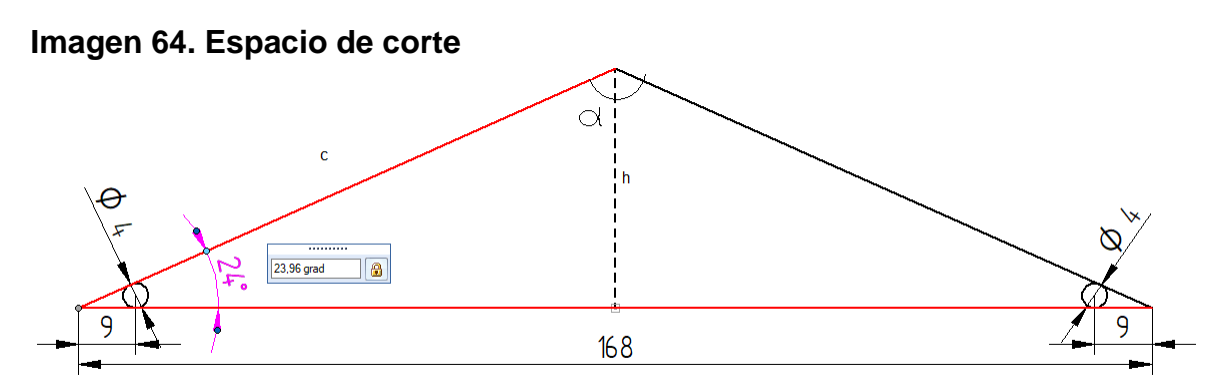

**Fuente:** elaboración propia, con base en programa SOLID EDGE

La distancia que corresponde a la distancia con la que participa en el corte la cuchilla fija, es de la sumatoria de la distancia entre alambres y la distancia entre el centro del alambre y el extremo del ángulo formado con la cuchilla, de la siguiente manera:

$$
l=9mm+150mm+9mm
$$

Dando como longitud 168 mm. Posteriormente es necesario hallar la altura (h), la cual la hacemos por la ecuación 7:

**Ecuación 7.** Teorema del seno

$$
\frac{l/2}{\text{sen}\alpha'} = \frac{h}{\text{sen23,96}}
$$

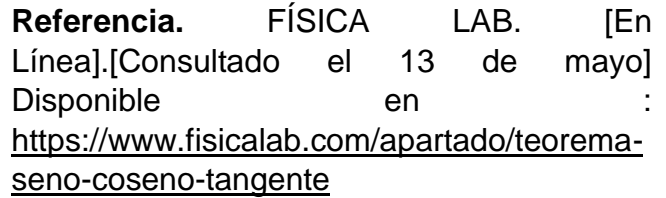

Donde I= longitud inferior

 $h =$  altura de corte

α´= ángulo generado por la cuchilla

Analizando la ecuación nos damos cuenta que tenemos dos incógnitas los cuales son la altura y el ángulo, para hallar el ángulo generado por la cuchilla de corte , se sabe que la sumatoria de los ángulos de un triángulo es de 180°, el concepto se ve reflejada a continuación.

$$
180 = \alpha' + \beta +
$$

Donde: α´ = es la incógnita β= es el ángulo recto γ = es el ángulo de corte de la cuchilla

Reemplazando los datos en la ecuación,

$$
180 = \alpha + 90 + 23.96
$$

Se procede a despejar el ángulo

$$
180 - 90 - 23.96 = \alpha'
$$

Da como resultado 66.04°. Pasamos a reemplazar el ángulo hallado y los demás datos en la ecuación 7:

$$
\frac{168mm/2}{sen66.04} = \frac{h}{sen23,96}
$$

Procedemos a despejar la altura (h):

$$
h = \frac{84mm * sen23.96}{sen66.04}
$$

Dando como resultado para la altura 37.32mm. Posteriormente procedemos ha despejar la hipotenusa (c), de tal manera para completar la geometría de corte , mediante el teorema de Pitágoras el cual nos permite hallar la hipotenusa conociendo los lados

$$
c=\sqrt{(h^2+l/2^2)}
$$

Donde c = hipotenusa  $h =$ altura l= longitud Reemplazando los datos en la ecuación:

$$
c = \sqrt{(37.32 \, \text{mm}^2 + 84 \, \text{mm}^2)}
$$

El resultado es de 91.91 mm, de esta manera completamos las medidas del espacio de corte, el cual nos sirve para garantizar , en conjunto al juego de cizalla que el corte sea efectivo y limpio

**5.3.2.7 Ancho de las cuchillas.** Este ancho debe ser mayor a 168 mm, ya que esta es la distancia que garantiza el corte efectivo, por lo tanto, por temas netamente por elección nuestra se escoge a 190 mm tanto con la cuchilla de móvil y la fija

**5.3.2.8 Cálculo del espesor de la cuchilla.** Según el Anexo J en donde se relaciona equivalentemente el acero S7 con el ASTM A681; de tal manera que el límite de fluencia( $\sigma_e$ ) por norma es de 681000psi, con este dato procedemos aj hallar la elongación máxima posible en la zona elástica del acero escogido; este dato se halla con la siguiente ecuación:

## **Ecuación 8. Ley de Hooke**

$$
e = \frac{\sigma_a}{E} * 100\%
$$

**Fuente:** FUENTES.F. (1982). ENSAYOS MECANICOS EN METALES. 2020, mayo 14, de UNIVERSIDAD AUTONOMA DE NUEVO LEON [En Línea]. [Consultado: 12 de marzo del 2020] Disponible:http://eprints.uanl.mx/5993/1/1020070566.PDFDonde:

e=Elongación admisible

 $\sigma_a$ = Esfuerzo admisible en zona elástica

E= Módulo de elasticidad

Para asegurarnos que la cuchilla este diseñada dentro de la zona elástica del material, utilizamos un factor de seguridad de dos (2), de tal manera que hallamos el esfuerzo admisible  $(\sigma_a)$ , mediante la siguiente ecuación

**Ecuación 9 Factor de seguridad**

$$
\sigma_a = \frac{\sigma_e}{F.S}
$$

**Referencia.** ESCUELA COLOMBIANA DE INGENIERÍA. Factores de seguridad…Porque tantos.[En Línea].[Consultado 15 de marzo del 2020]. Disponible en: [http://www.scg.org.co/wp](http://www.scg.org.co/wp-content/uploads/FACTORES-DE-SEGURIDAD-BASICOS-E-INDIRECTOS-AJGG2.pdf)[content/uploads/FACTORES-DE-SEGURIDAD-BASICOS-E-](http://www.scg.org.co/wp-content/uploads/FACTORES-DE-SEGURIDAD-BASICOS-E-INDIRECTOS-AJGG2.pdf)[INDIRECTOS-AJGG2.pdf](http://www.scg.org.co/wp-content/uploads/FACTORES-DE-SEGURIDAD-BASICOS-E-INDIRECTOS-AJGG2.pdf)

Donde:

 $\sigma_a$  = Esfuerzo admisible  $\sigma_e$  = Esfuerzo ultimo F.S= Factor de seguridad

Reemplazamos en la ecuación 9

$$
\sigma_a = \frac{681000 \text{ Psi}}{2}
$$

Nos da un valor del esfuerzo admisible de  $(\sigma_a)$  = 340500 Psi. Posteriormente lo reemplazamos en la ecuación 9 que nos da el valor de elongación admisible, para poderla comparar con la fuerza de corte.

$$
e = \frac{340500 \text{ psi}}{30000000 \text{ psi}} * 100\%
$$

El valor de elongación admisible es de 1.135%. Para hallar el espesor de la cuchilla, vamos utilizar la ecuación 4, donde se relación a la fuerza , la presión que en este caso es el esfuerzo y el área de contacto con el alambre.

**Ecuación 4.** Relación fuerza, presión y área

$$
\frac{F}{A} = P
$$

Dónde: P= Esfuerzo en la cuchilla (Psi) F= Fuerza de corte (Psi) A= Área de contacto
Como en la actividad 5.4.2.4, hallamos el valor de la fuerza en Newtons (N) y en la ecuación 4 se requiere utilizarse en Psi, se procede a convertir en las unidades requeridas. Se sabe que un Newton equivale a 4.4482 Psi, entonces:

$$
F(Psi) = 2970N * \frac{1 \, Psi}{4.4482 \, N}
$$

El valor de la fuerza en Psi es 667.68 Psi. Pero al saber que se cortan dos alambres al mismo tiempo, se duplica la fuerza de la siguiente manera:

$$
F_t = 667.68Psi * 2
$$

Dando como resultado como 1335.37Psi. Posteriormente a analizar espesores estándares de cuchillas, los cuales son los que se utilizan para hallar el área de contacto mientras se realiza el corte. Como tiene un filo correspondiente a 80°, como se puede ver en la actividad 5.4.2.2, se halla la longitud por ley de Pitágoras, de la siguiente manera

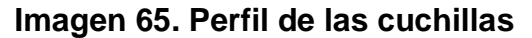

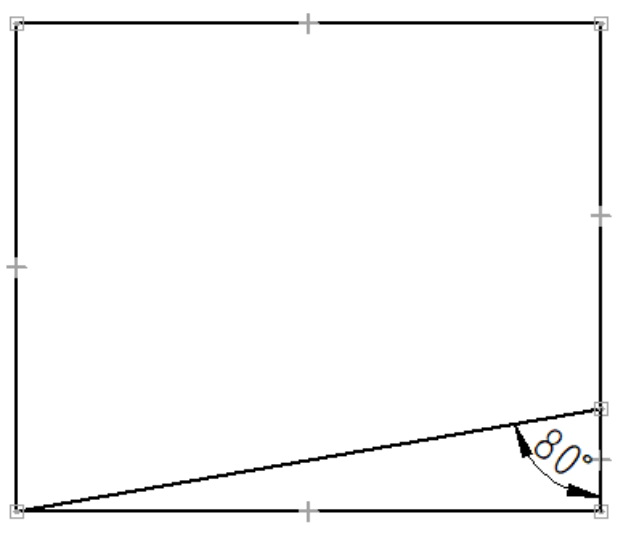

**Referencia.** elaboración propia, con base en programa SOLID EDGE

$$
\frac{sen(a)}{A} = \frac{sen(b)}{B}
$$

Donde:  $A y B = son$  lados  $a y b = son \n *angular*$ 

Dejamos la ecuación 8 de tal manera que quede reemplazar el espesor de la cuchilla y así despejar la hipotenusa, la cual es la medida que se va a utilizar para hallar el área . La ecuación 8 queda así:

$$
\frac{sen(90)}{L} = \frac{sen(80)}{B}
$$

$$
\frac{sen(90) * B}{sen(80)} = L
$$

Para la ecuación 8, se necesita el área de contacto, de tal manera que la hallamos reemplazando la longitud

$$
A = d_c * L * 2
$$

Donde:

L= Longitud hallada a continuación

 $d<sub>c</sub>$  = diámetro critico en in

2= Se coloca esta constante ya que son 2 hojas de la cuchilla

Como anteriormente se utilizó, el espesor critico es 4mm debido a que es el mayor, diámetro del alambre; pero como en la ecuación 8 es requerido que todos los datos estén en in, por lo tanto, procedemos a convertirlo, en la siguiente ecuación

$$
d_c(in) = 4mm * \frac{1 \text{ in}}{25.4 \text{ mm}}
$$

El valor da 0.157 in para el  $d_c$ . Procedemos a realizar una tabla en la cual se reemplaza todas las ecuaciones anteriores y se evalúan con 4 espesores de

cuchillas, en donde se va a escoger la más optima y también pensar en posibles cambios del producto a futuro

| Fuerza (lb) | <b>Espesor</b><br>por hoja<br>(in) |        | <b>Area</b> | <b>Esfuerzo</b><br>(Psi) |  |  |
|-------------|------------------------------------|--------|-------------|--------------------------|--|--|
| 1335,37161  | 0,125                              | 0,1257 | 0,039       | 33711,15                 |  |  |
| 1335,37161  | 0,25                               | 0,251  | 0,079       | 16855,57                 |  |  |
| 1335,37161  | 0,5                                | 0,503  | 0,158       | 8427,78                  |  |  |
| 1335,37161  | 1                                  | 1,006  | 0,316       | 4213,89                  |  |  |

**Tabla 39. Cálculo de esfuerzos de las cuchillas**

**Fuente: e**laboración propia, con base en programa EXCEL

Los esfuerzos hallados en la tabla 39, se deben comparar con el esfuerzo admisible  $(\sigma_a)$ = 340500 Psi de hallado en la ecuación 8. Con lo anterior encontramos que todos espesores escogidos, son aptos para realizar el trabajo; pero hay 2 factores que influyen directamente y son: el peso y la posibilidad de cortar espesores superiores. Por esta razón escogeremos la de un cuarto pulgada (0.25 in), ya que es una medida equilibrada y soportara espesores superiores.

**5.3.2.9 Cálculo del espesor del sujetador de la cuchilla.** En esta actividad se va a escoger el material del sujetador, el cual debe resistir la fuerza ejercida por el cilindro y el peso de la cuchilla; ambos en 2 momentos diferentes cuando está bajando el embolo y cuando está subiendo.

Se va a utilizar el acero AISI 1045, es un acero al carbono medio de alta calidad y resistencia. Se usa normalizado y se utiliza para fabricar piezas de máquinas con requisitos de alta resistencia; como lo son para engranajes, ejes, pasadores de pistón y a fines.

Como se puede ver en la tabla 39, se puede apreciar el límite de fluencia  $(\sigma_i)$ , el cual nos permite analizar el cabezote en dos momentos, cuando sube y cuando bajan.

#### **Tabla 39. SAE 1045**

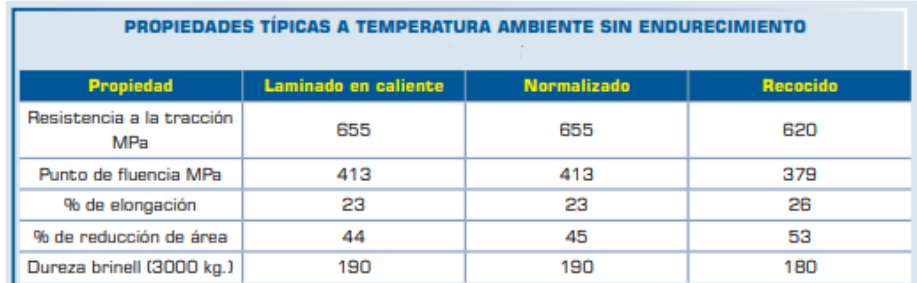

**Fuente:** UNILIBRE [En Línea]. [Consultado: el 12 de marzo del 2020] Disponible en: [https://repository.unilibre.edu.co/bitstream/handle/10901/7826/Vas](https://repository.unilibre.edu.co/bitstream/handle/10901/7826/VasquezTorresEdwinLibardo2013Anexos.pdf?sequence=2) [quezTorresEdwinLibardo2013Anexos.pdf?sequence=2](https://repository.unilibre.edu.co/bitstream/handle/10901/7826/VasquezTorresEdwinLibardo2013Anexos.pdf?sequence=2)

Utilizaremos el acero normalizado, de tal manera que el límite de fluencia  $(\sigma_i)$  de 413 MPa. Para asegurarnos de que el sujetador este diseñado dentro de la zona elástica del material, utilizamos un factor de seguridad de dos (2), de tal manera que hallamos el esfuerzo admisible  $(\sigma_a)$ , mediante la siguiente ecuación

**Ecuación 9.** Factor de seguridad

$$
\sigma_a = \frac{\sigma_f}{F.S}
$$

Donde:

 $\sigma_a$  = Esfuerzo admisible

 $\sigma_f$  = Esfuerzo ultimo

F.S= Factor de seguridad

Reemplazamos en la ecuación 9

$$
\sigma_a = \frac{413 \text{ MPa}}{2}
$$

Nos da un valor del esfuerzo admisible de  $(\sigma_a)$  = 206,5 MPa. Para hallar el espesor del sujetador, vamos utilizar la ecuación 4, donde se relación a la fuerza, la presión que en este caso es el esfuerzo y el área de contacto con el alambre.

**Ecuación 4.** Relación fuerza, presión y área

$$
\frac{F}{A}=P
$$

Dónde: P= Esfuerzo en la cuchilla (Pa) F= Fuerza ejercida (N) A= Área de contacto

Posteriormente nos basamos en el espesor de las de la cuchilla, ya que se busca que la sumatoria de los dos lados del sujetador sea igual o mayor. Para la ecuación 4, se necesita el área de contacto, de tal manera que la hallamos reemplazando la longitud.

$$
A = d_c * L * 2
$$

Donde:

L= Longitud hallada

 $d<sub>c</sub>$  = diámetro critico en in

2= Se coloca esta constante ya que son 2 láminas del sujetador

Como anteriormente se utilizó, el espesor crítico es 4mm debido a que es el mayor, diámetro del alambre. Como en la ecuación 9 es requerido que todos los datos estén en mm , procedemos a plantear la ecuación de conversión de los espesores , en la siguiente ecuación.

$$
e(mm) = e(in) * \frac{25.4 \, mm}{1 \, in}
$$

A continuación, se realiza una tabla en la cual se reemplaza todas las ecuaciones anteriores y se evalúan con 4 espesores de cuchillas, en donde se va a escoger la más optima y también pensar en posibles cambios del producto a futuro.

| <b>Fuerza (N)</b> | <b>Espesor</b><br>por<br><b>lamina</b><br>(in) | <b>Espesor por</b><br>lamina (m) | <b>Area</b> | <b>Esfuerzo</b><br>(Pa) |
|-------------------|------------------------------------------------|----------------------------------|-------------|-------------------------|
| 5940              | 0,125                                          | 0,003175                         | 0,0254      | 233858,268              |
| 5940              | 0,25                                           | 0,00635                          | 0,0508      | 116929,134              |
| 5940              | 0,5                                            | 0,0127                           | 0,1016      | 58464,5669              |
| 5940              | 1                                              | 0,0254                           | 0,2032      | 29232,2835              |

**Tabla 40. Cálculo de esfuerzos de las láminas del sujetador** 

**Fuente: e**laboración propia, con base en programa EXCEL

Los esfuerzos hallados en la tabla 40, se deben comparar con el esfuerzo admisible  $(\sigma_a)$ = 206500000 Pa de hallado en la ecuación 4. Con lo anterior encontramos que todos espesores escogidos, son aptos para realizar el trabajo. Se escogerá la de un octavo pulgada (0.125 in), para que se lo más liviano posible y cumpla con que la sumatoria del espesor sea igual al de la cuchilla.

**5.3.2.10 Pasadores de hojas de cuchilla.** Debido a que la geometría de la cizalla, necesita fijarse al embolo mediante al sujetador, de esta manera se hace necesaria un pasador que permita esta función. Como opción, más practica en cuanto mantenimiento, se escogió un juego de Pasador con cabeza Din 1436 forma b (perforada de lado a lado en su diámetro menor) como se muestra en la imagen 65, con un Pin R como en la imagen 65.

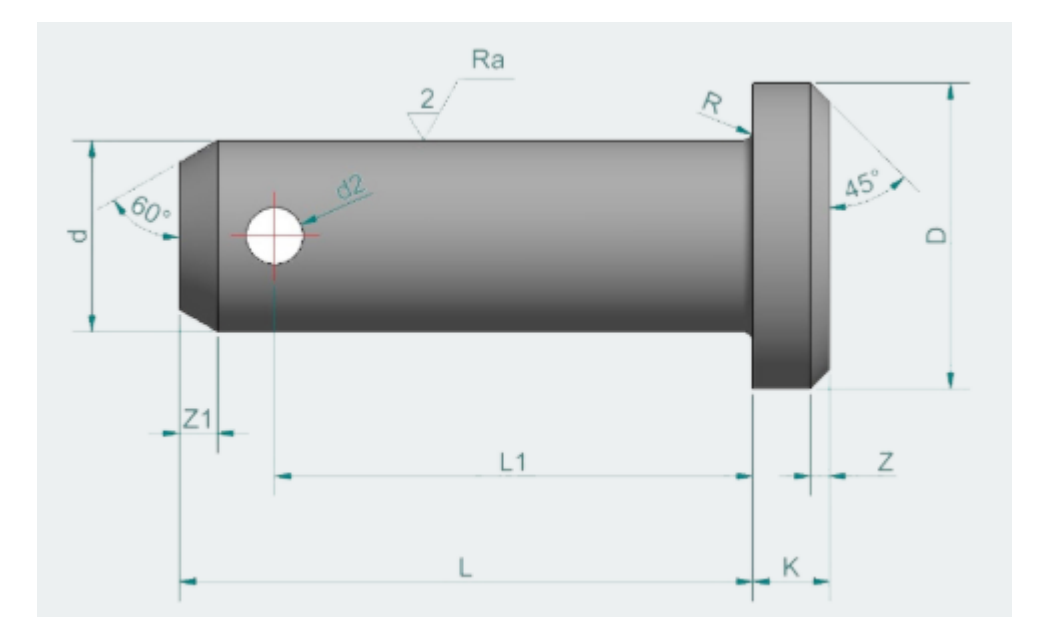

**Imagen 66. Pasador con cabeza Din 1436 forma b**

Fuente: MECANIZADOS MEIN. [En Línea]. [Consultado: 20 de marzo del 2020] Disponible: https://mecanizadosmein.com/producto/pasadores-con-cabeza/F

**Imagen 67. Pin R**

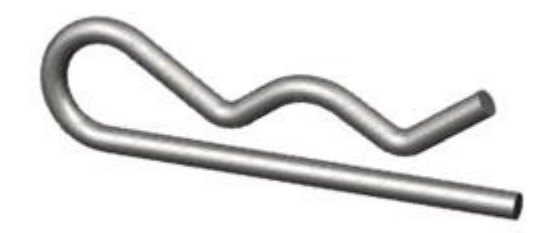

**Fuente:** INDUSPAR. S.A [En Linea]. [Consultado: 20 de marzo del 2020] Disponible[:https://induspar.com.co/catalogo](https://induspar.com.co/catalogo-productos-induspar/?&SingleProduct=38) [-productos-induspar/?&SingleProduct=38](https://induspar.com.co/catalogo-productos-induspar/?&SingleProduct=38)

Para la selección del pasado, se buscaron catálogos, pero tanto internacional como nacionalmente, se hacen sobre pedido; entramos a evaluar los diámetros por catálogo del pin R, ya que este es la tercera parte del pasador que este contacto con las cuchillas, según fabricante.

El diámetro menor que se comercializa es de 1/8 in para el pin R , y como el del pasador debe ser 3 veces superior , el diámetro debe ser mínimo de 3/8 in , lo que milimétricamente es 9.525mm. Para efectos de seguridad, se manejará en diámetro de 10mm con una tolerancia de h11 (página de la imagen del pasador)

La longitud desde el final de la cabeza al extremo del orificio o L1 como se muestra en la imagen 66, se halla en el siguiente calculo

$$
L_1 = e_c + (2 \ast e_s) + d
$$

Donde

- $L_1$  = Longitud del extremo de la cabeza al centro del pasador
- $e_c$  = Espesor de la cuchilla
- $e_s$  = Espesor de los sujetadores
- d = es el juego del cizallad

Tomamos la conversión requerida de la tabla 40 reemplazando los datos en la ecuación queda de la siguiente manera:

$$
L_1 = 6.35mm + (2*3.175mm) + 0.16
$$

Da como resultado 12.86mm.Con estos datos se proceden a analizar si el diámetro del pasador es apto.

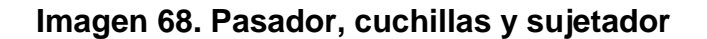

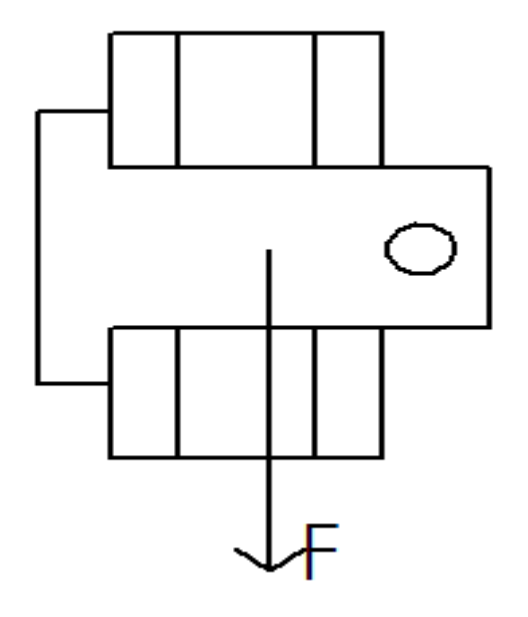

**Fuente.** elaboración propia, con base en programa POWER POINT

El pasador Din 1436 forma b, generalmente se realizan en dos tipos de aceros, como se puede observar en las tablas 41 y 42 los límites de fluencia para cada uno son:

- Acero F112 o SAE 1025  $\sigma_e$ =196 Mpa
- Acero F114 o SAE 1045  $\sigma_e$  =413 Mpa

#### **Tabla 41. SAE 1025**

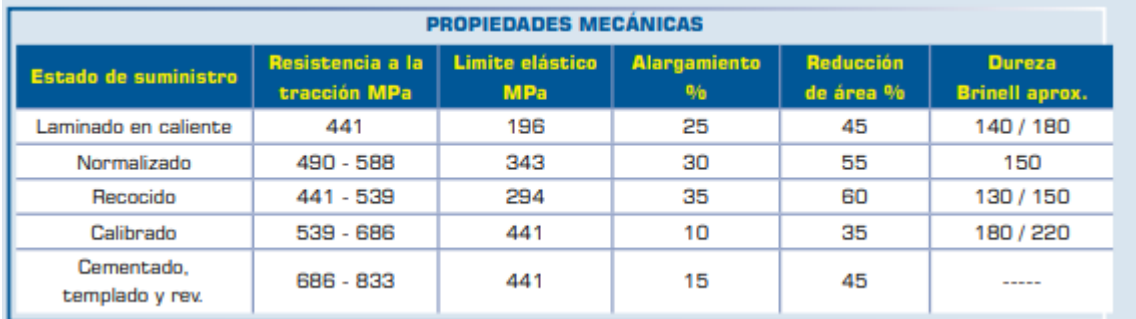

**Fuente:** UNILIBRE [En Línea]. [Consultado: el 12 de marzo del 2020] Disponible en:

[https://repository.unilibre.edu.co/bitstream/handle/10901/7826/VasquezTorresEd](https://repository.unilibre.edu.co/bitstream/handle/10901/7826/VasquezTorresEdwinLibardo2013Anexos.pdf?sequence=2) [winLibardo2013Anexos.pdf?sequence=2](https://repository.unilibre.edu.co/bitstream/handle/10901/7826/VasquezTorresEdwinLibardo2013Anexos.pdf?sequence=2)

#### **Tabla 42. SAE 1045**

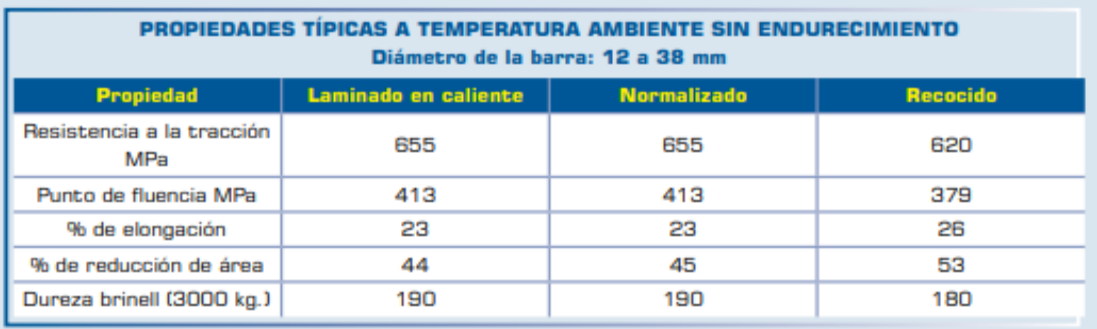

**Fuente:** UNILIBRE [En Línea]. [Consultado: el 12 de marzo del 2020] Disponible en:

[https://repository.unilibre.edu.co/bitstream/handle/10901/7826/VasquezTorre](https://repository.unilibre.edu.co/bitstream/handle/10901/7826/VasquezTorresEdwinLibardo2013Anexos.pdf?sequence=2) [sEdwinLibardo2013Anexos.pdf?sequence=2](https://repository.unilibre.edu.co/bitstream/handle/10901/7826/VasquezTorresEdwinLibardo2013Anexos.pdf?sequence=2)

Para el pasador que se va a utilizar, escogemos el acero SAE 1045, ya que es él tiene mejor límite de fluencia sin tratamiento alguno; pero para estar más seguros que nos va a servir, vamos a utilizar la ecuación 9:

**Ecuación 9.** Factor de seguridad

$$
\sigma_a = \frac{\sigma_e}{F.S}
$$

En este caso el  $\sigma_e$  es 413 Mpa y tomamos el factor de seguridad como 2, resultándonos un  $\sigma_a$  como 206.5 Mpa.

#### **Ecuación 10. Esfuerzos Cortantes**

$$
\tau = \frac{V_p}{A}
$$

**Referencias.** SALAZAR. E. Universidad Nacional [En linea]. [Consultado el 20 de marzo del 2020]. Disponible en [http://www.bdigital.unal.edu.co/5855/1/jorg](http://www.bdigital.unal.edu.co/5855/1/jorgeeduardosalazartrujillo20072_Parte1.pdf) [eeduardosalazartrujillo20072\\_Parte1.pdf](http://www.bdigital.unal.edu.co/5855/1/jorgeeduardosalazartrujillo20072_Parte1.pdf)

Donde:

 $\tau$  = Esfuerzo cortante  $V_p$  =Fuerza cortante en los pasadores A = Área

El área en este caso está dada por la siguiente ecuación

$$
A=L\ast \pi\ast d
$$

Donde: L= Longitud de contacto D = diámetro del pasador

Reemplazando los datos

$$
A=12.86*\pi*10mm
$$

El área en este caso es 404 mm<sup>2</sup> y se procede a pasarla a mm<sup>2</sup> para reemplazarlo en la ecuación 11.

$$
A(m^2) = 404 \, mm^2 * \frac{1 \, m^2}{(1000 \, mm)^2}
$$

El área en m<sup>2</sup> da 4.04 \* 10<sup>-4</sup>. Se utiliza la fuerza en N, y esta fuerza cortante es correspondiente a la siguiente operación

$$
V_p = \frac{V}{N_p}
$$

Donde V= es la fuerza cortante  $N_p$  = Numero de pasadores

Reemplazando en la ecuación

$$
V_p = \frac{5940N}{3}
$$

Dando como resultado para el esfuerzo cortante en los pasadores 1980N. Reemplazamos en la ecuación los datos obtenidos

$$
\tau = \frac{1980 \text{ N}}{4.04 \times 10^{-4} \text{ m}^2}
$$

La fuerza cortante da como resultado 4900990.099 Pa, pasándolo a Mpa da 4.9. Por ende, como el  $\sigma_a$  es 206.5 Mpa y es mucho mayor a  $\tau$ , se da por hecho que el pasador resiste al esfuerzo.

**5.3.2.11 Altura de las hojas de las cuchillas fijas.** Para hallar la altura es necesario evaluarlo por el método de propagación de grietas, en el cual nos permite halla el área efectiva, la cual nos permitirá hallar la altura necesaria de las hojas , la ecuación utilizada es:

#### **Ecuación 11. Elementos de fijación escalonada**

$$
d'=d-\frac{s^2}{4g}
$$

**Referencia.** ELEMENTOS A TENSIÓN.[Consultado: 5 de abril del 2020]. Disponible:Proyecto%20de%20grado/Proyecto% 20de%20grado/01- %20Estructuras%20Área%20efectiva.pdf

Donde :

d´= diámetro con tolerancia

d = diámetro

s= paso entre agujeros

g = espacio mínimo transversal de perforaciones(en nuestro caso distancia del centro de la circunferencia al extremo de la cuchilla

Para calcular la distancia entre los agujeros, se calcula con la siguiente relación

$$
S = \frac{l}{N_p + 1}
$$

Donde s = paso entre agujeros

l = longitud de la cuchilla

 $N_p$  = Numero de pasos

La relación se deduce, de tal manera que el número de divisiones es mayor en una unidad al número de pasadores. Reemplazamos los datos, queda de la siguiente manera :

$$
S = \frac{190mm}{4+1}
$$

La distancia entre la circunferencia de los orificios es de 38mm; la cual se aplicaría como "s". El valor de d es de 10 mm lo que es el diámetro del pasador y por último la tolerancia que se le adiciona es 1/8 de los 10mm, quedando así de esta manera

$$
-(10mm + \frac{10mm}{8}) = 10mm - \frac{(38mm)^2}{4g}
$$

Se procede a despejar la g :

$$
g = \frac{(38mm)^2}{4 * 21.25mm}
$$

Dando como resultado g = 16.98mm , pero como se puede observar en la imagen 67, solamente representaría la mitad de la cuchilla, y ya que los pasadores están el centro , se debería multiplicar por 2 para hallar la altura mínima

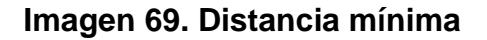

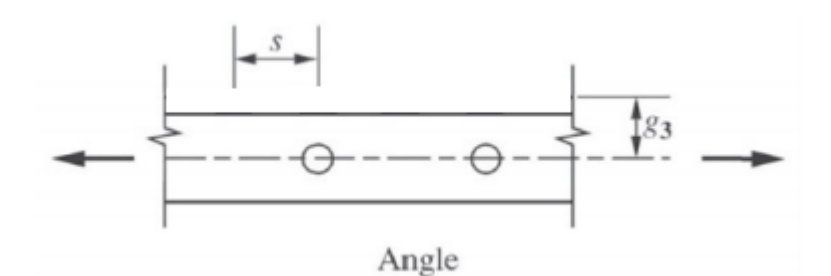

**Fuente:** ELEMENTOS A TENSIÓN.[Consultado: 2 de abril del 2020]. Disponible:Proyecto%20de%20grado/Proyecto%20de%2 0grado/01-%20Estructuras%20Área%20efectiva.pdf

$$
h_{min}=g*2
$$

Lo cual reemplazando con los valores conocidos daría

$$
h_{min}=16.98mm*2
$$

Daria como altura mínima 33.96 mm , pero por temas netos de elección de nosotros las redondearemos a 35 mm. Se ubican los orificios de los pasadores a una altura de 17.5 mm el centro del orificio.

**5.3.2.12 Altura de las hojas de las cuchillas móviles.** Para hallar la altura es necesario evaluarlo por el método de propagación de grietas, en el cual nos permite halla el área efectiva, la cual nos permitirá hallar la altura necesaria de las hojas , en la ecuación 11 de la actividad anterior. Para calcular la distancia entre los agujeros, se calcula con la siguiente relación ya utilizada con anterioridad

$$
S = \frac{l}{N_p + 1}
$$

Reemplazando con datos de las cuchillas móviles

$$
S = \frac{190mm}{3+1}
$$

La distancia entre la circunferencia de los orificios es de 47.5mm; la cual se aplicaría como "s". El valor de d es de 10 mm lo que es el diámetro del pasador y por último la tolerancia que se le adiciona es 1/8 de los 10mm, quedando así de esta manera

$$
-(10mm + \frac{10mm}{8}) = 10mm - \frac{(47.5mm)^2}{4g}
$$

Se procede a despejar la g :

$$
g = \frac{(47.5 \, \text{mm})^2}{4 \times 21.25 \, \text{mm}}
$$

Dando como resultado g = 26.54mm , pero como se puede observar en la imagen 68, solamente representaría la mitad de la cuchilla, y ya que los pasadores están el centro , se debería multiplicar por 2 para hallar la altura mínima

$$
h_{min}=g\ast 2
$$

Lo cual reemplazando con los valores conocidos daría

$$
h_{min}=26.54mm*2
$$

Daria como altura mínima 53.08mm , pero por temas netos de elección de nosotros las redondearemos a 54 mm. Se ubica los orificios de los pasadores a 27mm de la parte superior de la cuchilla. Posteriormente utilizamos los datos obtenidos en la actividad 5.4.2.6, a la altura apreciada , se le adiciona la altura de corte la cual es de 37.32mm.

$$
h_t = 54mm + 37.32mm
$$

Dando como resultado 91.32mm, además se hace indispensable utilizar los datos obtenidos en la actividad 5.4.2.6, para complementar la cuchilla.

**5.3.2.13 Tornillo fijador de la cuchilla fija.** Para la elección del tornillo, tenemos que tener en cuenta el diámetro de la perforación que tiene que haber la cuchilla y la estructura, que es de 10mm. Escogimos los tornillos para segmentos, en la parte no roscada tiene que ser mayor a la sumatoria del espesor de la cuchilla (6.35mm) y el del perfil es de 38mm; un total de 44.35 mm.

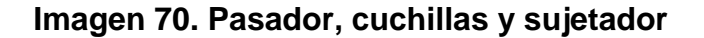

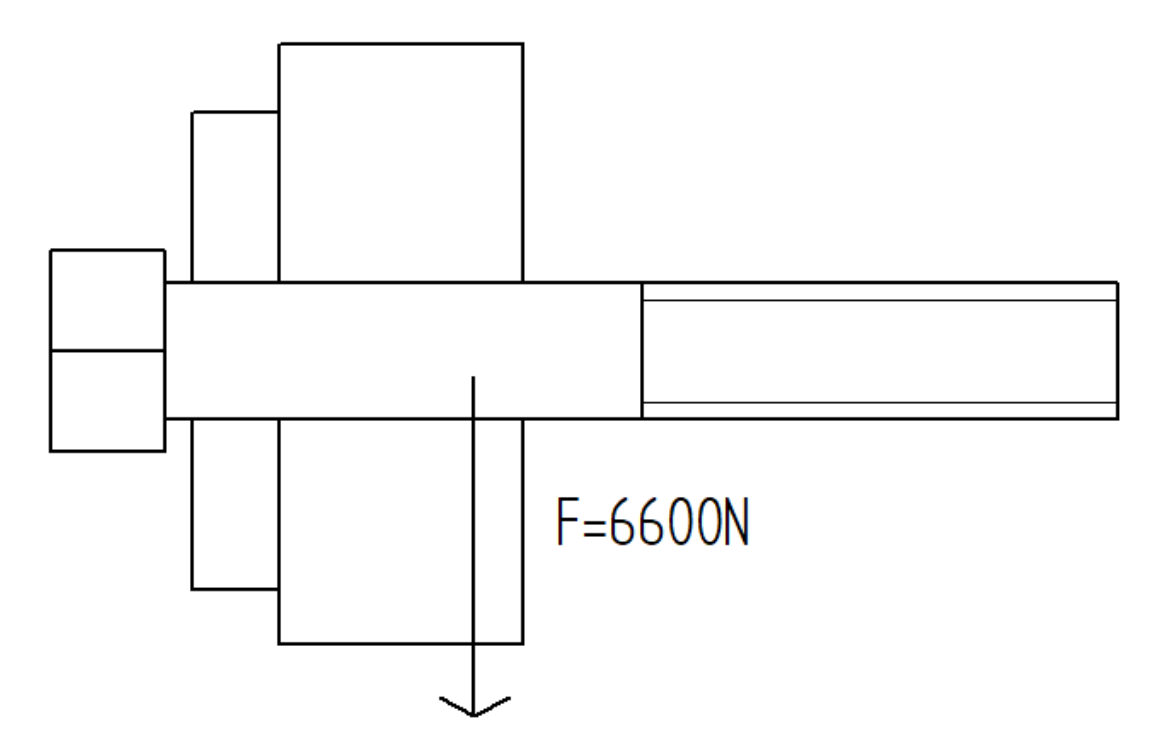

**Fuente:** elaboración propia, con base en programa POWER POINT

El grado escogido es el 8.8, según el anexo L el límite de fluencia es de 640 Mpa, de tal manera que se va a calcular el factor de seguridad para estar más seguros que nos va a servir, vamos a utilizar la ecuación 9 :

**Ecuación 9.** Factor de seguridad

$$
\sigma_a = \frac{\sigma_e}{F.S}
$$

En este caso el  $\sigma_e$  es 640 Mpa y tomamos el factor de seguridad como 2, resultándonos un  $\sigma_a$  como 320 Mpa.

**Ecuación 10** Esfuerzos Cortantes

$$
\tau = \frac{V_p}{A}
$$

Donde:

 $\tau$  = Esfuerzo cortante  $V_p$  =Fuerza cortante en los pasadores A = Área

El área en este caso está dada por la siguiente ecuación

$$
A=L\ast \pi\ast d
$$

Donde: L= Longitud de contacto D = diámetro del pasador

Reemplazando los datos

 $A = 44,35 mm * \pi * 10 mm$ 

El área en este caso es 1393.29 mm<sup>2</sup> y se procede a pasarla a m<sup>2</sup> para reemplazarlo en la ecuación 10.

$$
A(m^2) = 1393.29 \, mm^2 \cdot \frac{1 \, m^2}{(1000 \, mm)^2}
$$

El área en m<sup>2</sup> da 1.39\*10<sup>-3</sup>. Se utiliza la fuerza en N, y esta fuerza cortante es correspondiente a la siguiente operación

$$
V_p = \frac{V}{N_p}
$$

Donde

V= es la fuerza cortante  $N_p$  = Numero de pasadores

Reemplazando en la ecuación

$$
V_p = \frac{5940N}{4}
$$

Dando como resultado para el esfuerzo cortante en los pasadores 1485N. Reemplazamos en la ecuación los datos obtenidos

$$
\tau = \frac{1485 \text{ N}}{1.39 \times 10^{-3} \text{ m}^2}
$$

La fuerza cortante da como resultado 1065822.621 Pa, dando 1,065 Mpa. Por ende, como el  $\sigma_a$  es 320 Mpa y es mucho mayor a  $\tau$ , se da por hecho que el pasador resiste al esfuerzo.

**5.3.3 Selección del cilindro neumático.** A la hora de seleccionar el cilindro neumático, se encuentran diferentes tipos; nuestra prioridad es de utilizar el mínimo espacio necesario, de tal manera que sea lo más estable la estructura; por estas razones seleccionamos los cilindros compactos, ya que cuentas con un volumen menor de los convencionales. Lo siguiente es escoger la fuerza a ejercer, en este caso como no existe la fuerza que necesitamos, utilizamos la de 5940 N debido a que es igual al doble de la fuerza necesaria (2970 N), y con esta fuerza es con la que se va a seleccionar el cilindro.

#### **Imagen 71. Características cilindros compactos ADN**

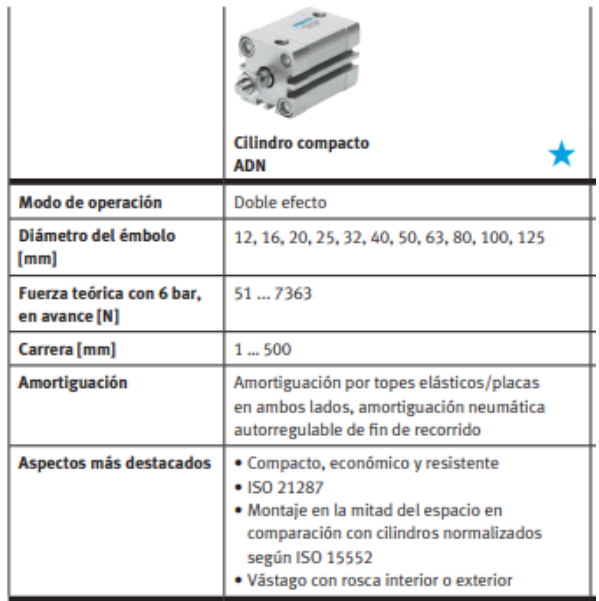

**Fuente:** FESTO [En Línea]. [Consultado: 8 de abril del 2020] Disponible:[https://www.festo.com/net/SupportPor](https://www.festo.com/net/SupportPortal/Files/573583/Assembly_and_Test_es.pdf) [tal/Files/573583/Assembly\\_and\\_Test\\_es.pdf](https://www.festo.com/net/SupportPortal/Files/573583/Assembly_and_Test_es.pdf)

Para seleccionar el cilindro neumático compacto que cumpla con la función requerida, debe tener los siguientes requerimientos:

#### **Imagen 72.Datos requeridos para selección e cilindros**

Características básicas

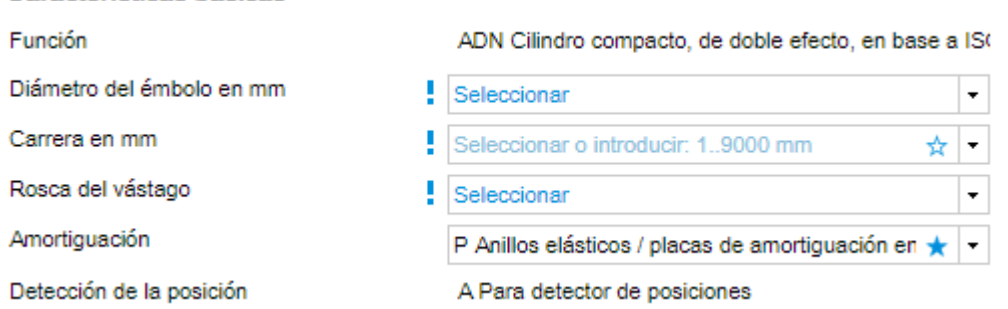

**Fuente:** FESTO [En Línea]. [Consultado: 8 de abril del 2020] Disponible: [https://www.festo.com/cat/es-co\\_co/products\\_ADN\\_AEN](https://www.festo.com/cat/es-co_co/products_ADN_AEN)

La primera variable es el diámetro del embolo en milímetros, este valor se bus ca que sea el mayor diámetro posible, de tal manera que la fuerza ejercida sea del rango mayor posible, como se ve en la imagen 72 el de mayor diámetro es de 125 mm, el cual es el que se va a escoger.

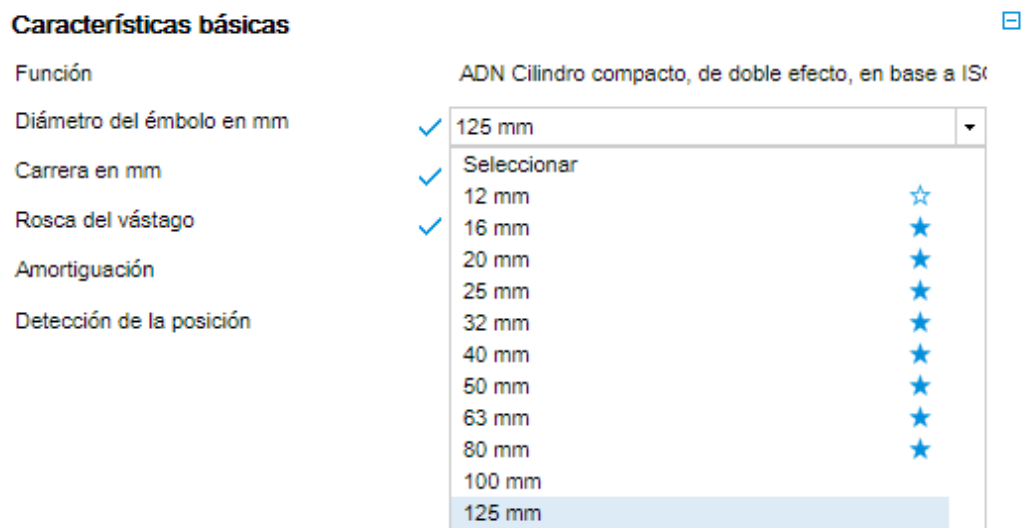

#### **Imagen 73.Datos requeridos para selección e cilindros**

**Fuente:** FESTO [En Línea]. [Consultado: 8 de abril del 2020] Disponible: https://www.festo.com/cat/es-co\_co/products\_ADN\_AEN

El siguiente paso es seleccionar la carrera del embolo, el cual se escogerá de 50mm exclusivamente por preferencia del diseñador, debido a que este va ligada a la estructura. Seleccionamos esa opción (imagen 73)

#### **Imagen 74.Datos requeridos para selección e cilindros**

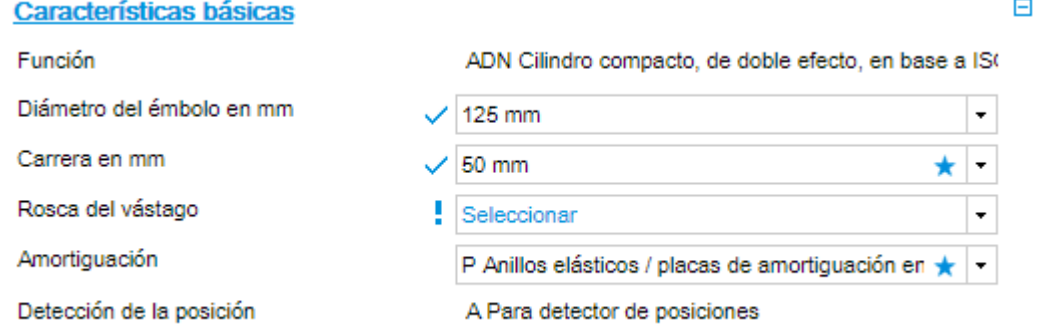

**Fuente:** FESTO [En Línea]. [Consultado: 8 de abril del 2020] Disponible: [https://www.festo.com/cat/es-co\\_co/products\\_ADN\\_AEN](https://www.festo.com/cat/es-co_co/products_ADN_AEN)

El próximo paso para seleccionar el embolo es escoger si la rosca debe ser interna o externa, la cual por cuestiones netamente de selección se va a escoger externa . Al igual que la selección del sistema de amortiguación que va a ser anillos elásticos, ya que se escoge por defecto. Quedando la lista de requerimientos de como se ve en la imagen 75:

# **Imagen 75. Datos requeridos para selección e cilindros**

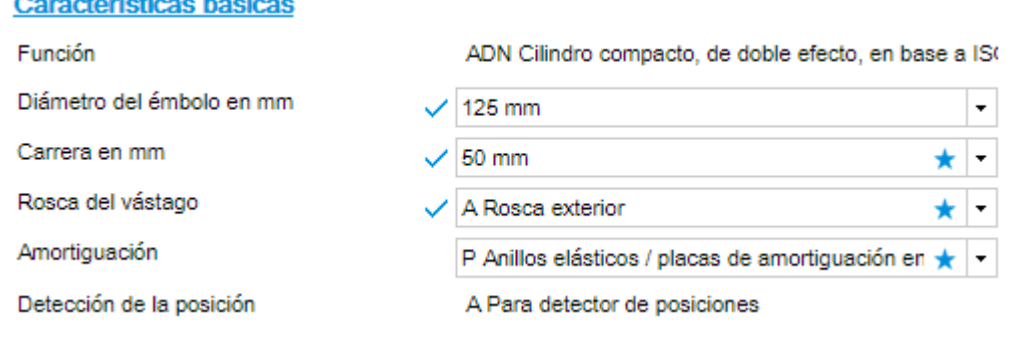

**Fuente:** FESTO [En Línea]. [Consultado: 8 de abril del 2020] Disponible: [https://www.festo.com/cat/es-co\\_co/products\\_ADN\\_AEN](https://www.festo.com/cat/es-co_co/products_ADN_AEN)

La página nos indica que el cilindro que cumple con nuestros requerimientos es el ADN 125-50-A-P-A; el cual tiene

#### **Imagen 76. Cilindros compactos ADN A-P-A**

**Fuente:** FESTO [En Línea]. [Consultado: 8 de abril del 2020] Disponible: [https://www.festo.com/cat/es](https://www.festo.com/cat/es-co_co/products_ADN_AEN)[co\\_co/products\\_ADN\\_AEN](https://www.festo.com/cat/es-co_co/products_ADN_AEN)

En la imagen 76 se ve la del cilindro compacto, para analizar todas sus características se puede observar en el Anexo Z.

**5.3.3.1 Medidas del sujetador.** Como ya se había hablado anteriormente, era necesario tener una conexión entre la cuchilla y el embolo, el cual en nuestro caso lo denominamos sujetador, debido a las funciones que cumple. Las medidas de este elemento están delimitadas en su mayoría por la cuchilla móvil. Esta pieza se puede dividir en dos partes, las cuales son:

 **Sujeción a la cuchilla.** Esta parte está diseñada como se ve en la imagen 77

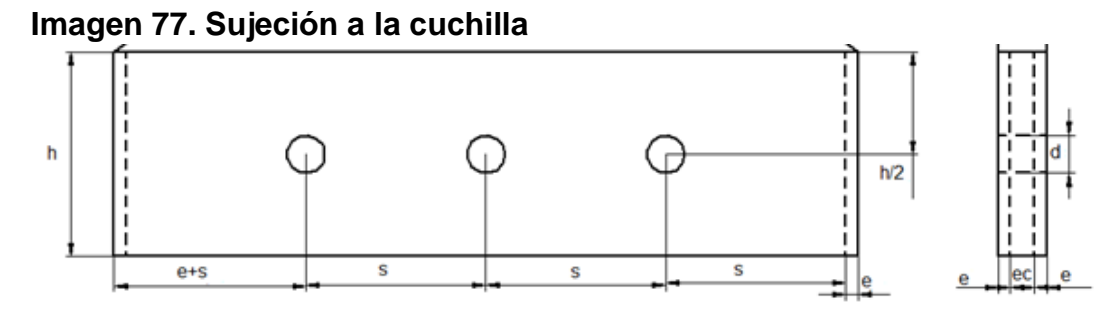

**Fuente:** elaboración propia, con base en Solid Edge

Como observamos en la imagen 77 tenemos varios datos, los cuales los vamos a ir reemplazando por valores.

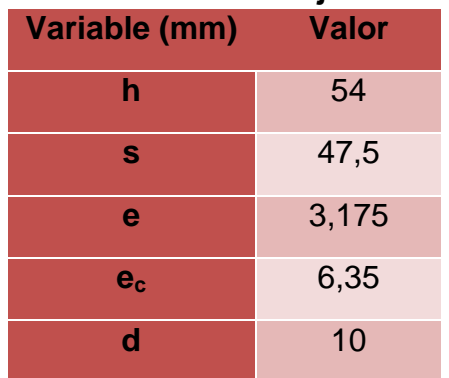

### **Tabla 43.Datos del sujetador**

**Fuente:** elaboración propia, con base en programa EXCEL

 **Sujeción al embolo.** Esta sección está sujeta al diámetro de la rosca externa que tiene el embolo, del cilindro compacto seleccionado, pasamos a buscar dicha medida en la tabla de datos (Anexo Z). El siguiente paso es descargar el CAD de la pieza y a la tuerca que viene incluida como accesorio, tomarle el diámetro interno (imagen 78):

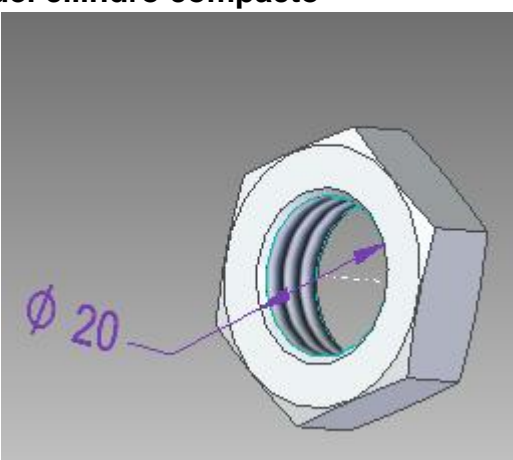

#### **Imagen 78. Tuerca complemento del cilindro compacto**

**Fuente:** elaboración propia, con base en SOLID EDGE

Posteriormente en el modelado del cilindro hallamos la longitud de la sección roscada (Imagen 79), ya que en el Anexo Z no se encuentra.

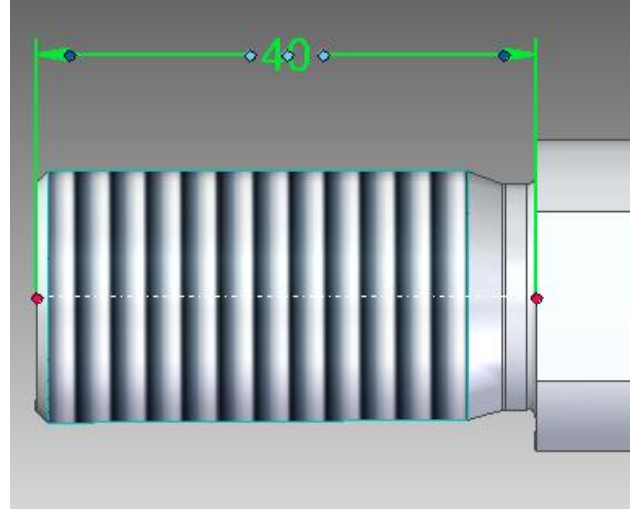

#### **Imagen 79. Elemento roscado del cilindro**

**Fuente:** elaboración propia, con base en SOLID EDGE

Como podemos observar en la imagen 80 la distancia de la sección roscada es de 40 mm; con los datos obtenidos de las imágenes 79 y 78; se le añadirán 5mm a la altura para evitar a que quede tan pegado a la zona de sujeción de la cuchilla. Para el diámetro exterior se tomará el mismo del cuerpo de la sección roscada (imagen 80):

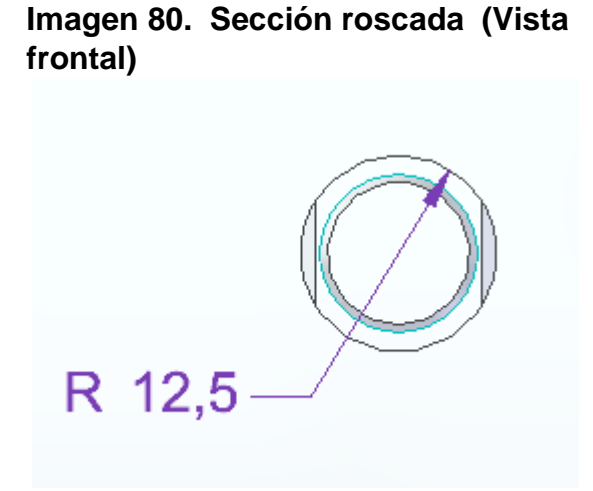

**Fuente:** elaboración propia, con base en SOLID EDGE

Procedemos a hallar el resto de datos faltantes mediante en por medio de la imagen 80 .

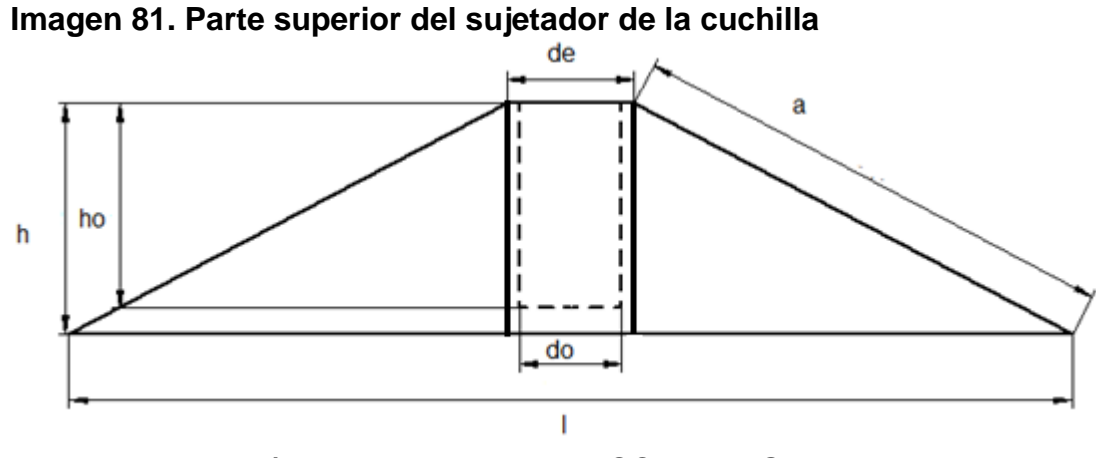

**Fuente:** elaboración propia , con base en SOLID EDGE

167

En la imagen 81 observamos varias medidas las cuales en su mayor cantidad se han hallado. La profundidad del orificio "h<sub>o</sub>", la cual se halló en la imagen 78. La altura "h" es la profundidad del orificio más cinco milímetros adicionales. El diámetro de la rosca "d<sub>o</sub>" se encuentro en el diámetro interno de la tuerca (imagen 78).

EL diámetro externo "de" se dejó del mismo tamaño del vástago del cilindro compacto (imagen 76). Por último, tenemos al cateto "a" el cual no hemos hallado, pero con el teorema de Pitágoras, se halla a continuación:

$$
a = \sqrt{(h^2 + (\frac{l}{2} - \frac{d_e}{2})^2)}
$$

Reemplazando los datos queda

$$
a = \sqrt{(45^2 + (\frac{196.35}{2} - \frac{25}{2})^2)}
$$

Dando como resultado 96,77mm. Se organizan los datos en la tabla 44

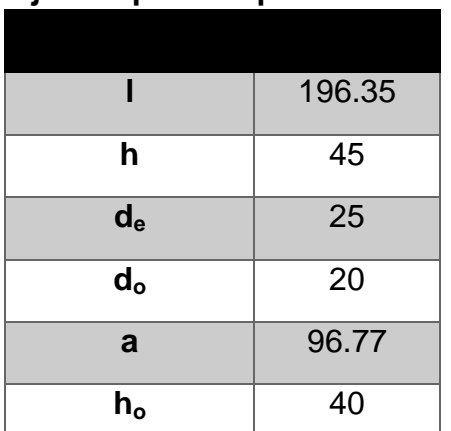

#### **Tabla 44. Datos del sistema de sujeción parte superior**

**Fuente:** elaboración propia, con base en programa EXCEL

**5.3.3.2 Sistema de alimentación.** Como parte principal del sistema de alimentación se debe considerar la presión de aire que debe utilizar los émbolos para ejercer la fuerza necesaria, para cortar el alambre. Con la ecuación 4 hallamos la presión necesaria:

**Ecuación 4.** Relación fuerza, presión y área

$$
Fc = P*A
$$

**Donde** Fc= Fuerza corte  $P = Presi$ ón  $A = \hat{A}$ rea

Despejamos la presión

$$
P = \frac{F_c}{A}
$$

Donde el área está dada por la superficie del embolo

**Ecuación 5.**  Área de un circulo  $A = \pi * r^2$ 

Sabemos que el diámetro es de 125 mm, por ende, el radio es de 62.5mm; pasamos el radio a metros para que queden en unidades internacionales

$$
r(m) = 62.5mm * \frac{1m}{1000m}
$$

Dando como resultado 0.0625m. Procedemos a reemplazar en la ecuación para hallar el área

$$
A=\pi*0.0625m^2
$$

Da como resultado 0.012 m<sup>2</sup>. Utilizamos la fuerza que debe ejercer la cuchilla para cortar los dos alambres, según la actividad anterior es de 5940 N, pero se va a utilizar 6000N , para tener un factor de seguridad. Reemplazamos en la ecuación:

$$
P = \frac{6000N}{0.012m^2}
$$

Da como 500000 Pa. Como restricción esta la línea de la empresa la cual opera a 10 bares. Por esta razón pasamos el resultado de pascales a bares, en la siguiente ecuación:

$$
P(Bar) = 500000Pa * \frac{1 Bar}{100000 Pa}
$$

Da como resultado 5 Bares y está en el rango utilizable. La línea de aire que cuenta la empresa es de 10 bares lo cual nos demuestra que es apta para el uso de los pistones de corte.

**5.3.4 Sección neumática.** En esta actividad vamos a seleccionar los sus sistemas necesarios para el funcionamiento; se escogerán entre ellos, el sistema de alimentación, el modelado y simulación.

**5.3.4.1 Diagrama espacio-Fase.** Este diagrama tiene en consideración el sistema de soldadura, el cual cuenta con un conjunto de 8 pistones; el sistema de arrastre que cuenta con un servomotor y los 2 sistemas que se aplicaran en el proyecto (sistema de guías y corte); de tal manera que se diseñó el diagrama fase, teniendo el tiempo de encendido y apagado del servomotor.

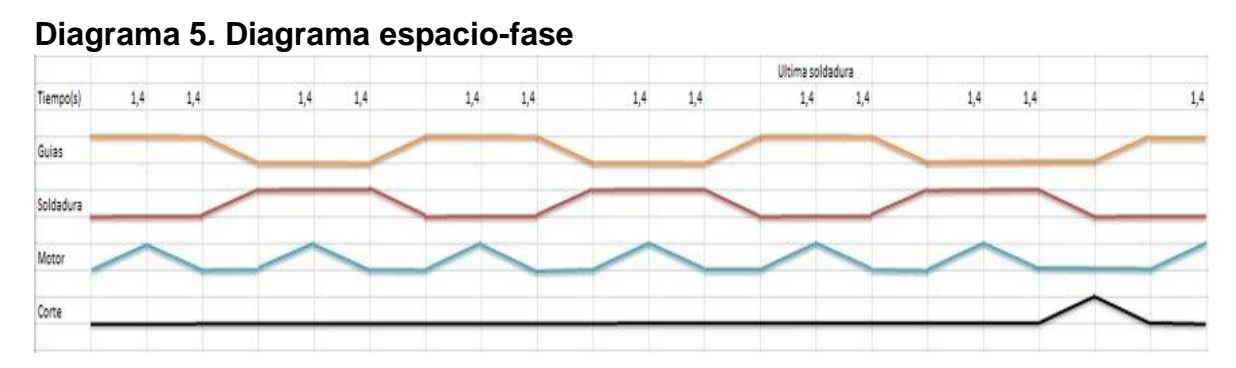

**Fuente:** elaboración propia, con base en programa EXCEL

**5.3.4.2 Sistema Electro-neumático.** Para el sistema electro neumático se realizó teniendo en cuenta las variables del sistema actual, para poder establecer el diagrama de espacio-fase y la programación.

Válvula 5/2 biestable

#### **Imagen 82. Válvula 5/2 biestable**

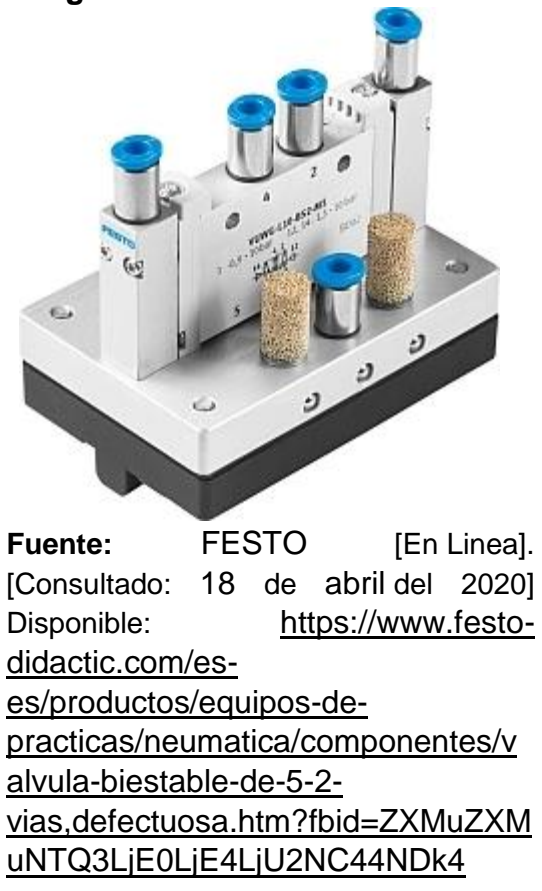

Tubo flexible PUN-DUO 6mm

#### **Imagen 83. Tubo flexible PUN-DUO**

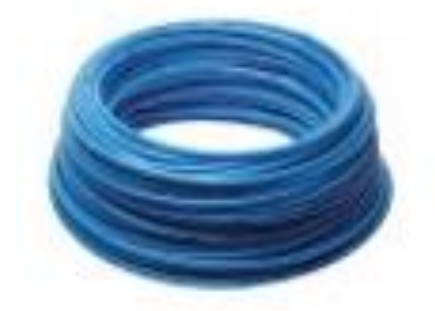

**Fuente:**INDUSTRIAS ASOCIADAS S.A.S. [En Linea] [ Consultado:18 de abril del 2020]. Disponible https://www.industriasasociadas.com/p roducto/manguera-neumatica-pun/

Uniones en T 6mm

### **Imagen 84. Uniones en T**

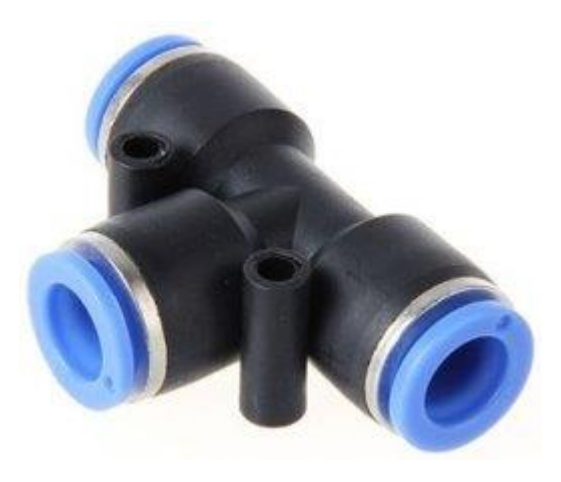

Fuente: FESTO [En Linea]. [Consultado: 18 de abril del 2020] Disponible: https://www.festodidactic.com/int-es/learningsystems/equipos-depracticas/accesorios/neumatica/conecto r-en-t-racor-rapido-quickstar.htm?fbid=aW50LmVzLjU1Ny4xNC4 xOC41OTAuMzg3Ng

Unidad de mantenimiento tipo d

**Imagen 85. Unidad de mantenimiento tipo d**

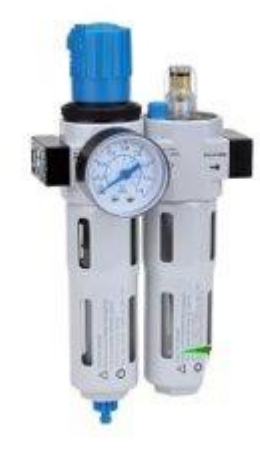

**Fuente:** ICOH.[En Linea]. [Consultado: 18 de abril del 2020] Disponible:http://icohhn.com/product o/f-r-l-unidad-de-mantenimientoserie-lfc-dos-cuer-ich-02553868/

PLC siemens S7- 1200

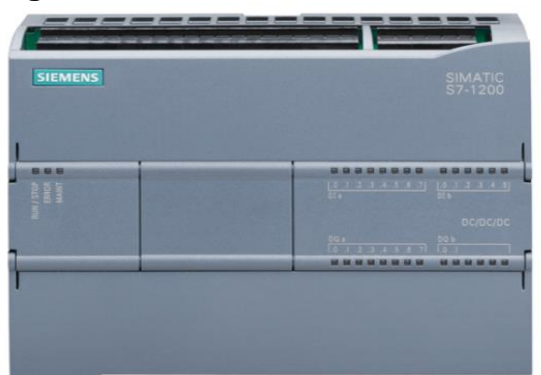

**Imagen 86. PLC S7-1200**

**Fuente:** DURTRON [En Linea]. [Consultado: 18 de abril del 2020] Disponible: [https://www.durtron.com/producto/plc](https://www.durtron.com/producto/plc-siemens-cpu-1214c-6es7-214-1ag40-0xb0-s7-1200/)[siemens-cpu-1214c-6es7-214-1ag40-0xb0](https://www.durtron.com/producto/plc-siemens-cpu-1214c-6es7-214-1ag40-0xb0-s7-1200/) [s7-1200/](https://www.durtron.com/producto/plc-siemens-cpu-1214c-6es7-214-1ag40-0xb0-s7-1200/)

Módulo de entradas digitales

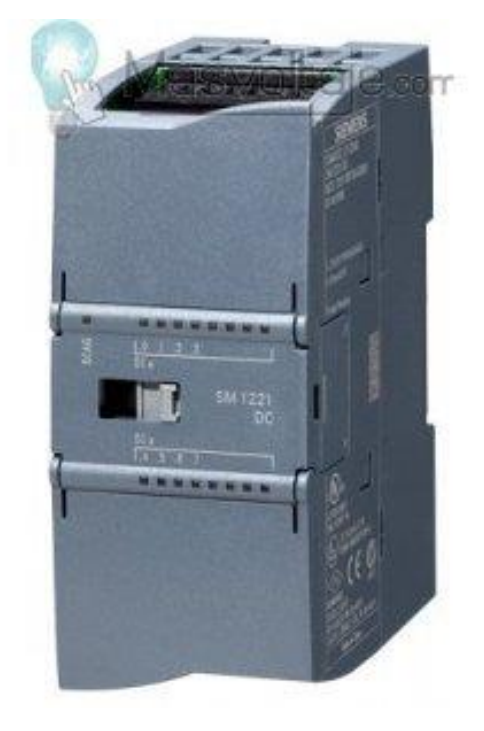

**Imagen 87. Módulo de entradas digitales**

**Fuente:** MAS VOLTAJE. [En Linea]. [Consultado: 18 de abril del 2020] Disponible: [https://masvoltaje.com/simatic-s7-1200/1206](https://masvoltaje.com/simatic-s7-1200/1206-simatic-s7-1200-modulo-de-entradas-digitales-sm-1221-8-ed-24v-dc-6940408101913.html) [simatic-s7-1200-modulo-de-entradas-digitales](https://masvoltaje.com/simatic-s7-1200/1206-simatic-s7-1200-modulo-de-entradas-digitales-sm-1221-8-ed-24v-dc-6940408101913.html)[sm-1221-8-ed-24v-dc-6940408101913.html](https://masvoltaje.com/simatic-s7-1200/1206-simatic-s7-1200-modulo-de-entradas-digitales-sm-1221-8-ed-24v-dc-6940408101913.html)

Para el debido funcionamiento del equipo, es necesario la correcta simultaneidad entre los dispositivos, válvulas y actuadores; para dar inicio, se acoplará el sistema actual al diseñado, por lo tanto se hará el uso de un PLC existente en la empresa, el cual es modelo siemens s7 – 1200 el cual cuenta actualmente con una ampliación de módulo de señales, este equipo se le pueden acoplar un total de 2 módulos de señales y un total de 3 módulos de comunicación, en la imagen 86, se puede observar la forma de acoplamiento del PLC.

#### **Imagen 88. Componentes del PLC S7-1200**

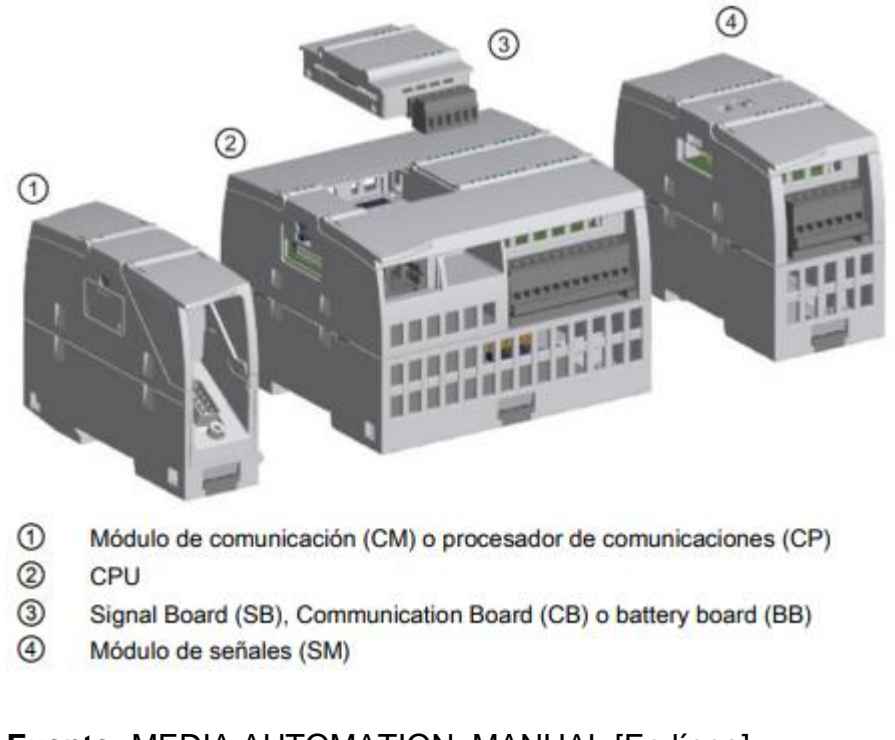

**Fuente:** MEDIA AUTOMATION, MANUAL [En línea] [Consultado: 18 de abril del 2020] Disponible en:https://media.automation24.com/manual/es/91696622\_s712 00\_system\_manual\_es-ES\_es-ES.pdf

El respectivo PLC se realiza la programación con el software STEP 7, con el cual se realizará la respectiva programación a través de listado de instrucciones, el cual se presenta como anexo AA, en donde encontraremos las variables o marcas, temporizadores, contadores y sensores de posicionamiento en el sistema, para esta programación se realizará la respectiva explicación del proceso, como se presenta a continuación.

#### **Descripción del proceso**

Para dar inicio, a través de un pulsador se da inicio al proceso, en el cual las guías inician en posición de elevadas, para que de esta manera el sistema de arrastre funcione, al cumplir la función, el sistema de guías y soldadura actúan, el cilindro de guías entra y el cilindro de soldadura sale, de esta manera realiza la respectiva soldadura de la malla, el tiempo que demora en ocurrir esta acción de soldadura, el sistema de arrastre sale para tomar de nuevo la malla, por consiguiente, las válvulas de los cilindros de soldadura y guías conmuta para que de esta manera

los actuadores de los sistemas entre y salgan respectivamente, este proceso se realiza la cantidad de veces necesaria dependiendo de la cantidad de varillas transversales que tenga el rollo, ya que se maneja tanto de diferente diámetro como de longitud de malla.

Al finalizar o realizar la soldadura las veces necesarias, realiza su trabajo el sistema de corte, el cual funciona a partir de 8 cilindros neumáticos, los cuales actúan a partir de válvulas electro-neumáticas; los cilindros conmutan y ejercen el corte de la malla, continuamente el proceso vuelve a realizarse de manera continua con los rollos necesarios.

El sistema de enrollado actual permanecerá ya que no es necesaria la intervención de ella, el manejo de la enrolladora es por un panel, con el cual permite a través de un eje vaya enrollando la malla, al finalizar el corte desprende el rollo del eje para su respetivo empaquetado.

**5.3.5 Estructura sistema de corte.** Para la presentación de la respectiva estructura del sistema de corte, se evalúan o se tienen en cuenta los parámetros como lo son, fuerza de corte de la cizalla, área para la ubicación de la máquina y material necesario para la misma.

**5.3.5.1 Selección de material.** El material para la estructura del sistema de corte, se evalúa a partir de la funcionalidad y operación a la que se somete la estructura, a partir de libros, como *Diseño de elementos de máquinas de Mott*  encontramos materiales cuyas aplicaciones se enfocan en las armaduras o estructuras de máquinas, como lo pueden ser aceros como el ASTM A36 o el ASTM 992, los cuales son aceros de tipo estructural, ya que son materiales dúctiles, lo cual implica que es de bajo carbón; la ventaja de estos aceros, es que se encuentran comercialmente en perfiles, como lo puede ser en W, en I, canales, ángulos, barras, etc. Estos aceros en perfiles los podemos encontrar en catálogos, para los cuales, las empresas se encargan de facilitar datos como momentos de inercia, módulos de sección, radios de giro, para de esta manera encontrar facilidad a la hora del cálculo del mismo.

A partir de lo anteriormente mencionado, se da elección al acero A36, ya que es un tipo de acero con el cual podemos contar fácilmente en el mercado a comparación de ASTM 992, el acero ASTM A36 cuenta con una resistencia a la fluencia de 250 megapascáles y una resistencia mínima a la tensión de 450 megapascáles, por el contrario, la única variación entre estos aceros es que la resistencia a la fluencia del acero ASTM 992, cuenta con un valor entre 345 y 448 megapascáles, pero teniendo en cuenta que esta característica se ve reflejada en un aumento de costo, por lo cual se dio preferencia al acero ASTM A36.

**5.3.5.2 Diseño estructural del sistema de corte.** A partir de la selección del material el cual se va a emplear en el sistema, se divide la estructura en partes, las cuales se basan en el cálculo de la placa de soporte de cilindro neumático, de la viga horizontal de soporte y la viga vertical como se presenta en la imagen 87, para la cual se presenta un modelado del sistema para el cual se va a tener en cuenta la fuerza de corte del alambre ya que este se va a transmitir en toda la estructura.

 **Cálculo de la placa de soporte de cilindro neumático.** Con lo anteriormente provisto, la placa de soporte del cilindro neumático absorberá toda la fuerza ejercida por el mismo, para lo cual, se hará la presentación de la transferencia a partir de la cuchilla hasta la componente resultante en la placa.

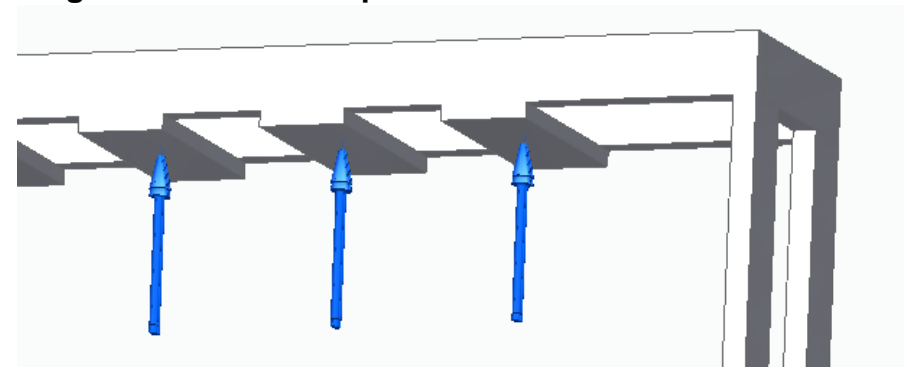

 **Imagen 89. Placa de soporte de cilindro neumático**

**Fuente:** elaboración propia, con base en SOLID EDGE

Para dar inicio, se presenta el diagrama de cuerpo libre, con el cual realizaremos la sumatoria de fuerzas para así encontrar las reacciones en el cuerpo del soporte de placa.

#### **Imagen 90. Diagrama de cuerpo libre**

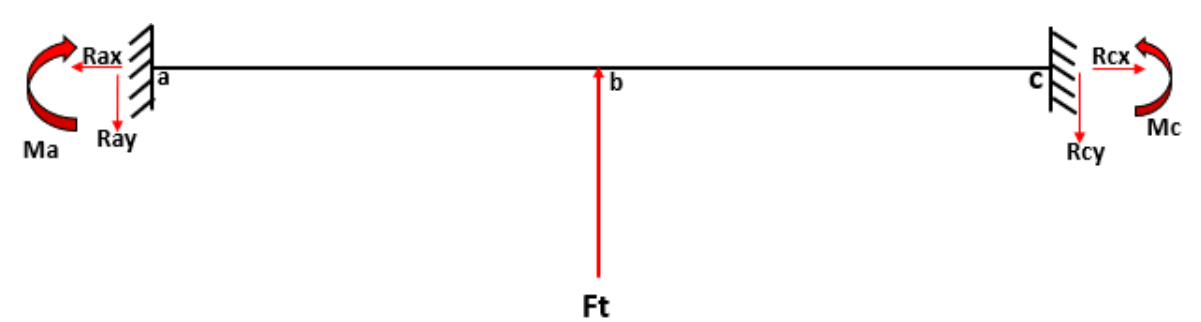

**Fuente:** elaboración propia, con base en POWER POINT

$$
\sum Fy = -Ray + Ft - Rcy = 0
$$

Para el valor de  $Ft$  se da a partir de la fuerza necesaria para realizar el corte del alambre, el cual es de un valor de 2970 como se había mencionado anteriormente, esta fuerza se presenta con una inclinación de 23,96 grados a partir de la horizontal, para lo cual se halla la componente en Y con la cual se presentará como la fuerza necesaria para el corte de un alambre, sin embargo, como la cuchilla se diseñó de tal forma en que una sola corte dos secciones de alambre, esta fuerza se duplica resultando un valor total de 5428.14 N, la cual será la que se aplique sobre la placa determinando así las reacciones en los apoyos los cuales son empotrados ya que contamos con soldadura en los extremos para lo cual genera momentos de reacción.

$$
Ray = Rcy = \frac{Ft}{2}
$$

$$
Ray = Rcy = \frac{5428.14 \text{ N}}{2} = 2714.7 \text{ N}
$$

Al contar con las reacciones en los apoyos, se realiza el respectivo diagrama de fuerza cortante como se presenta a continuación, donde presentamos además de las reacciones, la fuerza aplicada a la placa por parte del cilindro.

#### **Imagen 91. Diagrama de fuerzas cortantes**

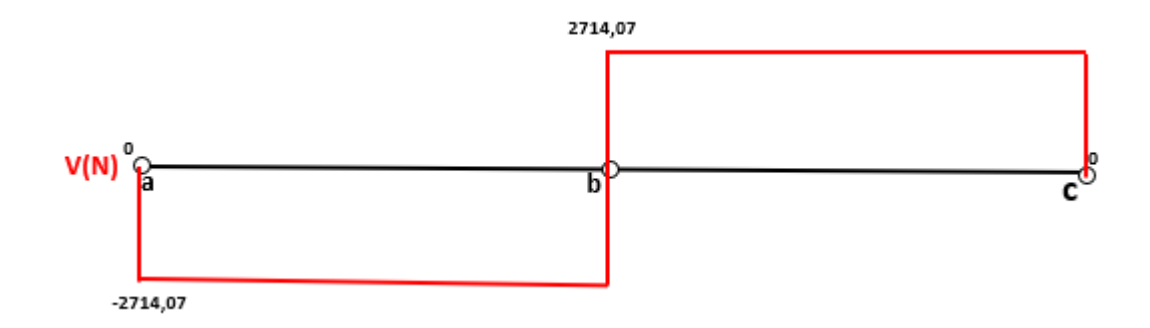

**Fuente:** elaboración propia, con base en POWER POINT

A partir de las reacciones en los apoyos se realiza la sumatoria de momentos resultando de la siguiente manera,

$$
\sum Mc = Ft(15cm) - Ray(300cm) + Mc - Ma = 0
$$

Momentos de reacción

Para la determinación de los momentos se utiliza el método de doble integración para la cual aplica la siguiente Ecuación.

$$
\frac{M}{EI} = \frac{d^2y}{dx^2}
$$

Donde,

 $M =$  momento de flexión

 $X =$ la posición de la viga medida a lo largo de su longitud

 $Y = deflexión de la viga$ 

Despejando el momento flector en la ecuación, queda de la siguiente manera.

## **Ecuación 1.** Medida de rigidez o resistencia a la flexión

$$
\frac{M}{EI} = \frac{d^2y}{dx^2}
$$

Se determinan los momentos en C para considerar la ecuación de momento a continuación.

$$
M = Ma - 2714.7 N (X) - 5428.14 N (X - 0.150 m)
$$

La ecuación de momento se reemplaza en la ecuación , la cual considera el método de doble integración.

$$
E * I * \frac{d^2y}{dx^2} = M - 2714.7 N(X) - 5428.14 N(X - 0.150 m)
$$

Se realiza la primera integral de la ecuación para obtener la ecuación de pendiente como se muestra a continuación.

$$
E * I * \frac{dy}{dx} = M(X) - 2714.7 N \frac{(X^2)}{2} + 5428.14 N \frac{(X - 0.150 m)^2}{2} + C1
$$

Después, se realiza la segunda integral, para de esta manera hallar la ecuación de deflexión o deformación como se muestra en la siguiente ecuación.

$$
E * I * y = \frac{M(X)^2}{2} - 2714.7 N \frac{(X^3)}{6} - 5428.14 N \frac{(X - 0.150 m)^3}{6} + C1(X) + C2
$$

Para hallar los valores de las constantes de integración  $C1$  y  $C2$  los cuales dependen de las condiciones geométricas en la frontera, en este caso solo se evalúa el valor de la pendiente con respecto a los valores de  $X \vee Y$  de la siguiente manera.

Cuando  $X = 0$  Y  $Y = 0$ , entonces,

$$
\frac{d^2y}{dx^2} = 0
$$
  $C2 = 0$   $C1 = 0$ 

Tomando la ecuación , se toma el valor del módulo de elasticidad, la pendiente y la pendiente como cero y reemplazan los valores de  $X$  el cuál es la mitad del valor de la longitud total de la viga y  $C1$ , para determinar el momento en el punto a.

$$
Ma(0.150) + 2714.7 N \frac{(0.150^2 m)}{2} - 5428.14 N \frac{(0.150 m - 0.150 m)^2}{2} = 0
$$
  

$$
Ma = 209.03 N * m
$$

Al tener una viga totalmente simétrica y tener en cuenta que la fuerza aplicada se encuentra justo en la mitad de la viga, suponemos el valor del momento en el punto a igual al momento en el punto c.

$$
Ma = Mc = 209.03 N*m
$$

Ya con los valores de las reacciones en los apoyos y los momentos generados por el empotramiento, se determina la deformación en el centro de la viga el cual es el máximo punto de deflexión, para esto tomamos la ecuación , para de esta manera reemplazar los valores de  $X$  el cuál es el punto máximo de la deflexión en la longitud de la viga, los valores de  $C1$  y  $C2$ , además de los respectivos valores tanto del módulo de elasticidad como del momento de inercia como se presenta a continuación.

Modulo de elasticidad acero  $A36 = 200 Gpa$ 

Momento de inercia = 19.08  $cm<sup>4</sup>$ 

$$
E * I * y = \frac{M(0.150)^2}{2} - 2714.7 N \frac{(0.150^3)}{6} - 5428.14 N \frac{(0.150 - 0.150 m)^3}{6}
$$
  

$$
EI * y = 4.13 N * m^3
$$
$$
Y = \frac{4.13 N * m^3}{E * I}
$$
  

$$
Y = \frac{4.13 N * m^3}{(200 * 10^9 Pa) * (19.08 * 10^{-8})} = -0.000108 m \approx 0.108 mm
$$

A partir de los momentos en generados en las reacciones en los apoyos de la placa, se determina el momento flector máximo ubicado en el centro de la placa o en el punto b, para de esta manera realizar el respectivo diagrama de momento flector de la misma como se puede apreciar a continuación.

El momento flector máximo se determina con el método de áreas del diagrama de fuerza cortante con la ecuación presentada a continuación.

$$
Mb = 2714,07N (0.150m) = 407.11 N*m
$$

Diagrama de momento flector

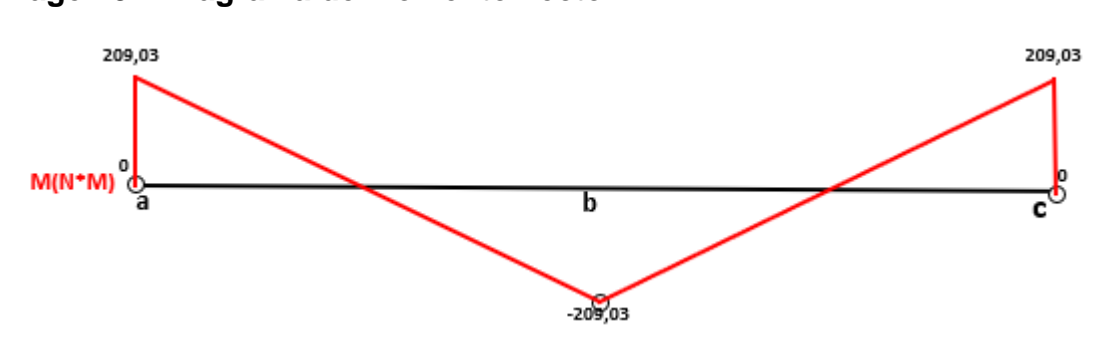

 **Imagen 92. Diagrama de momento flector**

**Fuente:** elaboración propia, con base en POWER POINT

A continuación, se realizará la respectiva comprobación de la viga, para lo cual, para el material A36 se encontró un esfuerzo de fluencia de 250 mega pascales, con el cual se hará la respectiva comparación con el esfuerzo máximo presentado en la placa.

 $S =$  módulo de sección = 2.73 cm<sup>3</sup>

 $\sigma$ fluencia = 250 Mpa

 **Ecuación 2.** Ecuación de flexión

$$
\sigma Max = \frac{MC}{I} \qquad \frac{I}{C} = S \qquad \sigma Max = \frac{M}{S}
$$

$$
\sigma Max = \frac{407110 \text{ N} \cdot \text{mm}}{2730 \text{ mm}^3} = 149.12 \text{ Mpa}
$$

$$
FS = \frac{\sigma fluencia}{\sigma M\'aximo} = \frac{250 \text{ Mpa}}{149.12 \text{ Mpa}} = 1.67
$$

Como conclusión de la comparación del esfuerzo al cual se somete la viga y el esfuerzo de fluencia del material de la viga, se determina optimo, ya que, al determinar el factor, con los esfuerzos, máximo y de fluencia, se determina como óptimo ya que el valor del mismo se encuentra por encima de 1.

#### **Simulación**

A continuación se realiza la validación del diseño de la placa con los respectivos materiales, se llevará acabo la intervención de un sistema de simulación de elementos finitos como se realizó en la sección de guías como lo era el NX Nastran, el cual es el simulador de la herramienta tecnológica de Solid Edge, el cual es un programa para modelamiento de piezas mecánicas, a continuación se presentarán datos técnicos de los materiales, las cargas y los tipos de malla para la respectiva simulación.

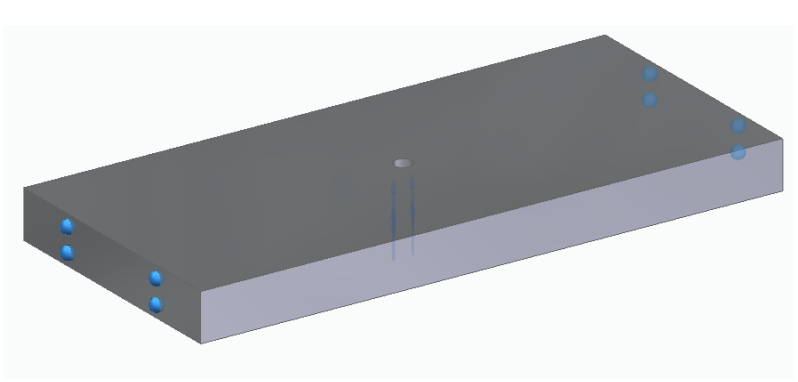

 **Imagen 93. Modelado placa de soporte de cilindros neumáticos**

**Fuente:** elaboración propia, con base en SOLID EDGE

Inicialmente se presenta la imagen 93, en la cual podemos ver la tabla de las propiedades del estudio en el cual encontramos el tipo de estudio el cual es estático lineal, con una malla de tipo tetraédrica, estas propiedades de estudio, son verificadas por el software ya mencionado anteriormente, NX Nastran.

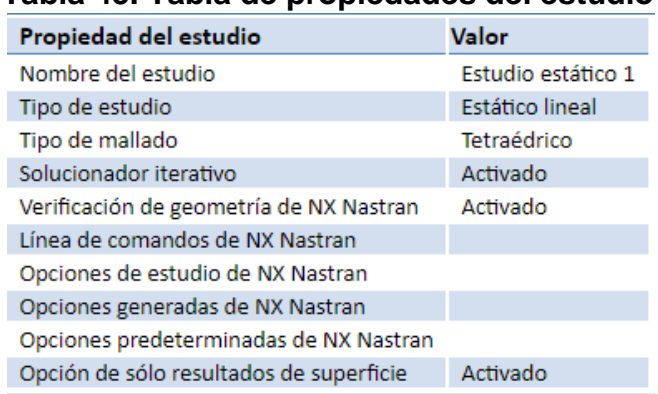

**Tabla 45. Tabla de propiedades del estudio**

**Fuente:** elaboración propia, con base en NX NASTRAN

A continuación, se hace la presentación de las propiedades del material seleccionado para la placa superior la cual soporta la carga de accionamiento del cilindro neumático, la placa superior como se mencionó anteriormente es de acero AISI A36, en la imagen se aprecia datos necesarios como lo es, densidad, módulo de elasticidad, limite elástico y la tensión a la rotura.

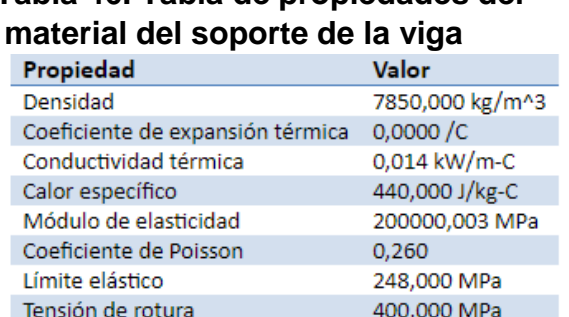

0,000

# **Tabla 46. Tabla de propiedades del material del soporte de la viga**

 **Fuente:** Elaboración propia, con base en NX NASTRAN

% de elongación

La restricción para la placa como se pudo apreciar en el diagrama de cuerpo libre es de placa empotrada en sus extremos, este parámetro fue tomado en cuenta a la hora de realizar la simulación en el respectivo programa.

Para el enmallado de la placa soporte se selecciona de tipo tetraédrico, con la cantidad de un cuerpo mallado el cual es la placa de soporte, con una cantidad de 11.360 nodos en el cuerpo total y un tamaño de malla de 7 el cual es considerado como un tamaño de malla fino.

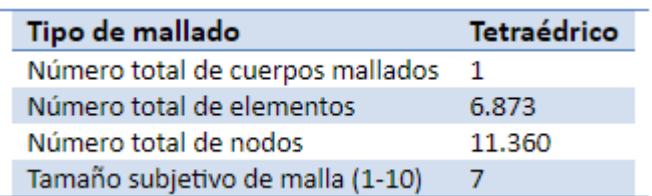

#### **Tabla 47. Tabla de propiedades de la malla**

**Fuente:** Elaboración propia, con base en NX NASTRAN

Con respecto al desplazamiento del soporte de la viga, comprobamos como lo calculamos anteriormente una deformación en el eje Y de 0,0981 mm de longitud en su condición máxima, a partir de los colores en las convenciones nos podemos guiar en cuanto al movimiento que produce la fuerza ubicada en el centro del soporte.

Con respecto al desplazamiento de la placa del soporte, se aprecia una variación en cuando al valor en el punto central de la placa entre los cálculos realizados por teoría y la simulación realizada, ya que, a partir de la teoría, apreciamos el valor de la deformación en 0.108 milímetros y con la simulación nos arrojó un valor de 0.0885 milímetros, teniendo una diferencia de 0.0195 milímetros.

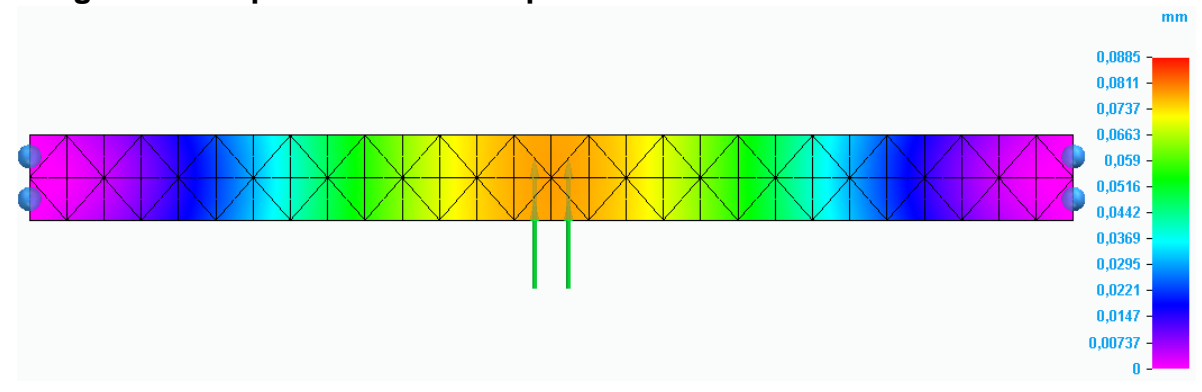

#### **Imagen 94. Desplazamiento de la placa**

**Fuente:** elaboración propia, con base en SOLID EDGE

Teniendo en cuenta el desplazamiento ocasionado en la viga, se realizó la misma comprobación, pero en este caso validando los esfuerzos que ocurren en la placa de soporte como se puede apreciar en la imagen 93, tenemos un esfuerzo máximo de 151 Mpa, con mayor efecto en la zona central de la placa ya que la carga se presentó didácticamente en este sector.

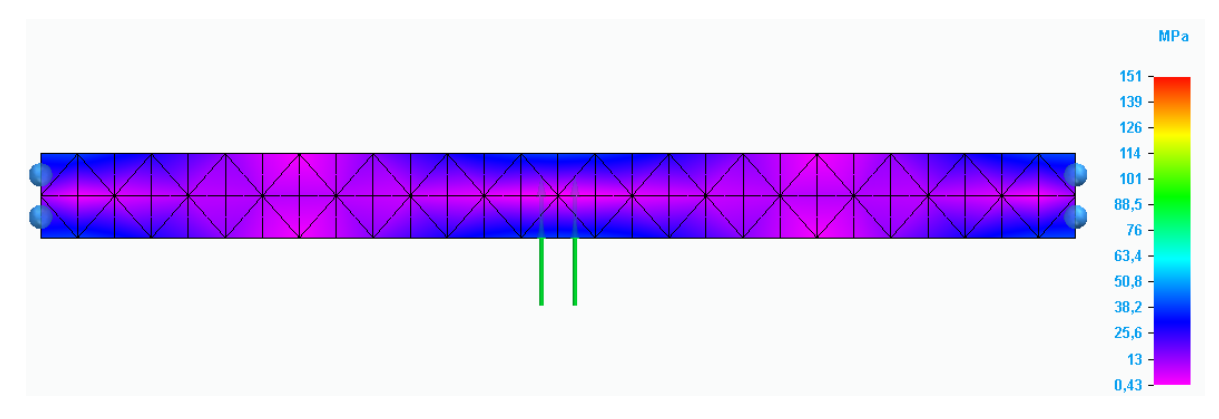

#### **Imagen 95. Esfuerzos en la placa**

**Fuente:** elaboración propia, con base en SOLID EDGE

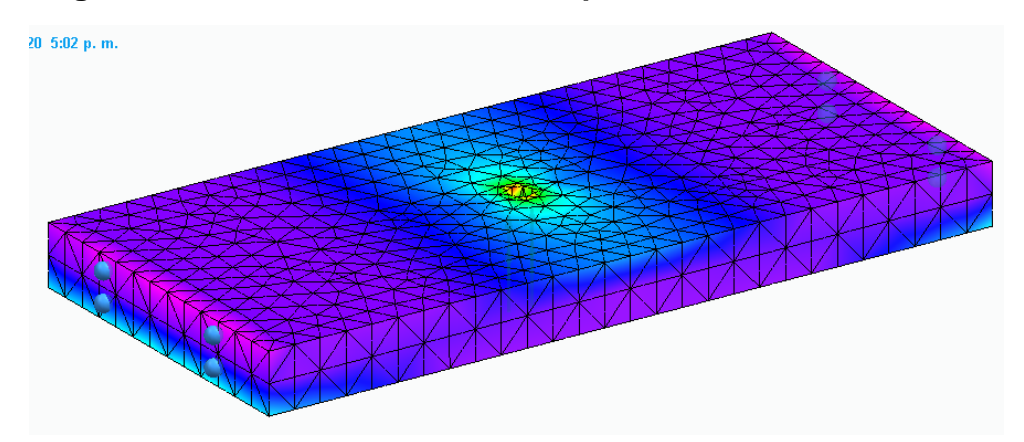

# **Imagen 96. Esfuerzos máximos en la placa**

**Fuente:** elaboración propia, con base en SOLID EDGE

Como podemos apreciar en la imagen 94, se presenta una vista en la cual se puede apreciar con mayor claridad los sectores del soporte de la viga en donde sufre los esfuerzos mayores, como se evidencia la carga es accionante en la parte central de la placa.

#### **Tamaño de malla 5**

Con el tamaño de malla respectivo se presenta la cantidad de nodos, en la cual tenemos 5.426 para lo cual denotamos la disminución en la misma, comparada con el tamaño de malla 7.

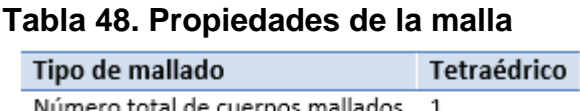

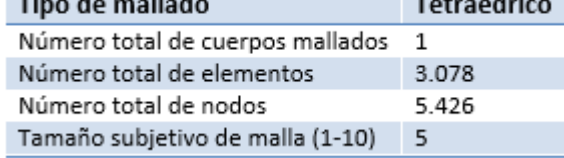

**Fuente:** Elaboración propia, con base en NX NASTRAN

En tanto al desplazamiento de la malla con respecto al tamaño de malla 7, tenemos que el valor varía 0.0109 milímetros, esto nos ratifica que la calidad de malla o del software no altera notoriamente el resultado obtenido.

#### **Imagen 97. Desplazamiento de la placa**

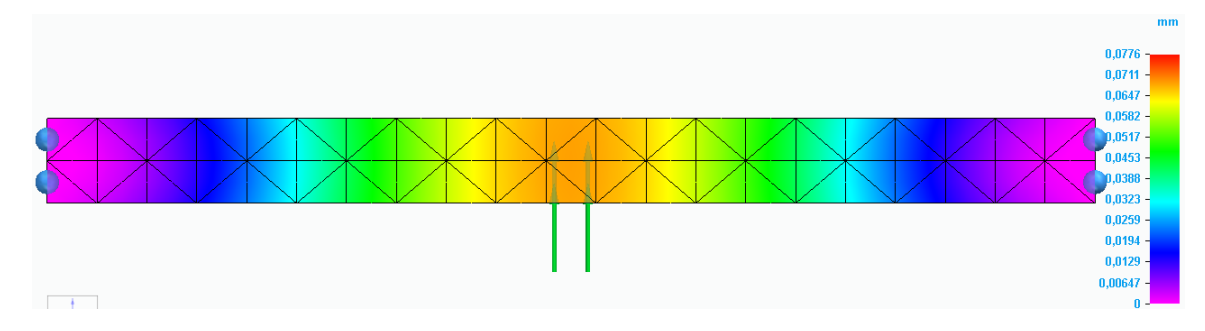

**Fuente:** elaboración propia, con base en SOLID EDGE

Finalmente, con respecto a el esfuerzo que se presenta en el soporte de la sección de guías, disminuye 4 Mpa, llegando a los 147 Mpa, a comparación de la malla de tamaño 7 que nos presentó una cantidad de 151 Mpa, este valor ratifica la disminución en la calidad de la malla, debido a que no es tan compacta y toma menos puntos o nodos comparada con la malla de tamaño 7.

#### **Imagen 9. Esfuerzos en la placa**

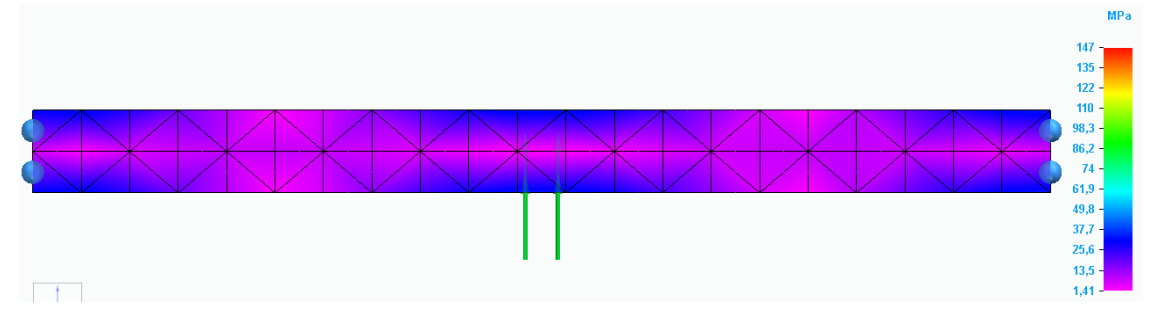

**Fuente:** elaboración propia, con base en SOLID EDGE

# **Tamaño de malla 3**

Con el tamaño de malla respectivo se presenta la cantidad de nodos, en la cual tenemos 3.834 para lo cual denotamos la disminución en la misma, comparada con el tamaño de malla 7.

# **Tabla 49. Propiedades de la malla**

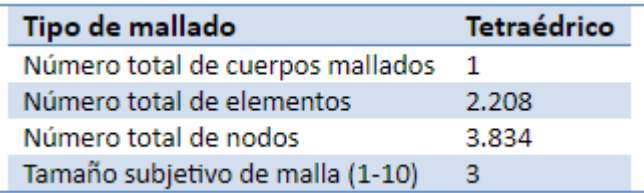

**Fuente:** elaboración propia, con base en NX NASTRAN

En tanto al desplazamiento de la malla con respecto al tamaño de malla 7, tenemos que el valor varía 0.0111 milímetros, esto nos ratifica que la calidad de malla o del software no altera notoriamente el resultado obtenido.

# **Imagen 99. Desplazamiento de la placa**

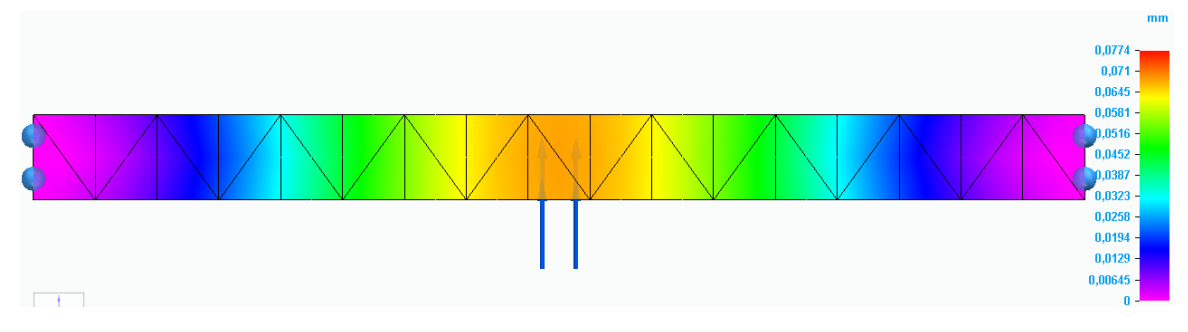

**Fuente:** elaboración propia, con base en SOLID EDGE

Finalmente, con respecto a el esfuerzo que se presenta en el soporte de la sección de guías, disminuye 48 Mpa, llegando a los 103 Mpa, a comparación de la malla de tamaño 7 que nos presentó una cantidad de 151 Mpa, este valor ratifica la disminución en la calidad de la malla, debido a que no es tan compacta y toma menos puntos o nodos comparada con la malla de tamaño 7.

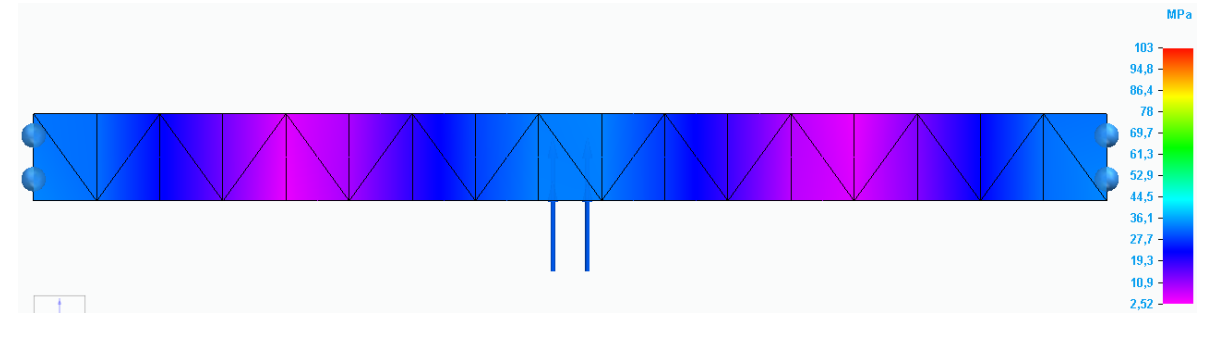

#### **Imagen 100. Esfuerzos en la placa**

Con la variación de malla, se pudo apreciar el desface con respecto al tamaño de malla 7, en donde la diferencia tanto de desplazamiento como de esfuerzos se aprecio de 151 Mpa a 103 Mpa, como de esfuerzos como se presento de 0.0885 a 0.0774, del tamaño 7 al 3 respectivamente, este desface presenta gran cambio, en la variacion de malla de tamaño 5 a 3, sin embargo se toma en cuenta la calidad de la malla de tamaño 7, por lo tanto se aprueban los resultados hallados en la simulación con el programa NX Nastran.

Como se pudo comprobar ya numéricamente y a partir de las simulaciones realizadas, la placa de soporte es ampliamente capáz de soportar la carga que actualmente se le aplica de un valor de 5428 N, sin que se evidencie una modificación notoria o importante tanto en el material del soporte como en la deformación del mismo.

 **Cálculo viga horizontal de soporte.** La viga horizontal de soporte como se apreció en la imagen 98, es aquella que soporta las cargas de reacción por parte de la placa de soporte del cilindro neumático, por lo tanto, conlleva las reacciones en los extremos de la placa como fuerza aplicada para esta viga horizontal, a continuación, se determinarán los diagramas de cuerpo libre para de esta manera

**Fuente:** elaboración propia, con base en SOLID EDGE

realizar las sumatorias de fuerza y encontrar los esfuerzos que se presentan y la deformación en la viga.

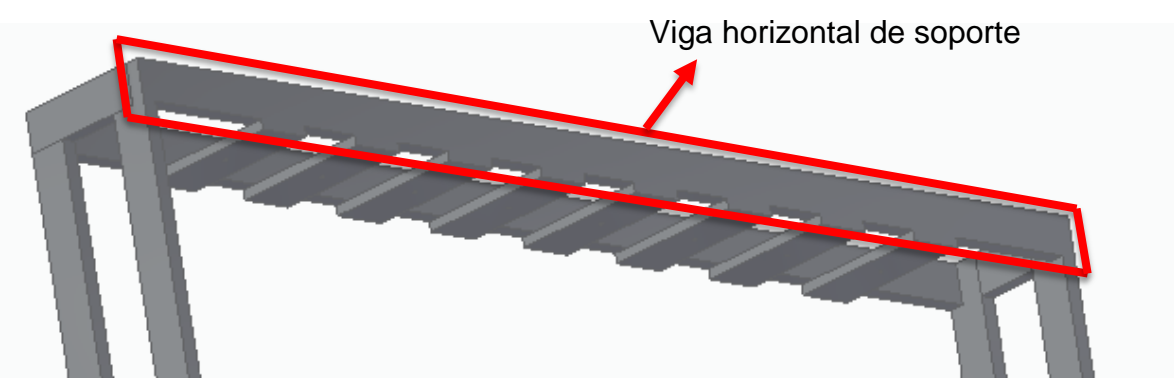

# **Imagen 101. Calculo viga horizontal**

**Fuente:** elaboración propia, con base a programa SOLID EDGE

Para dar inicio, se presenta el diagrama de cuerpo libre, con el cual realizaremos la sumatoria de fuerzas para así encontrar las reacciones en el cuerpo del soporte de placa.

#### **Imagen 102. Diagrama de cuerpo libre**

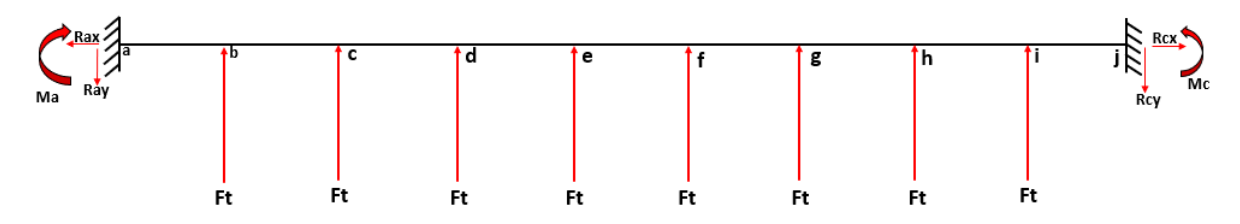

**Fuente:** elaboración propia, con base a programa POWER POINT

A partir de este diagrama de cuerpo libre, para mayor sencillez a la hora de realizar el cálculo se determinan las fuerzas como puntual y en el centro de la viga como se presenta a continuación.

$$
Fsoporte = Ft * 8 = 2714 N * 8 = 21712 N
$$

**Imagen 103. Diagrama de cuerpo libre**

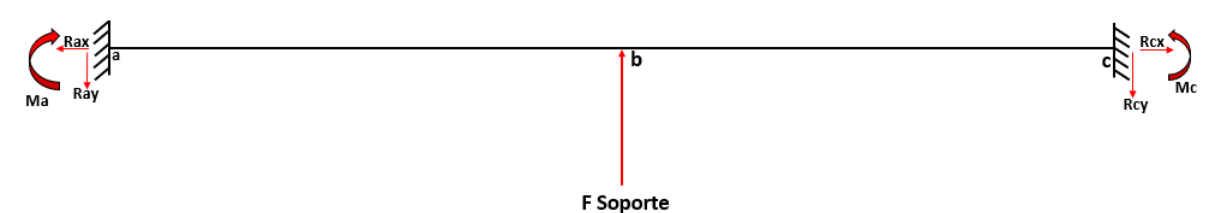

**Fuente:** elaboración propia, con base a programa POWER POINT

$$
\sum Fy = -Ray + Fsoporte - Rcy = 0
$$

Para el valor de *Fsoporte* se da a partir de la fuerza de reacción en los apoyos de la placa de soporte, el cual es de un valor de 2714 N, en donde se presenta una carga que flecta la viga y somete a la misma a esfuerzos flectores; a continuación se presentará el cálculo respectivo para hallar las reacciones en los apoyos y de esta manera hacer la determinación del diagrama de fuerza cortante.

$$
Ray = Rcy = \frac{Fsoporte}{2}
$$

$$
Ray = Rcy = \frac{21712 N}{2} = 10856 N
$$

Al contar con las reacciones en los apoyos, se realiza el respectivo diagrama de fuerza cortante como se presenta a continuación, donde presentamos además de las reacciones, la fuerza aplicada a la placa por parte de la reacción en la placa de soporte.

#### **Imagen 104. Diagrama de fuerza cortante**

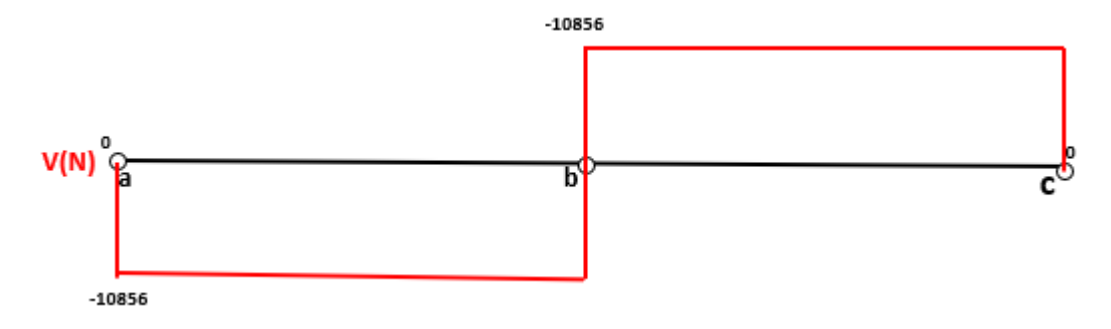

**Fuente:** elaboración propia, con base a programa POWER POINT

A partir de las reacciones en los apoyos se realiza la sumatoria de momentos resultando de la siguiente manera,

$$
\sum M = Fsoporte(1.44 m) - Ray(2.88 m) + Mc - Ma = 0
$$

Momentos de reacción

Para la determinación de los momentos se utiliza el método de doble integración para la cual aplica la siguiente Ecuación.

$$
\frac{M}{EI} = \frac{d^2y}{dx^2}
$$

Donde,

 $M =$  momento de flexión

 $X =$  la posición de la viga medida a lo largo de su longitud

 $Y = deflexión de la viga$ 

Despejando el momento flector en la ecuación, queda de la siguiente manera.

**Ecuación 1.** Medida de rigidez o resistencia a la flexión

$$
\frac{M}{EI} = \frac{d^2y}{dx^2}
$$

Se determinan los momentos en C para considerar la ecuación de momento a continuación.

$$
M = Ma - Ray(x) + Fsoporte(x - 1.44 m)
$$

La ecuación de momento se reemplaza en la ecuación , la cual considera el método de doble integración.

$$
E * I * \frac{d^2y}{dx^2} = M - 10856(x) + 21712(x - 1.44 m)
$$

Se realiza la primera integral de la ecuación para obtener la ecuación de pendiente como se muestra a continuación.

$$
E * I * \frac{dy}{dx} = M(X) - 10856 N \frac{(X^2)}{2} + 21712 N \frac{(X - 1.44 m)^2}{2} + C1
$$

Después, se realiza la segunda integral, para de esta manera hallar la ecuación de deflexión o deformación como se muestra en la siguiente ecuación.

$$
E * I * y = \frac{M(X)^2}{2} - 10856 N \frac{(X^3)}{6} - 21712 N \frac{(X - 1.44 m)^3}{6} + C1(X) + C2
$$

Para hallar los valores de las constantes de integración  $C1$  y  $C2$  los cuales dependen de las condiciones geométricas en la frontera, en este caso solo se evalúa el valor de la pendiente con respecto a los valores de  $X \vee Y$  de la siguiente manera.

Cuando  $X = 0$  Y  $Y = 0$ , entonces,

$$
\frac{d^2y}{dx^2} = 0
$$
  $C2 = 0$   $C1 = 0$ 

Tomando la ecuación , se toma el valor del módulo de elasticidad, la pendiente y la pendiente como cero y reemplazan los valores de  $X$  el cuál es la mitad del valor de la longitud total de la viga y  $C1$ , para determinar el momento en el punto a.

$$
Ma(1.44m) + 10856 N \frac{(1.44^2 m)}{2} - 21712 N \frac{(1.44 m - 1.44 m)^2}{2} = 0
$$
  

$$
Ma = 7816,32 N * m
$$

Al tener una viga totalmente simétrica y tener en cuenta que la fuerza aplicada se encuentra justo en la mitad de la viga, suponemos el valor del momento en el punto a igual al momento en el punto c.

$$
Ma = Mc = 7816{,}32 N * m
$$

Ya con los valores de las reacciones en los apoyos y los momentos generados por el empotramiento, se determina la deformación en el centro de la viga el cual es el máximo punto de deflexión, para esto tomamos la ecuación , para de esta manera reemplazar los valores de  $X$  el cuál es el punto máximo de la deflexión en la longitud de la viga, los valores de  $C1$  y  $C2$ , además de los respectivos valores tanto del módulo de elasticidad como del momento de inercia como se presenta a continuación.

Modulo de elasticidad acero  $A36 = 200 Gpa$ 

Momento de inercia = 332.99  $cm<sup>4</sup>$ 

$$
E * I * y = \frac{M(1.44m)^2}{2} - 10856 N \frac{(1.44^3)}{6} + 21712 N \frac{(1.44 - 1.44 m)^3}{6}
$$

$$
EI * y = 2701.32 N * m^3
$$

$$
Y = \frac{2701.32 N * m^3}{E * I}
$$

$$
Y = \frac{2701.32 N * m^3}{(200 * 10^9 Pa) * (332.99 * 10^{-8})} = -0.00405 m \approx 4.05 mm
$$

A partir de los momentos en generados en las reacciones en los apoyos de la placa, se determina el momento flector máximo ubicado en el centro de la placa o en el punto b, para de esta manera realizar el respectivo diagrama de momento flector de la misma como se puede apreciar a continuación.

El momento flector máximo se determina con el método de áreas del diagrama de fuerza cortante con la ecuación presentada a continuación.

$$
Mb = 10856N (1.44m) = 15632.64 N * m
$$

Diagrama de momento flector

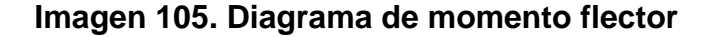

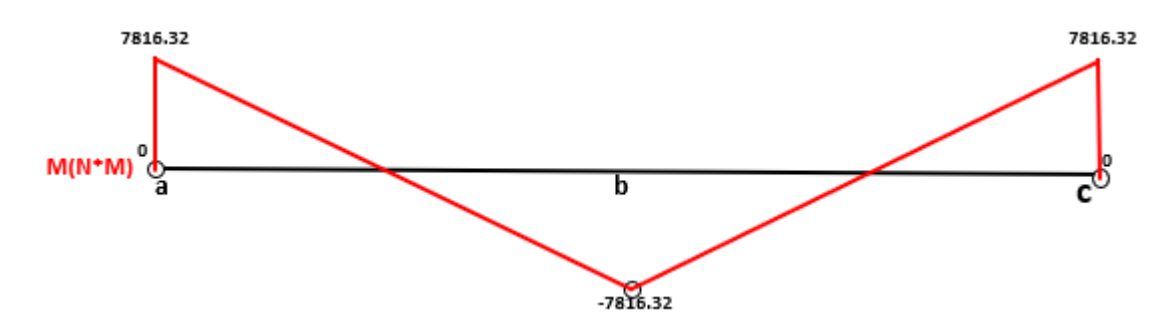

**Fuente:** elaboración propia, con base a programa POWER POINT

A continuación, se realizará la respectiva comprobación de la viga, para lo cual, para el material A36 se encontró un esfuerzo de fluencia de 250 mega pascales, con el cual se hará la respectiva comparación con el esfuerzo máximo presentado en la placa.

 $S =$  módulo de sección = 62.55 cm<sup>3</sup>

 $\sigma$ fluencia = 250 Mpa

#### **Ecuación 2.** Ecuación de flexión

$$
\sigma Max = \frac{MC}{I} \qquad \frac{I}{C} = S \qquad \sigma Max = \frac{M}{S}
$$

$$
\sigma Max = \frac{15632640 \text{ N} \cdot \text{mm}}{62550 \text{ mm}^3} = 249.92 \text{ Mpa}
$$

Como conclusión de la comparación del esfuerzo al cual se somete la viga y el esfuerzo de fluencia del material de la viga, se determina optimo, ya que, al determinar el factor, con los esfuerzos, máximo y de fluencia, se determina como óptimo ya que el valor del mismo se encuentra por encima de 1.

#### **Simulación**

A continuación se realiza la validación del diseño de la placa con los respectivos materiales, se llevará acabo la intervención de un sistema de simulación de elementos finitos como se realizó en la sección de guías como lo era el NX Nastran, el cual es el simulador de la herramienta tecnológica de Solid Edge, el cual es un programa para modelamiento de piezas mecánicas, a continuación se presentarán datos técnicos de los materiales, las cargas y los tipos de malla para la respectiva simulación.

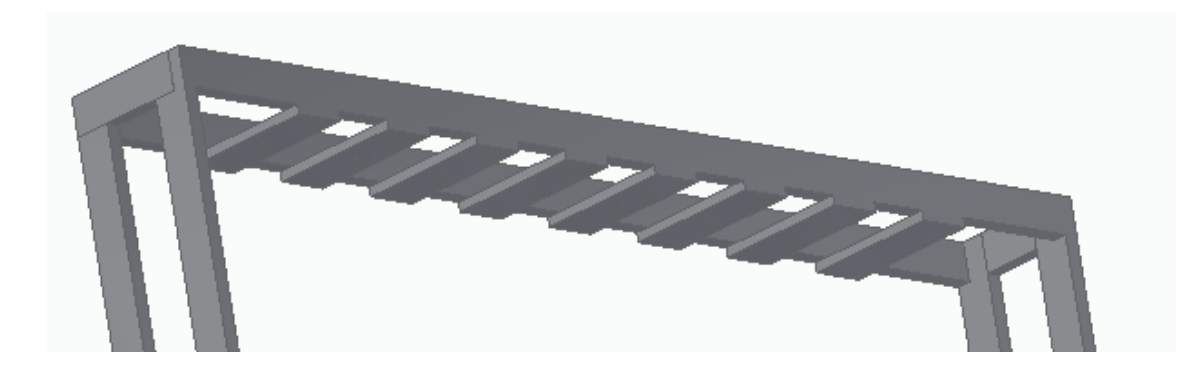

#### **Imagen 106. Modelado viga horizontal de soporte**

**Fuente:** elaboración propia, con base a programa SOLID EDGE

Inicialmente se presenta la imagen 103, en la cual podemos ver la tabla de las propiedades del estudio en el cual encontramos el tipo de estudio el cual es estático lineal, con una malla de tipo tetraédrica, estas propiedades de estudio, son verificadas por el software ya mencionado anteriormente, NX Nastran.

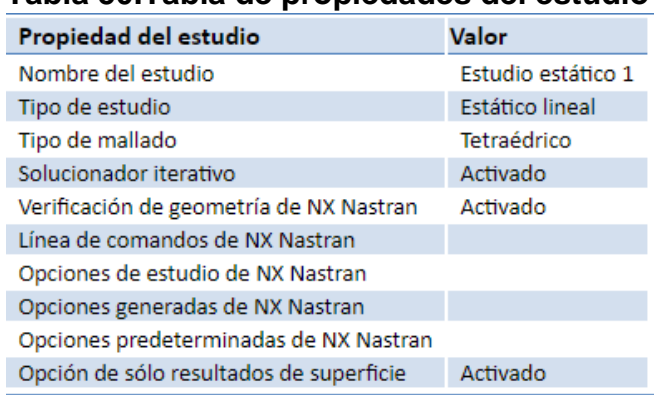

**Tabla 50.Tabla de propiedades del estudio**

**Fuente:** elaboración propia, con base en programa NX NASTRAN

A continuación, se hace la presentación de las propiedades del material seleccionado para la placa superior la cual soporta la carga de accionamiento del cilindro neumático, la placa superior como se mencionó anteriormente es de acero AISI A36, en la imagen se aprecia datos necesarios como lo es, densidad, módulo de elasticidad, limite elástico y la tensión a la rotura.

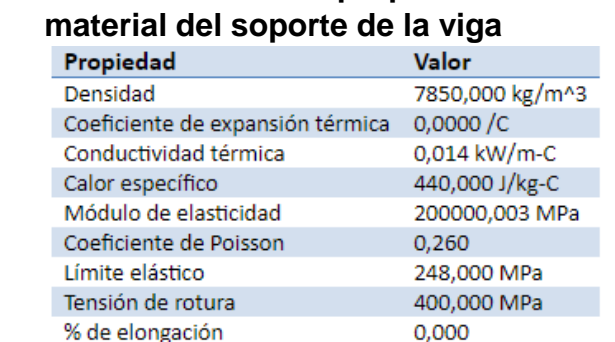

# **Tabla 51. Tabla de propiedades del**

**Fuente: e**laboración propia, con base en programa NX NASTRAN

La restricción para la placa como se pudo apreciar en el diagrama de cuerpo libre es de placa empotrada en sus extremos, este parámetro fue tomado en cuenta a la hora de realizar la simulación en el respectivo programa.

Para el enmallado de la placa soporte se selecciona de tipo tetraédrico, con la cantidad de un cuerpo mallado el cual es la placa de soporte, con una cantidad de 2183 nodos en el cuerpo total y un tamaño de malla de 7 el cual es considerado como un tamaño de malla fino.

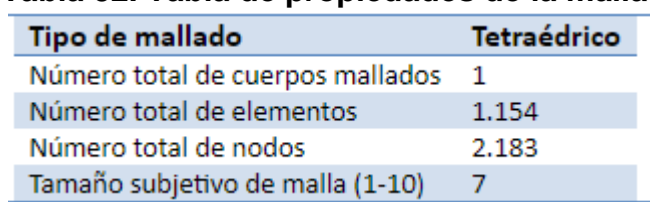

# **Tabla 52. Tabla de propiedades de la malla**

**Fuente:** elaboración propia, con base en programa NX NASTRAN

Con respecto al desplazamiento del soporte de la viga, comprobamos como lo calculamos anteriormente una deformación en el eje Y de 0,0981 mm de longitud en su condición máxima, a partir de los colores en las convenciones nos podemos guiar en cuanto al movimiento que produce la fuerza ubicada en el centro del soporte.

Con respecto al desplazamiento de la viga horizontal, se aprecia una variación en cuando al valor en el punto central de la viga entre los cálculos realizados por teoría y la simulación realizada, ya que, a partir de la teoría, apreciamos el valor de la deformación en 4.05 milímetros y con la simulación nos arrojó un valor de 4.06 milímetros, teniendo una diferencia de 0.01 milímetros.

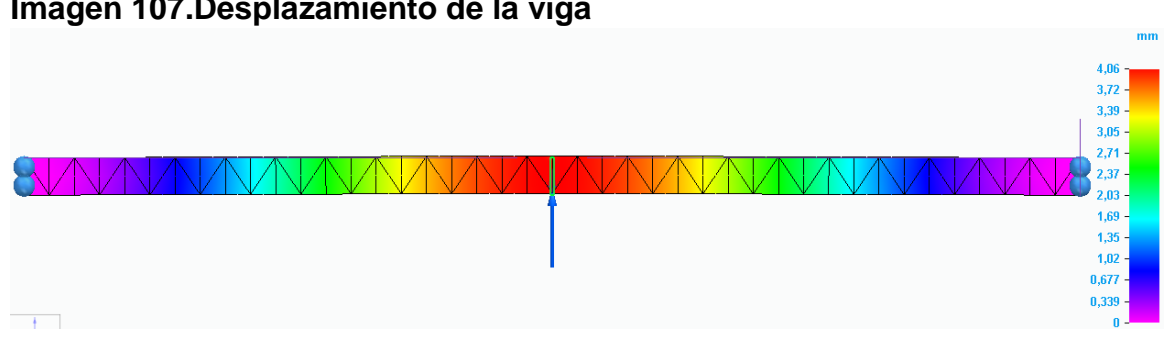

# **Imagen 107.Desplazamiento de la viga**

**Fuente:** elaboración propia, con base en programa SOLID EDGE

Teniendo en cuenta el desplazamiento ocasionado en la viga, se realizó la misma comprobación, pero en este caso validando los esfuerzos que ocurren en la placa de soporte como se puede apreciar en la imagen 105, tenemos un esfuerzo máximo de 213 Mpa, con mayor efecto en la zona central y los extremos de la viga.

#### **Imagen 108. Esfuerzos en la viga**

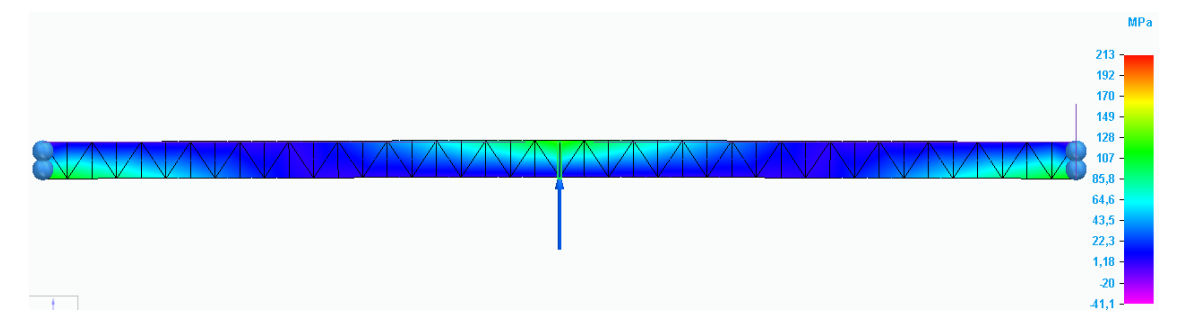

**Fuente:** elaboración propia, con base a programa SOLID EDGE

# **Tamaño de malla 5**

Con el tamaño de malla respectivo se presenta la cantidad de nodos, en la cual tenemos 942 para lo cual denotamos la disminución en la misma, comparada con el tamaño de malla 7.

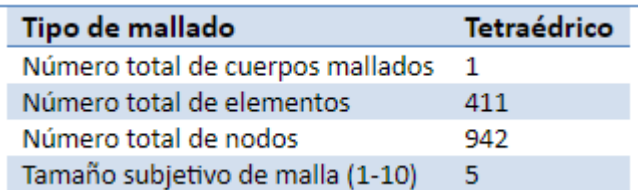

#### **Tabla 53. Propiedades de la malla**

**Fuente:** Elaboración propia, con base en programa NX NASTRAN

En tanto al desplazamiento de la malla con respecto al tamaño de malla 7, tenemos que el valor varía 4.06 milímetros, esto nos ratifica que la calidad de malla o del software no altera notoriamente el resultado obtenido.

#### **Imagen 109. Desplazamiento de la viga**

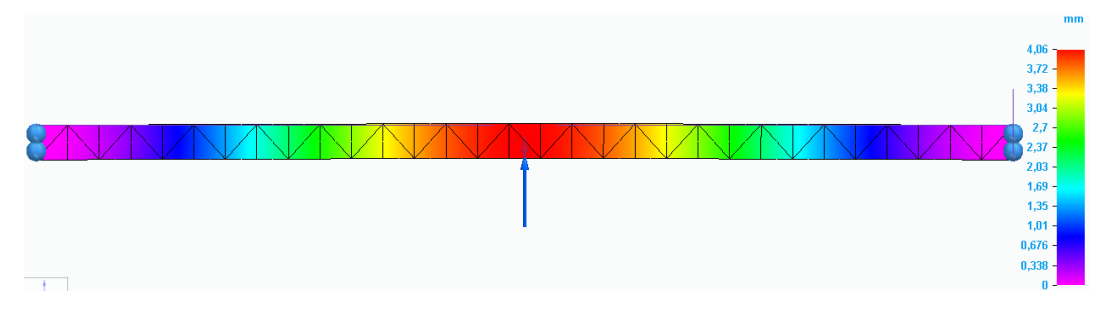

**Fuente:** elaboración propia, con base a programa SOLID EDGE

Finalmente, con respecto a el esfuerzo que se presenta en la viga horizontal, aumentó 16 Mpa, llegando a los 229 Mpa, a comparación de la malla de tamaño 7 que nos presentó una cantidad de 213 Mpa, este valor ratifica la disminución en la calidad de la malla, debido a que no es tan compacta y toma menos puntos o nodos comparada con la malla de tamaño 7.

# **Imagen 110. Esfuerzos en la viga**

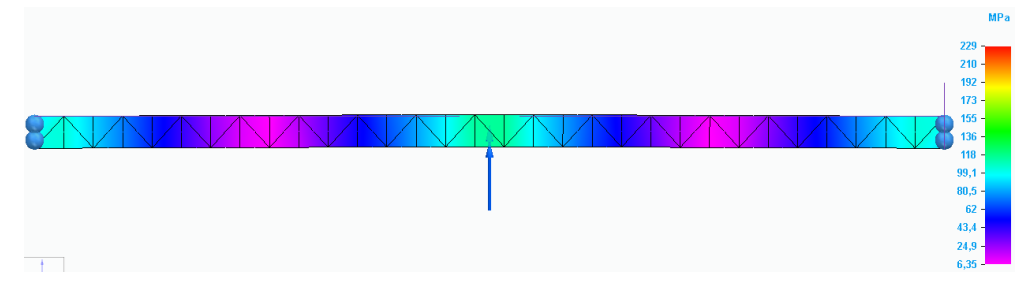

**Fuente:** elaboración propia, con base a programa SOLID EDGE

# **Tamaño de malla 3**

Con el tamaño de malla respectivo se presenta la cantidad de nodos, en la cual tenemos 729 para lo cual denotamos la disminución en la misma, comparada con el tamaño de malla 7.

#### **Tabla 54. Propiedades de la malla**

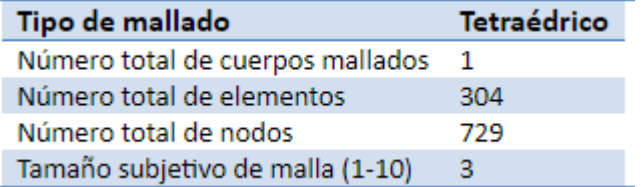

**Fuente:** Elaboración propia, con base en programa NX NASTRAN

En tanto al desplazamiento de la malla con respecto al tamaño de malla 7, tenemos que el valor varía 0.02 milímetros, esto nos ratifica que la calidad de malla o del software no altera notoriamente el resultado obtenido.

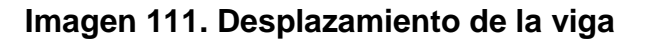

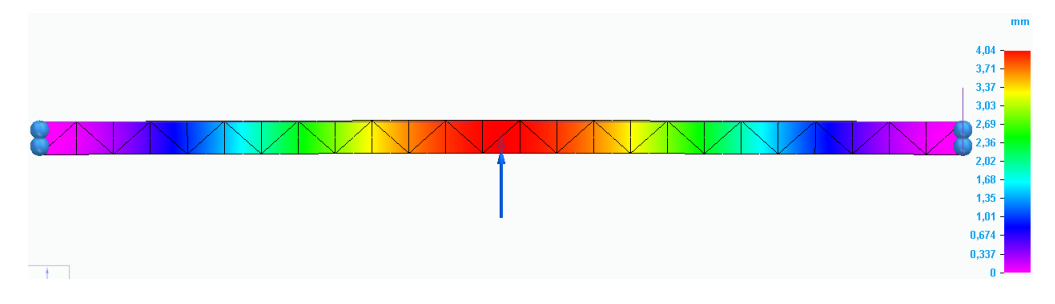

**Fuente:** elaboración propia, con base a programa SOLID EDGE

Finalmente, con respecto a el esfuerzo que se presenta en el soporte de la sección de guías, disminuye 68 Mpa, llegando a los 145 Mpa, a comparación de la malla de tamaño 7 que nos presentó una cantidad de 213 Mpa, este valor ratifica la disminución en la calidad de la malla, debido a que no es tan compacta y toma menos puntos o nodos comparada con la malla de tamaño 7.

**Imagen 111. Esfuerzos en la viga**

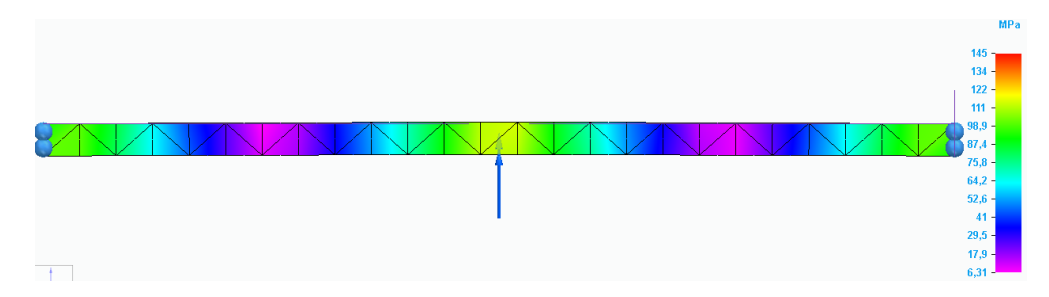

**Fuente:** elaboración propia, con base a programa SOLID EDGE

Con la variación de malla, se pudo apreciar el desface con respecto al tamaño de malla 7, en donde la diferencia tanto de desplazamiento como de esfuerzos se aprecio de 213 Mpa, llegando a los 229 y finalemente con la malla mas basta según la definicion del software, obteniendo un valor de 145 Mpa, en el caso del desplazamiento se presento una variación de 4.06 a 4.04, del tamaño 7 al 3 respectivamente, el desface con respecto al esfuerzo presentado en la viga resulta un gran cambio, en la variacion de malla de tamaño 5 a 3, sin embargo se toma en cuenta la calidad de la malla de tamaño 7, por lo tanto se aprueban los resultados hallados en la simulación con el programa NX Nastran.

Como se pudo comprobar ya numéricamente y a partir de las simulaciones realizadas, la viga de soporte es ampliamente capáz de soportar la carga que actualmente se le aplica de un valor de 21712 N, sin que se evidencie una modificación notoria o importante tanto en el material del soporte como en la deformación del mismo.

# **Calculo viga vertical de soporte**

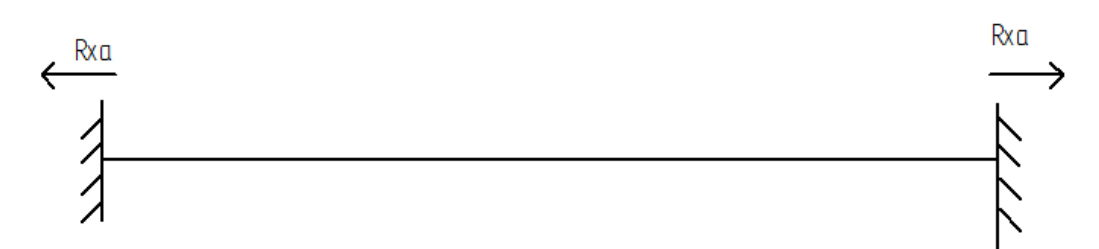

# **Imagen 112. Calcula viga vertical de soporte**

 **Fuente:** elaboración propia, con base al programa SOLID EDGE

Donde Rxa= 10856 N

# **Ecuación 3.**

Deformación bajo una carga axial directa  $\delta=$  $F * l$  $E * A$ 

Donde

#### **Ecuación 4.**  Esfuerzo cortante directo  $\tau =$ F  $\overline{A}$

El Área corresponde a 38,76 cm<sup>2</sup>. Reemplazando en la ecuación

$$
\tau = \frac{10856N}{3876mm^2}
$$

$$
\tau = 2,80Mpa
$$

Reemplazando en la ecuación

$$
\delta = \frac{\tau * l}{E}
$$

Reemplazando los datos

$$
\delta = \frac{2.8 \, Mpa * 1.05m}{200 * 10^9 Pa}
$$

$$
\delta = 0.0000000014m
$$

$$
\delta = 0.0000147mm
$$

 **Soldadura de la estructura del sistema de corte.** La soldadura para sistemas estructurales se realiza con soldadura MIG al intergas, ya que es el un método efectivo para la misma; para dar inicio con los cálculos de la soldadura, se determina a partir del libro de Mott, titulado Diseño de elementos de máquinas, el cual como se ve en la imagen 111, se calcula tanto el área efectiva de la soldadura como momento resistente elástico de la soldadura.

# **Imagen 113. Soldadura de la estructura del sistema de corte**

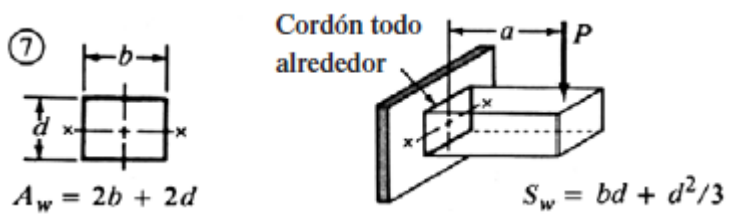

**Fuente:** MOTT. ROBERT L. Diseño de elementos de máquinas. 4 edición. México: Pearson, 2006, 786p. ISBN 0130618853

 $Aw = \text{área efectiva de la soldadura}$  $Sw = Moment$ o resistente elástico de la soldadura  $b =$  Ancho del perfil  $d = Alto$  del perfil

Como inicio del cálculo tenemos el área efectiva de la soldadura,  $Aw = 2b + 2d$ 

 $Aw = 2(1.49606 in) + 2(4.01575 in)$ 

 $Aw = 11.02362 in$ 

# **Cuadro 2. Fórmula para la fuerza**

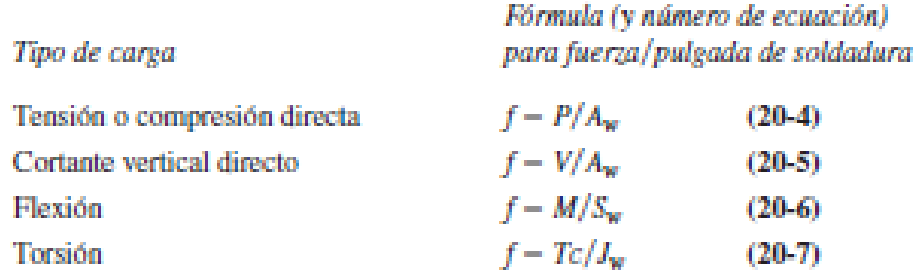

**Fuente:** MOTT. ROBERT L. Diseño de elementos de máquinas. 4 edición. Mexico: Pearson, 2006, 785p. ISBN 0130618853

La carga aplicada sobre la viga es definida para la tabla como cortante vertical directa, ya que como se aprecia en la imagen 110, la unión de las mismas es de manera transversal y este se convierte en fuerza cortante pura.

Teniendo esto en cuenta, a partir de la imagen 111, se hará uso de la ecuación de cortante vertical directo para determinar la fuerza y por consiguiente determinar los momentos que afectan la soldadura.

$$
F = \frac{V}{Aw}
$$
  

$$
F = \frac{21712 N \times \left(\frac{0.02248 \text{ lbf}}{1 \text{ N}}\right)}{11.02362 \text{ in}}
$$
  

$$
F = 44.276 \frac{\text{lbf}}{\text{in}}
$$

Como se apreció en el cálculo anterior, la fuerza aplicada en la viga de soporte de las cuchillas, la cual es la más crítica en esta sección, es la usada para la fuerza que va a resistir la soldadura; a continuación, es necesario tener en cuenta los momentos que ejerce la fuerza de la viga en la soldadura como se aprecia en el cuadro 2.

 $M = F * D$ 

$$
M = \left(21712 * \left(\frac{0.02248 \text{ lbf}}{1 \text{ N}}\right)\right) * \left(144 \text{cm} * \frac{1 \text{ in}}{2.54 \text{ cm}}\right)
$$

$$
M = 27671 \text{ lbf} * \text{ in}
$$

A partir del cálculo del momento que incide en la soldadura, se realiza el cálculo de la fuerza de flexión por pulgada de soldadura, utilizando la ecuación del cuadro 2.

$$
f = \frac{M}{Sw}
$$

$$
f = \frac{27671 \, lbf \, * \, in}{11.383 \, in} = 2430.9 \frac{lbf}{in}
$$

Finalmente se calcula la fuerza resultante entre la fuerza cortante directa y el momento flector por pulgada de la siguiente manera.

$$
Fr = \sqrt{\left(44.276 \frac{lbf}{in}\right)\left(2430.9 \frac{lbf}{in}\right)\left(2430.9 \frac{lbf}{in}\right)}
$$

$$
Fr = 2431.3 \; \frac{lbf}{in}
$$

De esta manera culminamos la etapa del cálculo de la soldadura, a continuación, se procede a la selección del electrodo para la soldadura, para el cual como sabemos se hará uso de vigas de acero ASTM A36; en la tabla se observan dos tipos de estructuras, para la cual, se usa la sección de edificios ya sé que somete a cargas estáticas y según los cálculos realizados tomamos el electrodo E60 ya que presenta una aceptación sobre la carga tanto de esfuerzo cortante admisible y la fuerza admisible por pulgada de lado.

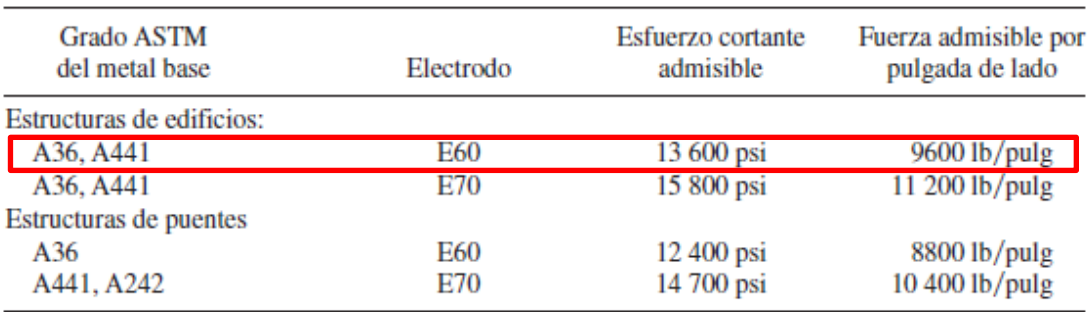

#### **Tabla 55. Tipo de electrodo**

**Fuente:** MOTT. ROBERT L. Diseño de elementos de máquinas. 4 edición. México: Pearson, 2006, 785p. ISBN 0130618853

Al haber determinado el electrodo necesario para la soldadura de la estructura, se determina el ancho del cordón de soldadura con la ecuación de la Tabla 55.

$$
W = \frac{2431.3 \frac{lbf}{in}}{9600 \frac{lbf}{in}} = 0.2532 \text{ pulg}
$$

Con este resultado se culmina el método de selección de la soldadura para la estructura del sistema de corte, esta soldadura se replica para todos los lugares donde sea necesario, teniendo en cuenta que será soldadura MIG (Metal inter gas).

 **Imagen 114. Diseño del sistema de corte**

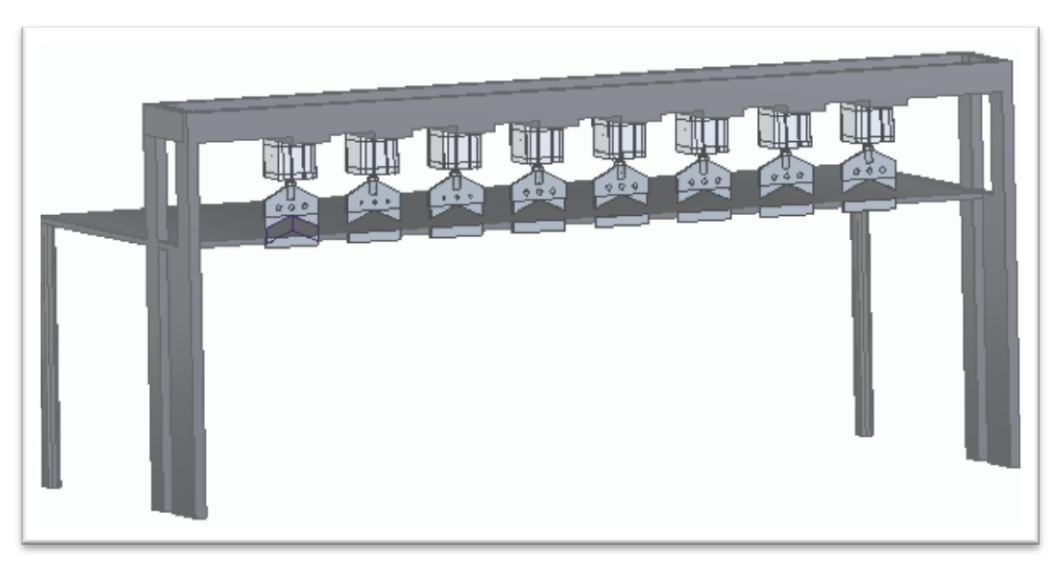

**Fuente:** elaboración propia, con base a programa SOLID EDGE

# **5.4 SISTEMA ELECTRONEUMÁTICO PARA LA AUTPMATIZACIÓN DEL SISTEMA DE GUÍAS Y CORTE**

El sistema electro-neumático se compone de actuadores, relés, válvulas, componentes lógicos programables, Etc. Como inicio cabe resaltar que actualmente en la empresa, la máquina de malla electrosoldada ya se encuentra automatizada para los sistemas de soldadura y de arrastres.

A continuación, se presentará la programación actual del PLC, en donde encontraremos marcas y sensores necesarios para la construcción del programa o codificación del nuevo sistema.

Inicialmente en la imagen113, se presenta el programa o código del PLC en el programa TIA Portal V15.1 de siemens, el cual usó la empresa, donde encontraremos en diagramas de bloques la disposición de los componentes, sensores, actuadores.

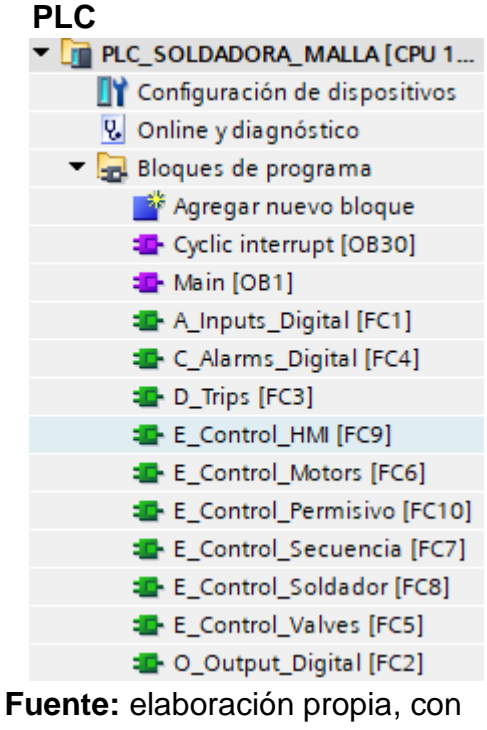

 **Imagen 115. Programación del**

base en programa TIA PORTAL

A partir de estos bloques del programa encontramos el interruptor para que el sistema sea cíclico, entradas digitales, salidas digitales, alarmas digitales, secuencias para el servomotor del sistema de arrastre, el sistema de soldadura, las válvulas para los actuadores, entre otros; estos bloques de programa determinan o permiten la funcionalidad de cada sistema, con su respectiva condicional tanto de inicio como de paros de emergencia que ya se mostrará a continuación.

En la imagen 116, encontramos las entradas digitales, las cuales están compuestas por sensores como lo son los térmicos ya sea de transformadores o de tiristores, sensores de posición, como el del carro del sistema de arrastre, también tenemos sensores de ubicación de varillas, que es donde se añade la varilla transversal para continuar con la soldadura, finalmente encontramos los estados de la bomba.

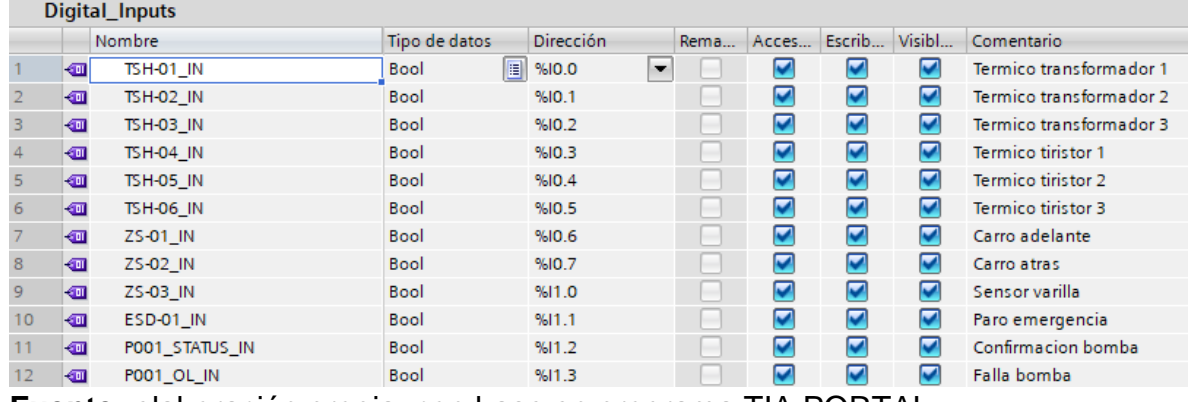

#### **Imagen 116. Entradas digitales del PLC**

**Fuente:** elaboración propia, con base en programa TIA PORTAL

En la imagen 117, vemos las salidas digitales, donde se encuentra la válvula de movimiento del carro, el cilindro de soldadura, la bomba para refrigeración de los electrodos, o los pulsos para que realizar la soldadura.

**Imagen 117. Salidas digitales**

| Digital Outputs |                |                     |                               |                                   |      |                       |        |                      |                        |
|-----------------|----------------|---------------------|-------------------------------|-----------------------------------|------|-----------------------|--------|----------------------|------------------------|
|                 | Nombre         |                     | Tipo de datos                 | Dirección                         | Rema | Acces                 | Escrib | Visibl               | Comentario             |
|                 | Đ              | <b>VS-01 OUT</b>    | $\blacksquare$<br><b>Bool</b> | $\overline{\phantom{a}}$<br>%Q0.0 | ۰    | ☑                     | ☑      | ⊽                    | Valvula carro adelante |
|                 | $\blacksquare$ | <b>VS-02 OUT</b>    | <b>Bool</b>                   | %O0.1                             | -    | ☑                     | ▽      | V                    | Valvula carro atras    |
|                 | $\blacksquare$ | VS-03 OUT           | Bool                          | %Q0.2                             | -    | $\blacktriangleright$ | ▽      | V                    | Valvula prensas        |
| $\overline{4}$  | $\leftarrow$   | <b>VS-04 OUT</b>    | <b>Bool</b>                   | %OO.3                             | -    | ☑                     | ▽      | $\blacktriangledown$ | Valvula subir carro    |
|                 | $\blacksquare$ | <b>VS-05 OUT</b>    | <b>Bool</b>                   | %OO.4                             | -    | $\blacktriangleright$ | ⊽      | ▽                    | Valvula alimentador    |
| 6               | Đ              | POO1 START OUT      | <b>Bool</b>                   | %OO.5                             | -    | $\blacktriangleright$ | ☑      | M                    | Bomba refrigeracion    |
|                 | $\blacksquare$ | PERMISIVO START OUT | <b>Bool</b>                   | %Q1.0                             | -    | $\blacksquare$        | ⊽      | M                    | Permisivo de arranque  |
| 8               | ☜              | <b>BALIZA OUT</b>   | Bool                          | %01.1                             | -    | $\blacktriangledown$  | ⊽      | ⊽                    | <b>Baliza</b>          |
| $\overline{9}$  | $\bigoplus$    | SOLDADOR 1 OUT      | <b>Bool</b>                   | %01.2                             | -    | $\blacktriangledown$  | ▽      | ⊽                    | Pulso soldador 1       |
| 10              | Đ              | SOLDADOR 2 OUT      | <b>Bool</b>                   | %01.3                             | -    | ☑                     | ⊽      | ▽                    | Pulso soldador 2       |
|                 | $\leftarrow$   | SOLDADOR 3 OUT      | <b>Bool</b>                   | %Q1.4                             | -    | $\blacktriangleright$ | ⊽      | M                    | Pulso soldador 3       |

**Fuente:** elaboración propia, con base en programa TIA PORTAL

Anteriormente se había ya mencionado los bloques del programa, en donde encontramos el interruptor para que se realice el proceso cíclicamente, pues en este bloque sucede lo que vemos en la imagen 116, donde tenemos diferentes segmentos, donde encontramos los más importantes como lo es el inicio de la máquina, donde la prensa de soldadura debe estar abierta, el carro en ubicación baja y el encendido de la bomba, seguidamente, se ve el segmento de alimentación de la varilla transversal, el cual, al finalizar este proceso se cierra la prensa y ocurre la soldadura, al mismo tiempo que sucede esto, el carro de arrastre se mueve para a continuación realizar el arrastre de la malla, finalmente al momento de abrir las prensas el carro queda en su ubicación inicial.

En esta imagen, también se encuentran paros de secuencia, o reinicio de la misma.

|   |                        | mager Tre. Ocgmentes aermien apter ofenee        |
|---|------------------------|--------------------------------------------------|
| ▶ |                        | Segmento 1: RESET REGISTROS AJUSTE DE SECUENCIA  |
| ▶ | Segmento 2: PEMISIVO 1 |                                                  |
| ▶ | Segmento 3:            | INICIO /BOMBA/ABAJO/PRENSA ABIERTA               |
| ▶ | Segmento 4:            | <b>INICIO CARRO ATRAS</b>                        |
| ▶ | Segmento 5:            | <b>INICIO CARRO ARRIBA</b>                       |
| ▶ | Segmento 6:            | PASO 1 ALIMENTA VARILLA                          |
| ▶ |                        | Segmento 7: PASO 2 CIERRA PRENSA/ CARRO ADELANTE |
| ▶ |                        | Segmento 8: PASO 3 SOLDAR SECUENCIA 0            |
| ▶ |                        | Segmento 9: PASO 4 SUBE CARRO / ABRE PRENSAS     |
| ▶ |                        | Segmento 10: PASO 5 CARRO ATRAS                  |
| ▶ |                        | Segmento 11: PASO 31 SODAR SECUENCIA 1           |
| ▶ | Segmento 12:           | PASO 32 SODAR SECUENCIA 2                        |
| ▶ |                        | Segmento 13: PASO 33 SODAR SECUENCIA 3           |
| ▶ | Segmento 14:           | <b>BALIZA</b>                                    |
| ▶ | Segmento 15:           | ROLLOS TERMINADOS                                |
| ▶ | Segmento 16: ABORTING  |                                                  |
|   | Segmento 17:           | <b>STOP SECUENCIA</b>                            |
|   |                        |                                                  |

 **Imagen 118. Segmentos del interruptor cíclico**

**Fuente:** elaboración propia, con base en programa TIA PORTAL

La funcionalidad y programación del paro de emergencia se programa como una alarma digital en donde encontramos los diferentes sensores y marcas dentro de todo el programa como se observa en la imagen 117.

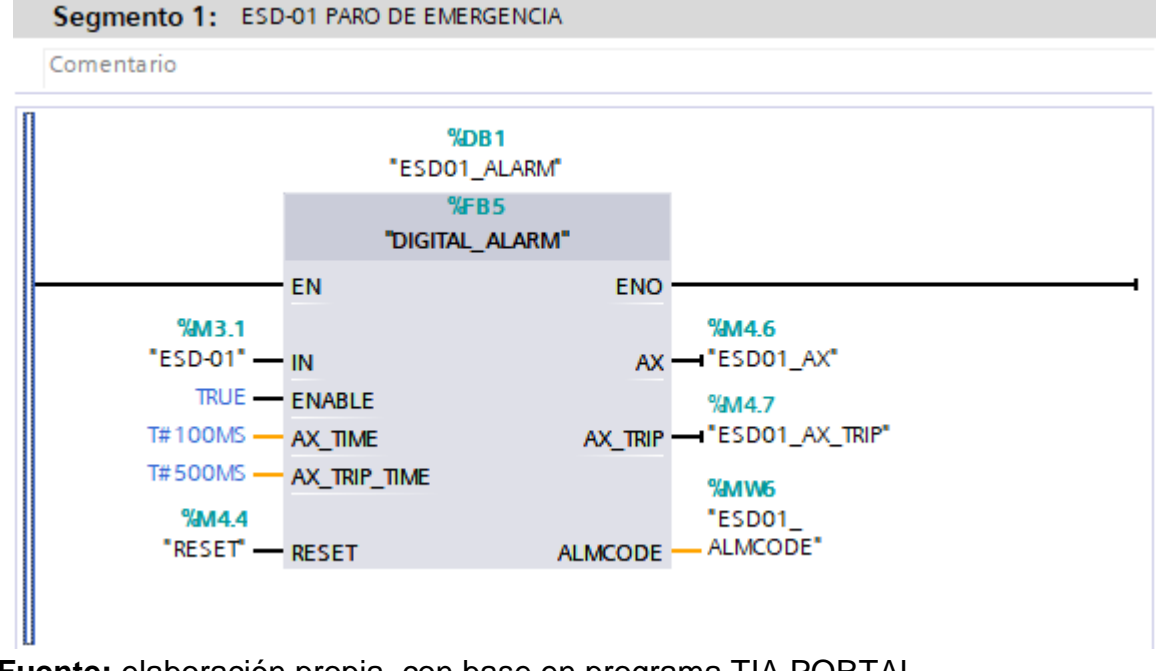

#### **Imagen 119. Programación paro de emergencia**

**Fuente:** elaboración propia, con base en programa TIA PORTAL

Para dar continuidad, al proyecto, se presenta el programa para el funcionamiento del sistema de guías y corte de la máquina de malla electrosoldada, en la cual se encuentran únicamente los sensores de posicionamiento de la soldadura y el carro de guías, esto para determinar tiempos necesarios para el debido funcionamiento del proceso en la máquina.

La forma en la que se va a entregar este programa es en listado de instrucciones, ya que es un método adecuado para su implementación y modificación para un futuro acople con respecto al programa necesario para la unión de estas variables. Para su mayor entendimiento, se presenta en la imagen 118, el programa electroneumático, donde se observan los tres cilindros de los tres sistemas los cuales representan, como lo es el sistema de guías, el sistema de corte y el sistema de soldadura.

**Imagen 120. Representación Fluid Sim**

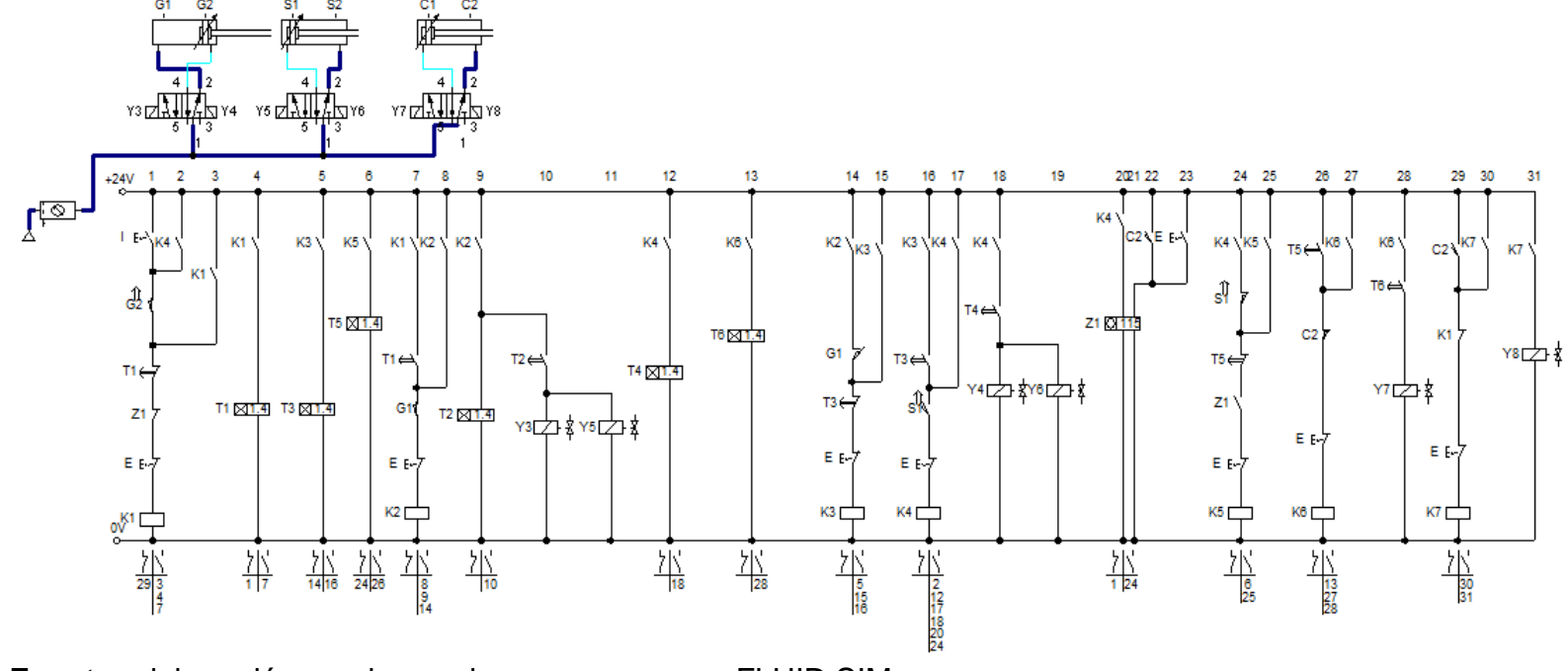

**Fuente:** elaboración propia, con base en programa FLUID SIM

El sistema implementado para el sistema de guías y corte de la máquina de malla electrosoldada, está compuesto por válvulas 5/2, temporizadores, contadores, marcas y cilindros ya presentados anteriormente, los cuales contienen sensores de posicionamiento con los cuales se realiza la respectiva comprobación para dar continuidad con el funcionamiento del proceso.

Para las válvulas de los sistemas de corte y guías se hará uso del catálogo de Festo, donde encontramos la válvula CPE, la cual es una válvula de 14 mm de ancho, la cual maneja una conexión neumática de G1/8, utilizada en los cilindros neumáticos presentados, la conexión eléctrica de la válvula es de 24V DC.

De acuerdo a lo anteriormente mencionado, con respecto a las conexiones neumáticas se utilizarán mangueras neumáticas del tamaño adecuado para la misma conexión.

El listado de instrucciones se podrá encontrar en los anexos del documento, en donde encontramos los sensores correspondientes de los cilindros neumáticos, como los solenoides necesarios para la activación de las válvulas de los sistemas.

# **5.5 MODELAMIENTO EN CONJUNTO**

# لتعت

#### **Imagen 121. Modelamiento del conjunto**

 **Fuente:** elaboración propia, con base a programa SOLID EDGE

# **6. ELABORAR LOS MANUALES DE INSTALACIÓN, SEGURIDAD, OPERACIÓN Y MANTENIMIENTO DE LA SECCIÓN DE GUÍAS Y CORTE DE LA MÁQUINA DE MALLA ELECTROSOLDADA**

En este objetivo se van a desarrollar los manuales de instalación, seguridad, operación y mantenimiento tanto para la sección de guías como las de corte. El desarrollo se va a dividir en las secciones, y en el orden siguiente:

# **6.1 MANUALES DE LA SECCIÓN DE GUÍAS**

Para el presente capítulo, se realizarán los respectivos manuales, tanto de instalación, operación, seguridad y mantenimiento, en los cuales hallaremos puntos determinantes para realizar con calidad cada una de las actividades en el sistema.

Como punto inicial, se explica el proceso que debe realizar el sistema implementado, para de esta manera tener claros los diferentes sistemas que encontramos en la sección de guías, además de esto, se determinan los componentes que realizan el proceso del sistema de guías en la máquina de malla electrosoldada.

El sistema con respecto a su funcionamiento, da inicio con la inserción de los alambres en la carcasa de alimentación de alambre, en donde se realiza la ubicación y desenredado de el alambre, como punto siguiente, al haber realizado la respectiva soldadura, unas uñas de arrastre, toman la malla y realizan el halado de la misma, justo en el momento en que la uña va a tomar el alambre, el sistema neumático eleva las guías, para de esta manera evitar que haya rozamiento entre ellas, finalmente, al haber realizado el arrastre, las guías vuelven a su posición inicial y de esta manera se realiza el proceso cíclicamente.

**6.1.1 Elaboración del manual de instalación.** Al haber realizado el respectivo diseño, se debe plantear su instalación, ya que también es de alta importancia al momento de lograr la calidad necesaria y lo planteado en el diseño correctamente, para lograr esto, se nombran los sistemas que lo componen para después con mayor facilidad entender su ubicación y por ende su forma de instalar.

Los sistemas que componen el sistema de guías son:

- Estructura de soporte
- Sistema neumático
- Carcasas de alimentación

El sistema estructural de soporte se compone de los siguientes componentes:

# **Viga de soporte de guías**

La función de la viga es mantener en pie de manera estructural las carcasas de alimentación (Figura 3)

# **Placa de soporte**

Esta placa tiene como función, soportar la viga y por tanto las cargas ejercidas sobre la viga de soporte. (Figura 3)

El sistema neumático se compone de los siguientes componentes:

# **ADNGF-40-50-PPS-A**

Es un cilindro neumático doble efecto, el cual cuenta con un émbolo de 40 milímetros de diámetro, 50 milímetros de carrera y con amortiguamiento neumático regulable en ambas posiciones. (Figura 3)

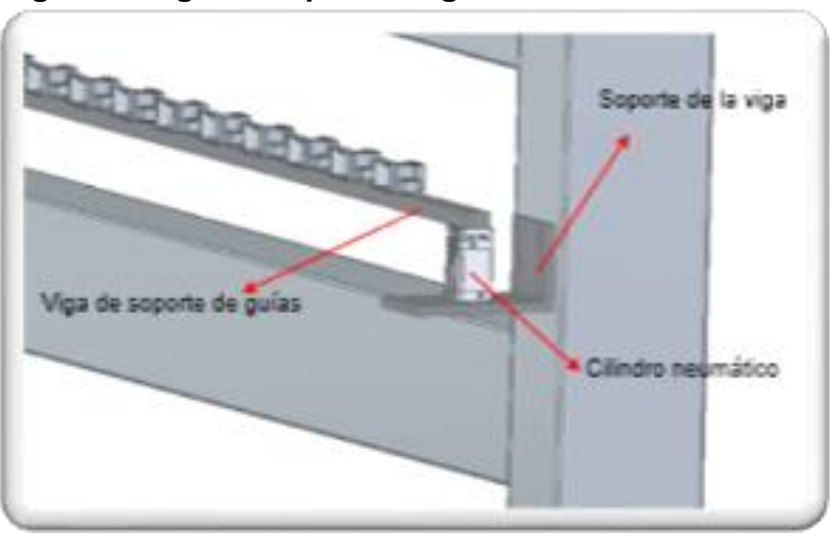

**Figura 3. Viga de soporte de guías**

**Fuente:** elaboración propia, con base a programa SOLID EDGE

El sistema de carcasas se compone de los siguientes componentes:

# **Carcasa de alimentación**

El funcionamiento de la carcasa de alimentación es ubicar de la mejor manera el alambre de alimentación de la máquina

**Imagen 122.Carcasa de alimentación**

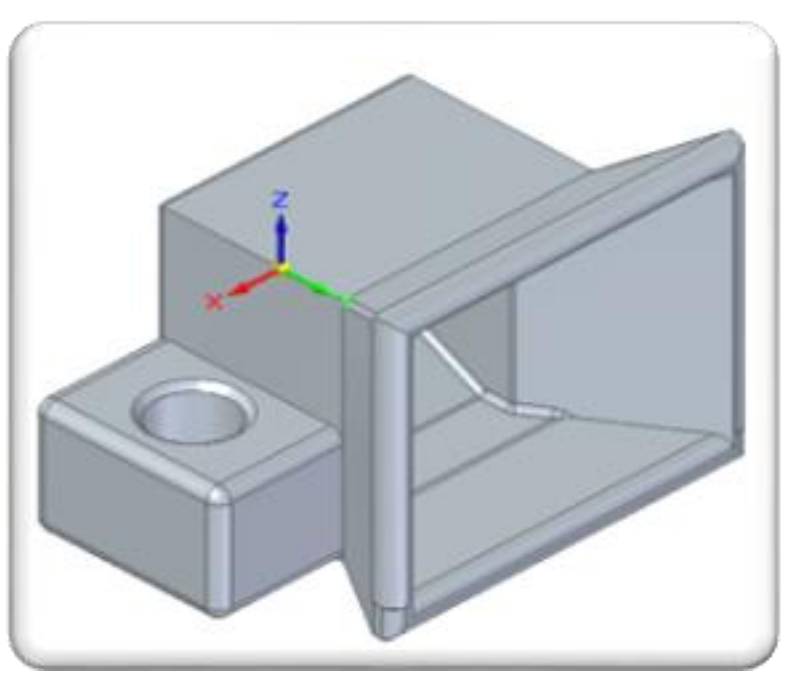

**Fuente:** elaboración propia, con base a programa SOLID EDGE

# **Carcasa de rodillos**

El funcionamiento de este es realizar la ubicación de manera horizontal de los alambres, además funciona como enderezador del alambre

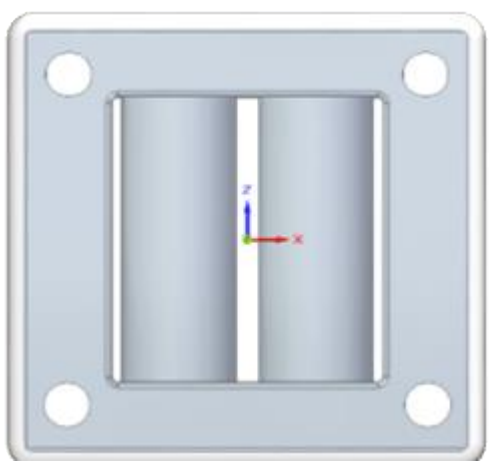

# **Imagen 123. Carcasa de rodillos**

 **Fuente:** elaboración propia, con base a programa SOLID EDGE

## **Instalación**

## **Recepción e inspección de las partes**

Al dar inicio a la instalación, se recomienda realizar la inspección de las partes, contemplando parámetros como longitudes, diámetros y buen aspecto físico de las mismas.

# **Imagen 124. Inspeccionar**

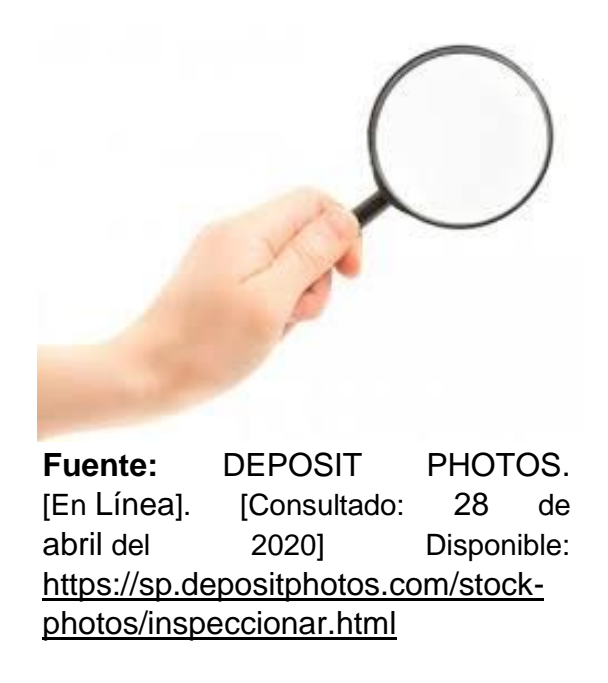

#### **Instrucciones de instalación**

Para el buen funcionamiento del sistema, es recomendable comprobar que el sistema sea instalado con calidad, identificando variables como ángulos, cotas y espacio físico de ubicación, en donde entenderemos que una buena instalación sostendrá que el equipo mantenga la calidad necesaria para el correcto funcionamiento y por tanto buenas prestaciones a la hora de realizar el proceso.

#### **Alineación de las guías y soldadura**

Es necesario tener en cuenta que la prioridad de que las guías iniciales, las guías neumáticas y la ubicación de la soldadura estén alineados, ya que, de no ser así, se puede presentar dobleces en el alambre que puede perjudicar el proceso.

# **Sistema neumático**

 A partir de los tornillos M10 unir la placa de soporte al cilindro neumático por la parte inferior del cilindro, para formar una el conjunto como se aprecia en la imagen 123.

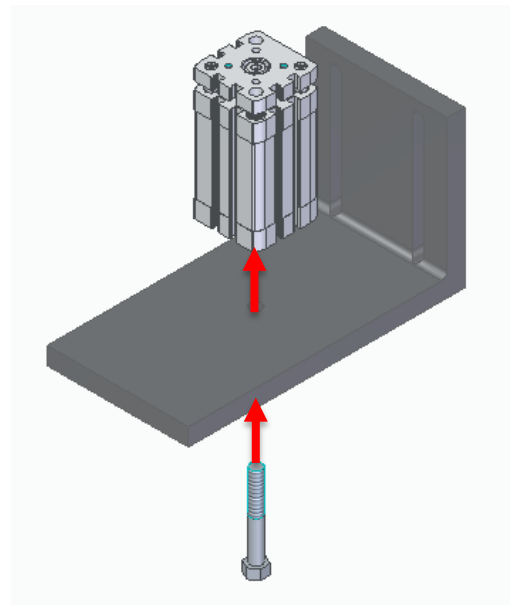

 **Imagen 125. Unión placa de soporte**

 **Fuente:** elaboración propia, con base a programa SOLID EDGE

# **Conjunto estructural**

- Se realiza el taladrado de la estructura de apoyo para la placa
- Unir el conjunto placa-cilindro a la estructura de apoyo y a partir del perno M10 unir las piezas
- Con los tornillos M10 unir el vástago del cilindro al sistema de guías de tal manera en que quede como se muestra en la imagen 126
## **Imagen 126. Unión placa cilindro**

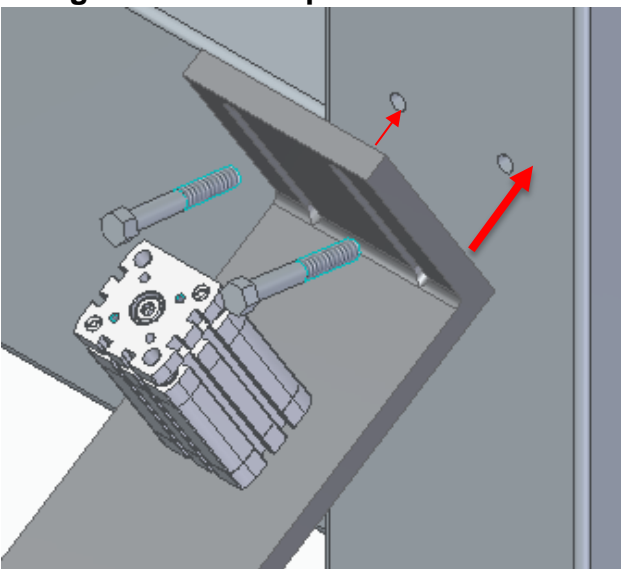

**Fuente:** elaboración propia, con base a Solid Edge

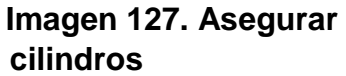

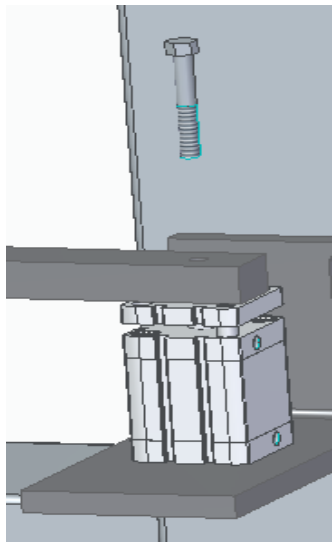

**Fuente:** elaboración propia, con base a programa SOLID EDGE

#### **Carcasas de alimentación de alambre**

 Las carcasas de alimentación se ubican de manera transversal a la viga, permitiendo que los agujeros de la viga queden alineados con la carcasa

Con los pernos M10, fijar la carcasa de alimentación a la viga

 Ubicar la carcasa de rodillos al final de la carcasa de alimentación alineando los ejes entre sí para fijarlos con los tornillos M4

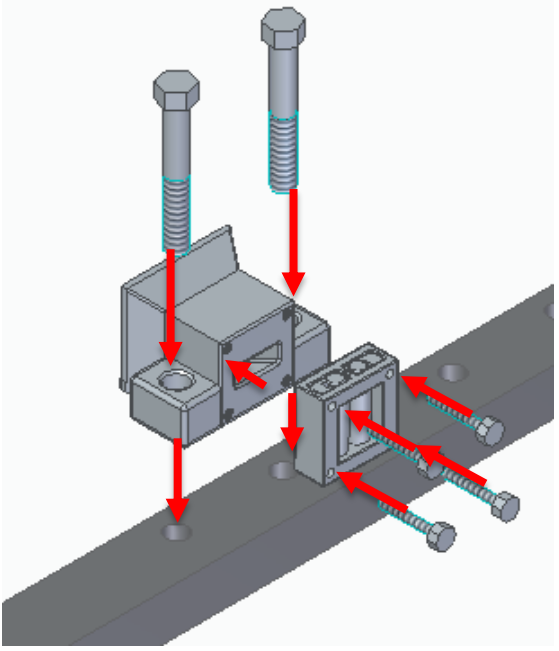

## **Imagen 128. Asegurar carcasas**

 **Fuente:** elaboración propia, con base a programa SOLID EDGE

# **CONEXIÓN NEUMATICA**

 Medir la distancia de la salida de la línea del aire al extremo más cercano, para cortar el primer segmento de la manguera (Imagen 128). Para especificaciones para la manipulación de la manguera revisar el anexo AC.

 Apoyar la unidad de mantenimiento para conectarla posteriormente con la manguera (Imagen 127). Para especificaciones para la manipulación de la unidad de mantenimiento revisar el anexo AD.

 Conectar las mangueras entre la salida de la unidad de mantenimiento a la entrada de la válvula de 5/2 biestable (Imagen 129). Para especificaciones para la manipulación de la válvula revisar el anexo AE.

 Ubicar las "T" neumáticas de tal manera que queden 2 en las partes superiores de los cilindros(Imagen 130)

 Realizar mediciones y cortes correspondientes de tal manera que se unan consecutivamente desde la salida de la válvula de control hasta el cilindro más

lejano a las mismas. Dejando dos líneas, una de salida y una de entrada del aire a los cilindros. Para especificaciones para la manipulación de los cilindros revisar el anexo AB.

## **Imagen 129.Unidad de mantenimiento tipo d**

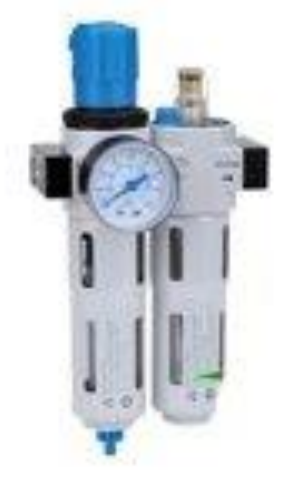

**Fuente.** ICOH.[En Línea]. [Consultado: 18 de abril del 2020] Disponible:http://icohhn.com/producto/ f-r-l-unidad-de-mantenimiento-serielfc-dos-cuer-ich-02553868/

# **Imagen 130. Manguera Pun 6mm**

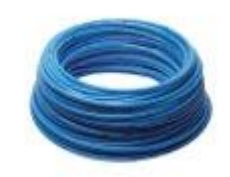

**Fuente:** INDUSTRIAS ASOCIADAS S.A.S. [En Línea] [ Consultado:18 de abril del 2020]. Disponible [https://www.industriasasocia](https://www.industriasasociadas.com/producto/manguera-neumatica-pun/) [das.com/producto/manguera](https://www.industriasasociadas.com/producto/manguera-neumatica-pun/) [-neumatica-pun/](https://www.industriasasociadas.com/producto/manguera-neumatica-pun/)

# **Imagen 131. Válvula biestable 5/2**

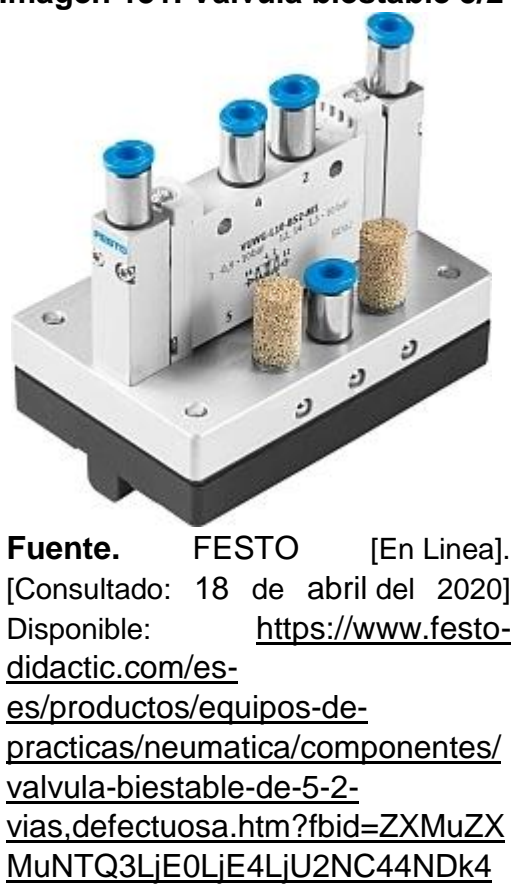

**Imagen 132. Uniones en T**

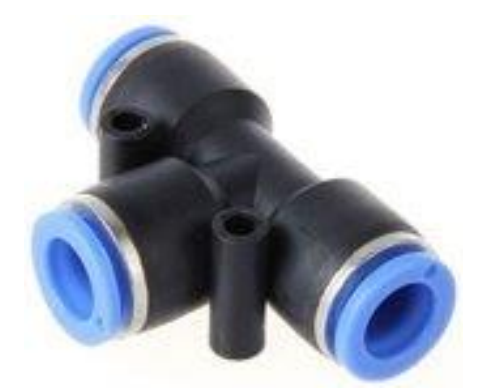

Fuente. FESTO [En Linea]. [Consultado: 18 de abril del 2020] Disponible: https://www.festodidactic.com/int-es/learningsystems/equipos-depracticas/accesorios/neumatica/co nector-en-t-racor-rapido-quickstar.htm?fbid=aW50LmVzLjU1Ny4 xNC4xOC41OTAuMzg3Ng

**6.1.2 Elaboración del manual de Operación.** Para dar inicio con el manual de operación, es de vital importancia el conocimiento previo de los componentes a los cuales va a intervenir, para de esta manera entender la función de cada uno en el proceso, de la misma manera, hacer uso de los elementos de seguridad correspondientes y tenga la debida capacitación del uso de la máquina como se presentará a continuación

Antes de dar inicio a la máquina, se requiere hacer la entrega del reporte preoperacional al siguiente trabajador con la tabla que se presenta a continuación:

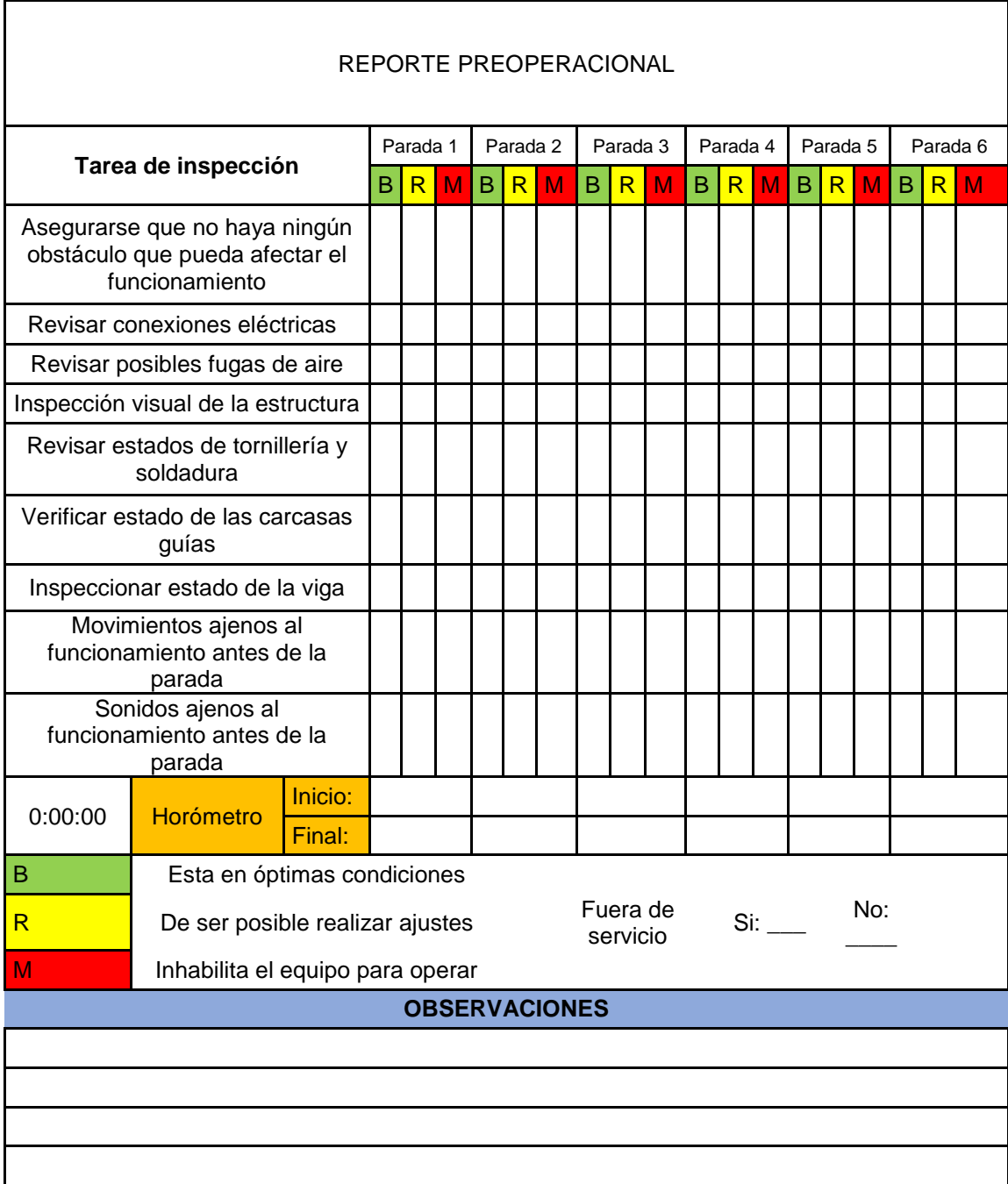

## **Tabla 56. Tabla del Reporte preoperacional**

**Fuente:** elaboración propia, con base en programa EXCEL

# **Encendido**

Hay que tener en cuenta que la maquina elabora mallas de 3 diámetros de alambres diferentes, los cuales son de 3 mm, 3.5 mm y 4mm. Es necesario realizar la configuración correspondiente para el espesor requerido.

- Completar el llenado del reporte preoperacional
- Ubicar el los botones de mando (Imagen 131)
- Encender el interruptor, el cual es el que inicia el proceso
- Oprima el botón de emergencia, en caso de necesidad de parar el proceso

 Desactive el interruptor, al saber que va a ser el último rollo que se va a hacer

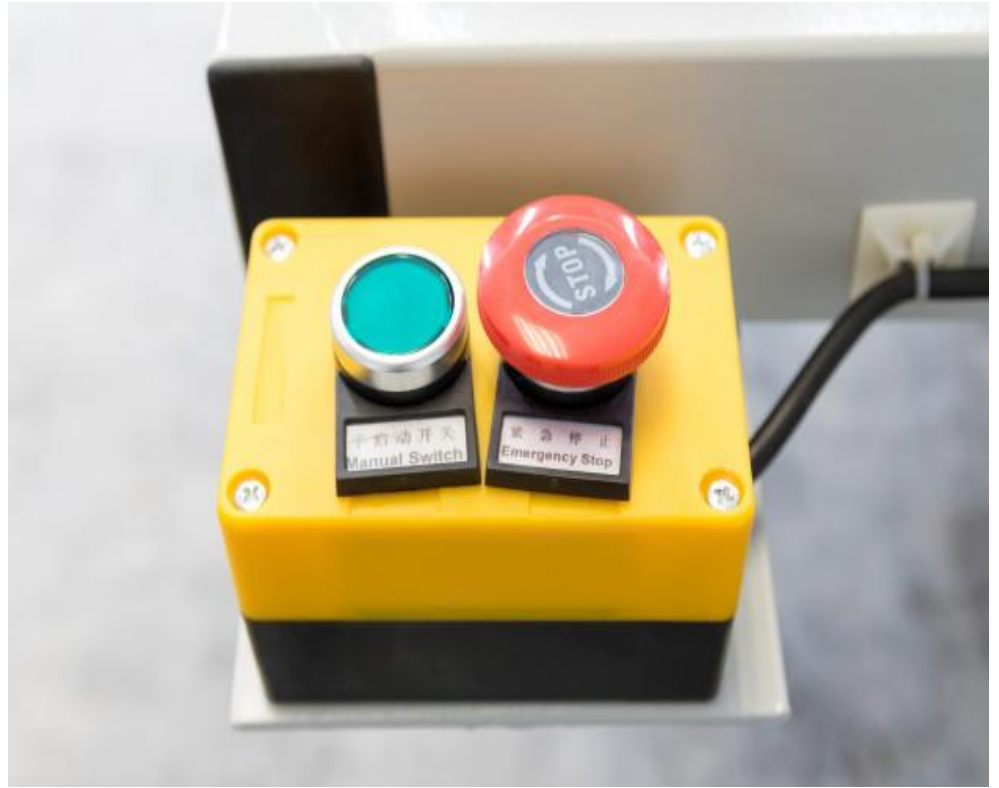

# **Imagen 133. Botones de mando**

**Fuente:** FREEPIK. [En Línea]. [Consultado: 2 de mayo del 2020] Disponible: [https://www.freepik.es/fotos-premium/panel-control](https://www.freepik.es/fotos-premium/panel-control-maquina-arranque-parada-trabajo-fabrica-industrial_4558548.htm)[maquina-arranque-parada-trabajo-fabrica-industrial\\_4558548.htm](https://www.freepik.es/fotos-premium/panel-control-maquina-arranque-parada-trabajo-fabrica-industrial_4558548.htm)

#### **Puesta en marcha en frio**

 Probar el sistema sin material durante uno o dos minutos, mientras esto suceda, revise si hay movimientos o ruidos anormales

 Apagar el sistema y revise que los pistones queden en la posición correcta. Si no están adecuadamente reacomodarlos botón reseteo

 Volver a probar el sistema y si al momento de realizar la parada queda otra vez en posición errónea, realizar los procedimientos las veces que sean necesarias

#### **Instrucciones de operaciones**

Es de gran importancia mantener los alrededores del sistema incluyendo cableados, señales o elementos obsoletos que no sean necesarios con el sistema. Asegurarse que se pone en marcha en la secuencia adecuada de los otros sistemas. Antes de iniciarlo se debe llenar el reporte preoperacional y si hay alguna otra anomalía anotarlas en observaciones.

No se debe permitir que ninguna persona manipule la máquina, sin la protección adecuada. Asegurarse que los cilindros trabajen sincrónicamente. Si presenta una desincronización:

- Revisar si no hay fugas de aire
- Resetear el cilindro
- Reiniciar el sistema de corte

Tomar y registrar la corriente consumida por el equipo, es indispensable comparar el valor con el de la corriente nominal ya que permite verificar un funcionamiento normal sí el amperaje es el indicado; o algún problema de operación si este valor está por encima de lo esperado.

#### **Bloqueo eléctrico**

- Detenga la alimentación y observe que no queden alambres
- Pare el sistema y corte el suministro de energía, haciendo imposible el funcionamiento de este mientras se encuentre inhabilitado.

El bloqueo eléctrico es indispensable en la verificación de las piezas antes de operar.

#### **6.1.3 Elaboración del manual de seguridad.**

#### **Recomendaciones para el operador**

Se recomienda que el equipo sea operado exclusivamente por personal capacitado. La información que se presenta en este documento se recomienda seguir al pie de la letra por seguridad del operario, trabajo adecuado del sistema y vida útil del mismo.

**Imagen 134. Recomendaciones**

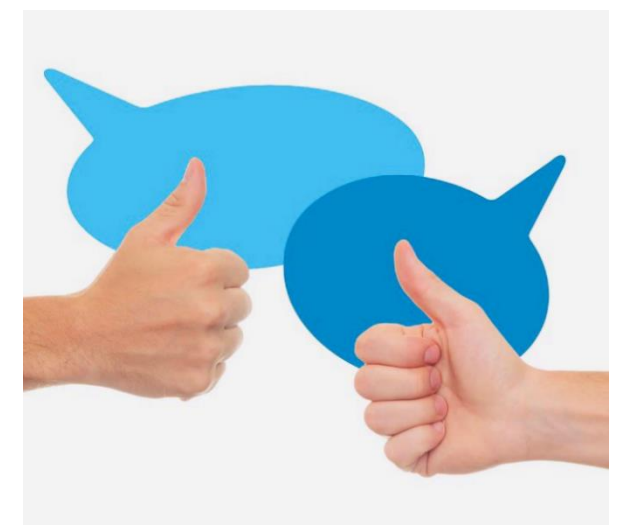

**Fuente:** DOSIS DE PSICOLOGÍA . [En Línea]. [Consultado: 2 de mayo del 2020] Disponible: [https://dosis-de](https://dosis-de-psicologia.blogspot.com/2018/08/como-aconsejar-alguien.html)[psicologia.blogspot.com/2018/08/como](https://dosis-de-psicologia.blogspot.com/2018/08/como-aconsejar-alguien.html)[aconsejar-alguien.html](https://dosis-de-psicologia.blogspot.com/2018/08/como-aconsejar-alguien.html)

# **Seguridad personal**

La parte más importante de la seguridad es que el operario encargado del sistema debe conocer a plenitud la máquina, haber leído apropiadamente el manual y seguir las recomendaciones de seguridad antes de realizar cualquier ajuste, operación o mantenimiento.

 Utilizar los elementos de protección personal adecuados, siempre que se encuentre cerca

 **Imagen 135. Epp´s**

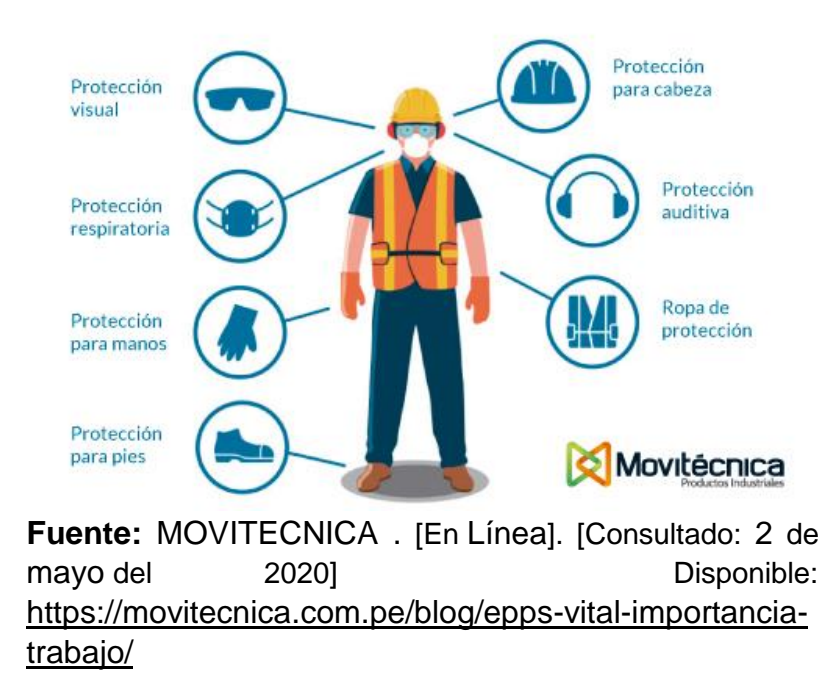

 Bloquear y etiquetar todas las fuentes de energía involucradas antes de realizar cualquier mantenimiento o ajuste

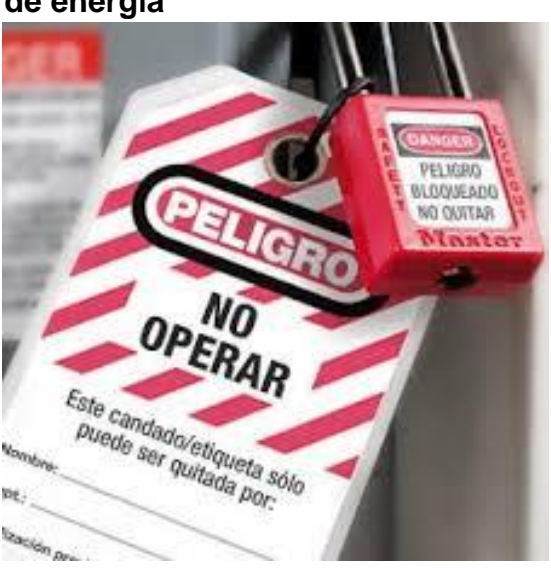

 **Imagen 136. Etiquetación de fuentes de energía**

**Fuente:** LAN PREFORMACION [En Línea]. [Consultado: 2 de mayo del 2020] Disponible: [https://www.lanpreformacion.com/blo](https://www.lanpreformacion.com/bloqueo-de-energias/) [queo-de-energias/](https://www.lanpreformacion.com/bloqueo-de-energias/)

 Imposibilitar el arranque del equipo mientras se esté realizando mantenimiento o algún tipo de ajuste en el sistema

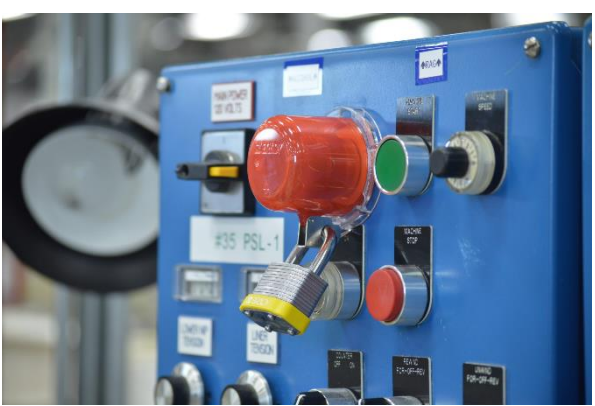

## **Imagen 137. Evitar arranque de la maquina**

**Fuente:** BAROIG [En Línea]. [Consultado: 2 de mayo del 2020] Disponible: [https://baroig.com/soluciones/sistemas](https://baroig.com/soluciones/sistemas-de-bloqueo-de-pulsadores-y-interruptores/)[de-bloqueo-de-pulsadores-y-interruptores/](https://baroig.com/soluciones/sistemas-de-bloqueo-de-pulsadores-y-interruptores/)

 No utilice ropa suelta, cabello suelto, joyas, bolsillos llenos con herramientas u otros objetos que pueda quedarse atrapado en el sistema

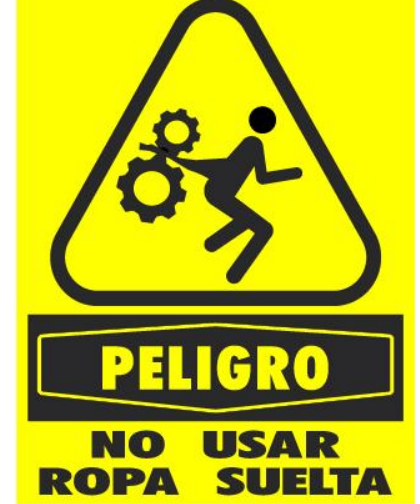

## **Imagen 138. Señal de peligro**

**Fuente:** SIMOTIVA [En Línea]. [Consultado: 2 de mayo del 2020] Disponible: [https://simotiva.com/product/b-24](https://simotiva.com/product/b-24-peligro-no-usar-ropa-suelta/) [peligro-no-usar-ropa-suelta/](https://simotiva.com/product/b-24-peligro-no-usar-ropa-suelta/)

No intervenga el sistema mientras este en uso

# **Imagen 139. Evitar uso**

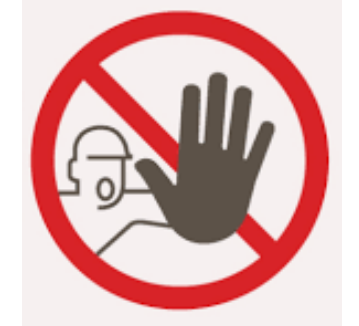

**Fuente:** MARTA MORALES CASTILLO [En Línea]. [Consultado: 2 de mayo del 2020] Disponible: [https://martamoralescastillo.wordpre](https://martamoralescastillo.wordpress.com/2015/02/17/como-no-usar-las-tarjetas-de-visita/) [ss.com/2015/02/17/como-no-usar](https://martamoralescastillo.wordpress.com/2015/02/17/como-no-usar-las-tarjetas-de-visita/)[las-tarjetas-de-visita/](https://martamoralescastillo.wordpress.com/2015/02/17/como-no-usar-las-tarjetas-de-visita/)

Lo más importante es conocer el sistema, las condiciones bajo las cuales se trabaja y lo que es capaz de hacer

# **SEGURIDAD EN EL LUGAR DE TRABAJO**

Es necesario tener un ambiente de trabajo limpio y despejado. Se proporcionará recomendaciones que deben ser seguidas prolijamente:

- Mantener limpios, despejados y demarcados los espacios de trabajo
- Asegurarse que todo el equipo eléctrico esté conectado correctamente
- Conocer la ubicación de los extintores y equipos que controlen posibles incendios

#### **Imagen 140. Extintores**

**Fuente:** SECURE WEEK [En Línea]. [Consultado: 2 de mayo del 2020] Disponible: <https://www.secureweek.com/tipos-de-extintores-de-incendio/>

 Estar alerta ante cualquier anomalía o situación ajena al normal funcionamiento del equipo

Tener un botiquín de primeros auxilios a la mano, y saber cómo utilizarlo

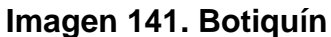

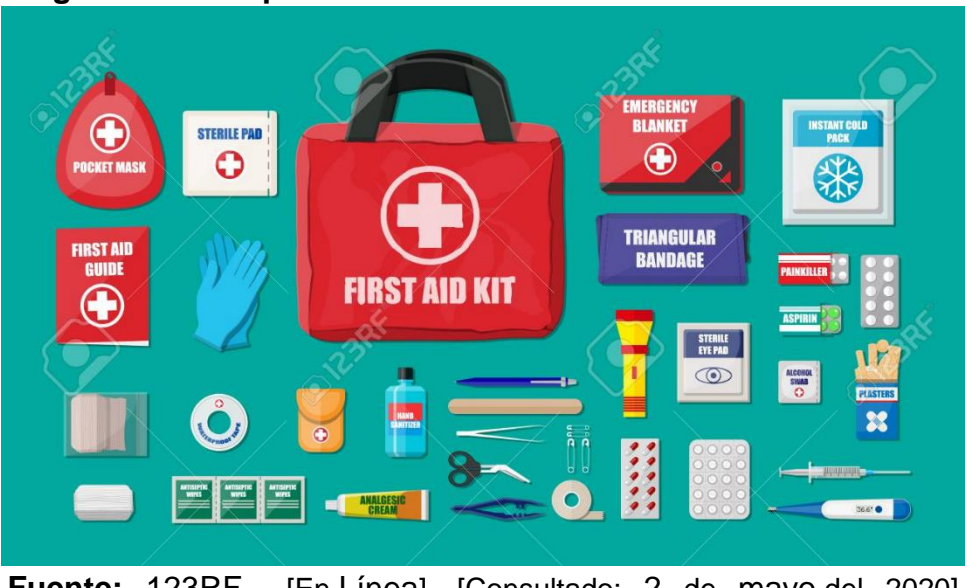

**Fuente:** 123RF [En Línea]. [Consultado: 2 de mayo del 2020] Disponible: [https://es.123rf.com/photo\\_87994024\\_botiqu%C3%ADn](https://es.123rf.com/photo_87994024_botiqu%C3%ADn-de-primeros-auxilios-con-equipo-m%C3%A9dico-y-medicamentos.html)[de-primeros-auxilios-con-equipo-m%C3%A9dico-y](https://es.123rf.com/photo_87994024_botiqu%C3%ADn-de-primeros-auxilios-con-equipo-m%C3%A9dico-y-medicamentos.html)[medicamentos.html](https://es.123rf.com/photo_87994024_botiqu%C3%ADn-de-primeros-auxilios-con-equipo-m%C3%A9dico-y-medicamentos.html)

# **6.1.4 Elaboración del manual de Mantenimiento.**

# **Mantenimiento**

Es importante que el mantenimiento del sistema sea efectuado por personal competente, que cuenten con el equipo y herramientas adecuadas para cada trabajo, ajuste o intervención que se le haga al equipo. El mantenimiento necesita atención especial y un buen plan de trabajo con el fin de minimizar costos de reemplazo y reparación.

Recomendaciones a tener en cuenta:

 $\checkmark$  El cambio de las carcasas está ligado a las condiciones de operación, destinadas por el operario

 $\checkmark$  Antes de proceder con cualquier chequeo o mantenimiento asegúrese que la maquina este completamente parada, el motor se halla apagado y el bloqueo eléctrico se halla establecido.

En la tabla 57, se va a presentar la ruta de mantenimiento adecuada para el sistema:

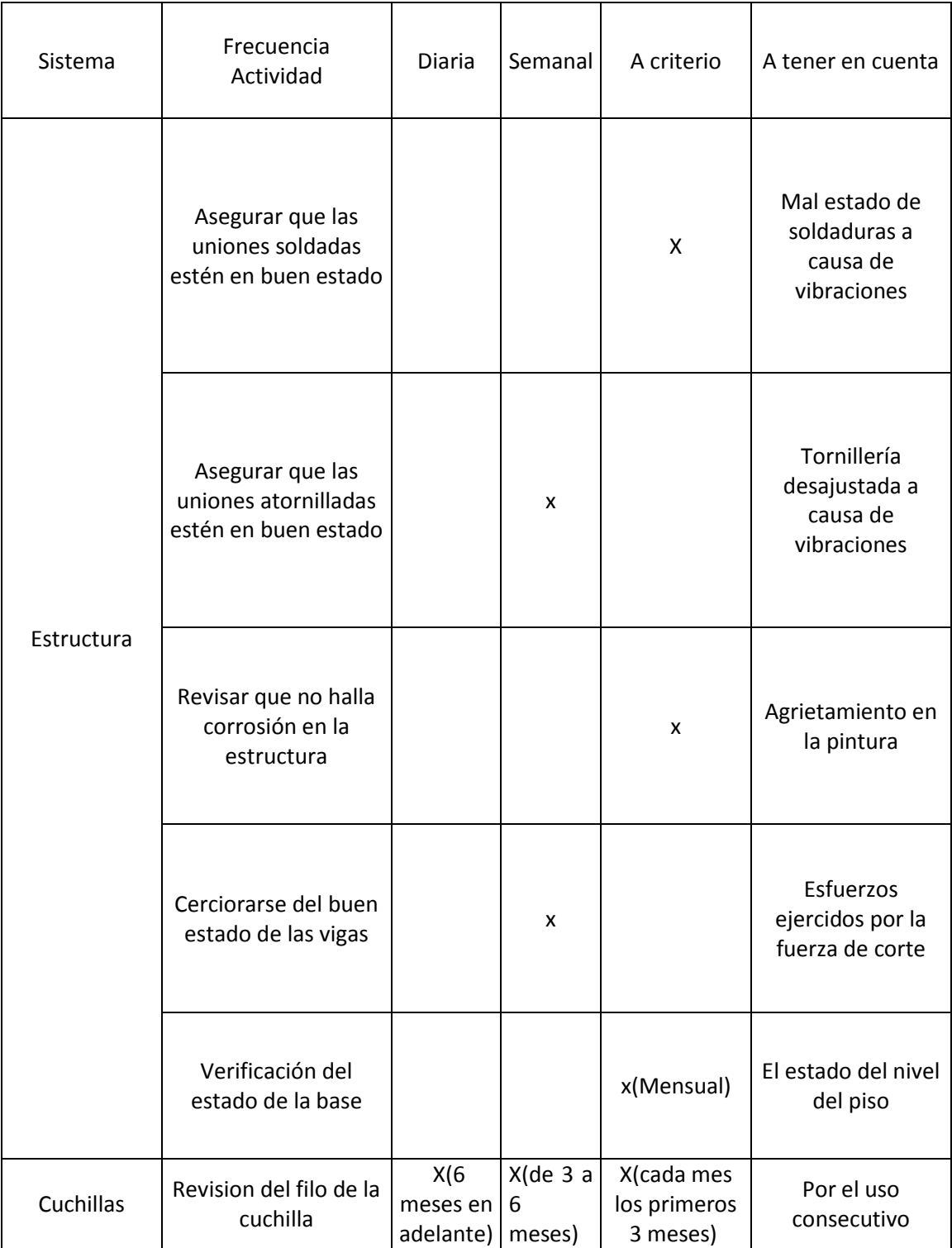

# **Tabla 57. Ruta de mantenimiento**

# **Tabla 57. (Continuación)**

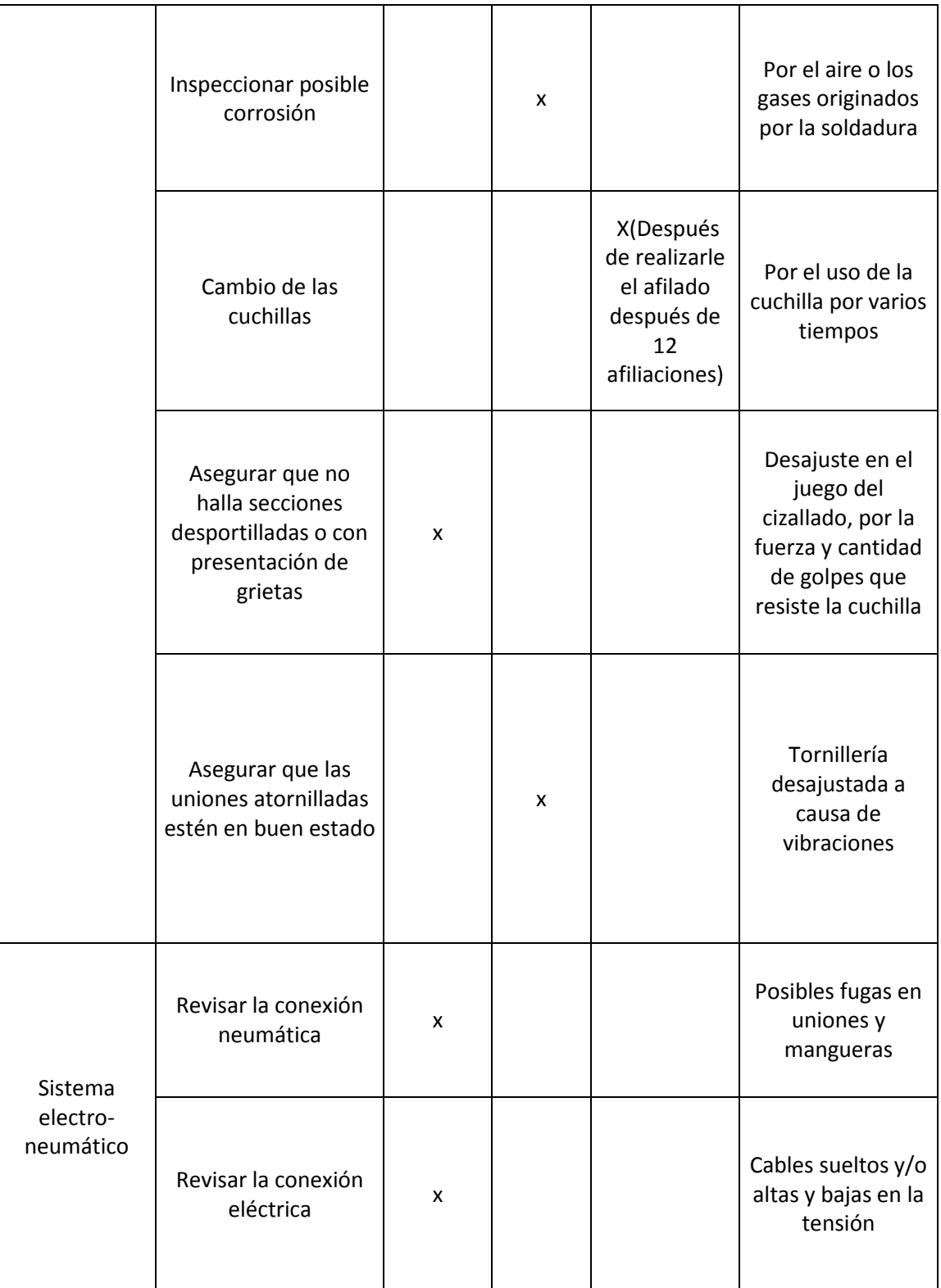

# **Tabla 57.( Continuación)**

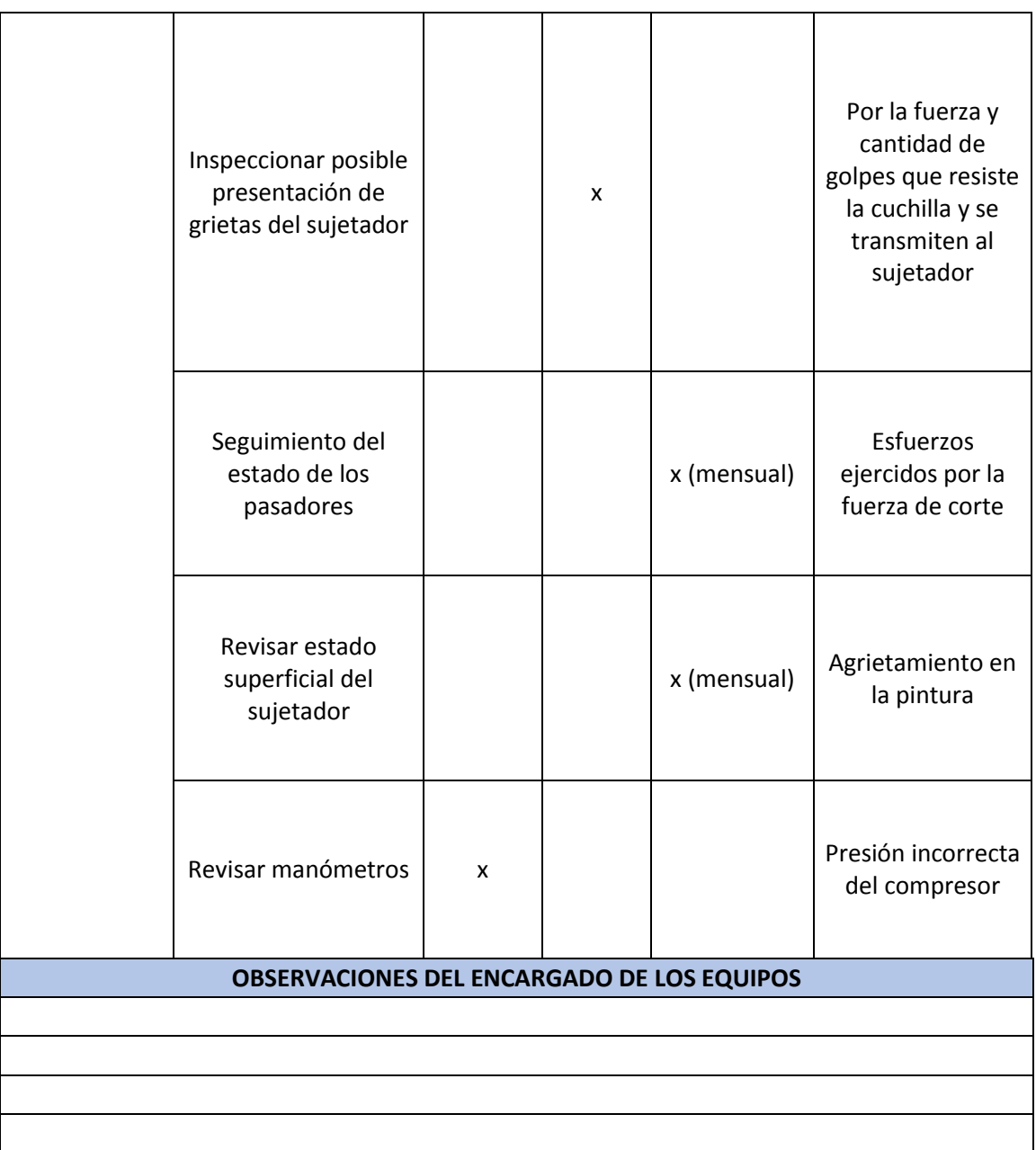

**Fuente:** elaboración propia, con base en programa EXCEL

# **Listado mínimo de repuestos**

Para la estructura, en el caso de mantenimiento la reparación se puede dar, soldando de nuevo o con piezas añadidas a la misma, sin embargo, es necesario el reemplazo total de la pieza, además se recomienda tener en inventario por lo menos una pieza de cada sección de la estructura.

La tabla 58 enumerara los repuestos mínimos necesarios.

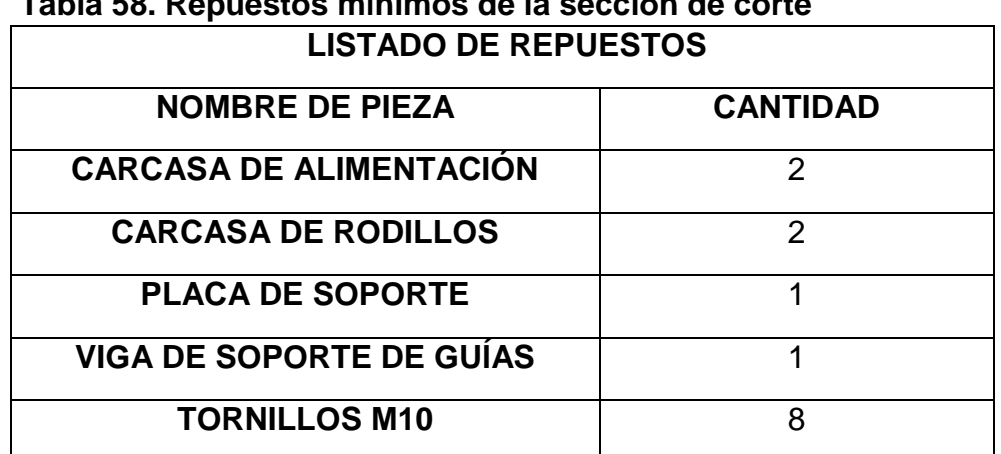

# **Tabla 58. Repuestos mínimos de la sección de corte**

**Fuente:** elaboración propia, con base en programa EXCEL

#### **Recomendación herramental**

A la hora de preservar el sistema, se debe tener un equipo apropiado de herramientas que permita llevar a cabo cualquier reparación. La carencia de estas herramientas retrasará los tiempos de reparación, mantenimiento o ajuste.

- Juego de llaves métricas
- Juego de copas métricas
- Torquímetro

#### **Torque y tornillería**

Los tornillos del sistema han sido escogidos teniendo en cuenta los requerimientos que mostro, tanto la estructura como las necesidades neumáticas. Por lo que se recomendaran indicaciones que se deben tener en cuenta a la hora de manipular la tornillería:

 Si debe realizar el cambio de algún tornillo, se debe realizar por uno de la misma referencia, o en algún caso de misma resistencia. El utilizar diferentes por precio, puede llevar a que se produzcan perdidas tanto económicas como humanas, aparte de paradas imprevistas.

 Los tornillos se deben ensamblar con el torque adecuado, para que genere una precarga correcta.

 Si la precarga aplicada por el torque es baja, ocasiona que la unión roscada quede floja, puede causar fluctuaciones de esfuerzo.

 Si la precarga aplicada por el torque es alta, puede originar fracturas o deformación plástica en el elemento, evitando que ejerza la fuerza de sujeción adecuada.

 Los tornillos se deben apretar después de las primeras 50 horas de uso, con sus valores iniciales. Posteriormente se debe apretar a consideración del encargado.

En la tabla 59 se indican los valores de torque necesario dependiendo de la tornillería

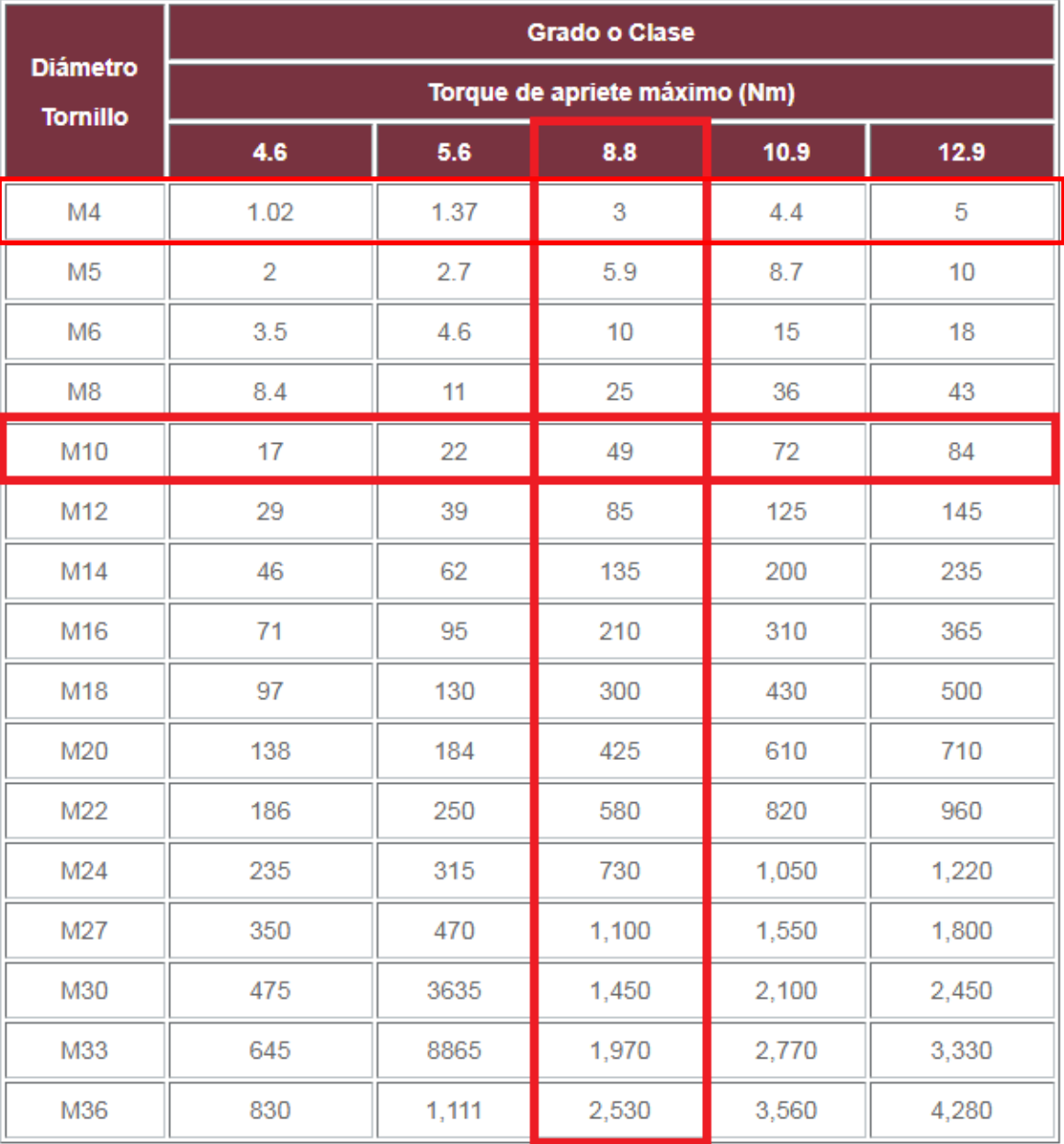

# **Tabla 59. Tabla de torques**

**Fuente:** REDICA [En Línea]. [Consultado: 12 de mayo del 2020] Disponible: redica.com.co/tabla-de-torques.html

# **6.2 MANUALES DE LA SECCIÓN DE CORTE**

Esta sección es la encargada de separar los rollos de la malla electro-soldada, cuando cumplen la longitud requerida. El sistema utilizado es un conjunto de cizallas neumáticas que cortan 2 alambres al mismo tiempo; cuenta con una cuchilla superior inclinada que es móvil y una fija en la parte inferior, funciona con 8 cilindros que ejercen la fuerza para corte y su respectiva estructura.

Para que esta sección cumpla con su objetivo tiene que tener una adecuada instalación, su manera de operar debe ser optima, los operarios que intervienen en su proceso deben tener adecuada normas de seguridad y preservarse con un correcto manual de mantenimiento.

**6.2.1 Elaboración del manual de instalación.** Este sistema cuenta con 3 componentes importantes los cuales son:

- Cizallado
- **Neumático**
- **Estructural**

El sistema de cizallado este compuesto por:

# **Cuchilla móvil**

Esta cuchilla ejerce toda la fuerza de corte generada por el embolo, y la aplica sobre los alambres.

#### **Imagen 142. Cuchilla móvil**

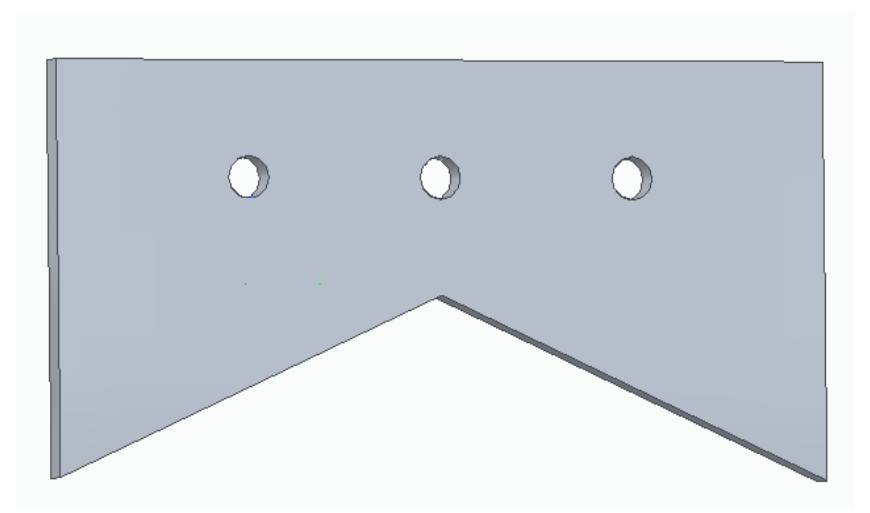

**Fuente:** elaboración propia, con base a programa SOLID EDGE

# **Cuchilla Fija**

Esta cuchilla se ubica en la parte inferior, recibe la fuerza aplicada al alambre y está sujeta a la estructura

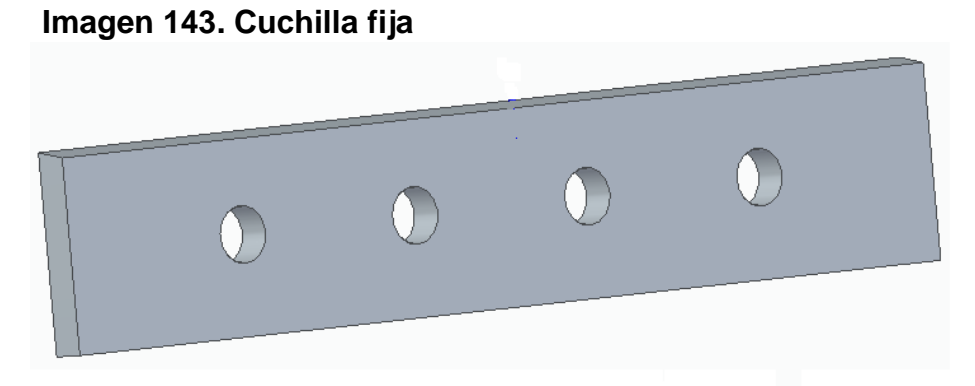

 **Fuente:** elaboración propia, con base a programa SOLID EDGE

El sistema neumático este compuesto de :

# **Cilindro compacto 125-50-A-P-A**

Esta encargado de ejercer la fuerza en la cuchilla para que realice el corte

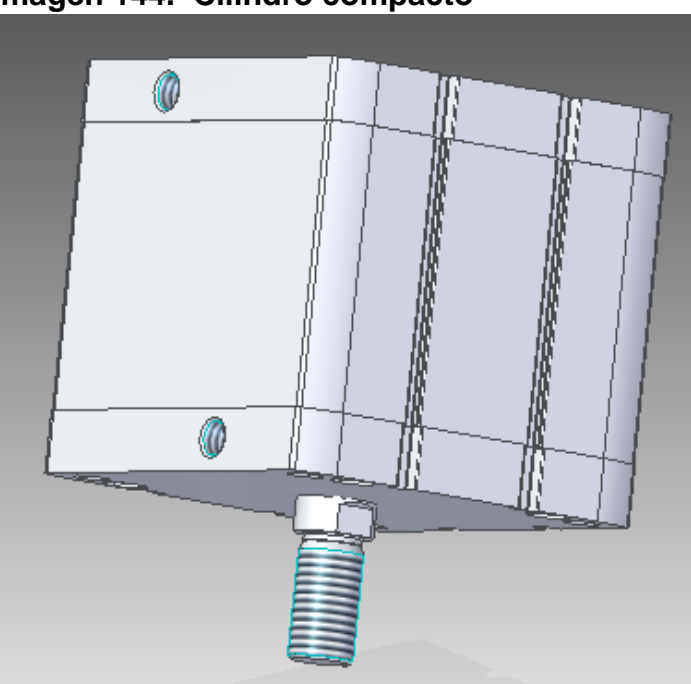

 **Imagen 144. Cilindro compacto**

**Fuente:** elaboración propia, con base a SOLID EDGE

## **Sujetador**

Es el encargado de transmitir la fuerza ejercida por el embolo a la cuchilla, para realizar el corte

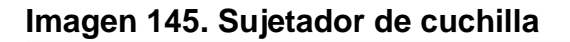

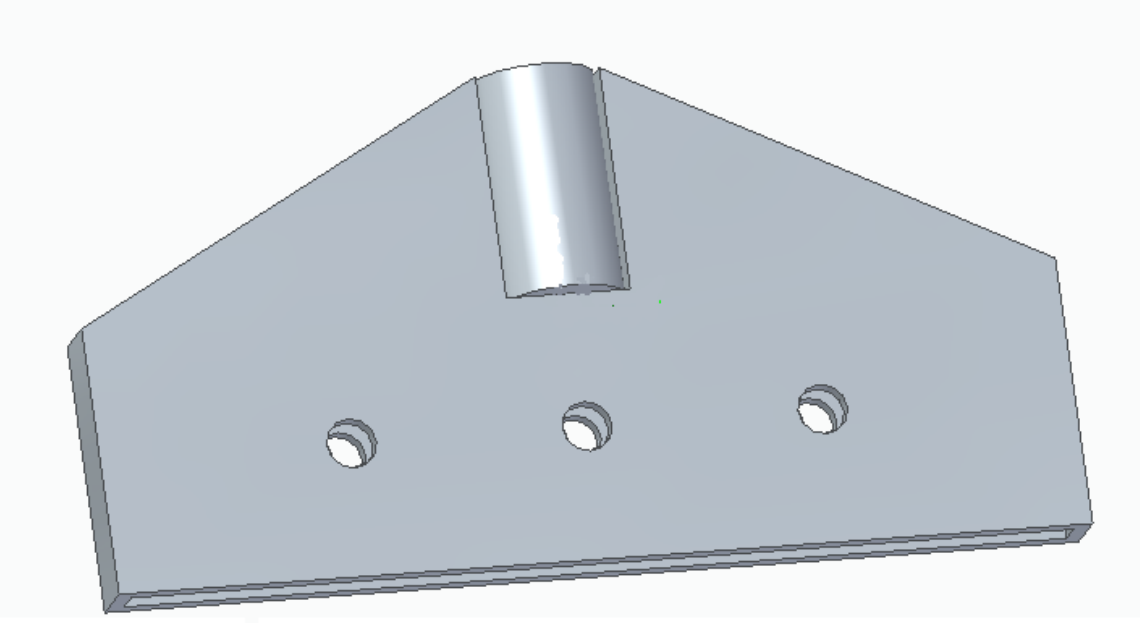

**Fuente:** elaboración propia, con base a programa SOLID EDGE

# **Instalación**

# **RECEPCIÓN E INSPECCIÓN DE LAS PARTES**

Antes de empezar el proceso de instalación, se debe controlar minuciosamente, que las partes cumpla las condiciones adecuadas en cuanto a las dimensiones, basándose en los planos de las piezas que están en los anexos y controlando que las piezas estén en buen estado.

#### **INSTRUCCIONES DE INSTALACIÓN**

Una buena instalación es esencial para obtener una mayor vida útil y un desempeño adecuado del equipo; reduciendo en gran medida problemas de mantenimientos futuros. Se debe seguir todas y cada una de las instrucciones, para que no exista ningún problema al momento de poner a funcionar el sistema. El sistema neumático y los componentes de cizallados deben estar instalados adecuadamente con la estructura y a su vez esta debe estar en una superficie estable y alineada; asegurando su estabilidad durante la operación .

#### **Nivelación**

En el lugar de instalación, se debe cerciorarse que la superficie este nivelada. Posteriormente de esta verificación, es importante que la estructura a medida que se vaya armando revisarla constantemente para que quede equilibrada mediante el uso del nivel

#### ¡Aviso!

La superficie donde se va a instalar el sistema de corte debe estar nivelada, para obtener un proceso adecuado

## **Conjunto estructural**

 A partir de soldadura MIG ya calculada anteriormente, se unen la viga vertical de soporte con la mesa de soporte de malla como se muestra en la imagen 146.

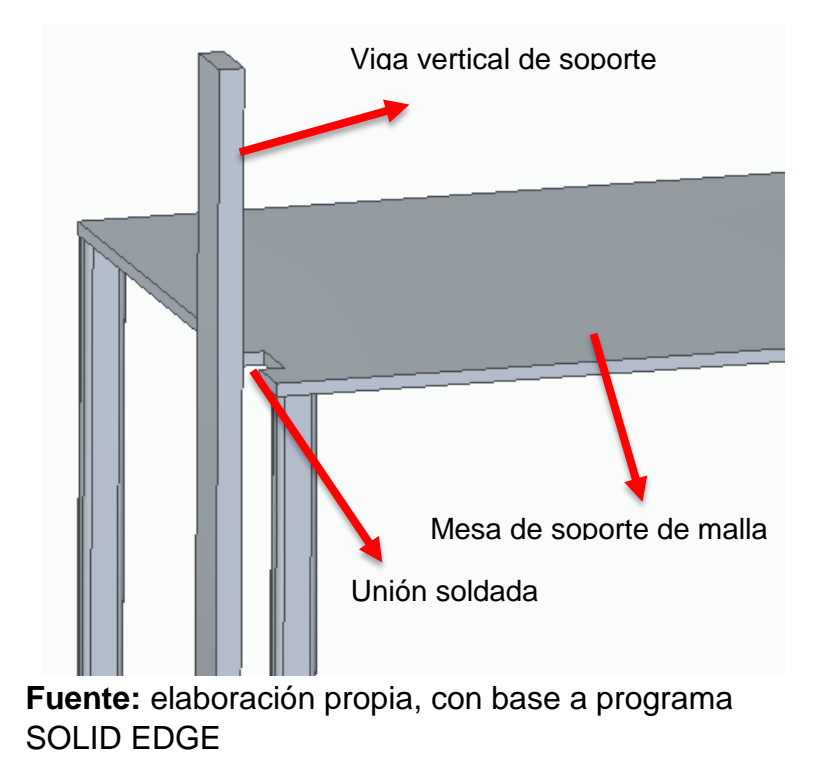

#### **Imagen 146. Instalación mesa-viga vertical**

 Se procede a unir la viga de horizontal de soporte, la viga horizontal de unión y la viga vertical de soporte como se muestra en la imagen145.

 Realizar el paso anterior, pero con el extremo opuesto de la viga horizontal de soporte

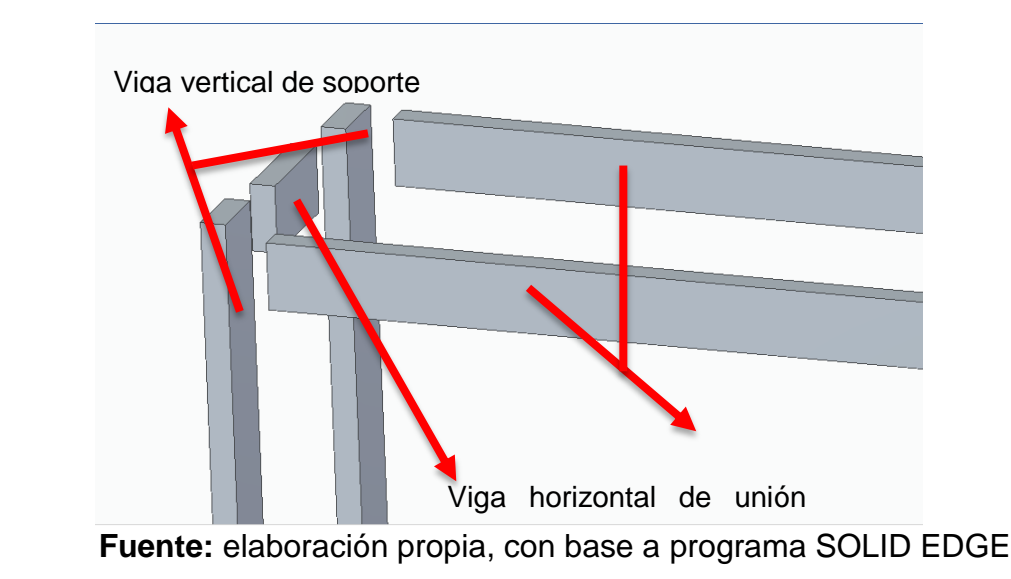

**Imagen 145. Instalación vigas verticales y horizontales**

 Finalmente se une la placa de soporte superior a la viga horizontal de soporte como se aprecia en la imagen 146

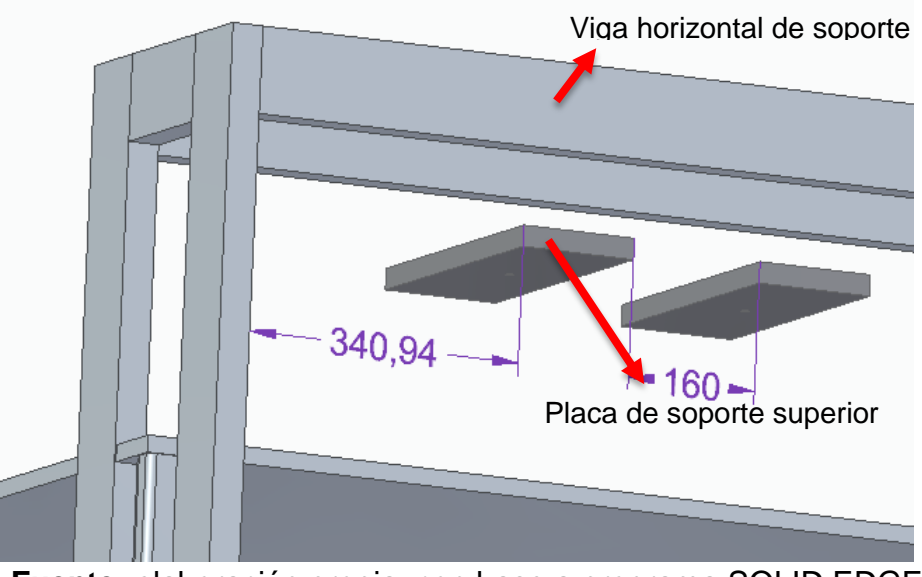

**Imagen 148. Instalación vigas horizontales y placa de soporte superior**

 **Fuente:** elaboración propia, con base a programa SOLID EDGE

A continuación, en la imagen 147, se presenta el conjunto ya soldado de la estructura del sistema de corte.

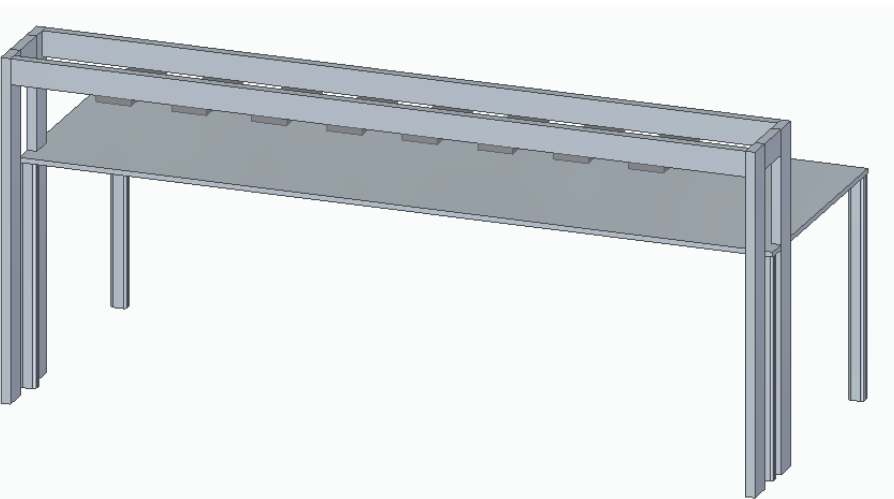

 **Imagen 147. Instalación completa de la estructura para sistema de corte**

 **Fuente:** elaboración propia, con base a programa SOLID EDGE

# **CONJUNTO DE CUCHILLAS SUPERIORES**

Introducir la cuchilla móvil dentro del sujetador (Imagen 148)

- Posteriormente colocaremos los pasadores en los agujeros que concuerdan entre la cuchilla y el sujetador (Imagen 149)
- Asegurar la unión con el Pin R(Imagen 150)
- Repetir el procedimiento con las 7 cuchillas restantes

**Imagen 148. Instalación conjunta de cuchillas superiores**

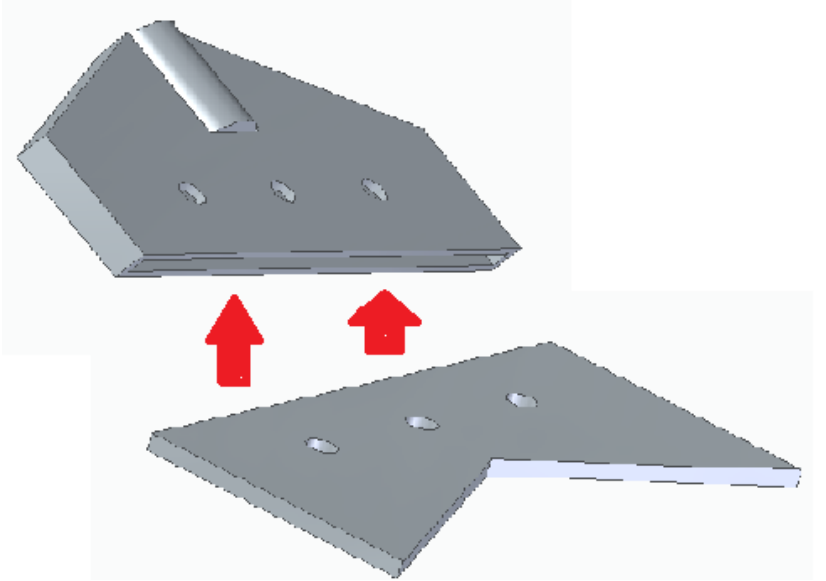

 **Fuente:** elaboración propia, con base a programa SOLID EDGE

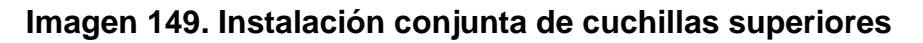

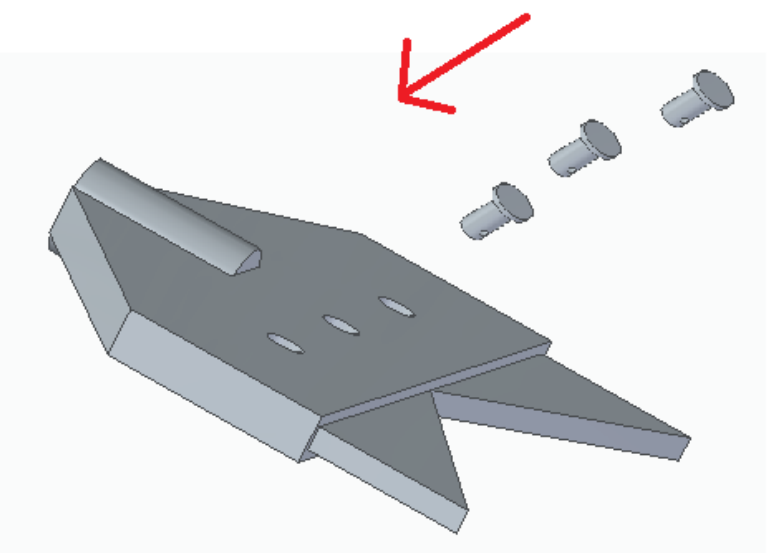

 **Fuente:** elaboración propia, con base a programa SOLID EDGE

## **Imagen 150. INSTALACIÓN conjunta de cuchillas superiores**

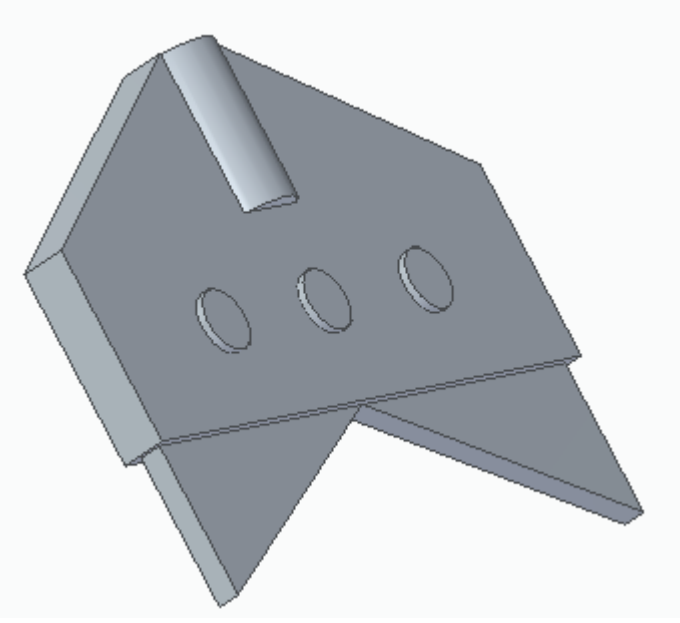

**Fuente:** elaboración propia, con base a programa SOLID EDGE

# **CONJUNTO DE ACTUADORES Y CUCHILLAS SUPERIORES**

- Instalar el cilindro compacto en la viga superior de la estructura superior (Imagen 151)
- Enroscar el conjunto de las cuchillas superiores con la sección roscada del vástago (Imagen 152)
- Repetir el paso 1 y con el 2 con los otros 7 pares de componentes

**Imagen 151. Instalación conjunta de actuadores y cuchillas superiores**

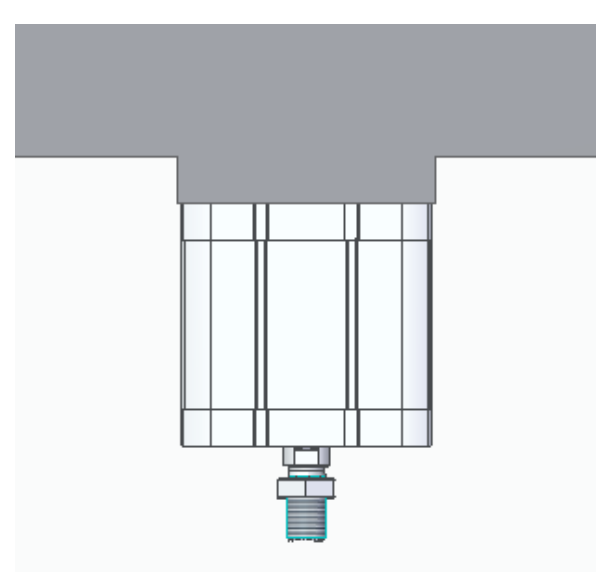

 **Fuente:** elaboración propia, con base a programa SOLID EDGE

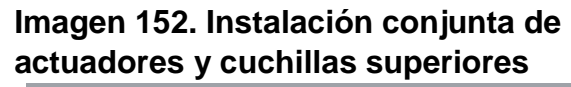

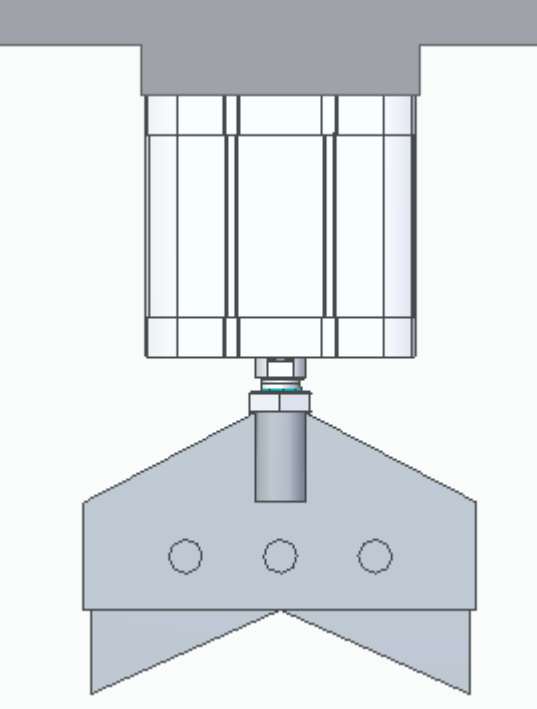

 **Fuente:** elaboración propia, con base a programa SOLID EDGE

# **CONJUNTO DE CUCHILLAS INFERIORES**

- Alinear los orificios de las cuchillas fijas con los de la viga horizontal inferior(Imagen 153)
- Asegurarlas con la tornillería (Imagen 154)

 **inferiores** ⊕  $\circledcirc$ Ø.  $\bullet$ 

 **Imagen 153. Instalación de cuchillas** 

**Fuente:** elaboración propia, con base a programa SOLID EDGE

# **Imagen 154. Instalación de cuchillas inferiores**

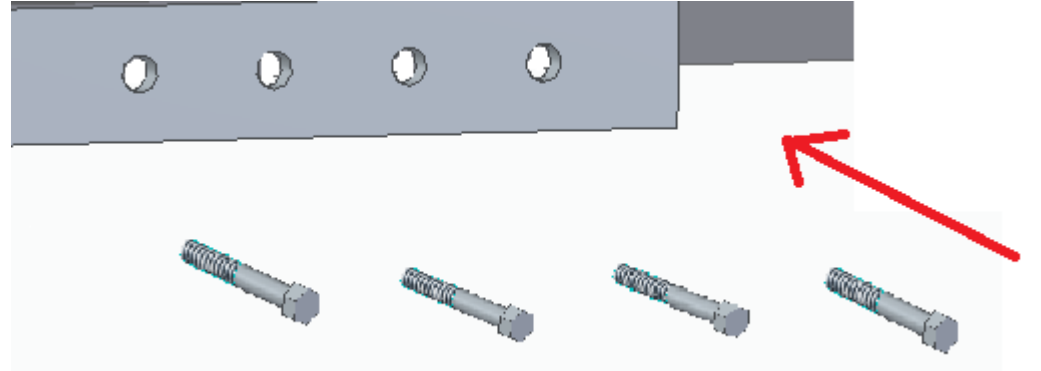

 **Fuente:** elaboración propia, con base a programa SOLID EDGE

# **CONEXIÓN NEUMATICA**

 Medir la distancia de la salida de la línea del aire al extremo más cercano, para cortar el primer segmento de la manguera (Imagen 156)

 Apoyar la unidad de mantenimiento para conectarla posteriormente con la manguera (Imagen 155)

- Conectar el extremo de la unidad de mantenimiento al extremo de la válvula 5/2 Biestable(Imagen 157)
- Ubicar las "T" neumáticas de tal manera que queden 2 en las partes superiores de los cilindros(Imagen 158)
- Realizar mediciones y cortes correspondientes de tal manera que se unan consecutivamente desde la salida de la válvula de control hasta el cilindro más

lejano a las mismas. Dejando dos líneas, una de salida y una de entrada del aire a los cilindros

# **Imagen 155.Unidad de mantenimiento tipo d**

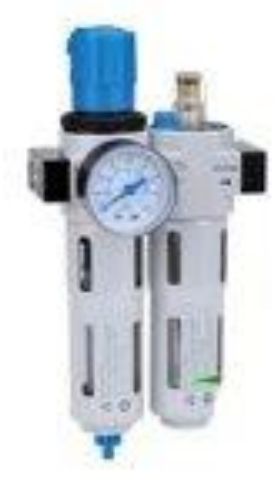

**Fuente.** ICOH.[En Línea]. [Consultado: 18 de abril del 2020] Disponible:http://icohhn.com/producto/ f-r-l-unidad-de-mantenimiento-serielfc-dos-cuer-ich-02553868/

**Imagen 156. Manguera Pun 6mm**

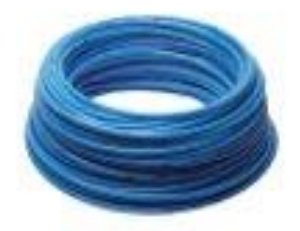

**Fuente:** INDUSTRIAS ASOCIADAS S.A.S. [En Línea] [ Consultado:18 de abril del 2020]. Disponible [https://www.industriasasociadas.com](https://www.industriasasociadas.com/producto/manguera-neumatica-pun/) [/producto/manguera-neumatica-pun/](https://www.industriasasociadas.com/producto/manguera-neumatica-pun/)

## **Imagen 157. Válvula biestable 5/2**

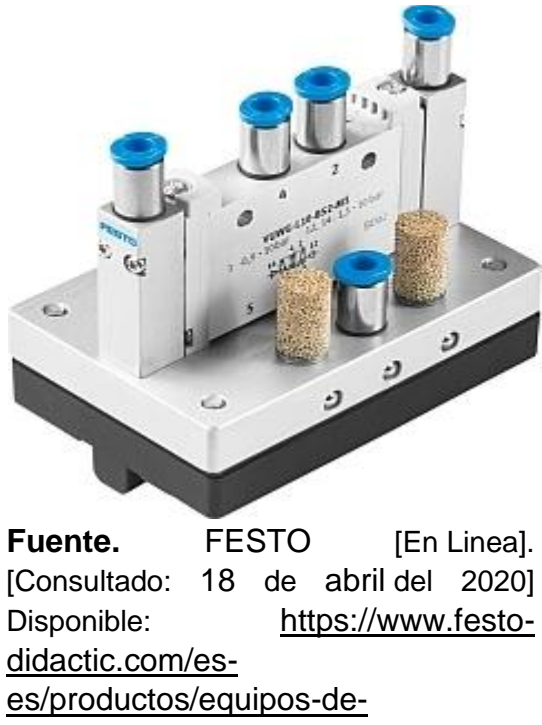

[practicas/neumatica/componentes/v](https://www.festo-didactic.com/es-es/productos/equipos-de-practicas/neumatica/componentes/valvula-biestable-de-5-2-vias,defectuosa.htm?fbid=ZXMuZXMuNTQ3LjE0LjE4LjU2NC44NDk4) [alvula-biestable-de-5-2](https://www.festo-didactic.com/es-es/productos/equipos-de-practicas/neumatica/componentes/valvula-biestable-de-5-2-vias,defectuosa.htm?fbid=ZXMuZXMuNTQ3LjE0LjE4LjU2NC44NDk4) [vias,defectuosa.htm?fbid=ZXMuZXM](https://www.festo-didactic.com/es-es/productos/equipos-de-practicas/neumatica/componentes/valvula-biestable-de-5-2-vias,defectuosa.htm?fbid=ZXMuZXMuNTQ3LjE0LjE4LjU2NC44NDk4) [uNTQ3LjE0LjE4LjU2NC44NDk4](https://www.festo-didactic.com/es-es/productos/equipos-de-practicas/neumatica/componentes/valvula-biestable-de-5-2-vias,defectuosa.htm?fbid=ZXMuZXMuNTQ3LjE0LjE4LjU2NC44NDk4)

**Imagen 158. Uniones en T**

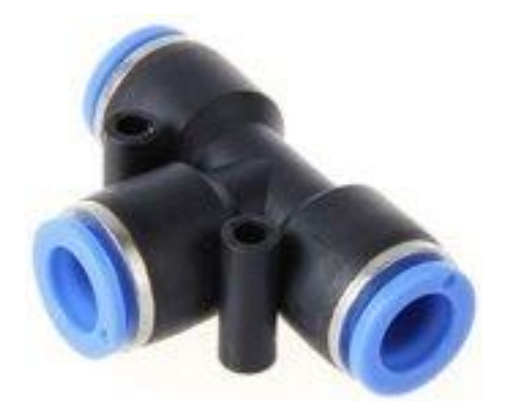

Fuente. Festo [En Linea]. [Consultado: 18 de abril del 2020] Disponible: https://www.festodidactic.com/int-es/learningsystems/equipos-depracticas/accesorios/neumatica/co nector-en-t-racor-rapido-quickstar.htm?fbid=aW50LmVzLjU1Ny4 xNC4xOC41OTAuMzg3Ng

**6.2.2 Elaboración del manual de Operación.** Es indispensable que en la operación se realice con personal que este previamente capacitado sobre el funcionamiento del sistema, debe conocer y estar familiarizado con los componentes de la sección, que disponga los elementos de protección necesarios, para así garantizar su propia seguridad y trabaje el sistema de manera adecuada.

Es indispensable que antes de ponerlo en marcha en frio, entregar el reporte preoperacional al siguiente trabajador

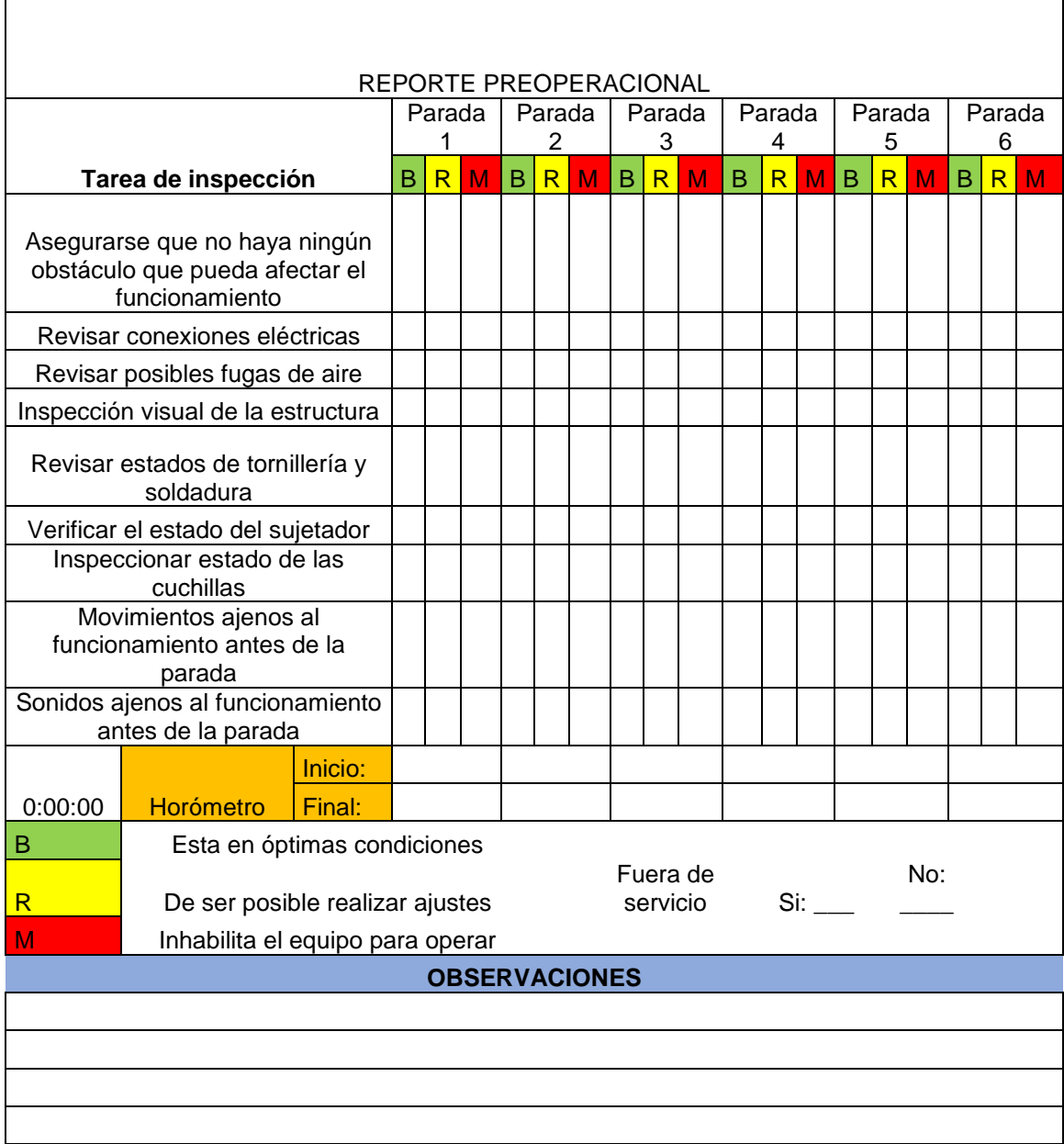

#### **Tabla 60. Tabla de reporte preoperacional**

**Fuente:** elaboración propia, con base en programa EXCEL

Debido a que es un sistema, el proceso de encendido , está limitado directamente al de las demás componentes, al ser el tercer sistema en el orden debe esperar que los carretes estén cargados por el alambre; después el sistema de guías esté en funcionamiento y posteriormente se puede empezar la operación.

### **Encendido**

Hay que tener en cuenta que la maquina elabora mallas de 3 diámetros de alambres diferentes, los cuales son de 3 mm, 3.5 mm y 4mm. Es necesario realizar la configuración correspondiente para el espesor requerido.

- Completar el llenado del reporte preoperacional
- Ubicar los botones de mando (Imagen 167)
- Encender el interruptor, el cual es el que inicia el proceso
- Oprima el botón de emergencia, en caso de necesidad de parar el proceso
- Desactive el interruptor, al saber que va a ser el último rollo que se va ha hacer

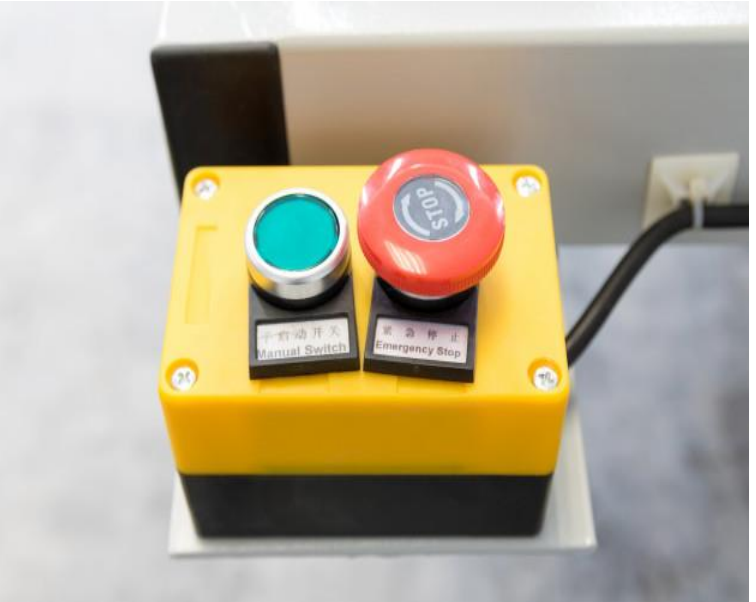

#### **Imagen 167. Botón de mando**

**Fuente:** FREEPIK. [En Línea]. [Consultado: 2 de mayo del 2020] Disponible: [https://www.freepik.es/fotos-premium/panel-control](https://www.freepik.es/fotos-premium/panel-control-maquina-arranque-parada-trabajo-fabrica-industrial_4558548.htm)[maquina-arranque-parada-trabajo-fabrica](https://www.freepik.es/fotos-premium/panel-control-maquina-arranque-parada-trabajo-fabrica-industrial_4558548.htm)[industrial\\_4558548.htm](https://www.freepik.es/fotos-premium/panel-control-maquina-arranque-parada-trabajo-fabrica-industrial_4558548.htm)

# **PUESTA EN MARCHA EN FRIO**

 Probar el sistema sin material durante uno o dos minutos, mientras esto suceda, revise si hay movimientos o ruidos anormales

 Apagar el sistema y revise que los pistones queden en la posición correcta. Si no están adecuadamente reacomodarlos con el botón de despresurización

 Volver a probar el sistema y si al momento de realizar la parada queda otra vez en posición errónea , realizar los procedimientos las veces que sean necesarias

# **INSTRUCCIONES DE OPERACIONES**

Es de gran importancia mantener los alrededores del sistema incluyendo cableados, señales o elementos obsoletos que no sean necesarios con el sistema. Asegurarse que se pone en marcha en la secuencia adecuada de los otros sistemas. Antes de iniciarlo se debe llenar el reporte preoperacional y si hay alguna otra anomalía anotarlas en observaciones.

No se debe permitir que ninguna manipule sin la protección adecuada. Asegurarse que los cilindros trabajen sincrónicamente.

Si presenta una desincronización:

- Revisar si no hay fugas de aire
- Resetear el cilindro
- Reiniciar el sistema de corte

Tomar y registrar la corriente consumida por el equipo, es indispensable comparar el valor con el de la corriente nominal permite verificar un funcionamiento normal si el amperaje es el indicado o algún problema de problema de operación si este valor está por encima de lo esperado.

# **BLOQUEO ELECTRICO**

Detenga la alimentación y observe que no queden alambres

 Pare el sistema y corte el suministro de energía, haciendo imposible el funcionamiento de este mientras se encuentre inhabilitado.

El bloqueo eléctrico es indispensable en la verificación de las piezas antes de operar.

#### **6.2.3 Elaboración del manual de seguridad.**

#### **Recomendaciones para el operador**

Se recomienda que el equipo sea operado exclusivamente por personal capacitado. La información que se presenta en este documento se recomienda seguir al pie de la letra por seguridad del operario, trabajo adecuado del sistema y vida útil del mismo.

#### **Imagen 159. Recomendaciones**

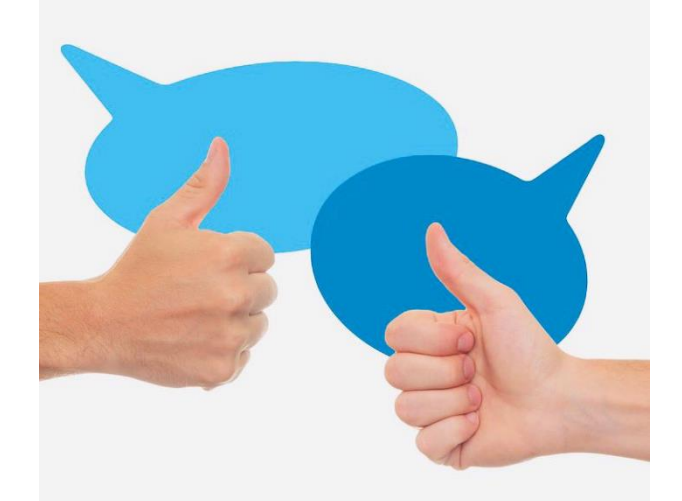

**Fuente:** DOSIS DE PSICOLOGÍA . [En Línea]. [Consultado: 2 de mayo del 2020] Disponible: [https://dosis-de](https://dosis-de-psicologia.blogspot.com/2018/08/como-aconsejar-alguien.html)[psicologia.blogspot.com/2018/08/como](https://dosis-de-psicologia.blogspot.com/2018/08/como-aconsejar-alguien.html)[aconsejar-alguien.html](https://dosis-de-psicologia.blogspot.com/2018/08/como-aconsejar-alguien.html)

#### **Seguridad personal**

La parte más importante de la seguridad es que el operario encargado del sistema debe conocer a plenitud la máquina, haber leído apropiadamente el manual y seguir las recomendaciones de seguridad antes de realizar cualquier ajuste, operación o mantenimiento.

 Utilizar los elementos de protección personal adecuados, siempre que se encuentre cerca
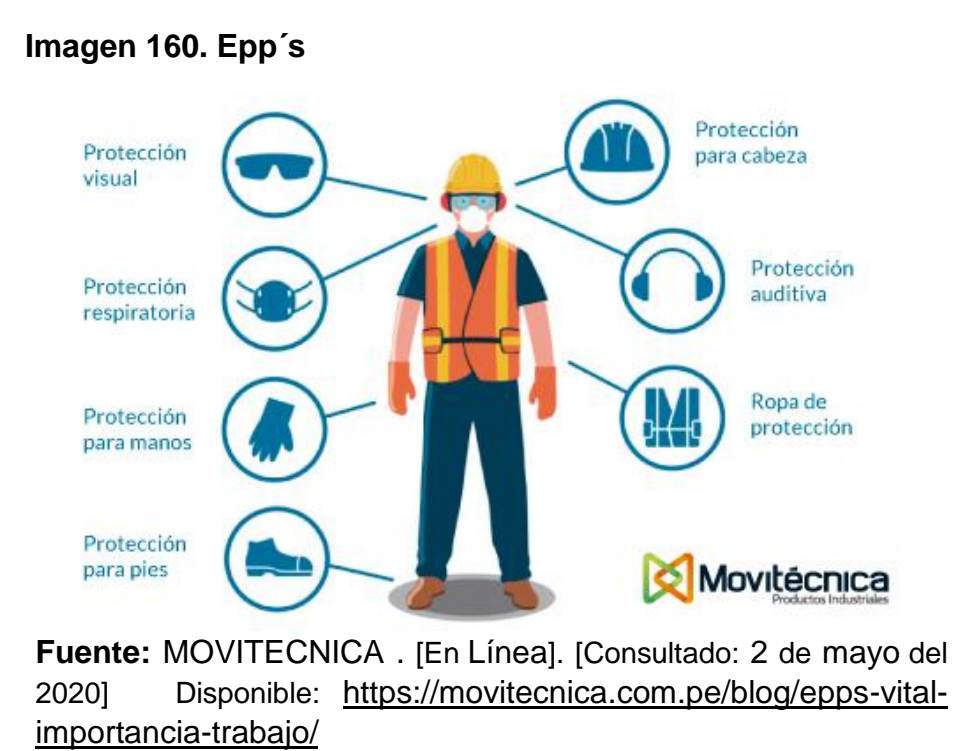

 Bloquear y etiquetar todas las fuentes de energía involucradas antes de realizar cualquier mantenimiento o ajuste

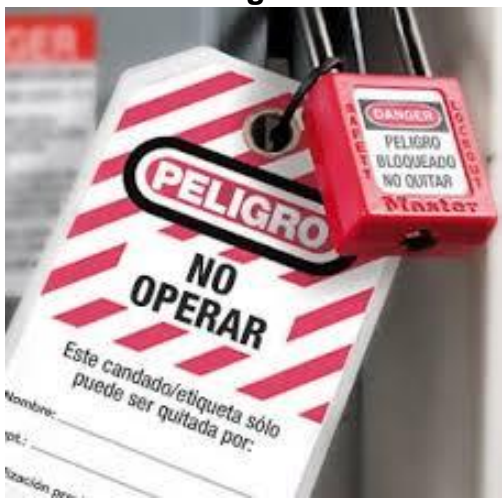

## **Imagen 161. Etiquetación de fuentes de energía**

**Fuente:** LAN PREFORMACION [En Línea]. [Consultado: 2 de mayo del 2020] Disponible:[https://www.lanpreform](https://www.lanpreformacion.com/bloqueo-de-energias/) [acion.com/bloqueo-de-energias/](https://www.lanpreformacion.com/bloqueo-de-energias/)

 Imposibilitar el arranque del equipo mientras se esté realizando mantenimiento o algún tipo de ajuste en el sistema

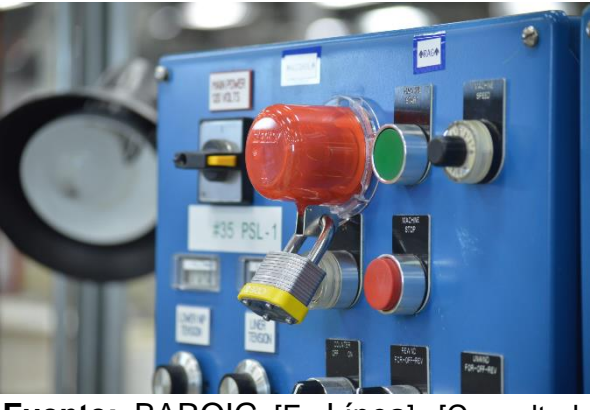

 **Imagen 162. Evitar arranque de la maquina**

**Fuente:** BAROIG [En Línea]. [Consultado: 2 de mayo del 2020] Disponible: [https://baroig.com/soluciones/sistemas](https://baroig.com/soluciones/sistemas-de-bloqueo-de-pulsadores-y-interruptores/)[de-bloqueo-de-pulsadores-y-interruptores/](https://baroig.com/soluciones/sistemas-de-bloqueo-de-pulsadores-y-interruptores/)

 No utilice ropa suelta, cabello suelto, joyas, bolsillos llenos con herramientas u otros objetos que pueda quedarse atrapado en el sistema

## **Imagen 163. Señal de peligro**

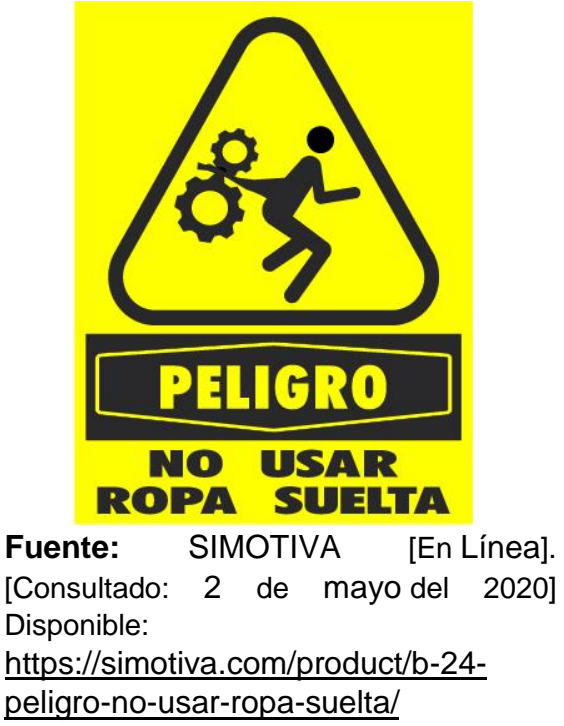

No intervenga el sistema mientras este en uso

#### **Imagen 164. Evitar uso**

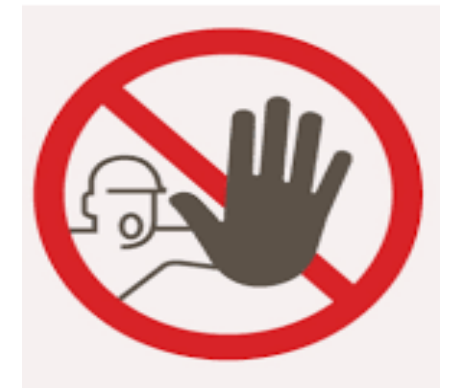

**Fuente:** MARTA MORALES CASTILLO [En Línea]. [Consultado: 2 de mayo del 2020] Disponible: [https://martamoralescastillo.wor](https://martamoralescastillo.wordpress.com/2015/02/17/como-no-usar-las-tarjetas-de-visita/) [dpress.com/2015/02/17/como](https://martamoralescastillo.wordpress.com/2015/02/17/como-no-usar-las-tarjetas-de-visita/)[no-usar-las-tarjetas-de-visita/](https://martamoralescastillo.wordpress.com/2015/02/17/como-no-usar-las-tarjetas-de-visita/)

Lo más importante es conocer el sistema, las condiciones bajo las cuales se trabaja y lo que es capaz de hacer

## **SEGURIDAD EN EL LUGAR DE TRABAJO**

Es necesario tener un ambiente de trabajo limpio y despejado. Se proporcionará recomendaciones que deben ser seguidas prolijamente:

- Mantener limpios, despejados y demarcados los espacios de trabajo
- Asegurarse que todo el equipo eléctrico esté conectado correctamente
- Conocer la ubicación de los extintores y equipos que controlen posibles incendios

#### **Imagen 165. Extintores**

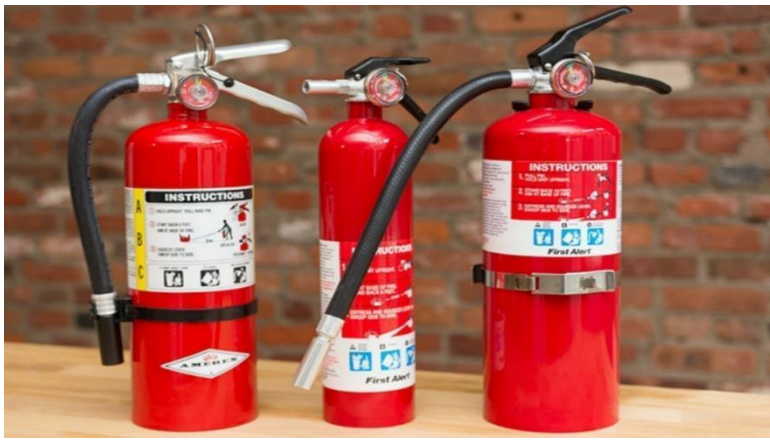

**Fuente:** SECURE WEEK [En Línea]. [Consultado: 2 de mayo del  $2020$ ] Disponible: [https://www.secureweek.com/tipos-de-extintores-de](https://www.secureweek.com/tipos-de-extintores-de-incendio/)[incendio/](https://www.secureweek.com/tipos-de-extintores-de-incendio/)

- Estar alerta ante cualquier anomalía o situación ajena al normal funcionamiento del equipo
- Tener un botiquín de primeros auxilios a la mano, y saber cómo utilizarlo

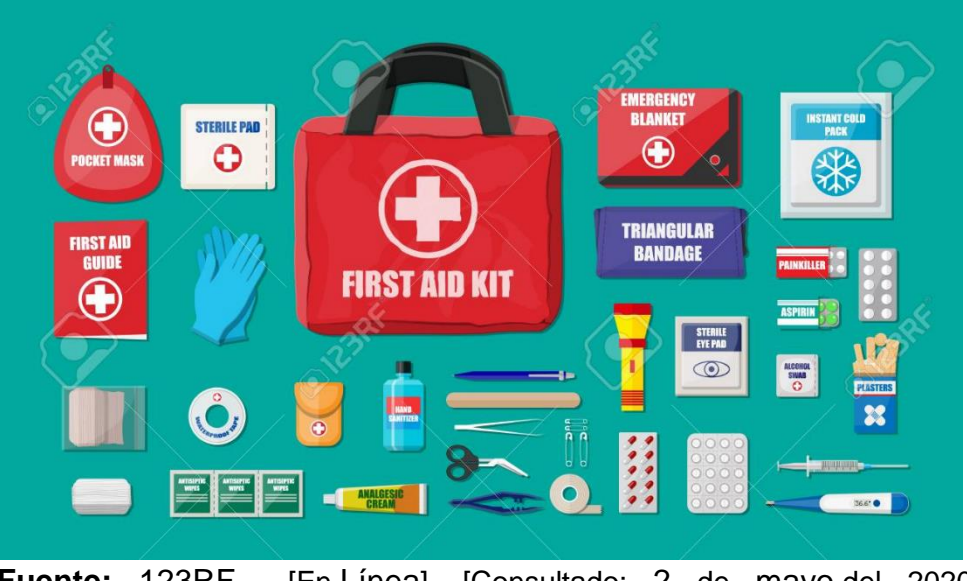

**Imagen 166. Botiquín**

**Fuente:** 123RF [En Línea]. [Consultado: 2 de mayo del 2020] Disponible: [https://es.123rf.com/photo\\_87994024\\_botiqu%C3%ADn](https://es.123rf.com/photo_87994024_botiqu%C3%ADn-de-primeros-auxilios-con-equipo-m%C3%A9dico-y-medicamentos.html)[de-primeros-auxilios-con-equipo-m%C3%A9dico-y](https://es.123rf.com/photo_87994024_botiqu%C3%ADn-de-primeros-auxilios-con-equipo-m%C3%A9dico-y-medicamentos.html)[medicamentos.html](https://es.123rf.com/photo_87994024_botiqu%C3%ADn-de-primeros-auxilios-con-equipo-m%C3%A9dico-y-medicamentos.html)

## **6.2.4 Elaboración del manual de Mantenimiento**

#### **Mantenimiento**

Es importante que el mantenimiento del sistema sea efectuado por personal competente, que cuenten con el equipo y herramientas adecuadas para cada trabajo, ajuste o intervención que se le haga al equipo. El mantenimiento necesita atención especial y un buen plan de trabajo con el fin de minimizar costos de reemplazo y reparación.

Recomendaciones a tener en cuenta:

 El cambio de las cuchillas está ligado a las condiciones de operación, destinadas por el operario

 Antes de proceder con cualquier chequeo o mantenimiento asegúrese que la maquina este completamente parada, el motor se halla apagado y el bloqueo eléctrico se halla establecido.

En la tabla 61 se va a presentar la ruta de mantenimiento adecuada para el sistema:

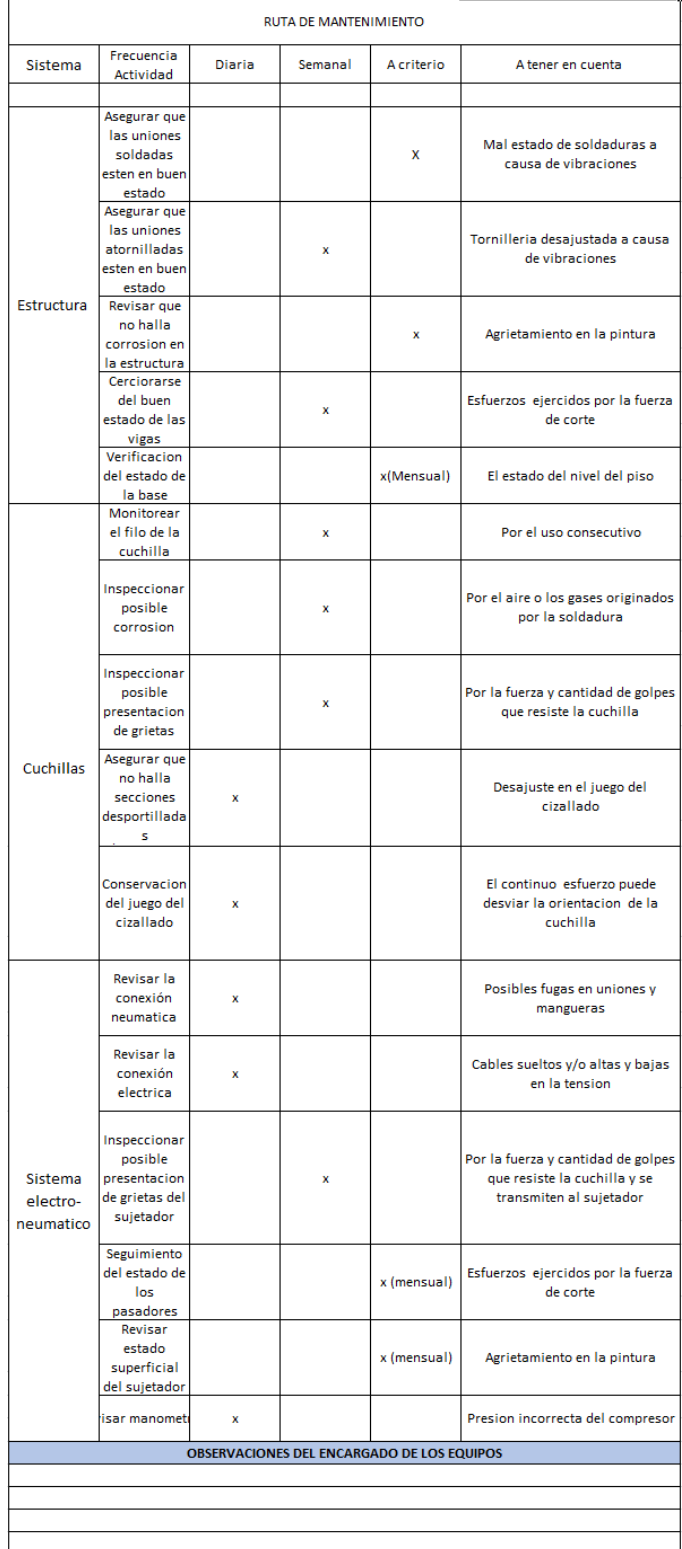

## **Tabla 61. Ruta de mantenimiento**

 **Fuente** Elaboración propia

## **LISTADO MÍNIMO DE REPUESTOS**

En gran mayoría de la estructura se puede reparar, pidiendo soldarse o volviéndose re-construibles, pero es recomendable poseer piezas extras a la mano; de tal manera que ahorre tiempo en la intervención del mantenimiento. La tabla 62 enumerara los repuestos mínimos necesarios.

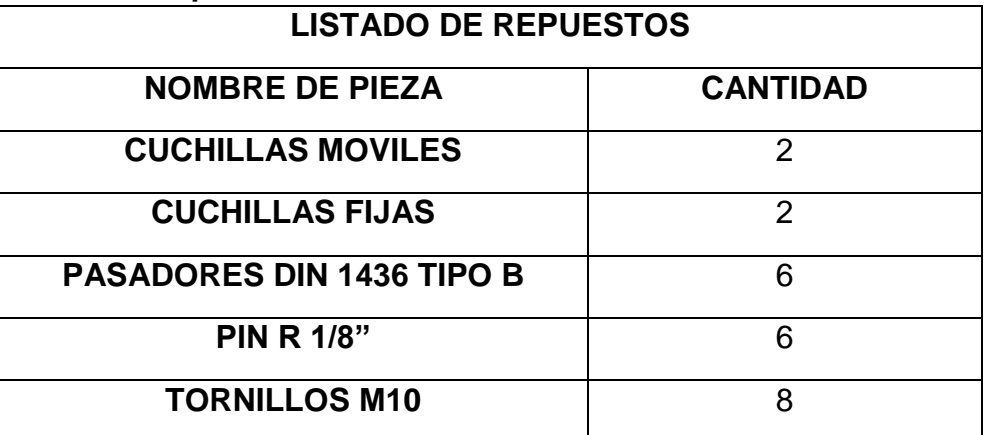

## **Tabla 62. Repuestos mínimos de la sección de corte**

**Fuente. e**laboración propia, con base en programa EXCEL

## **RECOMENDACIÓN HERRAMENTAL**

A la hora de preservar el sistema, se debe tener un equipo apropiado de herramientas que permita llevar a cabo cualquier reparación. La carencia de estas herramientas retrasara los tiempos de reparación, mantenimiento o ajuste.

- Juego de llaves métricas
- Juego de copas métricas
- Torquímetro

## **TORQUE Y TORNILLERIA**

Los tornillos del sistema han sido escogidos teniendo en cuenta los requerimientos que mostro, tanto la estructura como las necesidades neumáticas. Por lo que se recomendaran indicaciones que se deben tener en cuenta a la hora de manipular la tornillería:

 Si debe hacer cambiar algún tornillo, se debe cambiar por uno de la misma referencia, o en algún caso de misma resistencia. El utilizar otros por precio, puede llevar a que se produzcan perdidas tanto económicas como humanas, aparte de paradas imprevistas.

- Los tornillos se deben ensamblar con el torque adecuado, para que genere una precarga adecuada.
- Si la precarga aplicada por el torque es baja, ocasiona que la unión roscada quede floja, puede causar fluctuaciones de esfuerzo.
- Si la precarga aplicada por el torque es alta, puede originar , fracturas o deformación plástica en el elemento, evitando que ejerza la fuerza de sujeción adecuada.
- Los tornillos se deben remosquear después de las primeras 50 horas de uso, con sus valores iniciales. Posteriormente se debe remosquear a consideración del encargado.

En la tabla 63 se indican los valores de torque necesario dependiendo de la tornillería

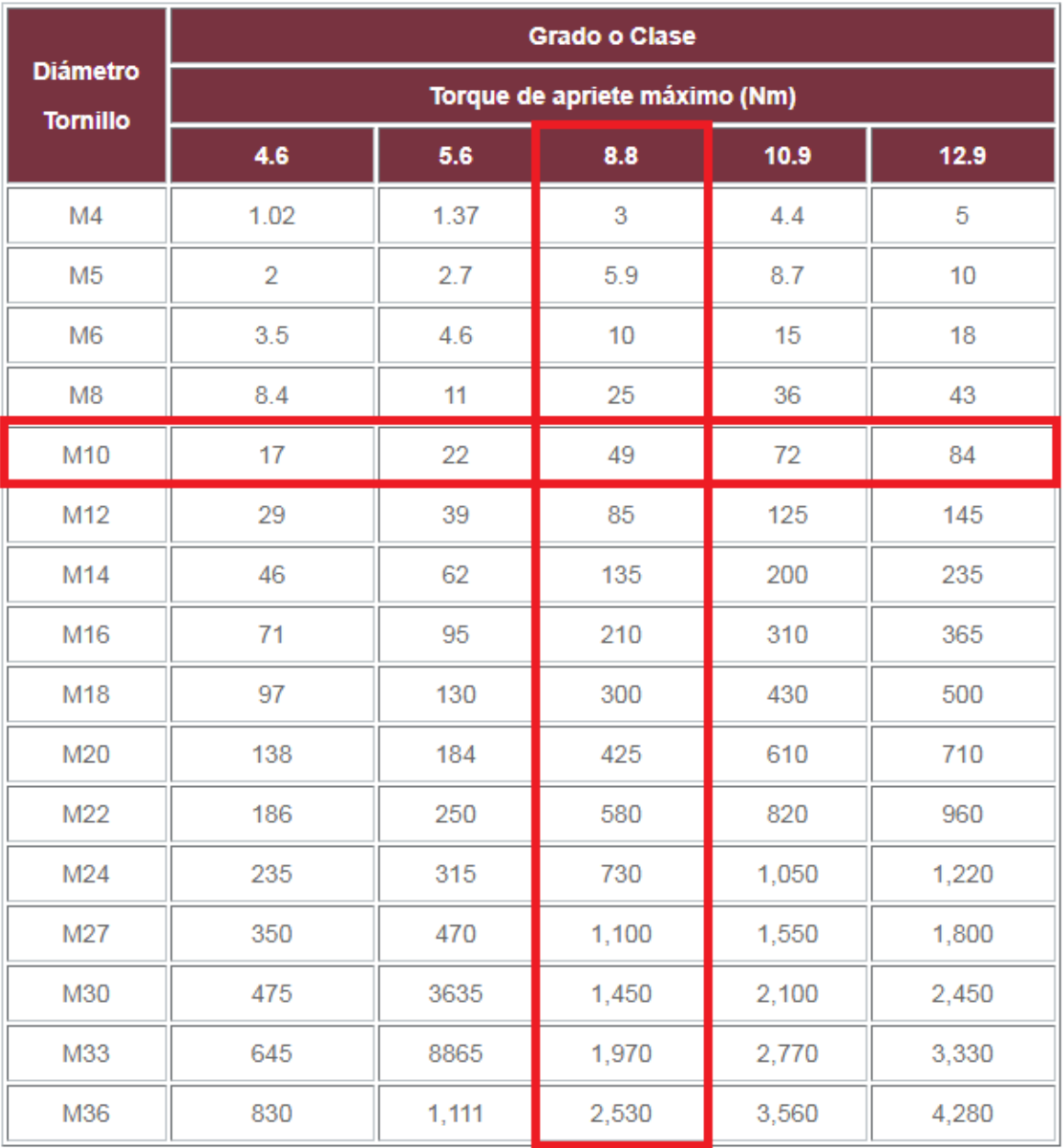

## **Tabla 63. Tabla de torques**

**Fuente:** REDICA [En Línea]. [Consultado: 12 de mayo del 2020] Disponible: redica.com.co/tabla-de-torques.html

## **7. EVALUAR FINANCIERA Y AMBIENTALMENTE EL PROYECTO.**

En este capítulo se va a llevar a cabo el proceso de evaluación del proyecto tanto financiera como ambientalmente; evaluando la inversión total con respecto a los sistemas necesarios para la máquina de malla electro-soldada de Almasa S.A.; También se realizará la respectiva evaluación con respecto al impacto en el ambiente de trabajo físico, auditivo y visual.

## **7.1 EVALUACIÓN FINANCIERA**

Hay que tener presente que, aunque bien este documento solo cuenta con la etapa de diseño de los dos sistemas, se presentara una evaluación financiera donde se presentara una comparación entre los gastos actuales y los costos de fabricación, para brindarle a la empresa criterios para tomar la decisión para poder implementar el proyecto. Es importante aclarar que los precios quedan sujetos a la fecha de investigación del documento.

## **7.1.1 Evaluación actual**

Se considera el estado actual financiero de la máquina de malla electro-soldada, donde se consideran las ventas de la malla electrosoldada que efectúa Almasa S.A., los costos de operación, de mantenimientos.

**7.1.1.1 Datos Actuales.** Se presentarán los datos que se manejaron en los últimos dos años ( 2018 y 2019), de tal manera que se hará una proyección sobre el año en curso (2020) para poder realizar la comparación con los datos a evaluar del proyecto.

 **Costos operacionales.** En la Tabla 64 se presenta el valor de los costos operacionales por Kg de los años 2018 y 2019, los cuales nos sirven para hacer las proyecciones del año en curso(2020) y de los siguientes 4 años.

| Tapia UTI UUUTU UPUTAUTUTTAT |                |                               |               |  |  |
|------------------------------|----------------|-------------------------------|---------------|--|--|
| Año                          | Cantidad en Kg | Costo operacional Costo anual |               |  |  |
| 2018                         | 1´859.946      | \$360                         | \$669'580.560 |  |  |
| 2019                         | 1´796.797      | \$350                         | \$628'878.950 |  |  |

**Tabla 64. Costo operacional** 

**Fuente:** elaboración propia, con base en programa EXCEL

Para realizar el flujo de caja, se necesita hacer proyecciones de los 5 años siguientes (2020, 2021, 2022, 2023 y 2024), los cuales las asimilaremos como un promedio entre los datos de los 2 años que se tiene información, siguiendo el procedimiento como se ve en la ecuación .

$$
P=\frac{A+B}{2}
$$

Datos -A dato 1 -B dato 2 -n número de datos

El dato 1 es el costo anual del 2018 (\$669´580.560) y el dato 2 es el del 2019 (\$628'878.950), el cual nos da un valor promedio de \$649´229.755, el cual utilizaremos en el 2020, 2021, 2022, 2023 y 2024 para poder realizar el flujo de caja.

 **Costos de mantenimiento.** En la tabla 65 se presenta los costos de mantenimiento en los años 2018 y 2019, de tal manera que se podrán utilizar para realizar la proyección de los siguientes 5 años.

## **Tabla 65. Costo de mantenimiento**

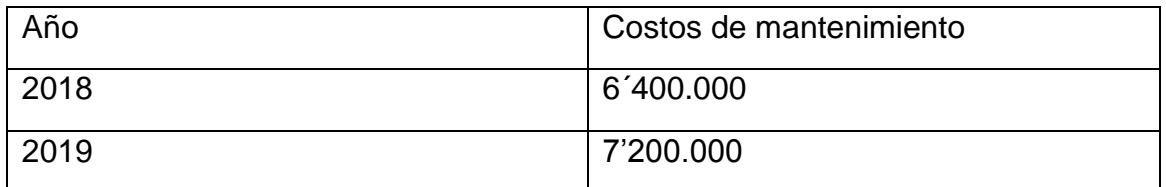

**Fuente:** elaboración propia, con base en programa EXCEL

Para realizar el flujo de caja, se necesita hacer proyecciones de los 5 años siguientes (2020, 2021, 2022, 2023 y 2024), los cuales las asimilaremos como un promedio entre los datos de los 2 años que se tiene información, siguiendo el procedimiento como se ve en la ecuación .

El dato 1 es el costo anual del 2018 (\$6´400.000) y el dato 2 es el del 2019 (\$7´200.000), el cual nos da un valor promedio de \$6´800.000, el cual utilizaremos en el 2020, 2021, 2022, 2023 y 2024 para poder realizar el flujo de caja.

 **Venta.** Al igual que en las tareas anteriores solo poseemos las ventas del año 2018 (Tabla 66) y del 2019 (Tabla 67), los cuales nos ayudaran a sacar las proyecciones de los siguientes 5 años

## **Tabla 66. Ventas del 2018**

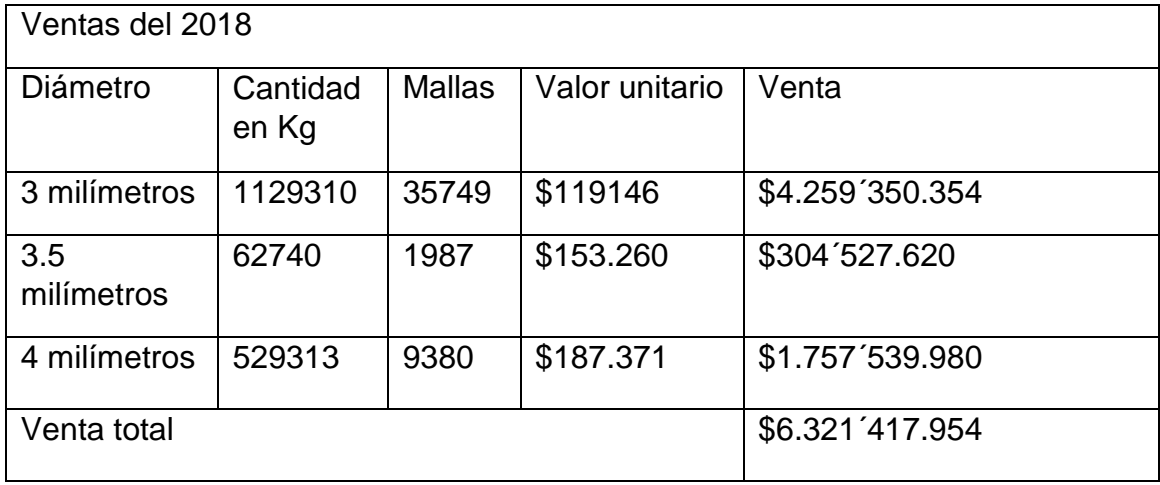

**Fuente:** elaboración propia, con base en programa EXCEL

#### **Tabla 67. Ventas del 2019**

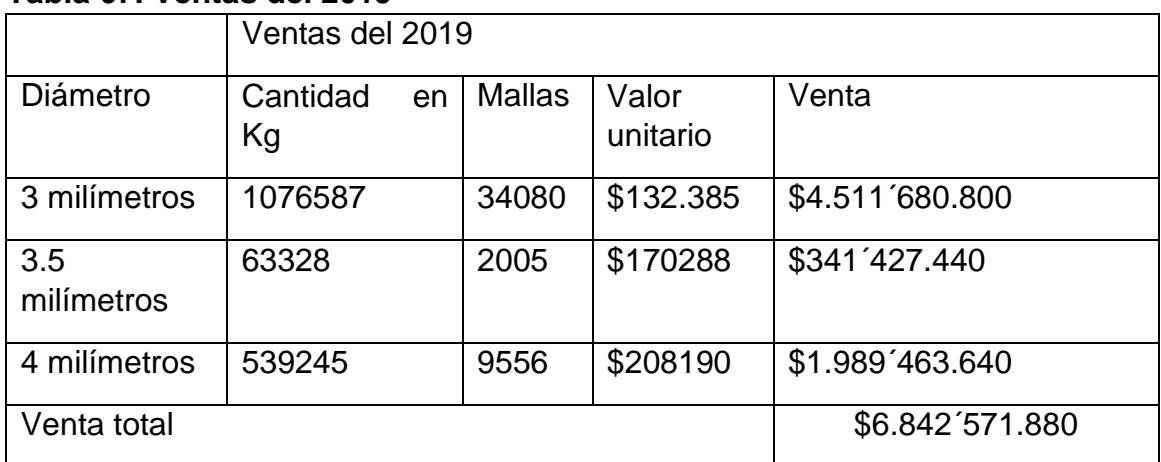

**Fuente:** elaboración propia, con base en programa EXCEL

Para realizar el flujo de caja, se necesita hacer proyecciones de los 5 años siguientes (2020, 2021, 2022, 2023 y 2024), los cuales las asimilaremos como un promedio entre los datos de los 2 años que se tiene información, siguiendo el procedimiento como se ve en la ecuación .

El dato 1 es el costo anual del 2018 (\$6.321´417.954) y el dato 2 es el del 2019 (\$6.842´571.880) el cual nos da un valor promedio de \$6.581´994.917, el cual utilizaremos en el 2020, 2021, 2022, 2023 y 2024 para poder realizar el flujo de caja.

#### **7.1.1.2 Flujo de caja**

**Diagrama 6. Flujo de caja del estado actual** 

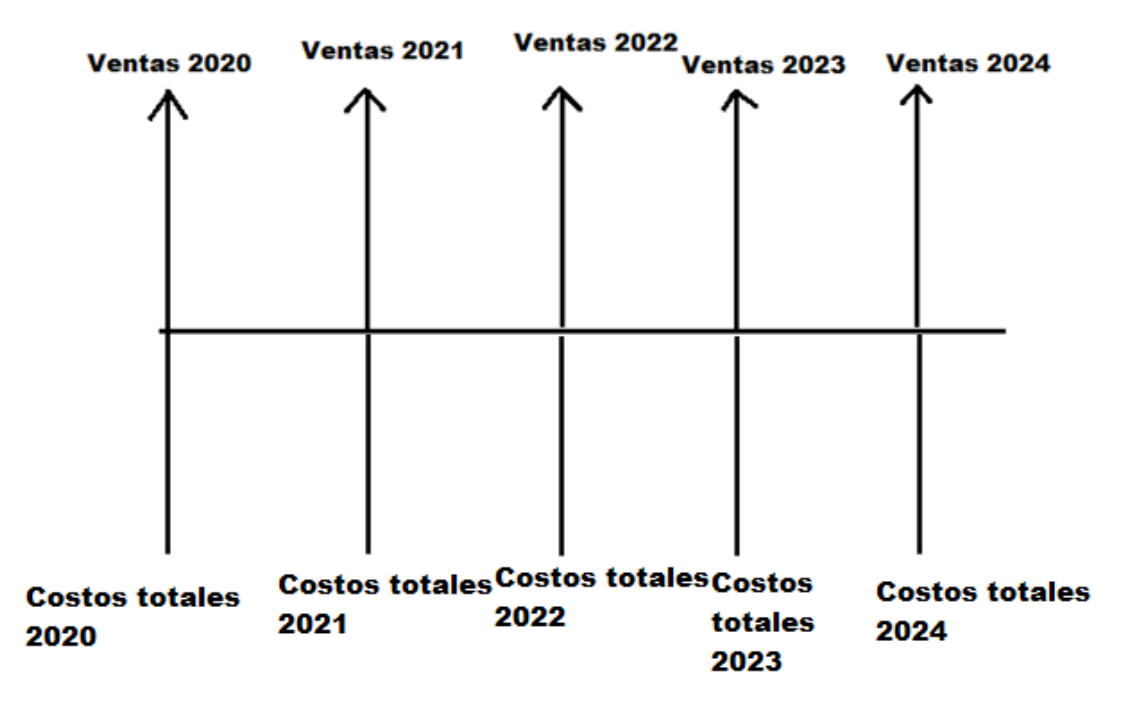

**Fuente:** elaboración propia, con base en programa POWER POINT

En las ventas de los años proyectados se utiliza el valor de \$6.581´994.917, en todos los años; los costos totales, se utiliza la sumatoria de los costos de mantenimiento y los operacionales, el cual nos da un valor de \$656´029.755

#### **7.1.1.3 Beneficios**

Para hallar los beneficios de los próximos 5 años multiplicamos las ventas totales de los 5 años

*Ventas* 
$$
(5a\text{ños}) = $6.581'994.917 * 5
$$

Dando un valor de \$32.909´974.590; ahora realizamos la misma operación con los costos totales

$$
Costos (5a\tilde{n}os) = $656'029.755 * 5
$$

Dándonos un valor de \$3.280´148.775; procedemos realizar una resta, donde encontraremos las ganancias en los siguientes 5 años si no se aplica el proyecto.

 $Ganancias(5 años) = $32.909'974.590 - $3.280'148.775$ 

Dando como resultado una ganancia dentro de los 5 años siguientes de \$29.629´825.820

## **7.1.2 Evaluación del proyecto**

Se va evaluar el proyecto a implementar, de tal manera que se tendrá en cuenta el coste de la inversión y un incremento del 20 % a las ventas estipuladas para los próximos 5 años en la actividad anterior

#### **7.1.2.1 Presupuesto costo de materiales**

En esta actividad se van a relacionar las materias primas para llevar a cabo los diferentes sistemas, se ven en las siguientes actividades:

 **Sistema de guías.** En el sistema de guías se realiza la siguiente presentación de materiales para de igual manera determinar el costo total de los mismos como se aprecia en la tabla 68.

| <b>MATERIAL</b>                              | <b>MEDIDA</b> | COSTO<br>(COP/UND)  | UNITARIO VALORTOTAL(COP) |
|----------------------------------------------|---------------|---------------------|--------------------------|
| Perfil A36                                   | 3m            | 38933/m             | 116.799                  |
| placa A36                                    | 1 unid        | 201.218(COP/4m*6m)  | 201.218                  |
| <b>Acero 4130</b>                            | $3$ Kg        | $4.834, 8$ (COP/Kg) | 14.504,4                 |
| de<br>Total,<br>presupuestos<br>del material |               |                     | 332.521                  |

**Tabla 68. Presupuesto de costo de materiales sistema de guías** 

**Fuente:** elaboración propia, con base en programa EXCEL

 **Sistemas de cortes.** En la Tabla 69 se muestran las materias primas necesarias para el sistema de corte

#### **Tabla 69. Presupuesto de costo de materiales sistema de corte.**

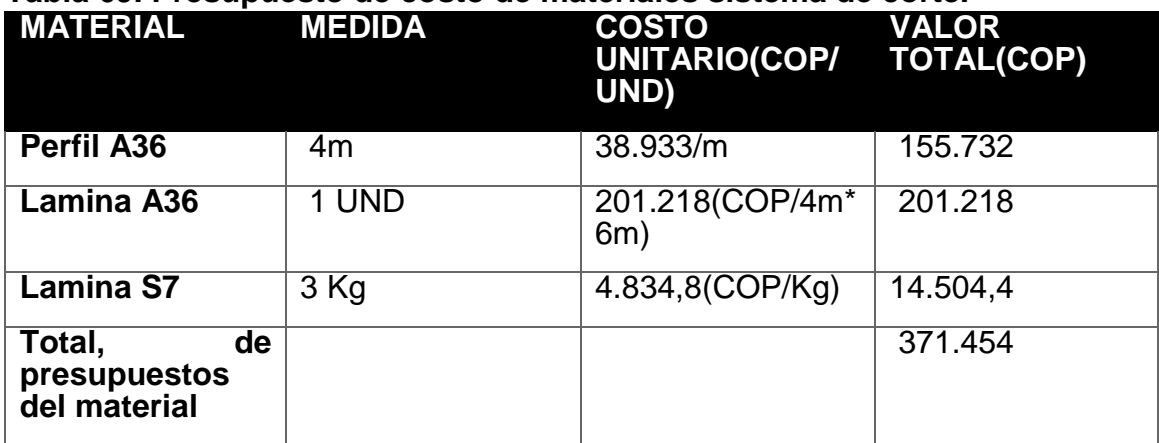

**Fuente:** elaboración propia, con base en programa EXCEL

#### **Total de presupuestos de materiales**

En la tabla 70 se ve la sumatoria de los presupuestos de materiales para la elaboración del proyecto

#### **Tabla 70. Total de presupuesto**

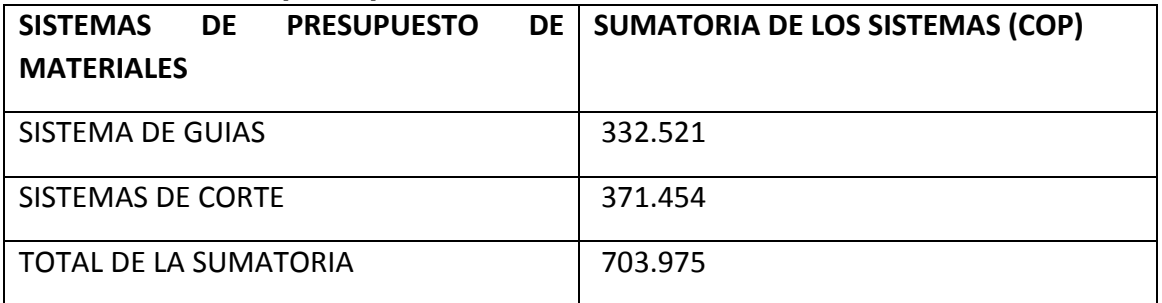

**Fuente:** elaboración propia, con base en programa EXCEL

 **Presupuesto costo de fabricación.** Estos costos están dados por el procesamiento de las materias primas y el uso de equipos adicionales que son necesarios a la hora de elaborar los sistemas y que nos ayude a cerciorarnos que funcione adecuadamente.

#### **Sistema de guías**

Para los costos de fabricación del sistema de guías encontramos los siguientes componentes presentados en la tabla 71.

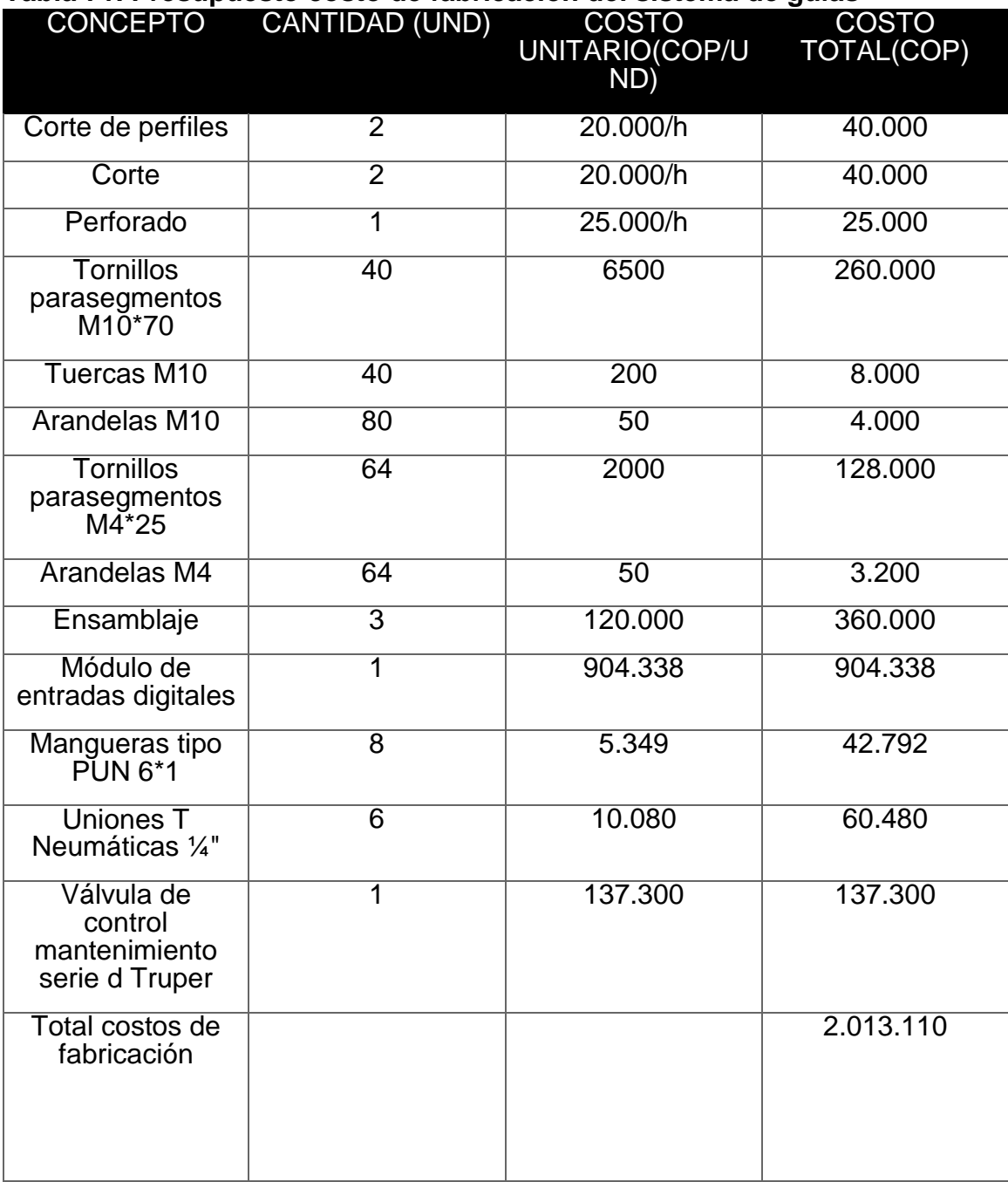

#### **Tabla 71. Presupuesto costo de fabricación del sistema de guías**

**Fuente:** elaboración propia, con base en programa EXCEL

#### **Sistema de corte**

En la tabla 72 podremos ver los costos de fabricación y elementos que se compran ya elaborados para el sistema de corte.

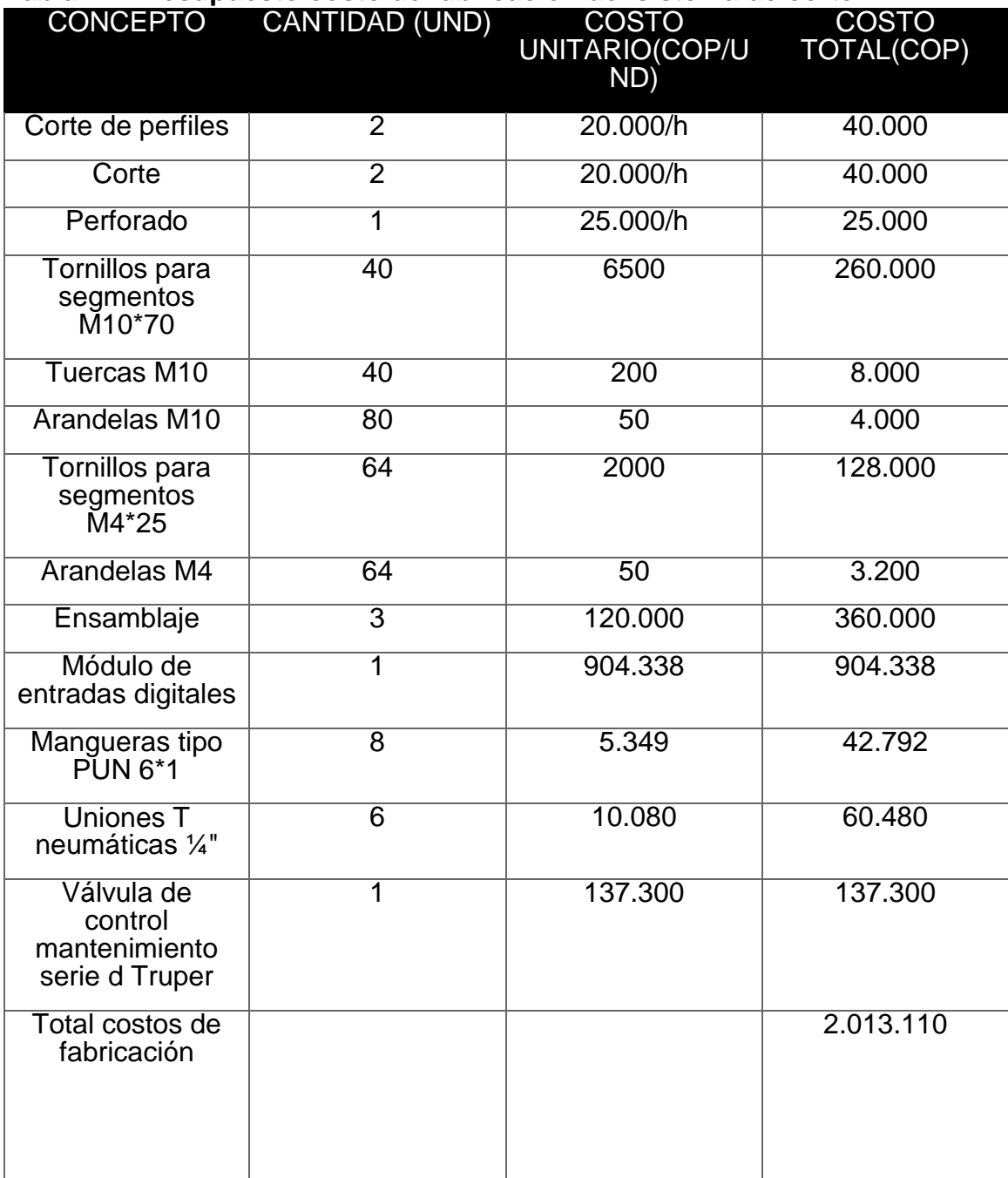

#### **Tabla 72. Presupuesto costo de fabricación del sistema de corte**

**Fuente:** elaboración propia, con base en programa EXCEL

#### **Total de costos de fabricación.**

La tabla 73 es utilizada para sumar los resultados de costos totales de fabricación de los dos sistemas.

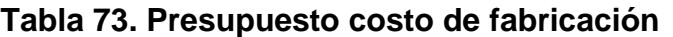

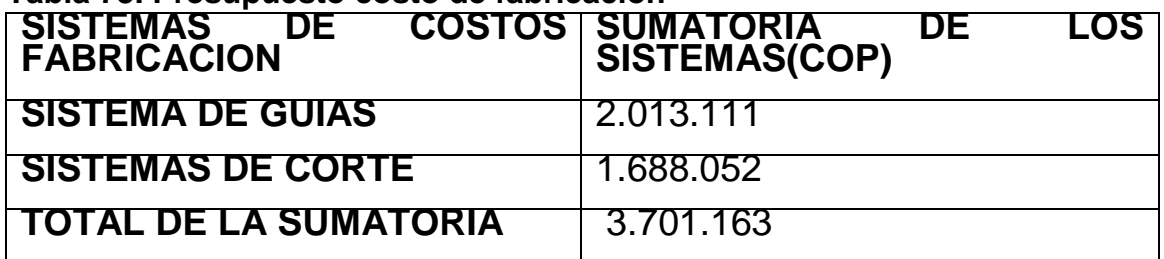

**Fuente:** elaboración propia, con base en programa EXCEL

 **Presupuesto costo de ingeniería.** Estos costos corresponden al desarrollo del presente proyecto para cumplir con los objetivos planteados, incluyendo talento humano, diseño al detalle, fungibles utilizados y cálculos.

#### **Costos de talento humano**

Se contemplan el tiempo empleado por los dos proyectistas encargados del desarrollo del proyecto (tabla 74)

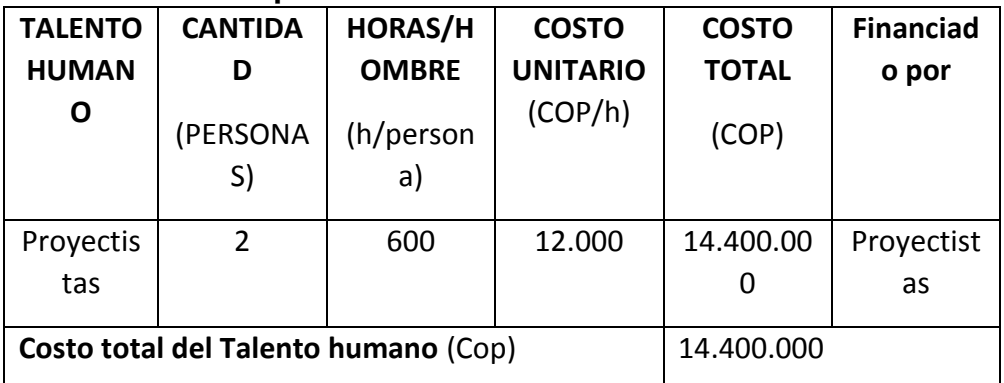

#### **Tabla 74. Costos por talentos humanos**

**Fuente:** elaboración propia, con base en programa EXCEL

#### **Costos por fuentes tecnológicas**

Estos costos están tipificados por los recursos tecnológicos y software requeridos para cumplir el proyecto (Tabla 75)

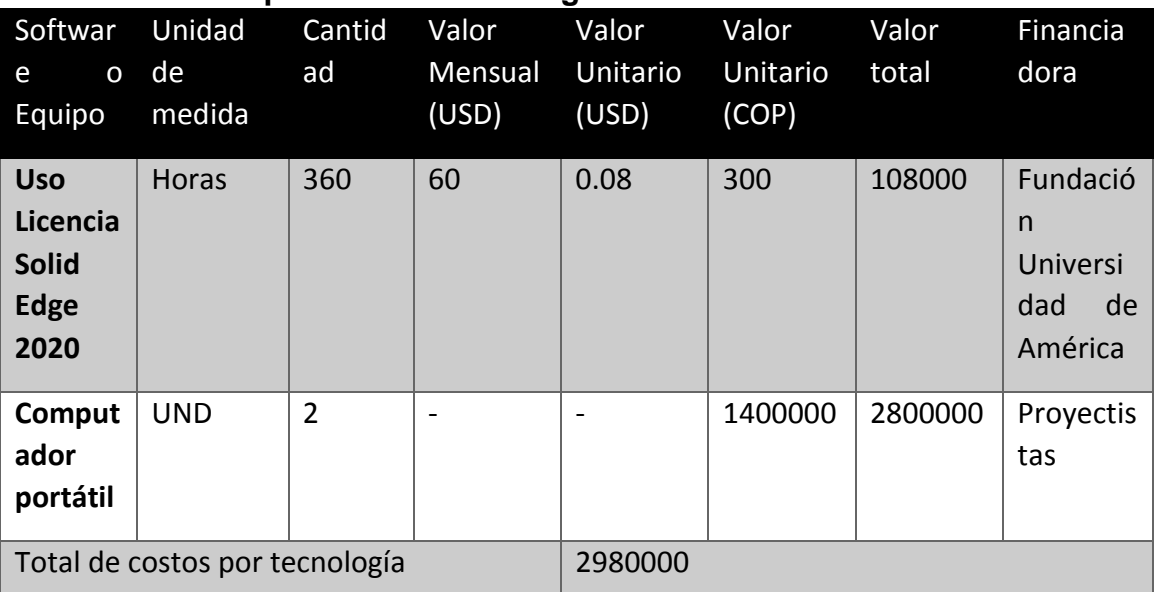

#### **Tabla 75. Costos por fuentes tecnológicas**

**Fuente:** elaboración propia, con base en programa EXCEL

Para tomar los valores del uso de Solid Edge de la tabla 75, se averiguo en la página oficial [\(https://www.plm.automation.siemens.com/store/es-mx/solid](https://www.plm.automation.siemens.com/store/es-mx/solid-edge/index.html)[edge/index.html\)](https://www.plm.automation.siemens.com/store/es-mx/solid-edge/index.html) el cual nos da un valor mensual de 60 USD, posteriormente hallamos el valor por hora; el 5 de junio del 2020 se consultó el valor del dólar el cual está en \$3594.47 [\(https://www.dolar-colombia.com/\)](https://www.dolar-colombia.com/).

#### **Otros costos**

En esta actividad vamos a tener en cuenta los ítems que no se implementaron en los puntos anteriores (Tabla 76)

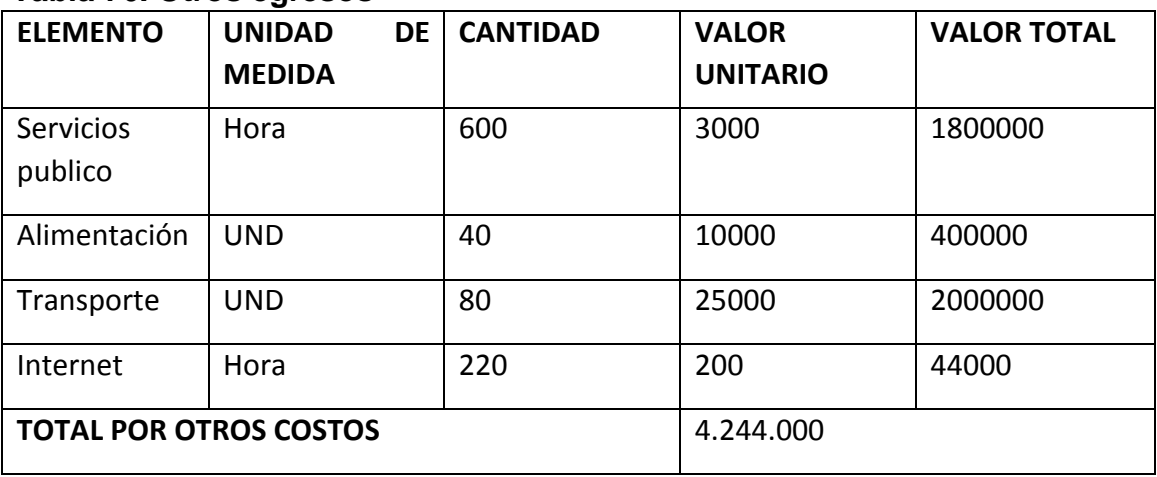

#### **Tabla 76. Otros egresos**

**Fuente:** elaboración propia, con base en programa EXCEL

## **Costos totales de ingeniería**

Estos datos se calculan con la sumatoria de las tablas 76, 75 y 74 ; adicionándole un porcentaje de imprevistos, el cual corresponde a 5%, viéndose reflejado en la tabla 77

| -                                   |              |  |
|-------------------------------------|--------------|--|
| <b>COSTOS</b>                       | <b>TOTAL</b> |  |
| Talento humano                      | 14.400.000   |  |
| Ayudas tecnológicos                 | 2.980.000    |  |
| Otros costos                        | 4.244.000    |  |
| Sumatoria de costos sin imprevistos | 21.624.000   |  |
| Imprevistos (5%)                    | 1.081.200    |  |
| Total                               | 22.705.200   |  |

**Tabla 77. Total costos de ingeniería**

**Fuente:** elaboración propia, con base en programa EXCEL

 **Inversión total.** En la tabla 78 se vera la sumatoria de la tabla 77, 75 y la 74, la cual demostrara la inversión total necesaria por Almasa S.A

**Tabla 78. Tabla de inversión total**

| <b>TIPO DE COSTOS</b>            | VALOR DE LOS COSTOS (COP) |
|----------------------------------|---------------------------|
| <b>MATERIA PRIMA</b>             | 703.975                   |
| <b>FABRICACION</b>               | 3.701.163                 |
| <b>INGENERIA</b>                 | 22.705.200                |
| <b>SUMATORIA TOTAL DE COSTOS</b> | 27.110.338                |

**Fuente:** elaboración propia, con base en programa EXCEL

#### **7.1.2.2 Flujo de caja**

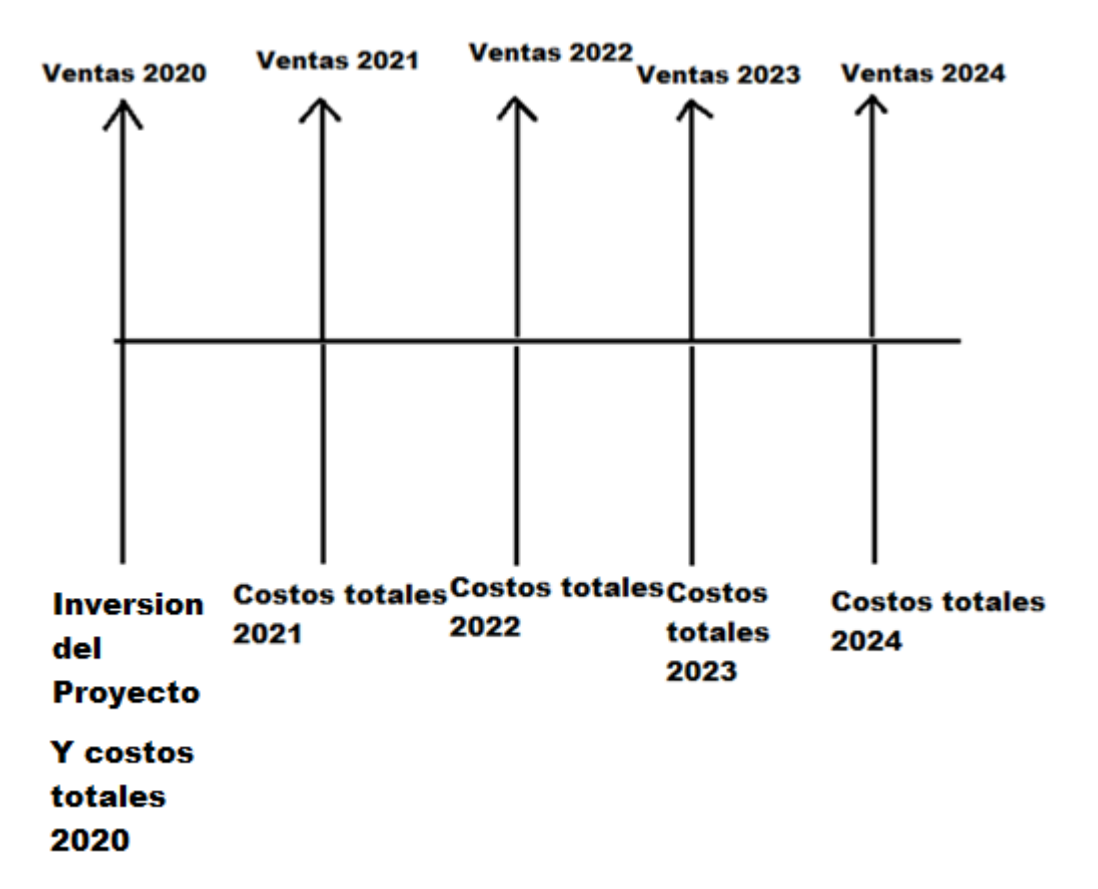

#### **Diagrama 7. Flujo de caja del proyecto**

**Fuente:** elaboración propia, con base en programa POWER POINT

En las ventas de los años se utiliza el valor de \$6.581´994.917 más un 20 % adicional, en todos los años; la inversión del proyecto está dada por la tarea anterior el cual corresponde a un valor de \$27´110.338. Para los costos totales, se realizó la sumatoria de los costos de operación con la sumatoria de los costos de mantenimientos.

Para hallar los costos de operación tomamos en cuenta el promedio de la cantidad de Kg de la tabla 64, con la siguiente operación:

$$
P = \frac{A+B}{2}
$$

**Datos** -A dato 1 -B dato 2 - n número de datos

Y el resultado que nos da en el promedio es \$1´828.371, proseguimos a hallar dicho costo:

```
\textit{Costos operacional}: $1'828.371 * $210 = $383'957.910
```
Lo que nos da costos operacionales anuales de \$383´951.910. Seguimos con los costos de mantenimientos lo cual está dado por la tabla 79

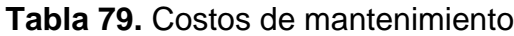

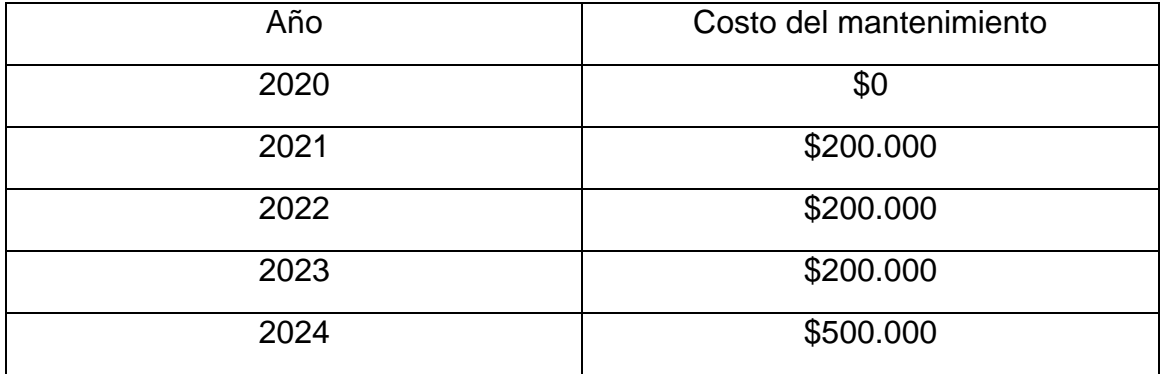

**Fuente:** elaboración propia, con base en programa EXCEL

Lo cual nos da los siguientes valores de costos totales (Tabla 80):

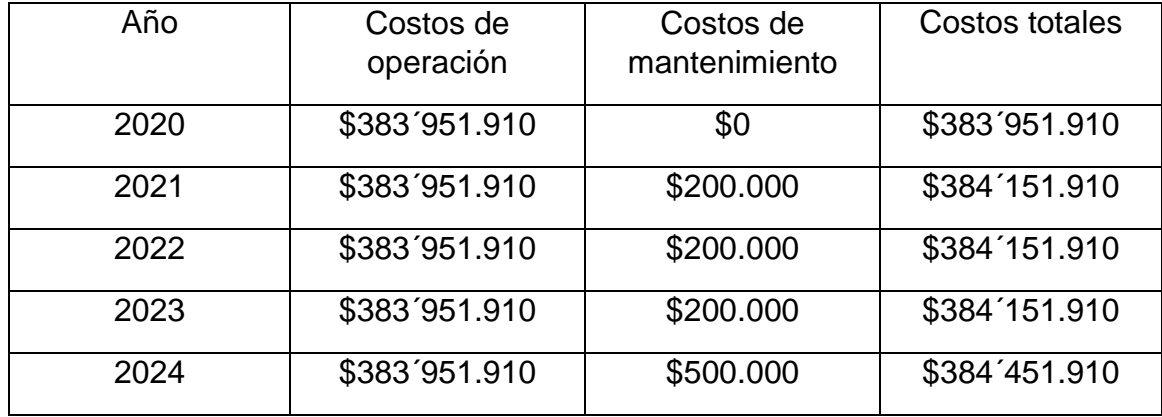

**Tabla 80.** Costos de totales

**Fuente:** elaboración propia, con base en programa EXCEL

## **7.1.2.3 Beneficios**

.

Para hallar los beneficios de los próximos 5 años multiplicamos las ventas totales de los 5 años , que hallamos en la actividad anterior (\$6.581´994.917), pero añadiéndole un 20% ya que este es el aumento de la producción mínima

 $Ventas(5años) = ($6.581'994.917 * 1.2) * 5$ 

Dando un valor de \$39.491´969.500; procedemos a realizar una resta con la inversión del proyecto, donde encontraremos las ganancias en los siguientes 5 años implementando el proyecto

$$
Ganancias(5\,\text{a}\,\text{ños}) = \$39.491'969.500 - \$27'110.338
$$

Dando como resultado una ganancia dentro de los 5 años siguientes de \$39.464´859.160. Posteriormente le restamos los costos totales año por año.

Ganancias (5 años)  $=$  \$39.491'969.500 − (\$383´951.910 + \$384´151.910 + \$384´151.910 + \$384´151.910  $+$  \$384´451.910) = \$37.571´110.995

Tomamos el valor de la ganancia y la pasamos a ganancia diaria.

Ganancias (diarias)= \$37.571´110.995/(12\*30)

Dando como resultado una ganancia de \$104´364.194,3 por día, lo cual nos indica que la proyección a la recuperación de la inversión del proyecto se puede efectuar en un día de ventas de malla electro soldada.

**7.1.3 Análisis.** Financieramente la viabilidad del proyecto es mayor, debido a que la diferencia entre si se aplica el proyecto (\$37.571´110.995) y si no se aplica (\$29.629´825.820) es de \$7.941´285.175 además dando un tiempo extremadamente corto para la recuperación de la inversión. También se tiene en cuenta el valor de una maquina nueva, tras de que tocaría desechar la maquina actual tiene un valor de \$450'000.000.Además de evitar el ausentismo por los trabajadores, debido a la alta posibilidad de lesiones en el trabajo que posee actualmente sin el sistema de corte; este ausentismo se ve reflejado directamente en una producción menor.

## **7.2 ANÁLISIS AMBIENTAL**

Para realizar el análisis ambiental, se analizará el proceso de elevación y corte de la máquina de malla electro-soldada, y el mantenimiento de los sistemas que están involucrados. Se realizará el análisis mediante una matriz ambiental como se ve en la tabla 77, de tal manera que se puede evaluar ambientalmente las actividades con anterioridad mencionadas.

**7.2.1 Actividades.** En este aspecto a evaluar en la matriz, es donde se describe las actividades a desarrollar, tanto entradas y salidas.

**7.2.2 Aspecto Ambiental.** En este aspecto se evalúan la incidencia ambiental, describiéndola, posteriormente se analiza el tipo siendo directo o de influencia y posteriormente las condiciones de operaciones del mismo.

**7.2.3 Componente Ambiental Asociado.** Se relaciona directamente al componente que afecta, los cuales pueden ser, social, agua, aire o Solidos.

**7.2.4 Impacto ambiental.** En este ítem se describe en que forma afecta al ambiente y se evalúa en qué manera afecta: positivo "+" es la reducción del impacto ambiental y negativo "-" aumenta la degradación de los recursos.

**7.2.5 Controles Existentes.** Se plantean acciones preventivas y de mitigación para poder tratar las problemáticas.

**7.2.6 Evaluación.** Se evalúan los criterios de los aspectos ambientales y se evaluaran a continuación

**7.2.6.1 Severidad.** Este ítem de evaluación se refiere a la reposición en dinero que generan las pérdidas. Se evalúa de la siguiente manera:

- 1: Recursos hasta un millón de pesos en perdidas
- 2: Recursos de un millón a cinco millones de pesos en perdidas
- 3: Recursos superiores a cinco millones de pesos en perdidas

**7.2.6.2 Cobertura.** En este ítem se estudia la cantidad de lugares que alcanza a afectar. Se evalúa de la siguiente manera:

- 1: Puntual
- 2: Local

3: Regional

**7.2.6.3 Duración.** Se refiere al tiempo en que se demora en volver a ser ecológicamente activo. Se evalúa de la siguiente manera:

- 1: Hasta un mes de recuperación
- 2: Entre un mes a un año de recuperación
- 3: Superior a dos años de recuperación

**7.2.6.4 Controles Existentes.** En este aspecto se evalúa si está controlado por el cliente o la organización. Se evalúa de la siguiente manera.

- 1: No hay control ambiental.
- 2: Control ambiental de clientes y/u organización, con registros.
- 3: Control ambiental de clientes y/u organización, sin registros.

**7.2.6.5 EAA (Evaluación del aspecto ambiental).** Para hallar el valor del EAA, se tiene que hallar primero el VAA (Valoración del aspecto ambiental), el cual es la sumatoria de los criterios de los controles anteriores; y posteriormente se multiplica por la frecuencia, el cual se evalúa de 1 a 3, donde el 1 es de menor y el 3 de mayor frecuencia.

**7.2.6.6 Importancia.** Se determina el grado de importancia con respecto los valores dados por el EAA; se clasifica de la siguiente manera:

 1-7; No se considera importante; Se recomienda conservar la manera en la manera que se hacen las actividades.

 8-11; Se considera importante; Se recomienda realizar programa que controle el impacto generado.

12-15: Es muy importante; Se debe intervenir de manera inmediata.

**7.2.6.7 Medidas de implementación**. Es el paso donde se plantea la mecánica para poder contrarrestar los puntos críticos en cuanto a las afectaciones de manera ambiental, generadas por las maquinas

## **Tabla 81. Matriz ambiental**

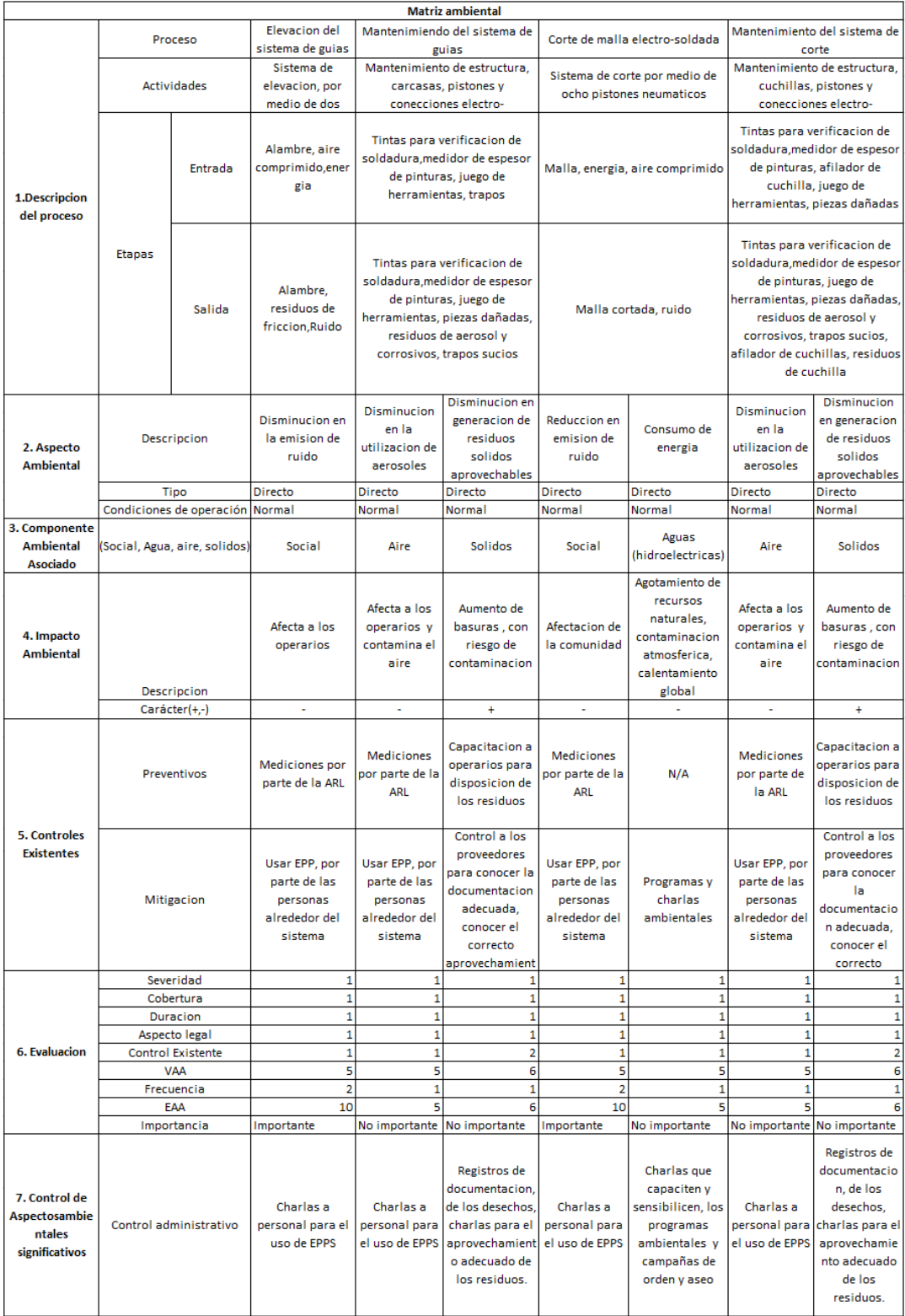

**Fuente:** elaboración propia, con base en programa EXCEL

Para los sistemas de guías y corte y sus respectivos mantenimientos, se encontró que la disminución en la emisión de ruido es importante, disminución en la utilización de aerosoles no es tan importante, disminución en generación de residuos sólidos aprovechables no es tan importante y la reducción del consumo de energía no es tan importante. De tal manera así que su afectación ambiental es de bajo impacto.

## 8. **CONCLUSIONES**

- Para la parte teórica, se determinó que no hay gran cantidad de sistemas de guías, de hecho, los sistemas son casi inexistentes ya que se reemplazan por rodillos enderezadores debido a que la máquina también cumple la función de trefiladora en la mayoría de los casos.
- En la etapa del diseño conceptual, se presentaron 3 alternativas a la solución a la problemática en cada uno de los sistemas; en el sistema de guías se propusieron el cambio de material, sistema de elevación neumática y un cambio de geometría del electrodo; en el sistema de corte se propusieron una guadaña de corte horizontal, corte por cizalla neumática y una guillotina hidráulica. Mediante una matriz QFD para cada una de las elecciones, se encontró que para el sistema de guías la alternativa que mejor cumplía los requerimientos fue el sistema de elevación neumático, que dentro de sus ventajas tiene la facilidad de acoplar al sistema actual, rápido accionamiento y bajo costo; para el sistema de corte la mejor elección fue la cizalla neumática ya que también poseía un bajo costo, menor tiempo de acción y de fácil uso.
- En el sistema de corte se escogió una cuchilla con un ángulo interno, el cual tiene la capacidad de cortar 2 alambres de la malla electro soldada a la vez, además unos sujetadores los cuales cumple la función de acople con los cilindros neumáticos, los cuales son 8, debido a que son 16 alambres por malla, pero como corta 2 simultáneamente, reduce los cilindros a la mitad; un juego de cuchillas fijas acopladas a la estructura y una estructura que optimiza la operatividad del sistema. Además, se realizó un listado de instrucciones el cual tiene en cuenta todas las operaciones del sistema aportándole una alternativa al diseño actual.
- Se elaboró los manuales de instalación, seguridad, operación y mantenimiento de los dos sistemas, de tal manera que se busca un adecuado ensamble para un funcionamiento correcto; preservar la seguridad de los trabajadores cuando estén operando y en las cercanías de los sistemas; una correcta operación para el aumento de la vida útil de cada uno de los sistemas, al igual que un mantenimiento correcto para no permitir daños prematuros de los sistemas.
- Financieramente la viabilidad del proyecto es positiva, ya que la diferencia de ganancias entre la implementación y la no implementación del proyecto, da un 30 % aproximadamente superior la primera; además que el tiempo de recuperación de la inversión, es solo cuestión de un día, debido a la alta demanda que tiene la malla electro-soldada. Si también lo relacionamos con la maquina nueva el valor es superior más de 3 veces, además que se perdería inversiones que se le ha realizado. Ambientalmente el proyecto es sostenible, ya que no tiene grandes afectaciones en el medio ambiente y los trabajadores acatando las recomendaciones, no les afectaría la salud, dentro de estas recomendaciones se encuentran el uso de EPPS, pero estos son de uso obligatorios en la planta lo cual no necesitaría otro tipo de elementos de protección.
- Para el sistema de guías se implementó una alternativa de bajo costo, en donde cumpliera con los requerimientos dados inicialmente como parámetros, estas condiciones abordan sistemas neumáticos para la elevación de la malla al momento de haber arrastre, para que de esta manera no se presente la perdida de material que causaba el constante cambio del electrodo en el sistema de soldadura de la malla.

## **9. RECOMENDACIONES**

- Como recomendación inicial, se plantea la aplicación total y acople del sistema realizado a la máquina de malla electrosoldada en Almasa S.A. sede Bogotá, integrando los métodos necesarios para la correcta funcionalidad en cuanto al programa o código ubicado en el PLC, mejorando así su funcionamiento y aumentando su productividad.
- Se recomienda optimizar el sistema estructural, acoplándole más mecanismos, para que de esta manera la calidad del corte aumente y no genere costos futuros en cuanto a mantenimiento.
- A pesar de encontrar en la matriz ambiental que el impacto es bajo, se recomienda ajustar las matrices, teniendo en cuenta más
- variables de la máquina que puedan afectar el medio, además, corroborar de la misma manera, que la afectación de la misma para los operarios sea nula.

## **BIBLIOGRAFÍA**

ALMASA S.A. [En Línea]. [Consultado: 6 de Enero del 2020]. Disponible: <http://www.almasa.com.co/media/construccion/construccion.pdf>

ALMASA S.A. [En línea] [Consultado el 1 de diciembre de 2019] Disponible en: [http://www.almasa.com.co](http://www.almasa.com.co/)

ALMASA S.A. ficha técnica [en línea] [Consultado: 4 marzo de 2020] disponible en[:https://almasa.com.co/FichasTecnicas/Almasa-AC-F-](https://almasa.com.co/FichasTecnicas/Almasa-AC-F-026%20Ficha%20Te%CC%81cnica%20Malla%20Electrosoldada%20Rollo.pdf)[026%20Ficha%20Te%CC%81cnica%20Malla%20Electrosoldada%20Rollo.pdf](https://almasa.com.co/FichasTecnicas/Almasa-AC-F-026%20Ficha%20Te%CC%81cnica%20Malla%20Electrosoldada%20Rollo.pdf)

ALMASA S.A. Malla electrosoldada rollo. [En línea] [Consultado el 3 de diciembre de 2019] Disponible en: [https://almasa.com.co/soy-constructor/44--malla](https://almasa.com.co/soy-constructor/44--malla-electrosoldada-rollo.html)[electrosoldada-rollo.html](https://almasa.com.co/soy-constructor/44--malla-electrosoldada-rollo.html)

ALMASA S.A. Nosotros. [En línea] [Consultado el 1 de diciembre de 2019] Disponible en: [http://www.almasa.com.co/nosotros.](http://www.almasa.com.co/nosotros)

[AULA VIRTUAL. \[En Línea\].\[Consultado el 10 de mayo\]. Disponible en :](file:///C:/Users/juanc/AppData/Roaming/Microsoft/Word/AULA%20VIRTUAL.%20%5bEn%20Línea%5d.%5bConsultado%20el%2010%20de%20mayo%5d.%20Disponible%20en%20:%20https:/www.aulafacil.com/cursos/matematicas/areas-geometricas/calculo-del-area-del-circulo-l10834)  [https://www.aulafacil.com/cursos/matematicas/areas-geometricas/calculo-del](file:///C:/Users/juanc/AppData/Roaming/Microsoft/Word/AULA%20VIRTUAL.%20%5bEn%20Línea%5d.%5bConsultado%20el%2010%20de%20mayo%5d.%20Disponible%20en%20:%20https:/www.aulafacil.com/cursos/matematicas/areas-geometricas/calculo-del-area-del-circulo-l10834)[area-del-circulo-l10834](file:///C:/Users/juanc/AppData/Roaming/Microsoft/Word/AULA%20VIRTUAL.%20%5bEn%20Línea%5d.%5bConsultado%20el%2010%20de%20mayo%5d.%20Disponible%20en%20:%20https:/www.aulafacil.com/cursos/matematicas/areas-geometricas/calculo-del-area-del-circulo-l10834)

[CARDENAS, V. \(2005\). Introducción al Conformado Mecánico. Quito. \[En línea\].](file:///C:/Users/juanc/AppData/Roaming/Microsoft/Word/CARDENAS,%20V.%20(2005).%20Introducción%20al%20Conformado%20Mecánico.%20Quito.%20%5bEn%20línea%5d.%20%5bConsultado:28%20de%20febrero%20del%202020%5d%20Disponible:%20http:/132.248.52.100:8080/xmlui/bitstream/handle/132.248.52.100/2548/06-MPM-Cap3-Final.pdf?sequence=6)  [\[Consultado:28 de febrero del 2020\] Disponible:](file:///C:/Users/juanc/AppData/Roaming/Microsoft/Word/CARDENAS,%20V.%20(2005).%20Introducción%20al%20Conformado%20Mecánico.%20Quito.%20%5bEn%20línea%5d.%20%5bConsultado:28%20de%20febrero%20del%202020%5d%20Disponible:%20http:/132.248.52.100:8080/xmlui/bitstream/handle/132.248.52.100/2548/06-MPM-Cap3-Final.pdf?sequence=6)  [http://132.248.52.100:8080/xmlui/bitstream/handle/132.248.52.100/2548/06-](file:///C:/Users/juanc/AppData/Roaming/Microsoft/Word/CARDENAS,%20V.%20(2005).%20Introducción%20al%20Conformado%20Mecánico.%20Quito.%20%5bEn%20línea%5d.%20%5bConsultado:28%20de%20febrero%20del%202020%5d%20Disponible:%20http:/132.248.52.100:8080/xmlui/bitstream/handle/132.248.52.100/2548/06-MPM-Cap3-Final.pdf?sequence=6) [MPM-Cap3-Final.pdf?sequence=6](file:///C:/Users/juanc/AppData/Roaming/Microsoft/Word/CARDENAS,%20V.%20(2005).%20Introducción%20al%20Conformado%20Mecánico.%20Quito.%20%5bEn%20línea%5d.%20%5bConsultado:28%20de%20febrero%20del%202020%5d%20Disponible:%20http:/132.248.52.100:8080/xmlui/bitstream/handle/132.248.52.100/2548/06-MPM-Cap3-Final.pdf?sequence=6)

[CARDENAS, V; Introducción al conformado Mecánico; E.P.N.;Quito; 1985;](http://132.248.52.100:8080/xmlui/bitstream/handle/132.248.52.100/2548/06-MPM-Cap3-Final.pdf?sequence=6)  [Pag.135. \[En línea\].\[Consultado:28 de febrero del 2020\] Disponible:](http://132.248.52.100:8080/xmlui/bitstream/handle/132.248.52.100/2548/06-MPM-Cap3-Final.pdf?sequence=6)  [http://132.248.52.100:8080/xmlui/bitstream/handle/132.248.52.100/2548/06-](http://132.248.52.100:8080/xmlui/bitstream/handle/132.248.52.100/2548/06-MPM-Cap3-Final.pdf?sequence=6) [MPM-Cap3-Final.pdf?sequence=6](http://132.248.52.100:8080/xmlui/bitstream/handle/132.248.52.100/2548/06-MPM-Cap3-Final.pdf?sequence=6)

COLOMBIA, MINISTERIO DE COMERCIO, INSDUSTRIA Y TURISMO. Resolución 0277 de 2015. (2, febrero, 2015) Por la cual se expide el reglamento técnico aplicable a alambre de acero liso, grafilado y mallas electrosoldadas, para refuerzo de concreto que se fabriquen, importen o comercialicen en Colombia. En: Asociación nacional de empresarios de Colombia. Bogotá D.C. 2015. 3P.

[DUBBEL, H. \(n.d.\). Manual del constructor de máquinas \(Vol. 1\). Editorial Labor](file:///C:/Users/juanc/AppData/Roaming/Microsoft/Word/DUBBEL,%20H.%20(n.d.).%20Manual%20del%20constructor%20de%20máquinas%20(Vol.%201).%20Editorial%20Labor%20SA.%20%5bEn%20línea%5d.%20%5bConsultado:%2028%20de%20febrero%20del%202020%5d%20Disponible:%20http:/librosdelpobre.blogspot.com/2018/04/manual-del-constructor-de-maquinas-tomo.html)  [SA. \[En línea\]. \[Consultado: 28 de febrero del 2020\] Disponible:](file:///C:/Users/juanc/AppData/Roaming/Microsoft/Word/DUBBEL,%20H.%20(n.d.).%20Manual%20del%20constructor%20de%20máquinas%20(Vol.%201).%20Editorial%20Labor%20SA.%20%5bEn%20línea%5d.%20%5bConsultado:%2028%20de%20febrero%20del%202020%5d%20Disponible:%20http:/librosdelpobre.blogspot.com/2018/04/manual-del-constructor-de-maquinas-tomo.html)  [http://librosdelpobre.blogspot.com/2018/04/manual-del-constructor-de-maquinas](file:///C:/Users/juanc/AppData/Roaming/Microsoft/Word/DUBBEL,%20H.%20(n.d.).%20Manual%20del%20constructor%20de%20máquinas%20(Vol.%201).%20Editorial%20Labor%20SA.%20%5bEn%20línea%5d.%20%5bConsultado:%2028%20de%20febrero%20del%202020%5d%20Disponible:%20http:/librosdelpobre.blogspot.com/2018/04/manual-del-constructor-de-maquinas-tomo.html)[tomo.html](file:///C:/Users/juanc/AppData/Roaming/Microsoft/Word/DUBBEL,%20H.%20(n.d.).%20Manual%20del%20constructor%20de%20máquinas%20(Vol.%201).%20Editorial%20Labor%20SA.%20%5bEn%20línea%5d.%20%5bConsultado:%2028%20de%20febrero%20del%202020%5d%20Disponible:%20http:/librosdelpobre.blogspot.com/2018/04/manual-del-constructor-de-maquinas-tomo.html)

DURTON [En [Linea\]. \[Consultado: 18 de abril](file:///C:/Users/juanc/AppData/Roaming/Microsoft/Word/DURTON%20%5bEn Linea%5d.%20%5bConsultado:%2018%20de%20abril del%202020%5d%20Disponible:%20https:/www.durtron.com/producto/plc-siemens-cpu-1214c-6es7-214-1ag40-0xb0-s7-1200/) del 2020] Disponible: [https://www.durtron.com/producto/plc-siemens-cpu-1214c-6es7-214-1ag40-0xb0](file:///C:/Users/juanc/AppData/Roaming/Microsoft/Word/DURTON%20%5bEn Linea%5d.%20%5bConsultado:%2018%20de%20abril del%202020%5d%20Disponible:%20https:/www.durtron.com/producto/plc-siemens-cpu-1214c-6es7-214-1ag40-0xb0-s7-1200/) [s7-1200/](file:///C:/Users/juanc/AppData/Roaming/Microsoft/Word/DURTON%20%5bEn Linea%5d.%20%5bConsultado:%2018%20de%20abril del%202020%5d%20Disponible:%20https:/www.durtron.com/producto/plc-siemens-cpu-1214c-6es7-214-1ag40-0xb0-s7-1200/)

ELEMENTOS A TENSION.[Consultado: 2 de abril del 2020]. Disponible:Proyecto%20de%20grado/Proyecto%20de%20grado/01- %20Estructuras%20Área%20efectiva.pdf

[ESCUELA COLOMBIANA DE INGENIERIA. FACTORES DE](file:///C:/Users/juanc/AppData/Roaming/Microsoft/Word/ESCUELA%20COLOMBIANA%20DE%20INGENIERIA.%20FACTORES%20DE%20SEGURIDAD…PORQUE%20TANTOS.%5bEn%20Línea%5d.%5bConsultado%2015%20de%20marzo%20del%202020%5d.%20Disponible%20en:%20http:/www.scg.org.co/wp-content/uploads/FACTORES-DE-SEGURIDAD-BASICOS-E-INDIRECTOS-AJGG2.pdf)  [SEGURIDAD…PORQUE TANTOS.\[En Línea\].\[Consultado 15 de marzo del](file:///C:/Users/juanc/AppData/Roaming/Microsoft/Word/ESCUELA%20COLOMBIANA%20DE%20INGENIERIA.%20FACTORES%20DE%20SEGURIDAD…PORQUE%20TANTOS.%5bEn%20Línea%5d.%5bConsultado%2015%20de%20marzo%20del%202020%5d.%20Disponible%20en:%20http:/www.scg.org.co/wp-content/uploads/FACTORES-DE-SEGURIDAD-BASICOS-E-INDIRECTOS-AJGG2.pdf)  2020]. Disponible [en: http://www.scg.org.co/wp-content/uploads/FACTORES-DE-](file:///C:/Users/juanc/AppData/Roaming/Microsoft/Word/ESCUELA%20COLOMBIANA%20DE%20INGENIERIA.%20FACTORES%20DE%20SEGURIDAD…PORQUE%20TANTOS.%5bEn%20Línea%5d.%5bConsultado%2015%20de%20marzo%20del%202020%5d.%20Disponible%20en:%20http:/www.scg.org.co/wp-content/uploads/FACTORES-DE-SEGURIDAD-BASICOS-E-INDIRECTOS-AJGG2.pdf)[SEGURIDAD-BASICOS-E-INDIRECTOS-AJGG2.pdf](file:///C:/Users/juanc/AppData/Roaming/Microsoft/Word/ESCUELA%20COLOMBIANA%20DE%20INGENIERIA.%20FACTORES%20DE%20SEGURIDAD…PORQUE%20TANTOS.%5bEn%20Línea%5d.%5bConsultado%2015%20de%20marzo%20del%202020%5d.%20Disponible%20en:%20http:/www.scg.org.co/wp-content/uploads/FACTORES-DE-SEGURIDAD-BASICOS-E-INDIRECTOS-AJGG2.pdf)

FESTO [En [Linea\]. \[Consultado: 18 de abril](file:///C:/Users/juanc/AppData/Roaming/Microsoft/Word/FESTO%20%5bEn Linea%5d.%20%5bConsultado:%2018%20de%20abril del%202020%5d%20Disponible:%20https:/www.festo-didactic.com/es-es/productos/equipos-de-practicas/neumatica/componentes/valvula-biestable-de-5-2-vias,defectuosa.htm?fbid=ZXMuZXMuNTQ3LjE0LjE4LjU2NC44NDk4) del 2020] Disponible: [https://www.festo-didactic.com/es-es/productos/equipos-de](file:///C:/Users/juanc/AppData/Roaming/Microsoft/Word/FESTO%20%5bEn Linea%5d.%20%5bConsultado:%2018%20de%20abril del%202020%5d%20Disponible:%20https:/www.festo-didactic.com/es-es/productos/equipos-de-practicas/neumatica/componentes/valvula-biestable-de-5-2-vias,defectuosa.htm?fbid=ZXMuZXMuNTQ3LjE0LjE4LjU2NC44NDk4)[practicas/neumatica/componentes/valvula-biestable-de-5-2](file:///C:/Users/juanc/AppData/Roaming/Microsoft/Word/FESTO%20%5bEn Linea%5d.%20%5bConsultado:%2018%20de%20abril del%202020%5d%20Disponible:%20https:/www.festo-didactic.com/es-es/productos/equipos-de-practicas/neumatica/componentes/valvula-biestable-de-5-2-vias,defectuosa.htm?fbid=ZXMuZXMuNTQ3LjE0LjE4LjU2NC44NDk4) [vias,defectuosa.htm?fbid=ZXMuZXMuNTQ3LjE0LjE4LjU2NC44NDk4](file:///C:/Users/juanc/AppData/Roaming/Microsoft/Word/FESTO%20%5bEn Linea%5d.%20%5bConsultado:%2018%20de%20abril del%202020%5d%20Disponible:%20https:/www.festo-didactic.com/es-es/productos/equipos-de-practicas/neumatica/componentes/valvula-biestable-de-5-2-vias,defectuosa.htm?fbid=ZXMuZXMuNTQ3LjE0LjE4LjU2NC44NDk4)

FESTO [En Línea]. [Consultado: 18 de abril del 2020] Disponible: https://www.festo-didactic.com/int-es/learning-systems/equipos-depracticas/accesorios/neumatica/conector-en-t-racor-rapido-quickstar.htm?fbid=aW50LmVzLjU1Ny4xNC4xOC41OTAuMzg3Ng

FESTO [En [Línea\]. \[Consultado: 8 de abril](https://www.festo.com/net/SupportPortal/Files/573583/Assembly_and_Test_es.pdf) del 2020] [Disponible:https://www.festo.com/net/SupportPortal/Files/573583/Assembly\\_and\\_](https://www.festo.com/net/SupportPortal/Files/573583/Assembly_and_Test_es.pdf) [Test\\_es.pdf](https://www.festo.com/net/SupportPortal/Files/573583/Assembly_and_Test_es.pdf)

FESTO [En [Linea\]. \[Consultado: 8 de abril](https://www.festo.com/cat/es-co_co/products_ADN_AEN) del 2020] Disponible: [https://www.festo.com/cat/es-co\\_co/products\\_ADN\\_AEN](https://www.festo.com/cat/es-co_co/products_ADN_AEN)

FESTO, Cilindros compactos ADNGF [En línea] [Consultado 10 mayo de 2020] disponible en: en: https://www.festo.com/cat/esco\_co/data/doc\_es/PDF/ES/ADNGF\_ES.PDF

[FISICA LAB. \[En Linea\].\[Consultado el 13 de mayo\] Disponible en :](file:///C:/Users/juanc/AppData/Roaming/Microsoft/Word/FISICA%20LAB.%20%5bEn%20Linea%5d.%5bConsultado%20el%2013%20de%20mayo%5d%20Disponible%20en%20:%20https:/www.fisicalab.com/apartado/teorema-seno-coseno-tangente)  [https://www.fisicalab.com/apartado/teorema-seno-coseno-tangente](file:///C:/Users/juanc/AppData/Roaming/Microsoft/Word/FISICA%20LAB.%20%5bEn%20Linea%5d.%5bConsultado%20el%2013%20de%20mayo%5d%20Disponible%20en%20:%20https:/www.fisicalab.com/apartado/teorema-seno-coseno-tangente)

[FUENTES.F. \(1982\). ENSAYOS MECANICOS EN METALES. 2020, mayo 14, de](http://eprints.uanl.mx/5993/1/1020070566.PDF)  [UNIVERSIDAD AUTONOMA DE NUEVO LEON \[En](http://eprints.uanl.mx/5993/1/1020070566.PDF) Línea]. [Consultado: 12 de marzo [del 2020\]](http://eprints.uanl.mx/5993/1/1020070566.PDF)  [Disponible: http://eprints.uanl.mx/5993/1/1020070566.PDFDonde](http://eprints.uanl.mx/5993/1/1020070566.PDF)

GERDAU CORSA, MANUAL [en línea] [consultado: 8 abril de 2020] disponible en:

https://www.gerdaucorsa.com.mx/sites/mx\_gerdau/files/PDF/Manual\_Perfiles\_Est ructurales\_2019\_new%20Validado-min.pdf

ICOH.[En Línea]. [Consultado: 18 de abril del 2020] Disponible:http://icohhn.com/producto/f-r-l-unidad-de-mantenimiento-serie-lfc-doscuer-ich-02553868/

INDUSTRIAS ASOCIADAS S.A.S. [En Línea] [Consultado:18 de abril del 2020]. Disponible https://www.industriasasociadas.com/producto/manguera-neumaticapun

INSTITUTO COLOMBIANO DE NORMAS TECNICAS Y CERTIFICACION. Alambre de acero liso y grafilado y mallas electro soldadas para refuerzo de concreto. NTC-5806. Bogotá D.C. Icontec, 2019. 15p.

INSTITUTO COLOMBIANO DE NORMAS TÉCNICAS Y CERTIFICACIÓN. Compendio de normas para trabajos escritos. NTC-1486-6166. Bogotá D.C. El instituto, 2018 ISBN 9789588585673 153 p.

JACOM GROUP. Quienes somos. [En línea] [Consultado: 9 diciembre de 2019] Disponible en: https://jacomgroup.com/quienes-somos/

LA ASOCIACIÓN NACIONAL DE EMPRESARIOS DE COLOMBIA. RT Malla electrosoldada resolución 0277 de 2015. [En línea] Disponible en:http://www.andi.com.co/Uploads/RT%20Malla%20electrosoldada%20resoluci %C3%B3n%200277%20de%202015\_636536179525972681.pdf

MEIXNER,H; Iniciación a la técnica neumática; Manual Festo; Alemania; 1974; Pag 99

MOSCA, G., & TIPLER, P. (2010). Física para la ciencia y la tecnología (6ta ed., Vol. 1). Barcelona, España: Reverté S.A.

MOTT,R. (2009). Diseño de elementos de máquinas . Ciudad de Juarez,Mexico: Pearson Educación.[p.38]

MOTT. ROBERT L. Diseño de elementos de máquinas. 4 edición. México: Pearson, 2006, 785p. ISBN 0130618853

REDICA [En Línea]. [Consultado: 12 de mayo del 2020] Disponible: redica.com.co/tabla-de-torques.html

[SALAZAR. E. Universidad Nacional \[En linea\]. \[Consultado el 20 de marzo del](http://www.bdigital.unal.edu.co/5855/1/jorgeeduardosalazartrujillo20072_Parte1.pdf)  [2020\]. Disponible en](http://www.bdigital.unal.edu.co/5855/1/jorgeeduardosalazartrujillo20072_Parte1.pdf)  [http://www.bdigital.unal.edu.co/5855/1/jorgeeduardosalazartrujillo20072\\_Parte1.p](http://www.bdigital.unal.edu.co/5855/1/jorgeeduardosalazartrujillo20072_Parte1.pdf) [df](http://www.bdigital.unal.edu.co/5855/1/jorgeeduardosalazartrujillo20072_Parte1.pdf)

SCHLATTER THE SECURE GROUP. History. [En Línea]. [Consultado: 9 de diciembre del 2019] Disponible en: https://www.schlattergroup.com/en/aboutus/history/ SECURE FENCING PRODUCTS, ABOUT US. [En línea] [Consultado: 9 diciembre de 2019] Disponible en: https://www.securefencingproducts.in/profile.html

[SERVICIO INDUSTRIAL S.A. \[En Linea\]. \[Consultado el 12 de marzo\]. Disponible](http://sisa1.com.mx/pdf/Acero%20SISA%20S7.pdf)  [en :http://sisa1.com.mx/pdf/Acero%20SISA%20S7.pdf](http://sisa1.com.mx/pdf/Acero%20SISA%20S7.pdf)

[SERVICIO INDUSTRIAL S.A. \[En Línea\]. \[Consultado el 12 de marzo\]. Disponible](file:///C:/Users/juanc/AppData/Roaming/Microsoft/Word/SERVICIO%20INDUSTRIAL%20S.A.%20%5bEn%20Línea%5d.%20%5bConsultado%20el%2012%20de%20marzo%5d.%20Disponible%20en:%20http:/sisa1.com.mx/pdf/Acero%20SISA%20ª2.pdf)  [en: http://sisa1.com.mx/pdf/Acero%20SISA%20ª2.pdf](file:///C:/Users/juanc/AppData/Roaming/Microsoft/Word/SERVICIO%20INDUSTRIAL%20S.A.%20%5bEn%20Línea%5d.%20%5bConsultado%20el%2012%20de%20marzo%5d.%20Disponible%20en:%20http:/sisa1.com.mx/pdf/Acero%20SISA%20ª2.pdf)

SERVICIO INDUSTRIAL S.A. [\[En Linea\]. \[Consultado el 12 de marzo\].](http://sisa1.com.mx/pdf/Acero%20SISA%20CR8.pdf)  [Disponible en: http://sisa1.com.mx/pdf/Acero%20SISA%20CR8.pdf](http://sisa1.com.mx/pdf/Acero%20SISA%20CR8.pdf)

SERVICIO INDUSTRIAL S.A. [\[En Linea\]. \[Consultado el 12 de marzo\].](http://sisa1.com.mx/pdf/Acero%20SISA%20D2.pdf)  [Disponible en: http://sisa1.com.mx/pdf/Acero%20SISA%20D2.pdf](http://sisa1.com.mx/pdf/Acero%20SISA%20D2.pdf)

[SUMITEC. \[En Línea\]. \[Consultado el 12 de marzo\].](http://www.sumiteccr.com/acero/herramienta/AH01.pdf)  <http://www.sumiteccr.com/acero/herramienta/AH01.pdf>

THE NEW ZEALAND DIGITAL LIBRARY, cizallado [En línea] [Consultado el 10 de enero de 2020] disponible en: http://www.nzdl.org/gsdlmod?e=d-00000-00-- off-0gtz--00-0----0-10-0---0---0direct-10---4-------0-1l--11-en-50---20-about---00-0- 1-00-0--4----0-0-11-10-0utfZz-8-

00&a=d&cl=CL1.3&d=HASH01e339ab3514bacd05f784f2.6

[UDC-SISMEC. \[En Línea\]. \[Consultado: 28 de febrero del 2020\]: Disponible](http://lim.ii.udc.es/docencia/din-sismec/Propiedades_aceros.pdf)  [en:http://lim.ii.udc.es/docencia/din-sismec/Propiedades\\_aceros.pdf](http://lim.ii.udc.es/docencia/din-sismec/Propiedades_aceros.pdf)

[UNILIBRE \[En Linea\]. \[Consultado: el 12 de marzo del 2020\] Disponible en:](file:///C:/Users/juanc/AppData/Roaming/Microsoft/Word/UNILIBRE%20%5bEn%20Linea%5d.%20%5bConsultado:%20el%2012%20de%20marzo%20del%202020%5d%20Disponible%20en:%20https:/repository.unilibre.edu.co/bitstream/handle/10901/7826/VasquezTorresEdwinLibardo2013Anexos.pdf%3fsequence=2)  [https://repository.unilibre.edu.co/bitstream/handle/10901/7826/VasquezTorresEd](file:///C:/Users/juanc/AppData/Roaming/Microsoft/Word/UNILIBRE%20%5bEn%20Linea%5d.%20%5bConsultado:%20el%2012%20de%20marzo%20del%202020%5d%20Disponible%20en:%20https:/repository.unilibre.edu.co/bitstream/handle/10901/7826/VasquezTorresEdwinLibardo2013Anexos.pdf%3fsequence=2) [winLibardo2013Anexos.pdf?sequence=2](file:///C:/Users/juanc/AppData/Roaming/Microsoft/Word/UNILIBRE%20%5bEn%20Linea%5d.%20%5bConsultado:%20el%2012%20de%20marzo%20del%202020%5d%20Disponible%20en:%20https:/repository.unilibre.edu.co/bitstream/handle/10901/7826/VasquezTorresEdwinLibardo2013Anexos.pdf%3fsequence=2)

# **ANEXOS**

## **ANEXO A**

## **HOJA DE VIDA DE LA MAQUINA**

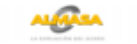

#### **ALAMBRES Y MALLAS S. A.**

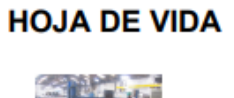

Fecha: 18/12/2019 Hora reporte: 10:30 AM **PAG.:** 1 de 2

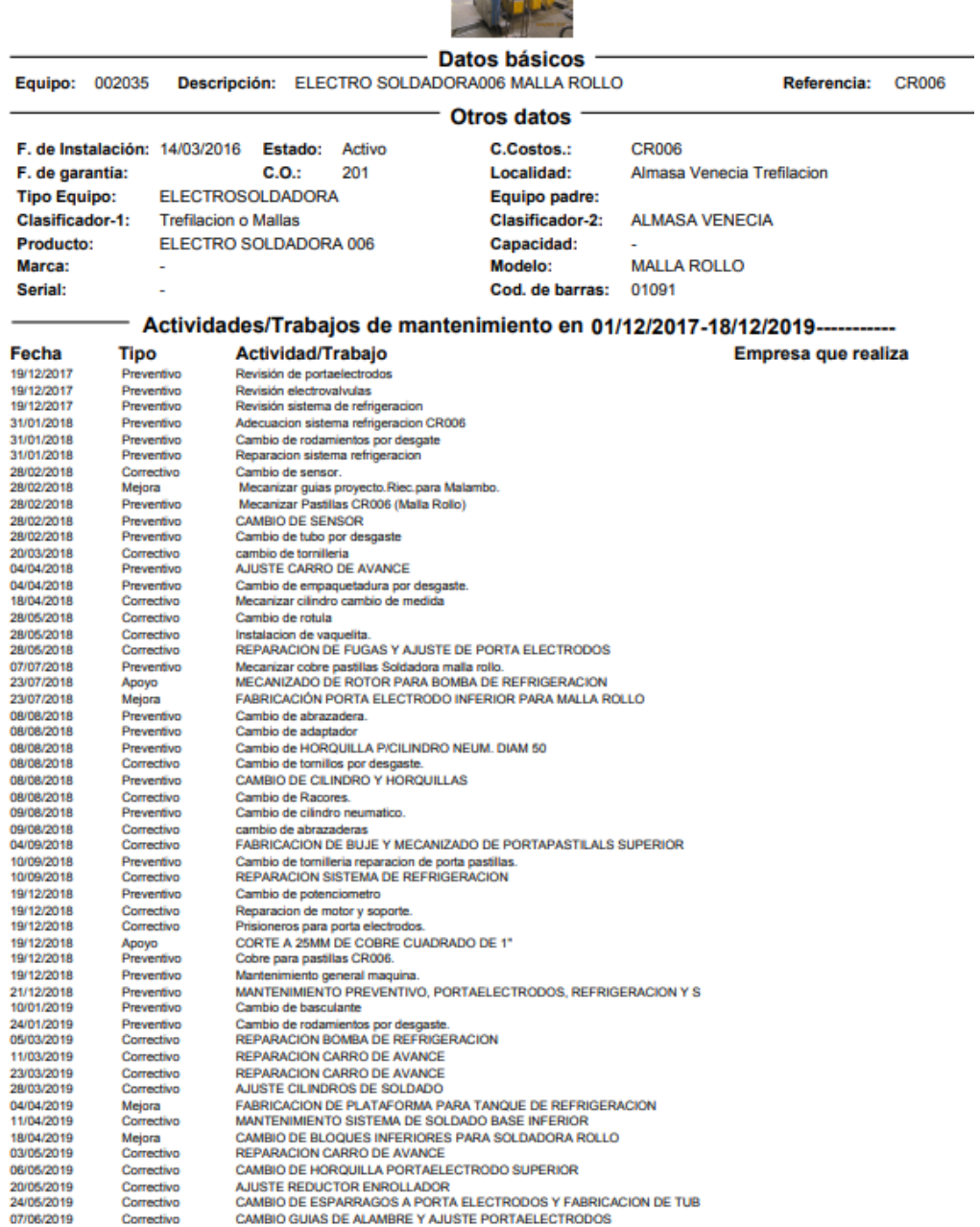
# **HOJA DE VIDA**

### **ALAMBRES Y MALLAS S. A.**

Fecha: 18/12/2019 Hora reporte: 10:30 AM **PAG.:** 2 de 2

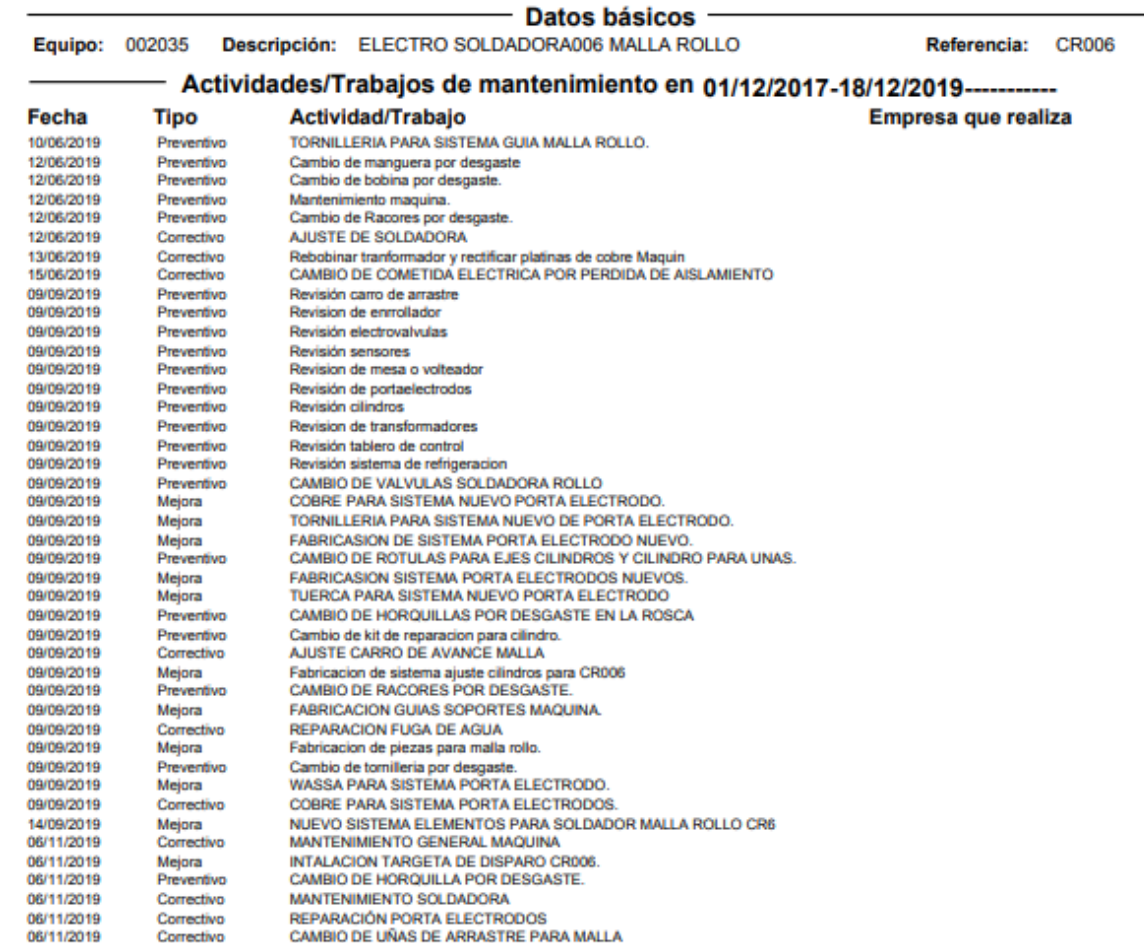

# **Fuente:** Elaboración propia

**ANEXO B** 

### **CATALOGO PERFIL TIPO SOL**

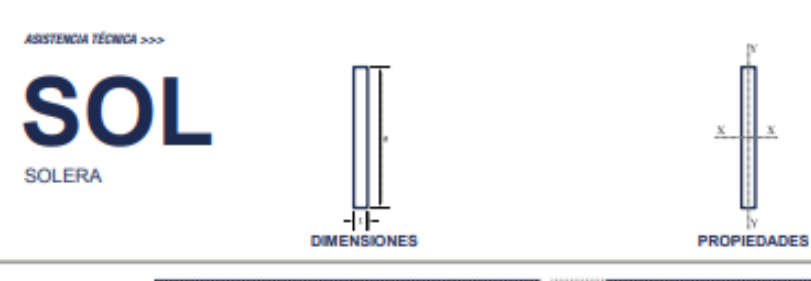

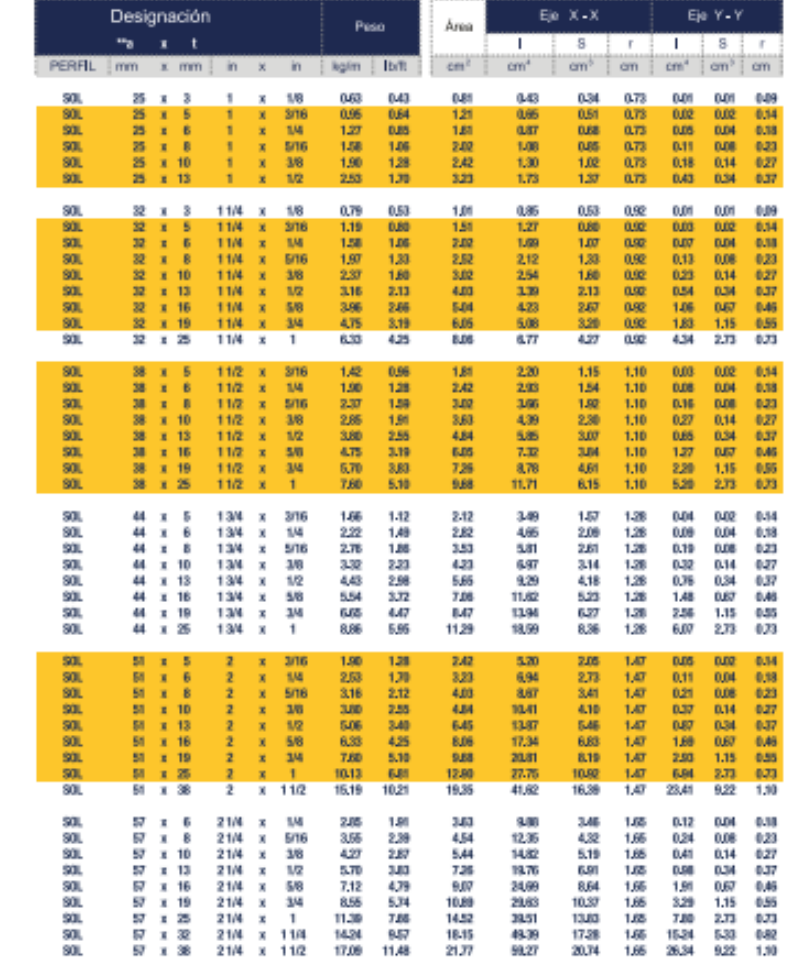

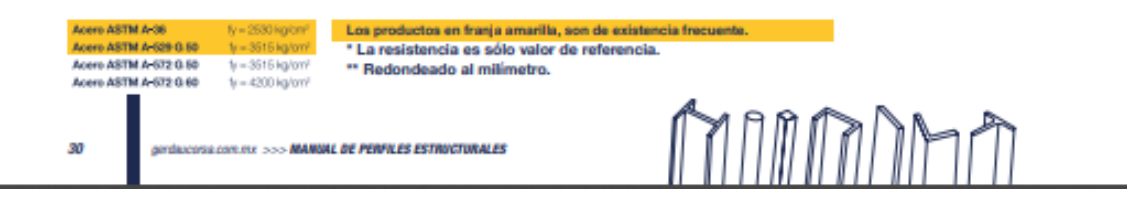

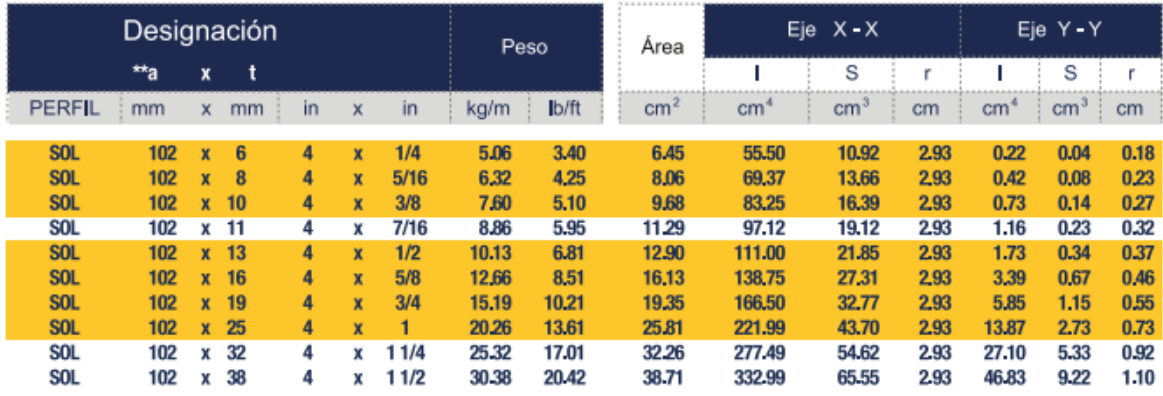

**Fuente:** GERDAU CORSA, manual [en línea] [consultado: 8 abril de 2020] disponible en:

https://www.gerdaucorsa.com.mx/sites/mx\_gerdau/files/PDF/Manual\_Perfiles\_Est ructurales\_2019\_new%20Validado-min.pdf

### **ANEXO C**

### **FICHA TECNICA MALLA ELECTROSOLDADA TIPO ROLLO ALMASA S.A.**

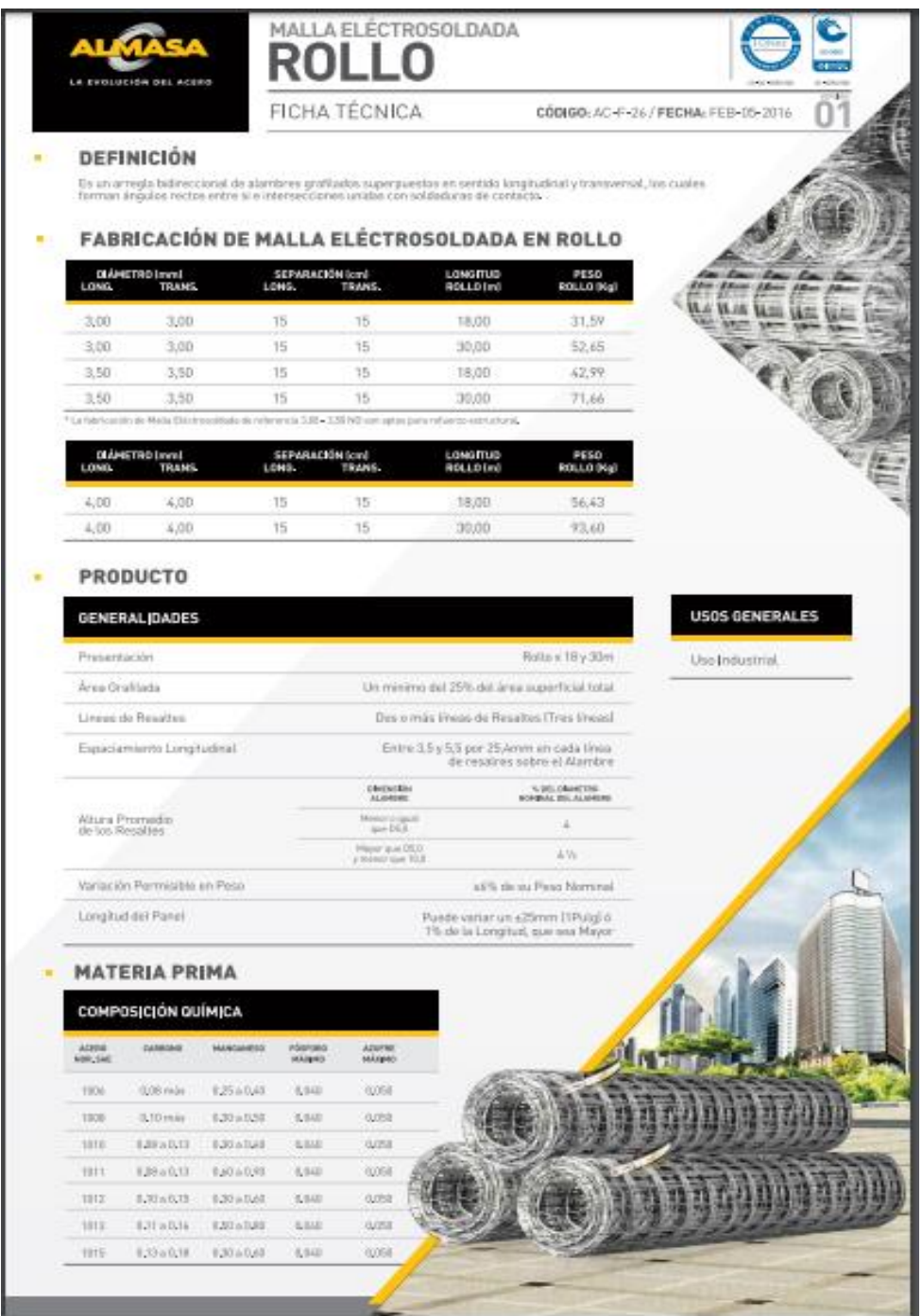

**Fuente:** ALMASA S.A. FICHA TECNICA [en línea] [Consultado: 4 marzo de 2020] disponible en: https://almasa.com.co/FichasTecnicas/Almasa-AC-F-026%20Ficha%20Te%CC%81cnica%20Malla%20Electrosoldada%20Rollo.pdf

# **ANEXO D**

## **ELECTRODOS**

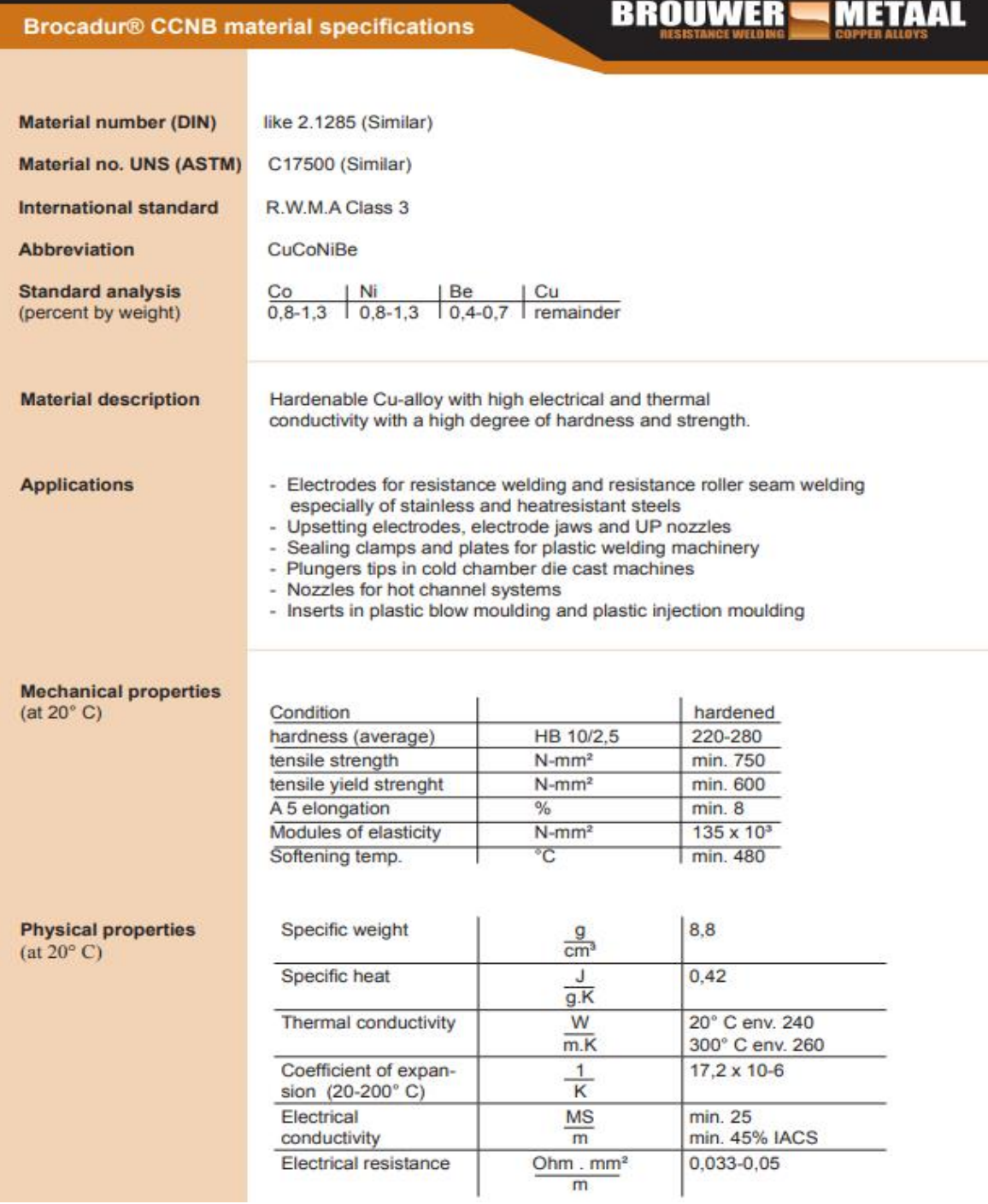

**Fuente:** Suministrada por la empresa

### **ANEXO E**

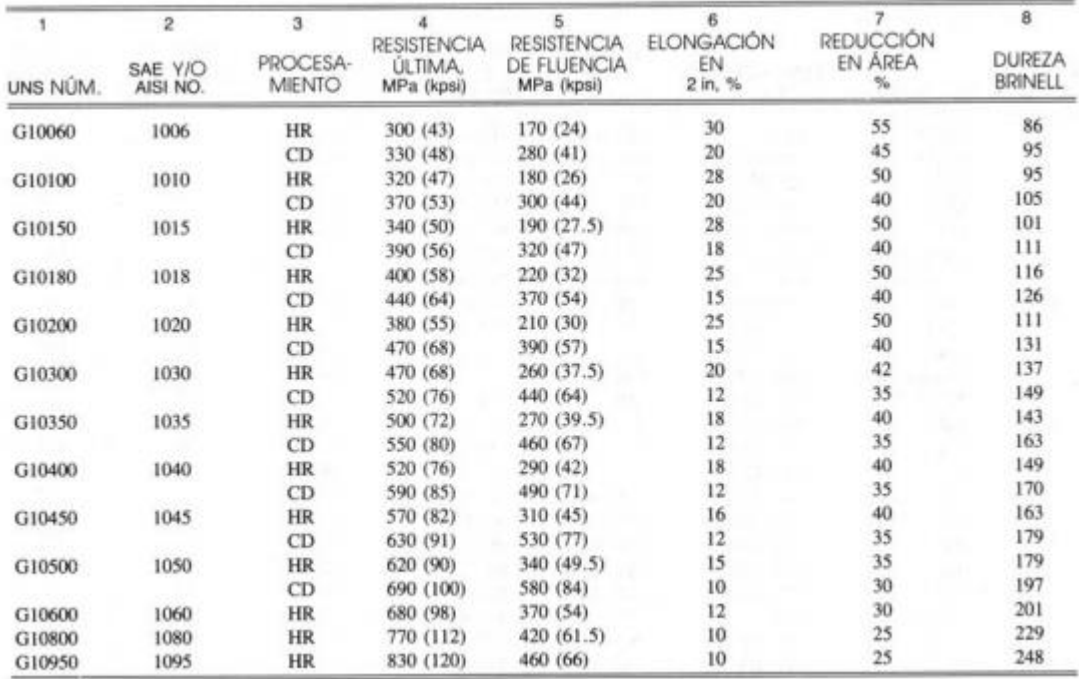

# **CARACTERÍSTICAS DE LOS ACEROS**

Fuente: 1986 SAE Handbook, p. 2.15.

**Fuente:** UDC-SISMEC. [En Línea]. [Consultado: 28 de febrero del 2020]: Disponible en[:http://lim.ii.udc.es/docencia/din-sismec/Propiedades\\_aceros.pdf](http://lim.ii.udc.es/docencia/din-sismec/Propiedades_aceros.pdf)

### **ANEXOF**

### **ACERO SISA S7**

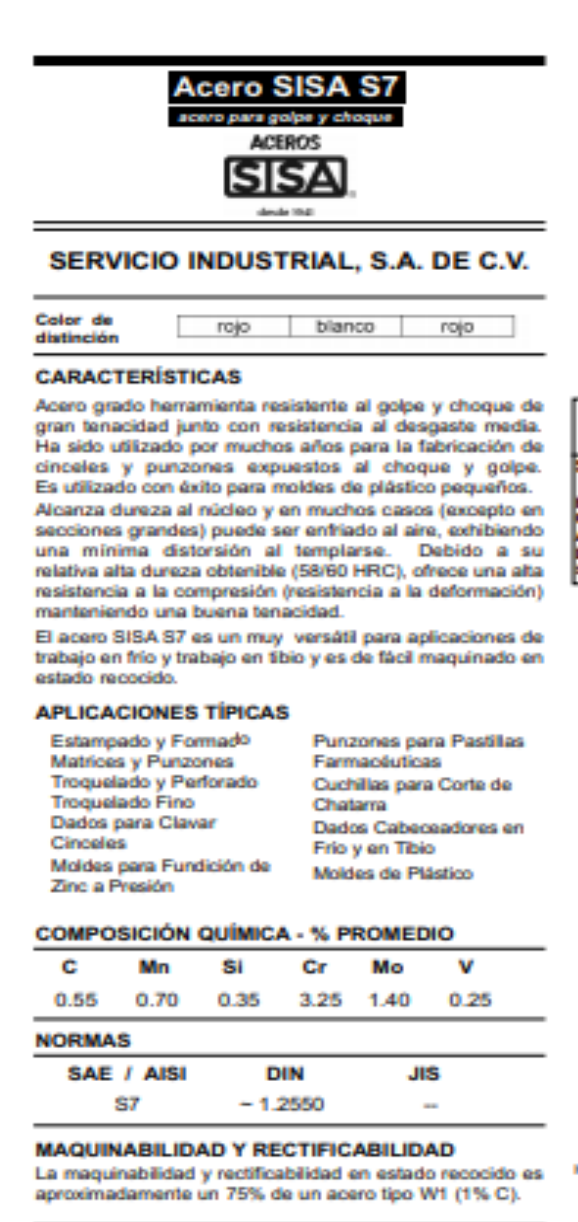

.<br>Para datos adicionaires o asistencia en ingeniería - metalógica y aplicaciones

#### **PROPIEDADES FÍSICAS**

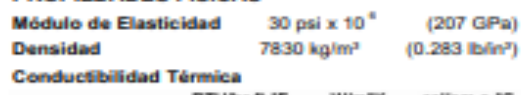

 $= 400A.47$ 

BTUhr-ft-"F W/m"K callices-"C 28.5 a 95°C (200°F) 16.5  $0.0680$ 

Coeficiente de Dilatación Térmica

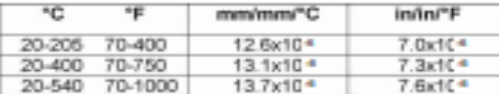

#### **PROPIEDADES MECÁNICAS**

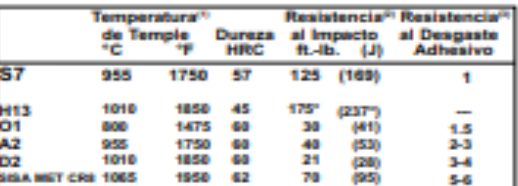

Anti-<br>
(11) Tratamiento Térmico: Templado según se indica con revenido a la dureza.<br>
(2) Prueba de impacto Entaña Charpy C.<br>
(3) Valomes miayor regresanta resistencia al desgaste superior).<br>
(el número mayor regresanta res

### **TRATAMIENTOS SUPERFICIALES**

El Acero SISA S7 puede ser nitrurado, recubierto con TiN (nitruro de titanio), cromo duro o recubrimiento de niquel. Sin embargo, el S7 usualmente no es nitrurado ya que el tratamiento térmico efectuado antes del nitrurado debe incluir revenidos a temperaturas superiores a las utilizadas en el nitrurado de lo cual generalmente resultan durezas menores al las normales.

#### **COMPARACIÓN DE PROPIEDADES**

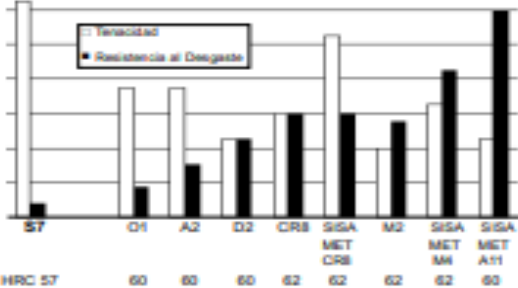

.<br>Nota: Les propiedades indicades en este hoje técnice son valores tipicas.<br>Variaciones normales en la química, tamaño y condiciones de tratemiento birmico.  $\label{eq:convergence} Consider a function of a matrix where \textit{X} is an integer and the matrix. Let the matrices and matrix are the first order, then the matrix is a function of the matrix. Let the matrix of a matrix of a matrix and a matrix of a matrix. Let the matrix of a matrix of a matrix of a matrix. Let the matrix of a matrix of a matrix. Then, the matrix of a matrix of a matrix. Let the matrix of a matrix of a matrix. Let the matrix of a matrix of a matrix. Let the matrix of a matrix of a matrix. Let the matrix of a matrix of a matrix. Let the matrix of a matrix of a matrix. Let the matrix of a matrix of a matrix. Let the matrix of a matrix of a matrix. Let the matrix of a matrix of a matrix. Let the matrix of a matrix of a matrix. Let the matrix of a matrix of a matrix. Let the matrix of a matrix of a matrix. Let the matrix of a matrix of a matrix. Let the$ 

#### **MA 87 I**

#### **TRATAMIENTO TÉRMICO**

#### Foriar

1050-850°C (1920-1560°F)

No forjar por debajo de 825°C (1520°F), enfriamiento lento en homo o material termoaislante.

#### Recocer

Calentamiento a 845°C (1550°F), mantener 2 horas, enfriamiento lento 30°C (50°F) por hora hasta alcanzar 540°C (1000°F), posterior enfriamiento al aire.

Recocido alternativo - Calentamiento a 845°C (1550°F). mantener 2 horas, enfriamiento a 760°C (1400°F), mantener 4 horas, posterior enfriamiento al aire.

### Dureza en Estado Recocido BHN 187/220

#### **Relevado de Tensiones**

Material Recocide 650-675°C (1200-1250°F) Mantener 2 horas después de calentamiento al núcleo, enfriamiento lento en horno o al aire quieto.

Material Templado Calentar 15-30°C (25-50°F) por debajo de la temperatura de revenido, mantener 2 horas después de calentamiento al núcleo, enfriamiento lento en horno o al aire quieto.

Recomendable para reducir las tensiones causadas por un extenso maquinado en caso de herramientas de configuración complicada y para reducir las tensiones después de un proceso de electro-erosión.

#### Enderezado

Preferible a 205-425°C (400-800°F).

#### **TEMPLE**

Precalentar 730-760°C (1350-1400°F) - Normalizar. **Temple (Austenización)** 940-955°C (1725-1750°F) - Mantener 30 a 45 minutos a temperatura.

#### Enfriamiento

Al aire, aceite o enfriamiento con presión positiva (2 bar mínimo) o al aceite por debajo de 150°F (65°C). Secciones mayores a 3" (76 mm) pueden requerir enfriamiento al aceite a 540-595°C (1000-1100°F), posterior enfriamiento al aire hasta 50-70°C (120-160°F). Revenir inmediatemente.

ACEROS

SISA

Tel - (81) 8351-7220

#### Revenir

205 - 540°C (400 - 1000°F) - Doble revenido es necesario. Revenir por un mínimo de 2 horas por cada revenido o por lo menos 1 hora por cada pulgada (25 mm) de espesor para secciones arriba de 2" (50 mm) de espesor. Enfriar a temperatura ambiente entre revenidos.

#### Cambio dimensional durante Tratamiento Térmico

+0.001in/in (0.10%) al ser enfriado al aire desde 940-955°C (1725-1750°F) y revenido a 250°C (400°F).

### RESPUESTA AL TRATAMIENTO TÉRMICO

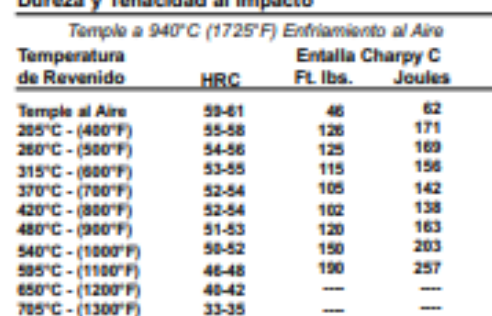

ueden uariar dependiendo del método de temple y el temaño de la<br>ento al uacio o en atmósfera puede resultar hasta en 1-2 puntos pieza. Enfria **LIDA** 

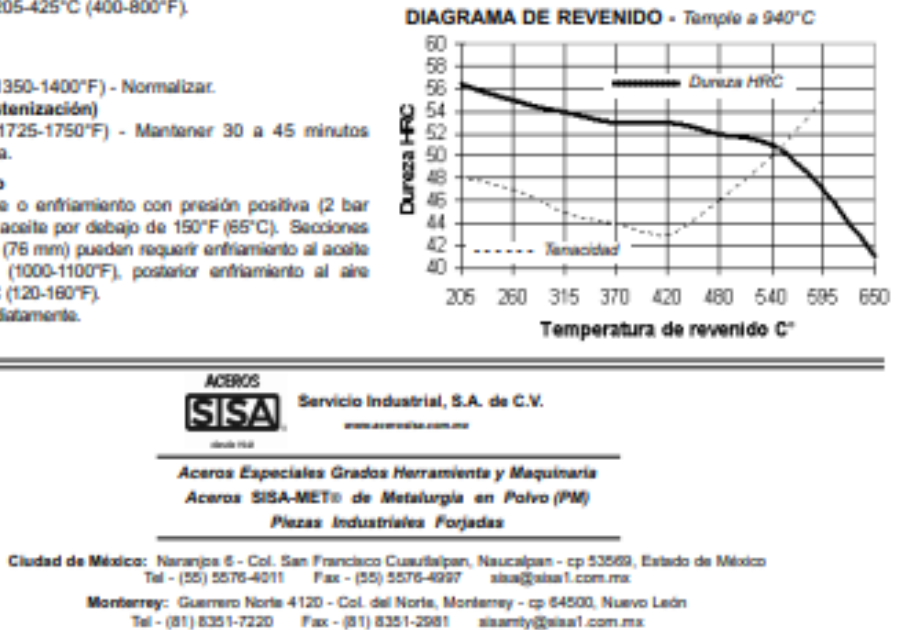

Fuente: SERVICIO INDUSTRIAL S.A. [En Linea]. [Consultado el 12 de marzo]. Disponible en:http://sisa1.com.mx/pdf/Acero%20SISA%20S7.pdf

Oil: 57 1212 B Derechos Reservados, Musico DF, 2012 Servicio Industrial: S.A. de C.V. SISAe y S/SA-METe son Mecas Registradas - Impreso en México

## **ANEXO G**

### **ACERO SISA D2**

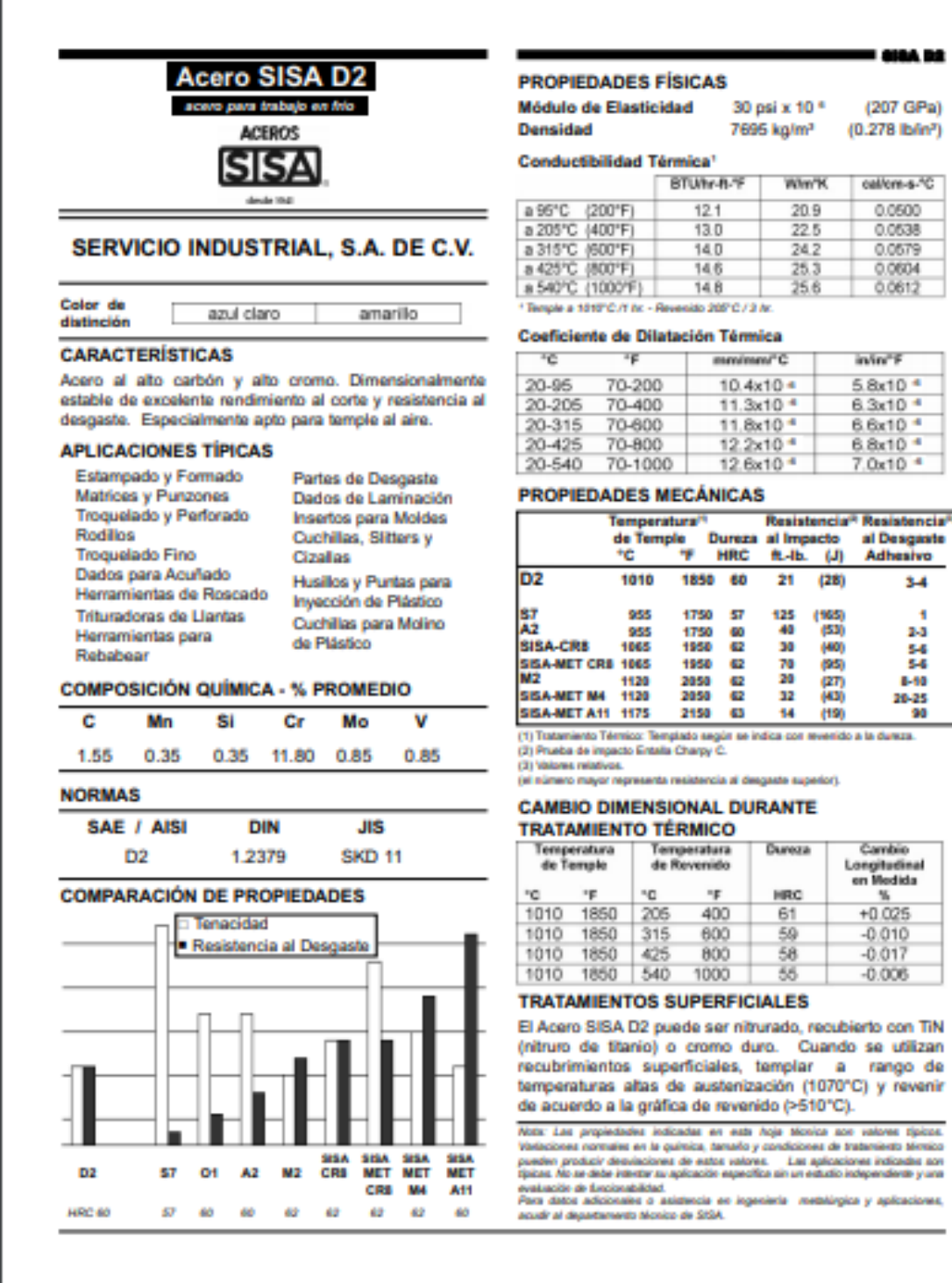

# - 618A DE

 $3-4$ ŧ 2-3 54 28-25<br>90

297

#### **STAL DO 1 TRATAMIENTO TÉRMICO**

#### Forjan

1050-850°C (1920-1560°F)

No forjar por debajo de 825°C (1520°F), enfriamiento lento en homo o material termoaislante.

#### Recocer

Calentamiento a 870°C (1600°F), mantener 2 horas, enfriamiento lento 15°C (25°F) por hora hasta alcanzar 540°C (1000°F), posterior enfriamiento al aire.

Recocido Alternativo Calentamiento a 870°C (1600°F). mantener 2 horas, enfriamiento a 775°C (1425°F), mantener 6 horas, posterior enfriamiento al aire.

Dureza en Estado Recocido BHN 221/225

#### Relevado de Tensiones

Material Recocido 650-675°C (1200-1250°F) Mantener 2 horas después de calentamiento al núcleo, enfriamiento lento en horno o al aire.

Material Templado Calentar 15-30°C (25-50°F) por debajo de la temperatura de revenido, mantener 2 horas después de calentamiento al núcleo, enfriamiento lento en horno o al aire.

Recomendable para reducir las tensiones causadas por un extenso maquinado en caso de herramientas de configuración complicada y para reducir las tensiones después de un proceso de electro-erosión.

#### Enderezado

Preferible a 205-425°C (400-800°F).

#### **TEMPLE**

Precalentar

595-650°C (1100-1200°F) - Normalizar. Posteriormente a 760-790°C (1400-1450°F) - Normalizar.

#### Temple (Austenización)

995-1025°C (1825-1875°F) - Mantener 30 a 45 minutos a temperatura.

#### Enfriamiento

Al aire, aceite o enfriamiento con presión positiva (2 bar mínimo) a 65°C (150°F). Tratamiento en baño de sales, cuando es práctico, asegura la máxima tenecidad alcanzable para un tratamiento térmico. .<br>Revenir inmediatamente.

#### Revenir

205-540°C (400-1000°F) - Doble reverido es necesario. Revenir por un mínimo de 2 horas por cada revenido o por lo menos 1 hora por cada pulgada (25 mm) de espesor para secciones arriba de 2° (50 mm) de espesor. Enfriar a temperatura ambiente entre revenidos.

#### RESPUESTA AL TRATAMIENTO TÉRMICO Dureza y Tenacidad al Impacto

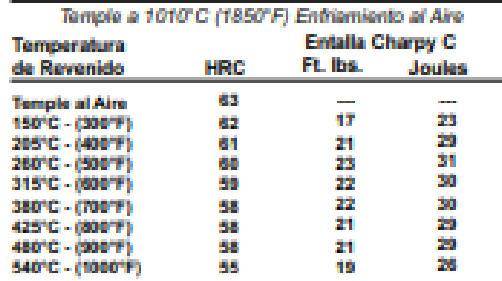

Los resultados pueden usdar dependendo del relitado de temple y el banalo de la pieza. Enfranciento al vacío o en atrabalera puede resultar hasta en 1-2 puntos MRC merce.

#### **MAQUINABILIDAD Y RECTIFICABILIDAD**

La maquinabilidad y rectificabilidad en estado recocido es aproximadamente un 35% de un acero tipo W1 (1% C).

#### **DIAGRAMA DE REVENIDO**

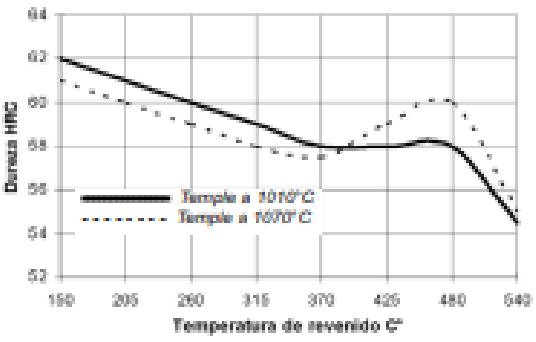

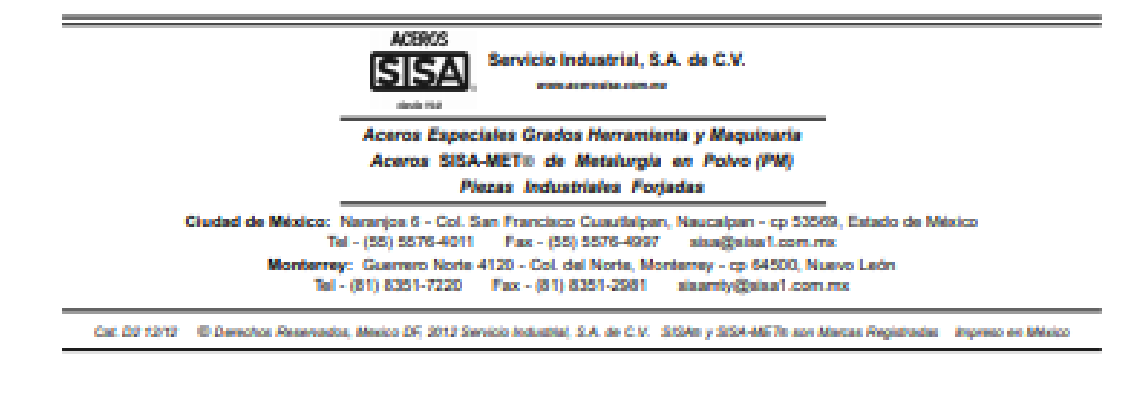

Fuente: SERVICIO INDUSTRIAL S.A. [En Linea]. [Consultado el 12 de marzo]. Disponible en:http://sisa1.com.mx/pdf/Acero%20SISA%20D2.pdf

### **ANEXOH**

### **ACERO SISA A2**

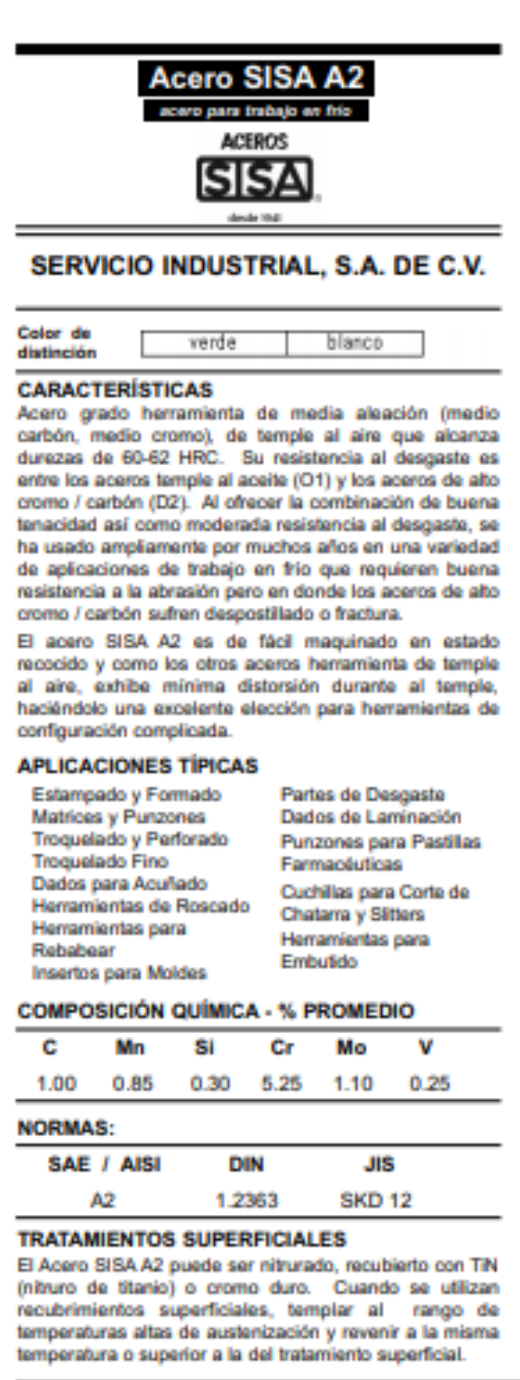

#### **PROPIEDADES FÍSICAS**

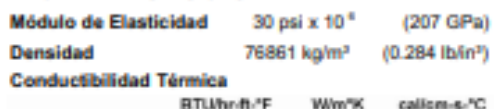

- GIBA A2

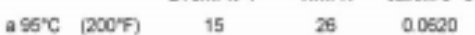

Coeficiente de Dilatación Térmica

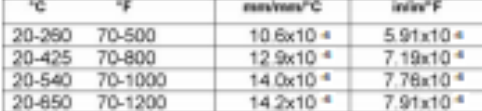

#### **PROPIEDADES MECANICAS**

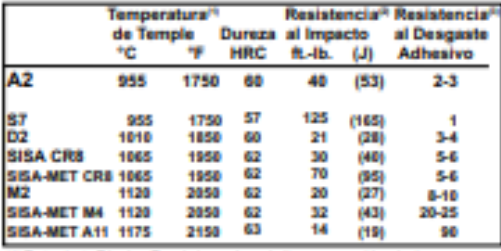

(1) Tratamiento Térmico: Templado según se indica con revenido a la dureza.<br>(2) Prueba de impacto Entalia Charpy C.<br>(3) Valenes mialivos.<br>(el número mayor representa resistencia al desgaste superior).

**CAMBIO DIMENSIONAL DURANTE** 

#### **TRATAMIENTO TÉRMICO**

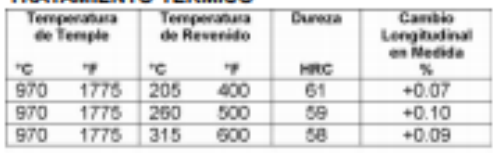

#### **COMPARACIÓN DE PROPIEDADES**

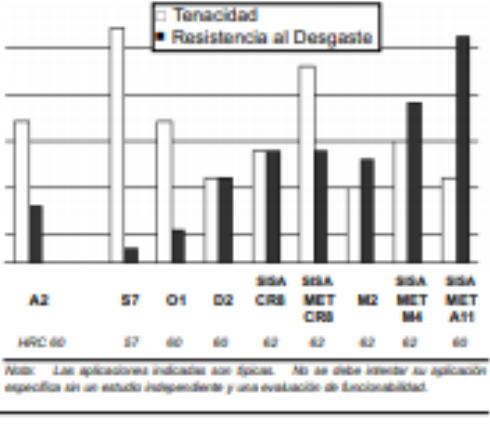

#### *BORA AD 1* **TRATAMIENTO TÉRMICO**

#### Foriar

1050-850°C (1920-1560°F)

No forjar por debajo de 825°C (1520°F), enfriamiento lento en homo o material termosislante.

#### Remover

Calentamiento a 870°C (1600°F), mantener 2 horas, enfriamiento lento 30°C (50°F) por hora hasta alcanzar 650°C (1200°F), posterior enfriamiento al aire.

Recocido alternativo Calentamiento a 870°C (1600°F), mantener 2 horas, enfriamiento a 760°C (1400°F), mantener 6 horas, posterior enfriamiento al aire.

Dureza en Estado Recocido BHN 197/241

#### Relevado de Tensiones

Material Recocide 650-675°C (1200-1250°F) Mantener 2 horas después de calentamiento al núcleo, enfriamiento lanto en horro o al aire.

Material Templado Calentar 15-30°C (25-50°F) por debajo de la temperatura de revenido, mantener 2 horas después de calentamiento al núcleo, enfriamiento lento en horno o al aire.

Recomendable para reducir las tensiones causadas por un extenso maquinado en caso de herramientas de configuración complicada y para reducir las tensiones después de un proceso de electro-erosión.

#### **Enderezado**

Preferible a 205-425°C (400-800°F).

#### **TEMPLE** Precalentar

595-650°C (1100-1250°F) - Normalizar, posteriormente a 730-790°C (1350-1450°F) - Normalizar.

#### Temple (Austenización)

955-980°C (1750-1800°F) - Mantener 30 a 45 minutos a temperatura.

#### Enfriamiento

Al aire, aceite o enfriamiento con presión positiva (2 bar mínimo) a 150°F (65°C). Tratamiento en baño de sales, cuando es práctico, asegura la máxima tenacidad alcanzable para un tratamiento tármico. Revenir inmediatamente.

Note: Las propiedades indicadas en esta hoja técnica son valores típicos ream - componentation e conservativo de la poste de la conservativo de la conservación de la conservación de l<br>producto producto destribuciones de estas veloces. Para distribucidades o asistência producto de la conservació

**ACEROS** 

ISISA

#### Revenir

205-540°C (400-1000°F) - Doble revenido es necesario. Revenir por un mínimo de 2 horas por cada revenido o por lo menos 1 hora por cada pulgada (25 mm) de espesor para secciones arriba de 2" (50 mm) de espesor. Enfriar a temperatura ambiente entre revenidos.

#### RESPUESTA AL TRATAMIENTO TÉRMICO Duraza y Tanagidad al Impagio.

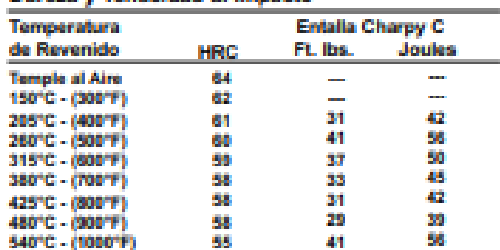

Temple a 970°C (1775°F) Enfriamiento al Aire

Los resultados pueden usós dependendo del método de temple y el templo.<br>de la pieza. Enfrantiento al vacio o en atmósfera puede resultar hasta en 1-2 parties MRC mesos.

#### **MAQUINABILIDAD Y RECTIFICABILIDAD**

La maguinabilidad y rectificabilidad en estado recocido es aproximadamente un 50% de un acero tipo W1 (1% C).

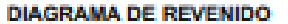

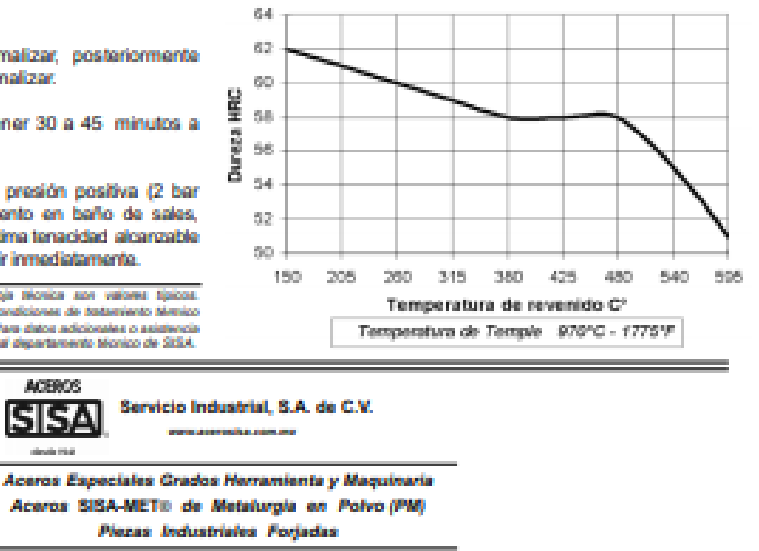

Fuente: SERVICIO INDUSTRIAL S.A. [En Línea]. [Consultado el 12 de marzo]. Disponible en: http://sisa1.com.mx/pdf/Acero%20SISA%20<sup>a</sup>2.pdf

Ciudad de México: Naranjos 6 - Col. San Francisco Cuautisipan, Naucalpan - cp 53569, Estado de México<br>Tel - (55) 5576-4011 - Fax - (55) 5576-4997 - sisa@sisa1.com.mx Monterrey: Guerrero Norte 4120 - Col. del Norte, Monterrey - cp 64500, Nuevo León Tel - (61) 8351-7220 Fax - (61) 8351-2961 alsamty@elsa1.com.mx Cat. A2 1973 B Derechas Reservados, Mexico DF, 2012 Servicio Industrial, S.A. de C.V. S/SAn y S/SA-METh ann Mecas Registradas Impreso en México

### **ANEXO I**

### **ACERO SISA CR8**

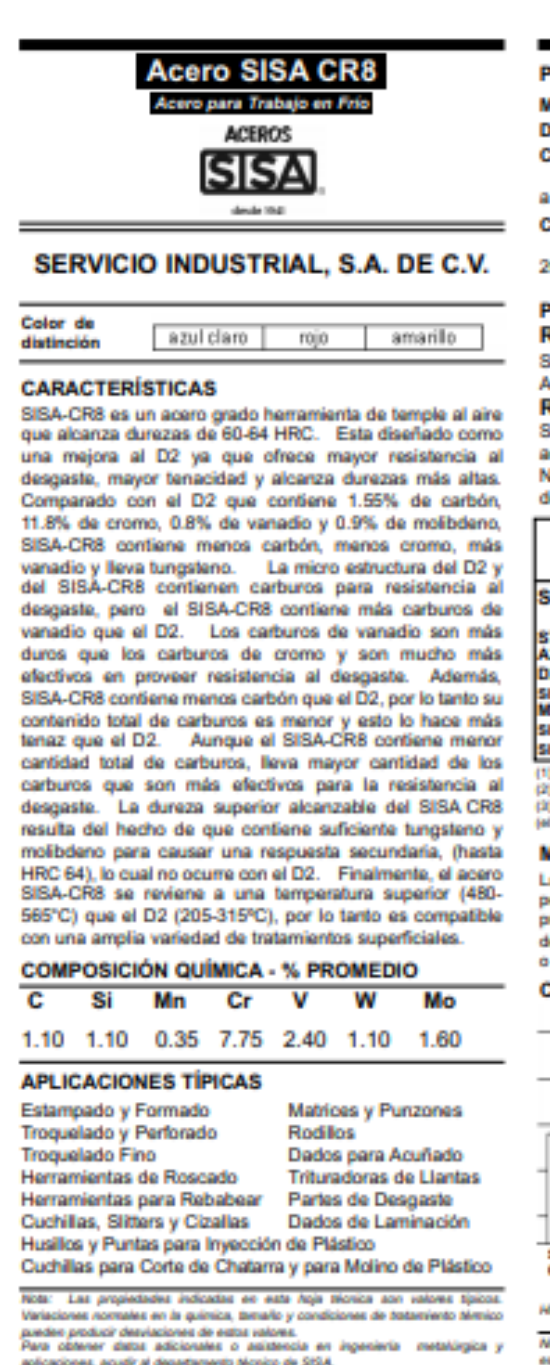

#### **ROPIEDADES FÍSICAS**

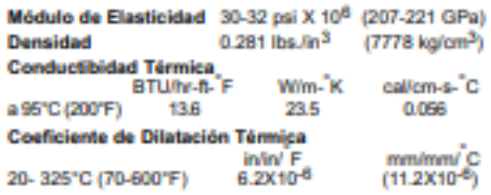

- MBA CRA

#### **ROPIEDADES MECÁNICAS**

Resistencia al Desgaste

ISA-CR8 ofrece mejor resistencia al desgaste que el USI D2, acercándose a la del AISI M2.

#### Resistencia al Impacto

ISA-CRS tiene mayor tenacidad que el AISI D2, cercándose a la del AISI A2.

OTA: El bajar la temperatura de temple reduce el tamaño le grano aumentando la tenacidad (resistencia al impacto).

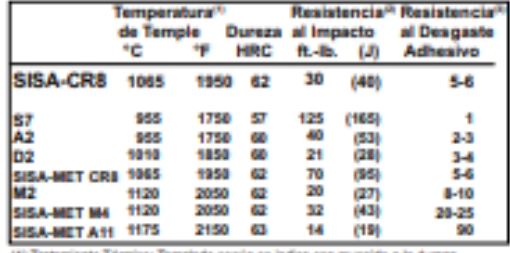

to Térmico: Terr do según se indica con revenido a la dureza. ) Prueba de impacto Ertaila Charpy C.<br>) Valores relativos.

número mayor representa resistencia al desgaste superior).

#### AQUINABILIDAD Y RECTIFICABILIDAD

a maquinabilidad en estado recocido es parecida a el acero D2<br>xero con mejor rectificabilidad. Es recomienda usar equipos y<br>rrocedimientos de rectificado similares. En general, el mejor esempeño ha resultado del uso de muelas de alúmina tipo "SG" muelas CBN.

#### **COMPARACIÓN DE PROPIEDADES**

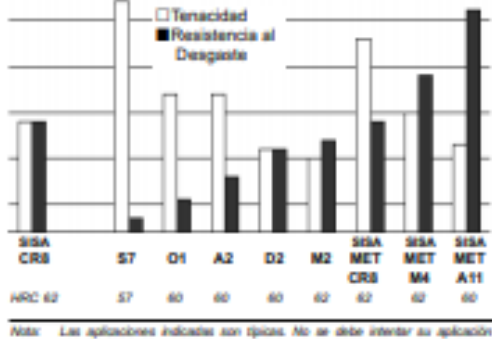

iste: Les aplicaciones indicades ano tipicas. No se debe intenter au aplicación<br>specífica sin un estudio independente y una evaluación de funcionabilidad.

### **TRATAMIENTO TÉRMICO**

ی میں مع

Recocido: Calentar a 840-900°C (1550-1650°F). mantener 2 horas, enfriamiento lento de 25°C (50°F) por hora hasta 650°C (1200°F), dejar entriar en el homo o en aire quieto a temperatura ambiente.

Dureza en Estado Recocido: Aprox. BHN 225-255

#### Relevado de Esfuerzos

Piezas Recocidas: Calentar a 595-700°C (1100-1300°F), mantener 2 horas, dejar enfriar en el homo o en aire quieto. Piezas Templadas: Calentar a 15°C (30°F) debajo de la temperatura original de revenido, dejar enfriar en el homo o en aire quieto.

Enderezado: Recomendable hacerlo entre 200-430°C (400-800°F).

#### **Temple**

Precalentar: Calentar a 840-870°C (1550-1600°F), normalizar.

Temple (Austenización): 1010-1120°C (1850-2050°F), mantener a temperatura 20-45 minutos.

Enfriamiento: Al aire o enfriamiento con presión positiva (2 bar mínimo) a menos de 50°C (125°F). Tratamiento en baño de sales, cuando es práctico, asegura la máxima tenacidad alcanzable para un tratamiento térmico.

Revenido: 480-565°C (900-1050°F).

Doble revenido es necesario y triple revenido es recomendable. Enfriar a temperatura ambiente entre cada revenido. Revenir por un mínimo de 2 horas cada revenido o por lo menos 1 hora por cada pulgada

(25 mm) de espesor para secciones arriba de 2° (50 mm) de espesor.

Cambio Dimensional: +0.04% to +0.06%

#### Tratamiento Térmico Recomendado: Para la mejor combinación de tenacidad y resistencia al desgaste, templar SISA-CR8 a 1065°C (1950°F). Revenir 3 veces a 540°C (1000°F).

Dureza Propuesta: HRC 62. Se pueden emplear temperaturas más altas de temple para obtener mayor dureza con una leve disminución de resistencia al impacto. Las temperaturas más bajas de temple proveen mayor tenacidad (resistencia al impacto).

#### Respuesta al Tratamiento Térmico

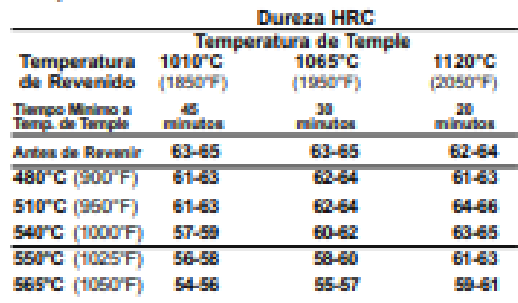

Los resultados pueden variar según el método de trabaniento térmico y el tamaño de<br>la sección. Enframiento al usolo o en atmósfera controlada puede resultar en una baja de 1 a 3 puntos ARC.

#### **TRATAMIENTOS SUPERFICIALES**

Debido a sus temperaturas altas de revenido 480-565°C (900 - 1050°F), SISA-CR8 es apropiado para nitrurar, recubrir con PVD o tratamientos superficiales similares. Los procedimientos de recubrimiento con CVD generalmente rebasan la temperatura critica y pueden resultar en cambios dimensionales impredecibles.

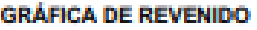

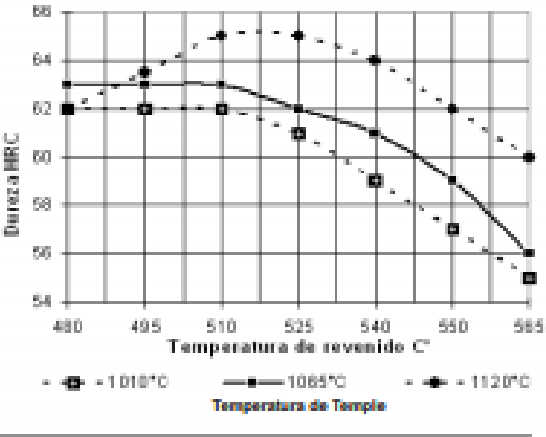

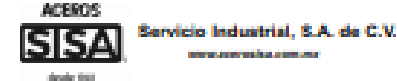

Aceros Especiales Grados Herramienta y Maquinaria Aceros SISA-MET® de Metalurgia en Poivo (PM)

ne policie son

Plezas Industriales Forjadas

Cludad de México: Naranjos 6 - Col. San Francisco Cuautisipan, Naucaipan - cp 53569, Estado de México Tel - (55) 5576-4011 Fax - (55) 5576-4997 siss@siss1.com.mx Monterrey: Guerrero Norte 4120 - Col. del Norte, Monterrey - cp 64500, Nuevo León Tel - (81) 8351-7220 Fax - (81) 8351-2981 sisamly@sisa1.com.mx

Cat. CR8 1973 B Derechos Reservados, Mexico DF, 2012 Servicio Industrial, S.A. de C.V. SISAny SISA-METe ann Marcas Registradas Impreso en México

Fuente: SERVICIO INDUSTRIAL S.A. [En Línea]. [Consultado el 12 de marzo]. Disponible en:http://sisa1.com.mx/pdf/Acero%20SISA%20CR8.pdf

### **ANEXO J**

### **ACERO ASTM A 681**

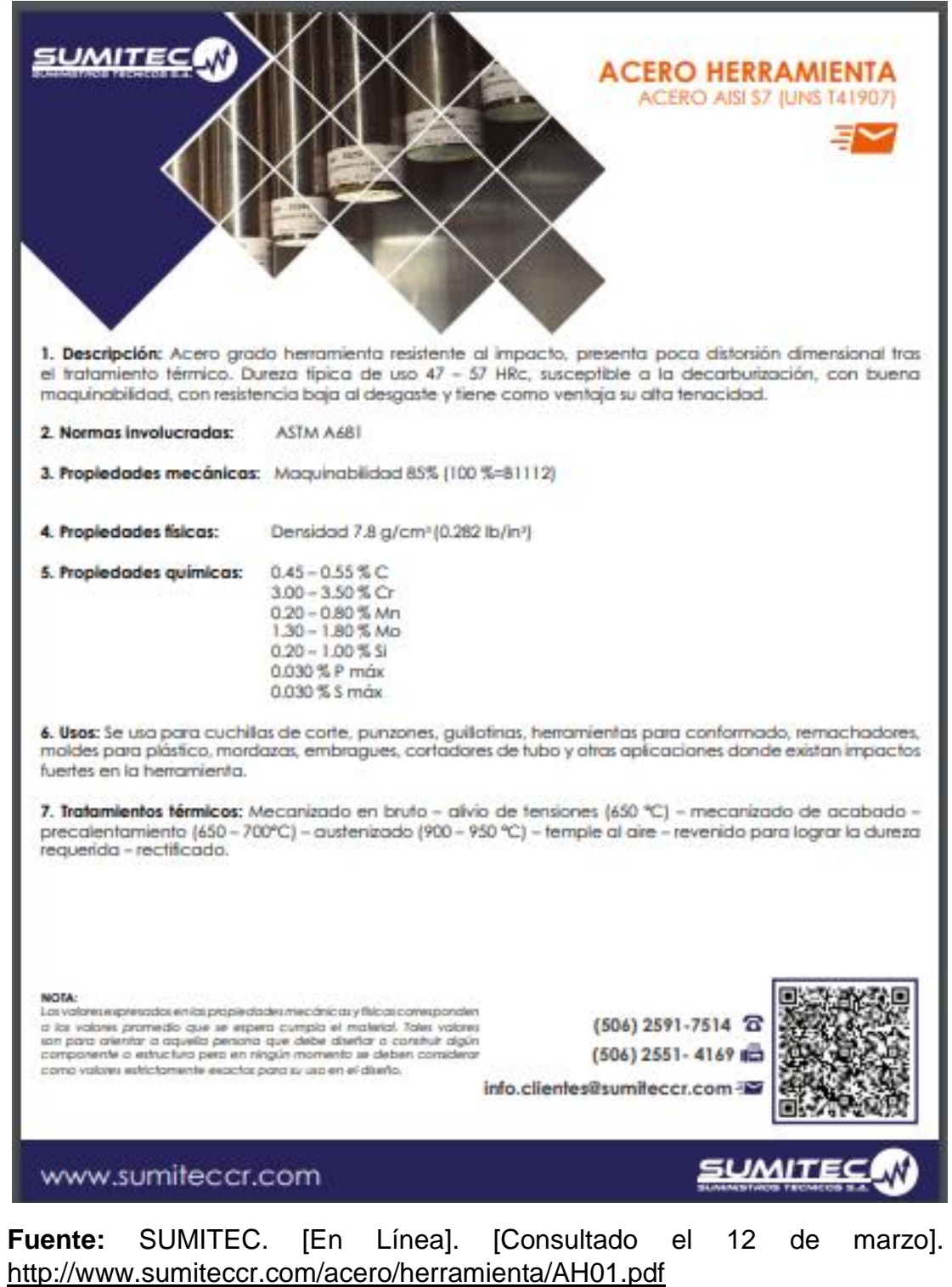

### **ANEXOK**

### **ACERO SAE 1020 Y 1045**

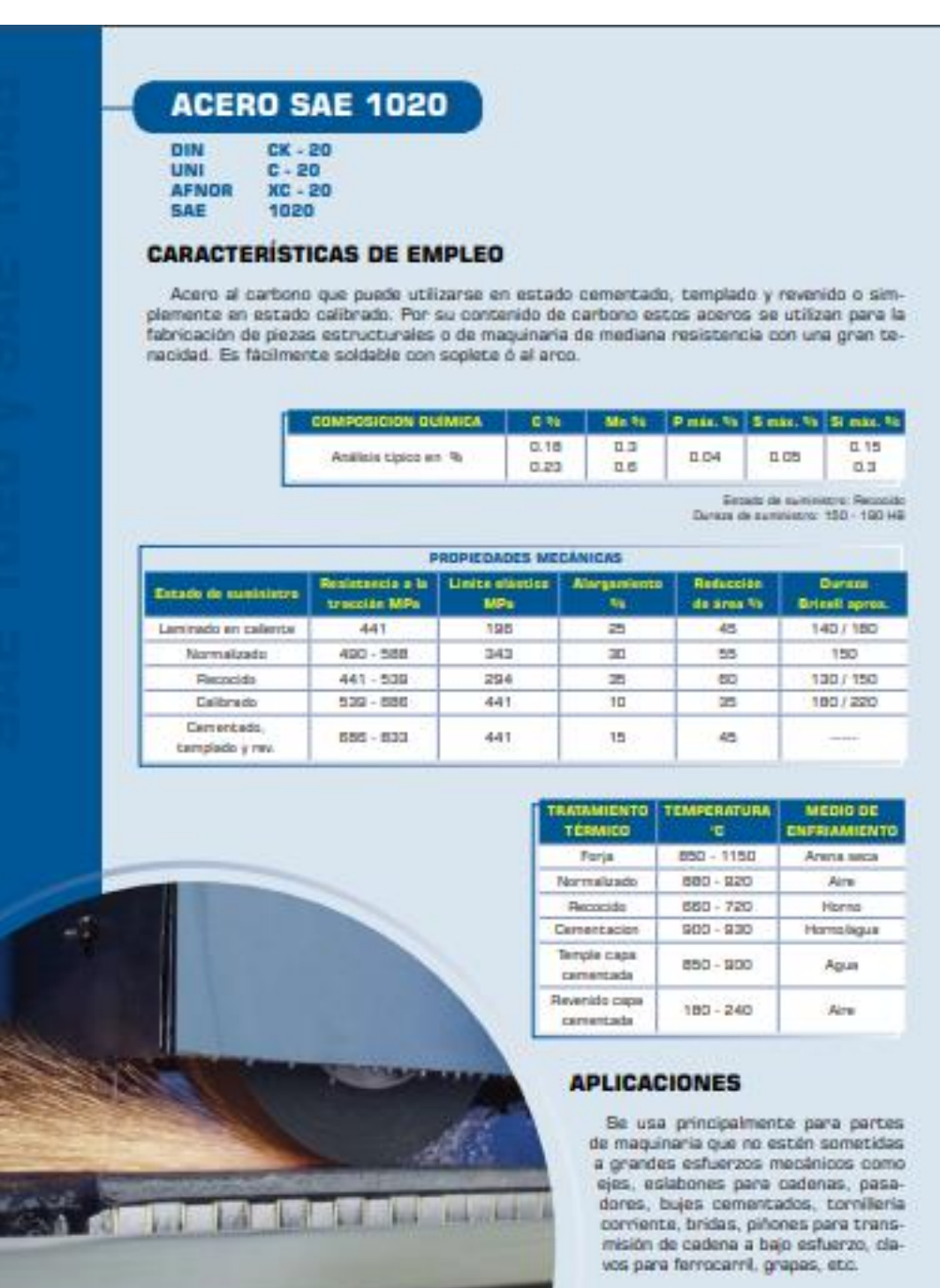

#### **SOLDADURA**

Este acero se puede soldar fácilmente, se recomienda soldadura A.W.S clase E-6010, E-6011, E-6013 de la American Welding Society.

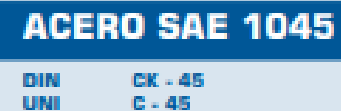

**AFNOR** 300 - AB **SAE** 1045

### **CARACTERÍSTICAS DE EMPLEO**

SAE 1045 es un acero grado ingeniería de aplicación universal que proporciona un nivel medio de resistencia mecánica y tenacidad a bajo costo con respecto a los aceros de baja aleación. Frecuentemente se utiliza para elementos endurecidos a la llama ó por inducción. Este acero puede ser usado en condiciones de suministro: laminado en caliente o con tratamiento térmico (templado en aceite y revenido; ó templado en agua y revenido).

SAE 1045 es un acero de baja templabilidad que puede ser endurecido totalmente en espesores delgados por temple en agua. En secciones más gruesas se puede obtener un endurecimiento parcial de la sección de la pieza y el incremento de la resistencia será proporcional a la capa o espesor endurecido, al ser deformado en frio se presenta un incremento en la dureza y la resistencia mecánica.

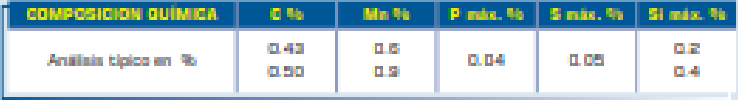

Estado de sumisietro: Recocido Dureza de sumunistro: 1920 - 2020 Brinel

#### **PROPIEDADES FÍSICAS**

Estos valores son obtenidos a partir de probetas bajo condiciones específicas de laboratorio y deben ser usados como referencia.

- $\cdot$  Densided  $\rightarrow$  7.85 gr/cm<sup>2</sup>.
- . Módulo de elasticidad  $2 \times 10^{11}$  Pa (24 x 10° PSI).
- · Conductividad térmica -- 52 W/Em-9Cl.
- · Calor especifico J/Kg"KI -> 460
- Coeficiente de Poisson → 0,3
- · Resistividad eléctrica (microhm-cm):  $a 32F - 16.2$  $a 212F - 22.3$
- · Coeficiente de dilatación térmica / ºC

ä

(20 - 100°C) 12.3 x 10° (20 - 200°C) 12.7 x 10\* (20 - 400°C) 13.7 x 10\*

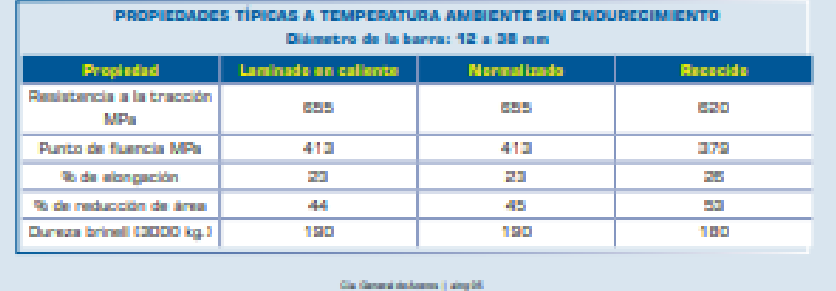

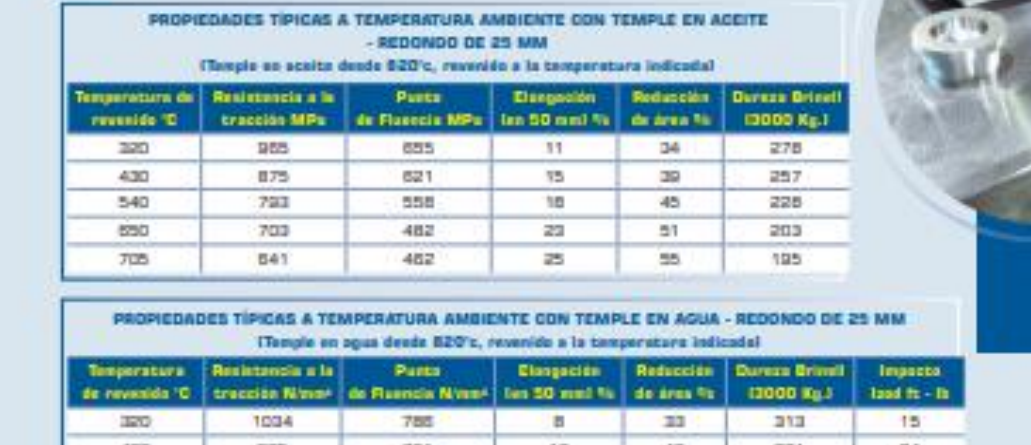

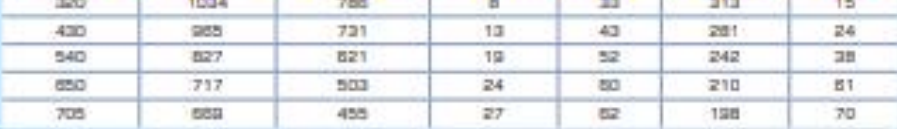

### **BANDA DE TEMPLABILIDAD**

г

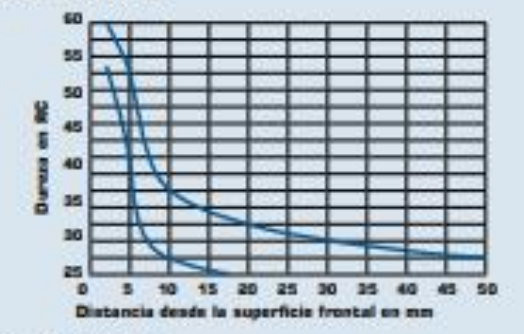

### **TRATAMIENTOS TÉRMICOS**

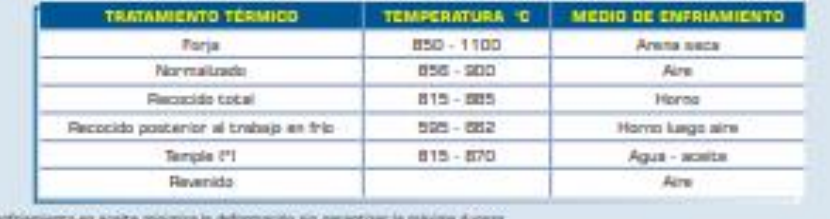

 $+$  G exits **ISB 617.8** Helds 12 mm de diámetro con enfrientenza en aceita se consigue un temple aceptable en el centro de la pieza

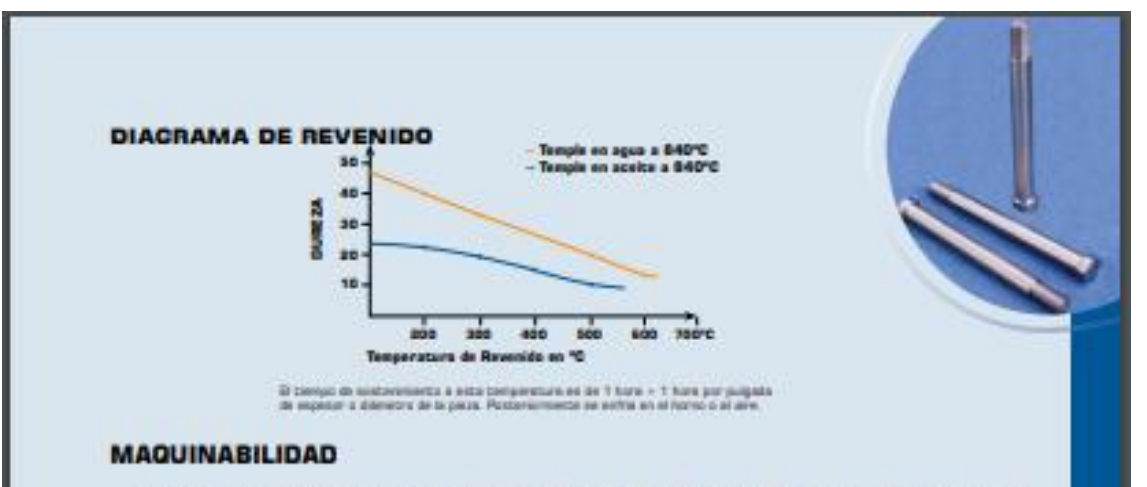

Puede ser mecanizado facilmente en estado recocido, normalizado o templado, tomando como referencia al 12L14 (100% de maquinabilidad). El acero 1045 presenta la siguiente maquinabilidad:

En estado calibrado - 55% En estado recocido = 68 - 70%

Este acero presenta un buen acabado superficial y su mecanizado se caracteriza por presentar una larga vida útil de la herramienta de corte.

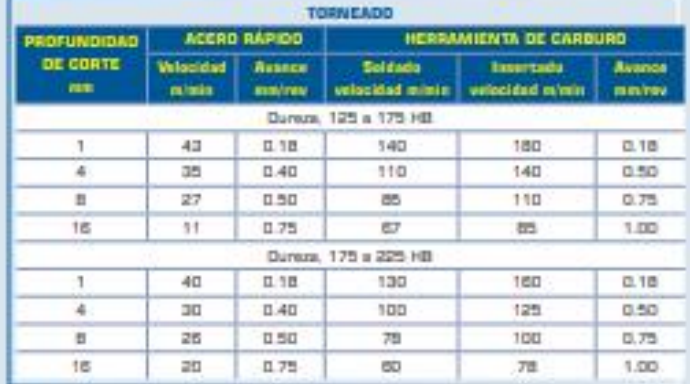

### **CONFORMABILIDAD**

SAE 1045 puede ser conformado fácilmente en calente a temperaturas entre BBO y 1230/C. Este material no debe ser deformado en frio extensivamente sin realizar recocidos intermedios. Un recocido subcritico será suficiente excepto cuando un trabajo severo en frío ha de ser seguido por más trabajo en frio en cuyo caso se requiere de un recocido cotal.

#### **SOLDABILIDAD**

El acero SAE 1045 esta cerca al limite superior de aceros con porcentaje de carbono que pueden ser soldados satisfactoriamente por todos los mátodos comunes. Sin embargo, precalentamiento y postcalentamiento pueden ser necesarios en función del espesor. Usualmente hay menos necesidad de precalentamiento y postcalentamiento con procesos de soldadura con gas que con métodos de soldadura por arco debido a que el proceso de soldadura por gas genera una zona afectada por el calor

The Development Lang 28

mayor que el proceso de arco eléctrico y por tal razón el enfriamiento es más lento. Se recomienda el uso de electrodos de bajo hidrógeno.

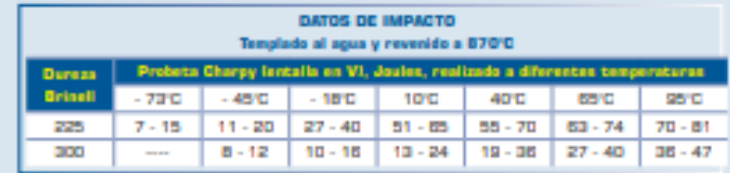

### **APLICACIONES**

Este acero de medio carbono se usa cuando la resistencia y dureza obtenidas por el tratamiento térmico o por deformación en frio, son suficientes para satisfacer las condiciones de servicio requeridas.

Es ampliamente utilizado en la industria automotriz (productos forjados y estampados). Se usa en partes de máquinas que requieran dureza y tenacidad como: manivelas, chavetas, pernos, bulones, engranajes de baja velocidad, acoplamientos, árboles, bielas, cigüeñales, ejes de maquinaria de resistencia media, piezas de armas, cañones de fusiles, espárragos, barras de conexión, tornillería grado 5, pernos de anclaje, fabricación de herramientas agricolas, mecánicas y de mano forjadas de todo tipo como: hachas, azadones, rastrillos, picas, martillos, palas, barretones, laves, etc.

### **ACERO SAE 1045 EN PLACA**

Estado de suministro: Normalizado

Dureza de suministro: 175 - 200 HB

Acabados: Laminado en caliente (negro), premaquinado, rectificado

Cia. General de Aceros (C.G.A.) cuenta con una gama amplia de espesores de productos laminados en acero SAE 1045 que permite satisfacer sus necesidades de placas, discos, anilos y cortes especiales hasta espesores de 254 mm.

Para minimizar los sobrecostos de consumo de sus herramientas durante el mecanizado, C.G.A. realiza a los productos oxicortados en placa 1045 una homogenización de dureza (ya que el proceso de corte en caliente altera las propiedades en la zona afectada por el calor) garantizándole una adecuada maquinabilidad.

Con la filosofía de disminuir tiempos de fabricación en su taller y aumentar la competitividad de su negocio, C.G.A. ofrece productos oxicortados con servicio adicional de premaquinado (caras y cantos) y rectificado plano con tolerancias acordadas previamente. Consulte a nuestros asesores para definir su mejor alternativa.

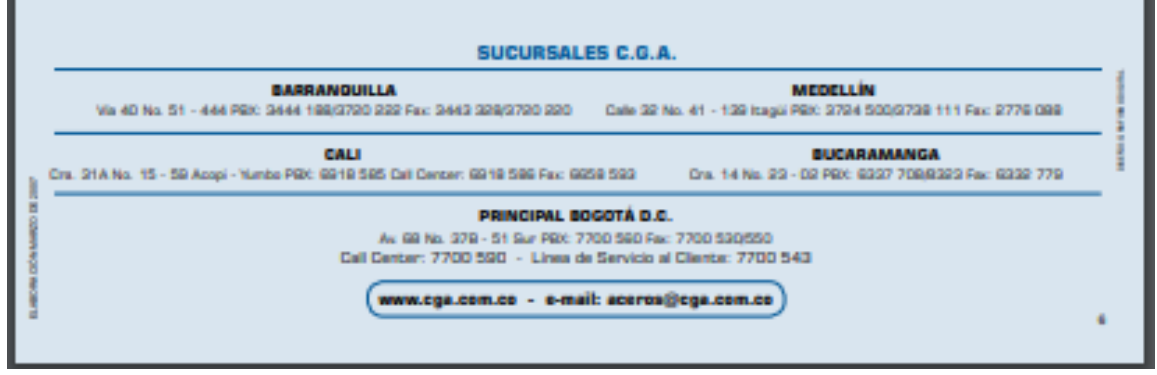

Fuente: UNILIBRE [En Línea]. [Consultado: el 12 de marzo del 2020] Disponible en:

https://repository.unilibre.edu.co/bitstream/handle/10901/7826/VasquezTorresEd winLibardo2013Anexos.pdf?sequence=2

## **ANEXO L**

# **INFORMACIÓN DE LOS TORNILLOS**

# PROPIEDADES MECÁNICAS DE TORNILLOS

### Propiedades mecánicas exigibles de tornillos y piezas análogas

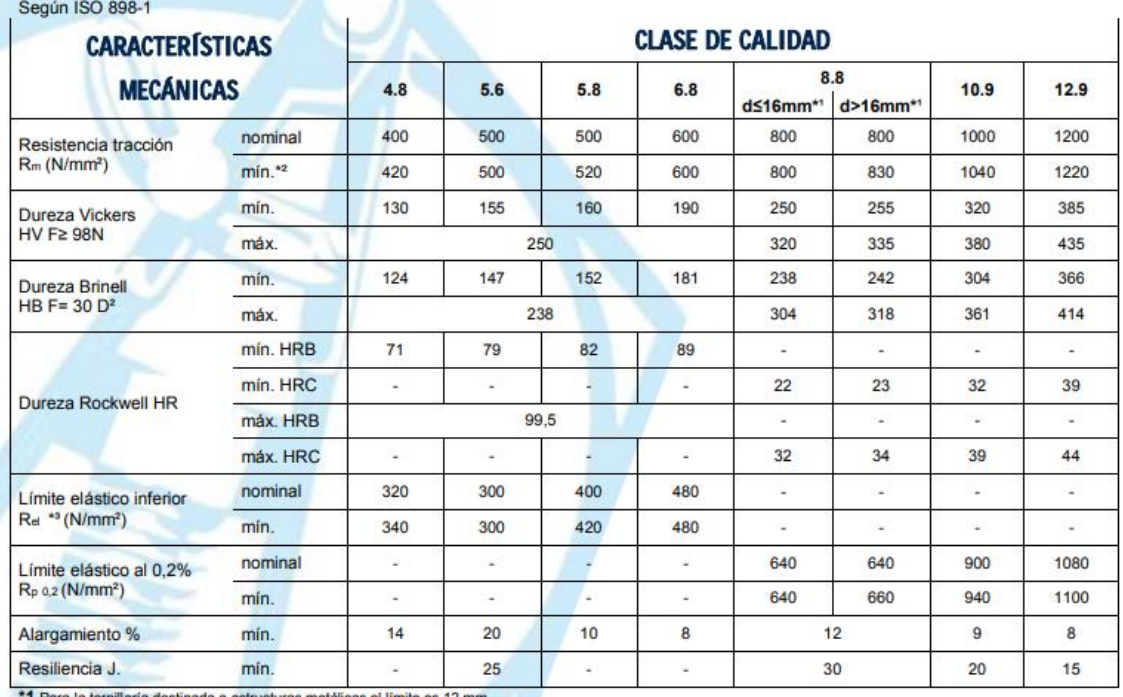

1 Para la tornillería destinada a estructuras metálicas el límite es 12 mm.

\*2 Las características de tracción mínimas se aplican a los productos con una longitud nominal L ≥ 2,5 d. La dureza mínima se aplica a los productos con una longitud nominal L < 2,5 d., y a otros productos que no pueden ser ensayados a tracción debido a su forma, ej.: por la configuración de la cabeza.<br>\*3 En el caso de que el límite elástico inferior R« no se pueda determinar, se perm

**Fuente:** TORNILLERA.[En Linea]. [Consultado en 12 de marzo del 2020]. Disponible en en de la contradiction de la contradiction de la contradiction de la contradiction de la contradiction de la contradiction de la contradiction de la contradiction de la contradiction de la contradiction de la

[http://www.tornillera.com/archivos/info\\_tecnica/esp/propiedades\\_tornillos.pdf](http://www.tornillera.com/archivos/info_tecnica/esp/propiedades_tornillos.pdf)

# **ANEXO M**

# **PLANOS DE FABRICACIÓN**

**Fuente** Elaboración propia, en base de programa SOLID EDGE

### **ANEXO N**

# **CARACTERÍSTICAS DEL CILINDRO COMPACTO ADN-150-50-A-P-A**

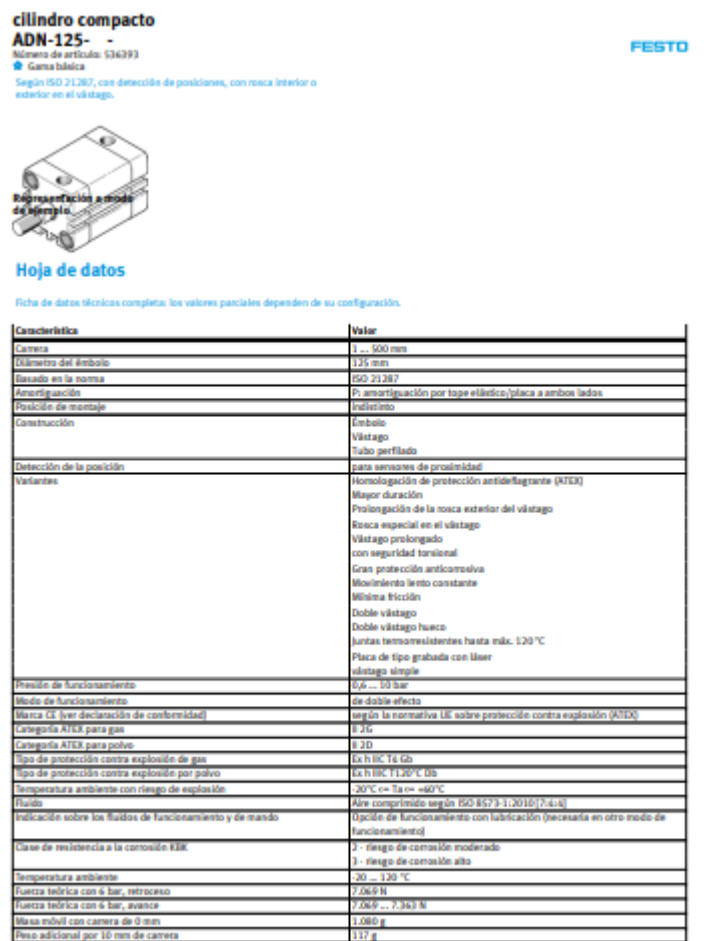

FESTO

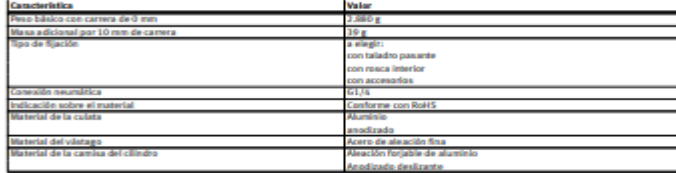

**Fuente:** FESTO. [En Linea].[Consultado el 12 de abril]. Disponible en [https://www.festo.com/cat/es](https://www.festo.com/cat/es-co_co/xDKI.asp)[co\\_co/xDKI.asp](https://www.festo.com/cat/es-co_co/xDKI.asp)

# **ANEXO N**

# **MANUAL DE OPERACIÓN E INSTALACIÓN DE LOS CILINDROS ADN**

**Fuente:** FESTO. [En Línea].[Consultado el 12 de abril]. Disponible en [https://www.festo.com/cat/es-co\\_co/products\\_ADN\\_AEN\\_1](https://www.festo.com/cat/es-co_co/products_ADN_AEN_1)

### **ANEXO O**

# **MANUAL DE OPERACIÓN E INSTALACIÓN DE LA MANGUERA TIPO PUN-DUO 6MM**

**Fuente:** FESTO. [En Línea].[Consultado el 12 de abril]. Disponible en [https://www.festo.com/cat/es-co\\_co/data/doc\\_es/PDF/ES/OD-TUBING\\_ES.PDF](https://www.festo.com/cat/es-co_co/data/doc_es/PDF/ES/OD-TUBING_ES.PDF)

# **ANEXO P**

# **MANUAL DE OPERACIÓN E INSTALACIÓN DE LA UNIDAD DE MANTENIMIENTO TIPO D**

**Fuente:** FESTO. [En Línea].[Consultado el 12 de abril]. Disponible en [https://www.festo.com/net/SupportPortal/Files/26939/info\\_423\\_es.pdf](https://www.festo.com/net/SupportPortal/Files/26939/info_423_es.pdf)

# **ANEXO Q**

# **MANUAL DE OPERACIÓN E INSTALACIÓN DE LAS VÁLVULAS BIESTABLES 5/2**

**Fuente:** FESTO. [En Línea].[Consultado el 12 de abril]. Disponible en [https://www.festo.com/net/SupportPortal/Files/17269/Ventile\\_es.pdf](https://www.festo.com/net/SupportPortal/Files/17269/Ventile_es.pdf)